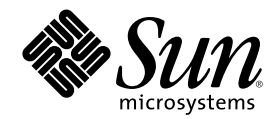

# Solaris ネーミングの設定と構成

Sun Microsystems, Inc. 901 San Antonio Road Palo Alto, CA 94303 U.S.A. 650–960–1300

Part Number 806-2722–10 2000 年 3 月

Copyright 2000 Sun Microsystems, Inc. 901 San Antonio Road, Palo Alto, California 94303-4900 U.S.A. All rights reserved.

本製品およびそれに関連する文書は著作権法により保護されており、その使用、複製、頒布および逆コンパイルを制限するライセンスの もとにおいて頒布されます。サン・マイクロシステムズ株式会社の書面による事前の許可なく、本製品および関連する文書のいかなる部 分も、いかなる方法によっても複製することが禁じられます。

本製品の一部は、カリフォルニア大学からライセンスされている Berkeley BSD システムに基づいていることがあります。UNIX は、X/ Open Company, Ltd. が独占的にライセンスしている米国ならびに他の国における登録商標です。フォント技術を含む第三者のソフ トウェアは、著作権により保護されており、提供者からライセンスを受けているものです。

RESTRICTED RIGHTS: Use, duplication, or disclosure by the U.S. Government is subject to restrictions of FAR 52.227–14(g)(2)(6/87) and FAR 52.227–19(6/87), or DFAR 252.227–7015(b)(6/95) and DFAR 227.7202–3(a).

本製品に含まれる HG 明朝 L と HG ゴシック B は、株式会社リコーがリョービイマジクス株式会社からライセンス供与されたタイプ フェースマスタをもとに作成されたものです。平成明朝体 W3 は、株式会社リコーが財団法人 日本規格協会 文字フォント開発・普及セ<br>ンターからライセンス供与されたタイプフェースマスタをもとに作成されたものです。また、HG 明朝 L と HG ゴシック B の補助漢字<br>部分は、平成明朝体 W3 の補助漢字を使用しています。なお、フォントとして無断複製することは禁止されています。

Sun、Sun Microsystems、docs.sun.com、AnswerBook、AnswerBook2 は、米国およびその他の国における米国 Sun Microsystems, Inc. (以下、米国 Sun Microsystems 社とします) の商標もしくは登録商標です。

サンのロゴマークおよび Solaris は、米国 Sun Microsystems 社の登録商標です。

すべての SPARC 商標は、米国 SPARC International, Inc. のライセンスを受けて使用している同社の米国およびその他の国における商標 または登録商標です。SPARC 商標が付いた製品は、米国 Sun Microsystems 社が開発したアーキテクチャに基づくものです。

OPENLOOK、OpenBoot、JLE は、サン・マイクロシステムズ株式会社の登録商標です。

Wnn は、京都大学、株式会社アステック、オムロン株式会社で共同開発されたソフトウェアです。

Wnn6 は、オムロン株式会社で開発されたソフトウェアです。(Copyright OMRON Co., Ltd. 1999 All Rights Reserved.)

「ATOK」は、株式会社ジャストシステムの登録商標です。

「ATOK8」は株式会社ジャストシステムの著作物であり、「ATOK8」にかかる著作権その他の権利は、すべて株式会社ジャストシステ ムに帰属します。

「ATOK Server/ATOK12」は、株式会社ジャストシステムの著作物であり、「ATOK Server/ATOK12」にかかる著作権その他の権利 は、株式会社ジャストシステムおよび各権利者に帰属します。

本製品に含まれる郵便番号辞書 (7 桁/5 桁) は郵政省が公開したデータを元に制作された物です (一部データの加工を行なっています)。 本製品に含まれるフェイスマーク辞書は、株式会社ビレッジセンターの許諾のもと、同社が発行する『インターネット・パソコン通信 フェイスマークガイド '98』に添付のものを使用しています。© 1997 ビレッジセンター

Unicode は、Unicode, Inc. の商標です。

本書で参照されている製品やサービスに関しては、該当する会社または組織に直接お問い合わせください。

OPEN LOOK および Sun Graphical User Interface は、米国 Sun Microsystems 社が自社のユーザおよびライセンス実施権者向けに開発し ました。米国 Sun Microsystems 社は、コンピュータ産業用のビジュアルまたはグラフィカル・ユーザインタフェースの概念の研究開発 における米国 Xerox 社の先駆者としての成果を認めるものです。米国 Sun Microsystems 社は米国 Xerox 社から Xerox Graphical User Interface の非独占的ライセンスを取得しており、このライセンスは米国 Sun Microsystems 社のライセンス実施権者にも適用されます。

DtComboBox ウィジェットと DtSpinBox ウィジェットのプログラムおよびドキュメントは、Interleaf, Inc. から提供されたものです。(© 1993 Interleaf, Inc.)

本書は、「現状のまま」をベースとして提供され、商品性、特定目的への適合性または第三者の権利の非侵害の黙示の保証を含みそれに 限定されない、明示的であるか黙示的であるかを問わない、なんらの保証も行われないものとします。

本製品が、外国為替および外国貿易管理法 (外為法) に定められる戦略物資等 (貨物または役務) に該当する場合、本製品を輸出または日 本国外へ持ち出す際には、サン・マイクロシステムズ株式会社の事前の書面による承諾を得ることのほか、外為法および関連法規に基づ く輸出手続き、また場合によっては、米国商務省または米国所轄官庁の許可を得ることが必要です。

原典: *Solaris Naming Setup and Configuration Guide*

Part No: 806-1386-10

Revision A

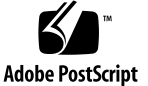

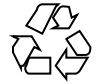

目次

はじめに **13** パート**I** ネームサービスの設定 **1.** ネームサービススイッチの設定 **21** ネームサービススイッチ 21 nsswitch.conf ファイル 21 NIS+ 用デフォルトスイッチファイル 22 NIS 用デフォルトスイッチファイル 23 ファイル用デフォルトスイッチファイル 24 LDAP 用デフォルトスイッチファイル 25 構成ファイルの変更 25 セキュリティ上の留意点 26 ネームサービススイッチを設定する 26 ▼ 構成ファイルを変更する方法 26 DNS を使用できるようにする 27 前提条件 28 セキュリティ上の留意点 28 DNS を使用できるようにする方法 - タスクマップ 28 ▼ NIS+ クライアントで DNS を使用できるようにする方法 28 +/- 構文との互換性を確保する 29

**3**

+/- 構文との互換性を追加する - タスクマップ 29

セキュリティ上の留意点 30

▼ +/- 構文との互換性を追加する方法 30 IPv6 アドレスを使用できるようにする 31

IPv6 を使用できるようにする方法 - タスクマップ 31

▼ NIS+ クライアントで IPv6 を使用できるようにする方法 32 パート**II NIS+** の設定と構成

**2. NIS+** 入門 **35**

NIS+ の概要 35 設定および構成の前に 36 名前空間がすでに存在する場合の設定 37 2 通りの構成方法 39

- **3. NIS+** 設定スクリプト **-** 紹介 **41** NIS+ スクリプトについて 41 NIS+ スクリプトで実行すること 42 NIS+ スクリプトでは実行しないこと 42
- **4.** スクリプトを使用した **NIS+** の設定 **45** NIS+ 設定の概要 46 NIS+ 名前空間サンプルの作成 48

NIS+ スクリプトのコマンド行の要約 49

NIS+ ルートサーバーの設定 51

nisserver を実行するための前提条件 52

- ▼ ルートマスターサーバーを作成する方法 53
- ▼ 誤った情報を変更する方法 56
- ▼ Multihomed NIS+ ルートマスターサーバーの設定方法 57
- NIS+ テーブルの生成 (populate) 59

nispopulate を実行するための前提条件 59

▼ ルートマスターサーバーのテーブルを生成する方法 61

**4** Solaris ネーミングの設定と構成 ♦ 2000 年 3 月

NIS+ クライアントマシンの設定 67

nisclient を実行するための前提条件 68

▼ 新しいクライアントマシンを初期設定する方法 68 クライアントマシンの追加作成 70

NIS+ クライアントユーザーの初期設定 71

nisclient(1M) を実行するための前提条件 71

▼ NIS+ ユーザーを初期設定する方法 72

NIS+ サーバーの設定 72

rpc.nisd を実行するための前提条件 73

クライアントを NIS+ サーバーとして構成する方法 74

サーバーの追加作成 75

ルート複製サーバーの作成 75

nisserver を実行するための前提条件 76

- ▼ ルート複製サーバーを作成する方法 77
- ▼ Multihomed NIS+ 複製サーバーの設定方法 79
- サブドメインの作成 81

nisserver を実行するための前提条件 81

▼ 新しい非ルートドメインを作成する方法 82

ドメインの追加作成 84

新しいサブドメインのテーブルの生成 84

nispopulate を実行するための前提条件 85

- マスターサーバーテーブルを生成する方法 87
- サブドメイン複製サーバーの作成 88

nisserver を実行するための前提条件 88

- ▼ 複製サーバーを作成する方法 89
- サブドメインの NIS+ クライアントマシンの初期設定 89

nisclient を実行するための前提条件 90

▼ 新しいサブドメインクライアントマシンを初期設定する方法 91

目次 **5**

サブドメインの NIS+ クライアントユーザーの初期設定 91

nisclient(1M) を実行するための前提条件 91

▼ NIS+ サブドメインユーザーを初期設定する方法 92 NIS+ 名前空間サンプルで使用したコマンドのまとめ 92

**5.** ルートドメインの設定 **95**

ルートドメインの設定方法の概要 95

標準構成と NIS 互換構成の手順の相違 96

ルートドメインの確立 96

手順の要約 97

ルートドメインを確立する — タスクマップ 98

セキュリティ上の留意点 98

前提条件 98

- 必要な情報 99
- ▼ ルートドメインを構成する方法 99 ルートドメイン構成の要覧 117
- **6. NIS+** クライアントの構成 **119**

NIS+ クライアントの設定方法の概要 119

クライアントを構成する 120

セキュリティ上の留意点 121

前提条件 122

必要な情報 123

クライアントの設定 — タスクマップ 123

- ▼ NIS+ クライアントを設定する方法 123
- ワークステーションのドメイン名を変更する 127

セキュリティ上の留意点 127

必要な情報 127

ワークステーションのドメインの変更 — タスクマップ 127

- ▼ クライアントのドメイン名を変更する方法 128
- **6** Solaris ネーミングの設定と構成 ♦ 2000 年 3 月

NIS+ クライアントを初期設定する 129

ブロードキャストにより初期設定する 130 ホスト名により NIS+ クライアントを初期設定する 131 コールドスタートファイルを使用してクライアントを初期設定す る 133

NIS+ クライアント構成の要覧 135

- **7. NIS+** サーバーの構成 **137**
	- NIS+ サーバーを設定する 137 標準構成と NIS 互換構成の手順の相違 138 セキュリティ上の留意点 138 前提条件 139 必要な情報 139 NIS+ サーバーを初期設定する — タスクマップ 139 ▼ NIS+ サーバーを構成する方法 139 既存のドメインに複製サーバーを追加する 142 NIS+ コマンドによる複製サーバーの構成 144 NIS+ コマンドを使って複製サーバーを構成する— タスクマップ 145 ▼ NIS+ コマンドを使って複製サーバーを構成する 145 nisrestore を使ってデータを複製サーバーにロードする 146 nisrestore を使ってデータを複製サーバーにロードする — タスクマッ プ 147 ▼ nisrestore を使って名前空間データをロードする 147 nisping を使ってデータを複製サーバーにロードする 148 nisping を使ってデータを複製サーバーにロードする — タスクマッ プ 149 ▼ nisping を使って名前空間データをロードする方法 149 サーバー構成の要覧 150
- **8.** 非ルートドメインの構成 **153** 非ルートドメインを設定する 153

目次 **7**

標準構成と NIS 互換構成の手順の相違 154

セキュリティ上の留意点 155

前提条件 155

必要な情報 156

非ルートドメインを設定する — タスクマップ 156

▼ 非ルートドメインを設定する方法 156

サブドメイン構成の要覧 163

**9. NIS+** テーブルの設定 **165**

テーブルの設定 165

テーブルの生成の方法 166

NIS+ テーブルをファイルから生成する方法 167

ファイルのセキュリティ上の留意点 168

前提条件 168

必要な情報 169

NIS+ テーブルをファイルから生成する — タスクマップ 169

▼ NIS+ テーブルをファイルから生成する方法 169

NIS+ テーブルを NIS マップから生成する方法 175

マップのセキュリティ上の留意点 176

前提条件 176

必要な情報 177

NIS+ テーブルを NIS マップから生成する — タスクマップ 177

▼ NIS+ テーブルをマップから生成する方法 177

NIS+ から NIS に情報を転送する 182

NIS から NIS+ に情報を転送する際のセキュリティ上の留意点 182 前提条件 182

NIS+ から NIS に情報を転送する — タスクマップ 182

▼ NIS+ から NIS へ情報を転送する方法 182

所有者および管理者に対する Passwd へのアクセス制限 183

**8** Solaris ネーミングの設定と構成 ♦ 2000 年 3 月

Passwd 列のセキュリティ上の留意点 184 前提条件 184 必要な情報 184 所有者および管理者に対する Passwd 列へのアクセス制限 — タスク マップ 184 ▼ パスワード列へのアクセスを制限する方法 185

テーブルの生成のまとめ 186

パート**III NIS** の設定と構成

**10. NIS** サービスの構成 **193**

Solaris 8 オペレーティング環境の NIS 193

NIS と IPv6 194

NIS の構成を始める前に 194

NISドメインの計画 194

ドメインの計画 194

NIS サーバーの選択 195

NIS クライアントマシンの選択 195

NIS の構成手順 195

マスターサーバーの準備 196

入力ファイルディレクトリ 196

passwd ファイルと名前空間のセキュリティ 197 マスターサーバーの準備 — タスクマップ 197

- ▼ NIS マップへの変換用ソースファイルの準備 198 Makefile の準備 199
- ▼ ypinit によるマスターサーバーの設定 210
- マスターサーバー上での NIS サービスの開始 212

NIS サービスの自動スタート 212 コマンド行からの NIS の開始 212

DNS の転送 213

ypstop による NIS の停止 213

NIS スレーブサーバーの設定 213 スレーブサーバーの準備 214 NIS スレーブサーバーの設定 — タスクマップ 214 スレーブサーバーの設定 214 スレーブサーバー上での NIS サービスの開始 216

NIS クライアントの設定 216

NIS を使用するマシンの構成 216

NIS マップ 217

デフォルトの NIS マップ 217

NIS マップの修正 220

NIS の管理、問題解決、エラーメッセージ 220

パート**IV FNS** の設定と構成

**11. FNS** の設定と構成 **223**

FNS の設定 - 概要 224

リソース条件の決定 224

FNS 用の名前空間の準備 226

FNS 用の名前空間の準備 — タスクマップ 226

- ▼ FNS 用の NIS+ サービスの準備 226
- ▼ FNS 用の NIS サービスの準備 228

FNS 用のファイルを使用したネームサービスの準備 229

グローバルな FNS の名前空間コンテキストの作成 229

グローバルな FNS の名前空間コンテキストの作成 — タスクマッ プ 230

- ▼ NIS+ の下での名前空間コンテキストの作成 230
- ▼ NIS の下での名前空間コンテキストの作成 231
- ▼ ローカルファイルの下での名前空間コンテキストの作成 232 FNS サービスの複製 233

**10** Solaris ネーミングの設定と構成 ♦ 2000 年 3 月

FNS サービスの複製 — タスクマップ 233

- ▼ NIS+ の下での FNS の複製 233
- ▼ NIS の下での FNS の複製 234
- ▼ ファイルを使用したネームサービスの下での FNS の複製 235 FNS の管理、問題解決、エラーメッセージ 236 パート**V DNS** の設定と構成
- **12. DNS** クライアントの設定 **239** Solaris DNS BIND の実装 240 DNS サービスの設定 240 クライアントの設定 241 リゾルバ 241 resolv.conf ファイルの作成 242 /etc/nsswitch.conf ファイルの修正 243 **13. DNS** サーバーの設定 **245** DNS サーバーの設定 245 ▼ DNS サーバーの設定 245 サーバーの構成とデータファイルの名前 247 構成ファイル 247 DNS データファイルの名前 247 データファイル 249 \$INCLUDE ファイル 250 ドメイン名 250 デフォルトのドメイン名 250 ドメイン名の末尾のドットについて 251 resolv.conf ファイル 251 ▼ resolv.conf ファイルの設定 251
	- named.conf ファイル 252
		- BIND 4.9.x から BIND 8.1 への移行 255

サーバー機能の指定 255

主マスターサーバーの指定 256 副マスターサーバーの指定 258 キャッシュオンリーサーバーの指定 259 データファイルの設定 260 資源レコードの種類 260 named.ca ファイルの設定 261 hosts ファイルの設定 264 hosts.rev ファイルの設定 265 named.local ファイルの設定 266 サーバーの初期設定 267 設定の確認 267 サブドメインの設定 269 単一ゾーンのサブドメインの設定 270 複数ゾーンのサブドメインの設定 271 非インターネットルートマスターの設定 272 実例 273 サンプルブートファイル 274 サンプル resolv.conf ファイル 275 サンプル named.local ファイル 276 サンプル hosts ファイル 277 サンプル hosts.rev ファイル 278 サンプル named.ca ファイル 279 索引 **281**

**12** Solaris ネーミングの設定と構成 ♦ 2000 年 3 月

## はじめに

このマニュアルでは、NIS+、NIS、FNS、LDAP、DNS の各ネームサービスを設 定および構成する方法について説明します。このマニュアルは、Solaris™ 8 リリー スシステム管理マニュアルセットの一部です。

## 対象読者

このマニュアルは、NIS+、NIS、FNS、DNS という 4 つの Solaris ネームサービス のどれか 1 つまたは複数を設定したいと考えているシステム管理者とネットワーク 管理者を対象としています。読者にはシステム管理者としての経験があるものと想 定しています。

このマニュアルでは Solaris ネームサービスに関連する概念を紹介しますが、ネッ トワークの基礎や、Solaris 環境の提供する管理ツールについては説明していませ ん。ネットワークを管理する場合、このマニュアルでは、読者がすでにネットワーク の動作に関する知識があり、好みのツールも選択しているものと想定しています。

(Solaris ネームサービス、ネームサービス関連用語、一般的なエラーメッセージの詳 細は、『*Solaris* ネーミングの管理』を参照してください。)

## このマニュアルの構成

このマニュアルは、次の 5 部構成になっています。

**13**

#### パート **I,** ネームサービスの設定

パート I では、nsswitch.conf を使用して、複数の異なるネームサービスを同時 に利用する方法について説明します。

■ 第1章:ネームサービススイッチとその詳細な構成手順について説明します。

#### パート **II, NIS+** の設定と構成

パート II では、NIS+ 名前空間を設定および構成する方法について説明します。第 2 章では、NIS+ とは何かを紹介します。第 3 章と第 4 章では、NIS+ 設定スクリプト を使って NIS+ 名前空間を設定する方法を説明します。第 5 章から第 9 章では、 NIS+ の各種コマンドを使って NIS+ 名前空間を設定する方法を説明します。

- 第2章:NIS+ (Network Information Service Plus) の概要を説明し、NIS+ を設定 する前に必要な作業を列挙します。さらに、NIS+ 名前空間の最低要件を明らか にし、NIS+ の設定方法を 2 通り紹介します。
- 第3章: NIS+ スクリプトの概要と、スクリプトを使ってできることとできない ことを説明します。
- 第4章:NIS+ スクリプト (nisserver、nispopulate、nisclient) といくつ かの NIS+ コマンドを組み合わせて基本的な NIS+ 名前空間を構成する方法 について説明します。
- 第5章: NIS+ コマンドを使用してルートドメインと DES 認証を設定する詳細な 方法について説明します。
- 第6章: NIS+ コマンドを使って NIS+ クライアントを設定する手順、および 3 通りの初期設定方式について説明します。この章の内容は、NIS+ モード、NIS+ 互換モードを問わず、ルートドメイン、サブドメインに共通するものです。
- 第7章: NIS+ コマンドを使って NIS+ (ルートマスターサーバーを除く) サーバー を設定し、既存の NIS+ ドメインに複製サーバーを追加する手順を説明します。
- 第8章: NIS+ コマンドを使ってサブドメイン (非ルートドメインともいう) を設 定する手順を説明します。この手順には、マスターサーバーと複製サーバーを指 定する方法も含まれます。
- 第9章: NIS+ コマンドを使ってマスターサーバー上で /etc ファイルまたは NIS マップから NIS+ テーブル生成する手順、NIS+ テーブルから NIS マップに 情報を戻す方法、さらに passwd テーブルのパスワード列へのアクセスを制限す る方法を説明します。

#### パート **III, NIS** の設定と構成

第10章: NIS (Network Information Service) の初期設定と初期構成について説明し ます。

#### パート **IV, FNS** の設定と構成

第 11 章:NIS+、NIS、/etc のそれぞれの名前空間環境において、FNS (Federated Naming Service) の初期設定および管理の方法について説明します。

#### パート **V, DNS** の設定と構成

このパートでは、DNS クライアントと DNS サーバーの設定方法について説明しま す。

- 第12章: DNS クライアントマシン上の DNS サービスの設定方法について説明 します。
- 第13章: DNS ネームサーバーの設定方法について説明します。

#### 関連マニュアル

NIS+、DNS に関してこのマニュアルの範囲を超えることがらについては、次に示す マニュアルを参照してください。これらのマニュアルは、日本語 Solaris 8 リリース システム管理マニュアルセットの一部です。

- 『Solaris ネーミングの管理』 すでに存在する NIS+ 名前空間のカスタマイ ズおよび管理の方法を説明しています。
- **『NIS+ への移行』 NIS から NIS+ に移行する方法について説明しています。**

Solaris 8 リリースマニュアルセット以外のマニュアル

- **『DNS and Bind』 Cricket Liu、Paul Albitz** 共著、浅羽登志也/上水流由香 監 訳、アスキー出版局、1995年
- 『 *NFS and NIS*』 Hal Stern 著、君骨彰訳、砂原秀樹 監訳、アスキー出版局、 1992年

## **Sun** のマニュアルの注文方法

専門書を扱うインターネットの書店 Fatbrain.com から、米国 Sun Microsystems™, Inc. (以降、Sun™ とします) のマニュアルをご注文いただけます。

マニュアルのリストと注文方法については、http://www1.fatbrain.com/ documentation/sun の Sun Documentation Center をご覧ください。

## **Sun** のオンラインマニュアル

http://docs.sun.com では、Sun が提供しているオンラインマニュアルを参照す ることができます。マニュアルのタイトルや特定の主題などをキーワードとして、 検索をおこなうこともできます。

## 表記上の規則

このマニュアルでは、次のような字体や記号を特別な意味を持つものとして使用し ます。

表 **P–1** 表記上の規則

| 字体または記号   | 意味                                                         | 例                                                               |
|-----------|------------------------------------------------------------|-----------------------------------------------------------------|
| AaBbCc123 | コマンド名、ファイル名、ディレ<br>クトリ名、画面上のコンピュータ<br>出力、またはコード例を示しま<br>す。 | .login ファイルを編集します。<br>1s -a を使用してすべてのファイ<br>ルを表示します。<br>system% |
| AaBbCc123 | ユーザーが入力する文字を、画面<br>上のコンピュータ出力とは区別し<br>て示します。               | system% su<br>password:                                         |
| AaBbCc123 | 変数を示します。実際に使用する<br>特定の名前または値で置き換えま<br>す。                   | ファイルを削除するには、rm<br>filename と入力します。                              |

**16** Solaris ネーミングの設定と構成 ♦ 2000 年 3 月

表 **P–1** 表記上の規則 続く

| 字体または記号      | 意味                                                         | 例                                                           |
|--------------|------------------------------------------------------------|-------------------------------------------------------------|
| $\mathbb{F}$ | 参照する書名を示します。                                               | 『コードマネージャ・ユーザーズ<br>ガイド』を参照してください。                           |
|              | 参照する章、節、ボタンやメ<br>ニュー名、または強調する単語を<br>示します。                  | 第5章「衝突の回避」を参照して<br>ください。<br>この操作ができるのは、「スー<br>パーユーザー  だけです。 |
|              | 枠で囲まれたコード例で、テキス<br>トがページ行幅を越える場合、<br>バックスラッシュは継続を示しま<br>す。 | sun% grep ' <sup>^#</sup> define \<br>XV VERSION STRING'    |

ただし AnswerBook2TM では、ユーザーが入力する文字と画面上のコンピュータ出力 は区別して表示されません。

コード例は次のように表示されます。

■ C シェルプロンプト

system% **command y**|**n** [*filename*]

■ Bourne シェルおよび Korn シェルのプロンプト

system\$ **command y**|**n** [*filename*]

■ スーパーユーザーのプロンプト

system# **command y**|**n** [*filename*]

[ ] は省略可能な項目を示します。上記の場合、*filename* は省略してもよいことを示 します。

| は区切り文字 (セパレータ) です。この文字で分割されている引数のうち 1 つだけ を指定します。

キーボードのキー名は英文で、頭文字を大文字で示します (例: Shift キーを押しま す)。ただし、キーボードによっては Enter キーが Return キーの動作をします。

ダッシュ (-) は 2 つのキーを同時に押すことを示します。たとえば、Ctrl-D は Control キーを押したまま D キーを押すことを意味します。

**17**

## 一般規則

■ このマニュアルでは、「IA」という用語は、Intel 32 ビットのプロセッサアーキ テクチャを意味します。これには、Pentium、Pentium Pro、Pentium II、Pentium II Xeon、Celeron、Pentium III、Pentium III Xeon の各プロセッサ、および AMD、Cyrix が提供する互換マイクロプロセッサチップが含まれます。

## パート**I** ネームサービスの設定

パート I では、nsswitch.conf を使用して、複数の異なるネームサービスを同時 に使用する方法について説明します。

■ 第1章

## ネームサービススイッチの設定

この章では、ネームサービススイッチとその構成手順について説明します。

## ネームサービススイッチ

ネームサービススイッチは、クライアントワークステーションやアプリケーション のネットワーク情報の入手方法を制御するためのもので、単に「スイッチ」と もいいます。アプリケーションは、このスイッチの内容を基に、どのネームサービ スをどの順番で使うかを判断し、名前に関する情報を入手します。スイッチの実体 は nsswitch.conf というファイルで、これは各マシン (ワークステーション) の /etc ディレクトリに格納されています。

## **nsswitch.conf** ファイル

各ワークステーションの /etc ディレクトリには nsswitch.conf ファイルがあり ます。このファイルの各行は、ネットワーク情報の種類 (ホスト、パスワード、グ ループなど) と、それに対する 1 つ以上の情報源 (NIS+ テーブル、NIS マップ、 DNS ホストテーブル、同一ワークステーション上の /etc など) を対応させていま す。nsswitch.conf ファイルの詳細は、『*Solaris* ネーミングの管理』を参照して ください。

**21**

/etc/nsswitch.conf ファイルは、Solaris 8 リリースをインストールすると自動 的に作成されます。また次の 4 つの代替テンプレートファイルも作成されます。

- /etc/nsswitch.nisplus
- /etc/nsswitch.nis
- /etc/nsswitch.files
- /etc/nsswitch.ldap

これらの 4 つの代替テンプレートファイルには、それぞれネットワーク情報の情報 源として NIS+、NIS、ローカルファイル、 または LDAP を使用する標準的な スイッチ構成が設定されています。DNS 用のテンプレートファイルは用意されてい ませんが、いずれの代替テンプレートファイルも DNS 用に編集して使用できま す。詳細は、27ページの「DNS を使用できるようにする」を参照してください。 Solaris オペレーティング環境をワークステーションに最初にインストールする 際、インストーラはそのワークステーションのデフォルトのネームサービス (NIS+、NIS、ローカルファイル、 または LADP) を選択します。インストールの途 中、選択されたネームサービスに対応するテンプレートファイルが /etc/nsswitch.conf にコピーされます。たとえば、NIS+ を使う場合、インス トーラは nsswitch.nisplus を nsswitch.conf にコピーします。

インターネットに接続したネットワークの中で、DNS サービスを使ってインター ネット上のホストにアクセスできる環境をユーザーに提供したいのであれば、27 ページの「DNS を使用できるようにする」の説明に従って DNS 転送を可能にする 必要があります。

通常の名前空間であれば (DNS の利用に関しては前述のとおり)、nsswitch.conf にコピーされたデフォルトのテンプレートファイルで十分に用が足りるはずです。

#### **NIS+** 用デフォルトスイッチファイル

Solaris 8 リリースで提供される NIS+ 用スイッチファイルは、nsswitch.nisplus です。

例 **1–1** デフォルトの nsswitch.nisplus ファイル

```
#
# /etc/nsswitch.nisplus:
#
# An example file that could be copied over to /etc/nsswitch.conf;
# it uses NIS+ (NIS Version 3) in conjunction with files.
```
**(**続く**)**

**22** Solaris ネーミングの設定と構成 ♦ 2000 年 3 月

```
#
# "hosts:" and "services:" in this file are used only if the
# /etc/netconfig file has a "-" for nametoaddr_libs of "inet"
# transports.
# the following two lines obviate the "+" entry in /etc/passwd
# and /etc/group.
passwd: files nisplus
group: files nisplus
# consult /etc "files" only if nisplus is down.
hosts: nisplus [NOTFOUND=return] files
# Uncomment the following line, and comment out the above, to use
# both DNS and NIS+. You must also set up the /etc/resolv.conf
# file for DNS name server lookup. See resolv.conf(4).
#hosts: nisplus dns [NOTFOUND=return] files
services: nisplus [NOTFOUND=return] files
networks: nisplus [NOTFOUND=return] files
protocols: nisplus [NOTFOUND=return] files
rpc: nisplus [NOTFOUND=return] files
ethers: nisplus [NOTFOUND=return] files
netmasks: nisplus [NOTFOUND=return] files
bootparams: nisplus [NOTFOUND=return] files
publickey: nisplus
netgroup: nisplus
automount: files nisplus
aliases: files nisplus
sendmailvars: files nisplus
```
#### **NIS** 用デフォルトスイッチファイル

Solaris 8 リリースで提供される NIS 用スイッチファイルは、nsswitch.nis です。

例 **1–2** デフォルトの nsswitch.nis ファイル

```
#
# /etc/nsswitch.nis:
#
# An example file that could be copied over to /etc/nsswitch.conf; it
# uses NIS (YP) in conjunction with files.
#
# "hosts:" and "services:" in this file are used only if the
# /etc/netconfig file has a "-" for nametoaddr_libs of "inet" transports.
# the following two lines obviate the "+" entry in /etc/passwd and /etc/group.
passwd: files nis
group: files nis
# consult /etc "files" only if nis is down.
hosts: nis [NOTFOUND=return] files
networks: nis [NOTFOUND=return] files
protocols: nis [NOTFOUND=return] files
```
**(**続く**)**

ネームサービススイッチの設定 **23**

```
rpc: nis [NOTFOUND=return] files
ethers: nis [NOTFOUND=return] files
netmasks: nis [NOTFOUND=return] files
bootparams: nis [NOTFOUND=return] files
publickey: nis [NOTFOUND=return] files
netgroup: nis
automount: files nis
aliases: files nis
# for efficient getservbyname() avoid nis
services: files nis
sendmailvars: files
```
### ファイル用デフォルトスイッチファイル

Solaris 8 リリースで提供されるローカルファイル用スイッチファイルは nsswitch.files です。

例 **1–3** デフォルトの nsswitch.files ファイル

# # /etc/nsswitch.files: # # An example file that could be copied over to /etc/nsswitch.conf; it # does not use any naming service. # # "hosts:" and "services:" in this file are used only if the # /etc/netconfig file has a "-" for nametoaddr\_libs of "inet" transports. passwd: files group: files hosts: files networks: files protocols: files rpc: files ethers: files netmasks: files bootparams: files publickey: files # At present there isn't a 'files' backend for netgroup; the system will # figure it out pretty quickly, and won't use netgroups at all. netgroup: files automount: files aliases: files services: files sendmailvars: files

続き

#### **LDAP** 用デフォルトスイッチファイル

Solaris オペレーティング環境で提供される LDAP 用スイッチファイル は、nsswitch.ldap です。

例 **1–4** LDAP 用スイッチファイルのテンプレート

```
#
# /etc/nsswitch.ldap:
#
# An example file that could be copied over to /etc/nsswitch.conf; it
# uses LDAP in conjunction with files.
#
# "hosts:" and "services:" in this file are used only if the
# /etc/netconfig file has a "-" for nametoaddr_libs of "inet" transports.
# the following two lines obviate the "+" entry in /etc/passwd and /etc/
group.
passwd: files ldap
group: files ldap
hosts: ldap [NOTFOUND=return] files
networks: ldap [NOTFOUND=return] files
protocols: ldap [NOTFOUND=return] files
rpc: ldap [NOTFOUND=return] files
ethers: ldap [NOTFOUND=return] files
netmasks: ldap [NOTFOUND=return] files
bootparams: ldap [NOTFOUND=return] files
publickey: ldap [NOTFOUND=return] files
netgroup: ldap
automount: files ldap
aliases: files ldap
# for efficient getservbyname() avoid ldap
services: files ldap
sendmailvars: files
```
## 構成ファイルの変更

ワークステーションのネームサービスを変更する際は、そのワークステーションの スイッチファイルを新しいネームサービスに対応したものに変更する必要がありま す。たとえば、ワークステーションのネームサービスを NIS から NIS+ に変更する

ネームサービススイッチの設定 **25**

場合、スイッチファイルを NIS+ に対応したものに変更する必要があります。 スイッチファイルを変更するには、対応するテンプレートファイルを nsswitch.conf にコピーします。

NIS+ インストールスクリプトを使って NIS+ をワークステーションにインストール すると、NIS+ テンプレートファイルが自動的に nsswitch.conf にコピーされま す。この場合、特にスイッチファイルをカスタマイズしたいというのでなければ、 スイッチファイルを明示的に変更する必要はありません。

スイッチファイルを変更する前に、ファイルに列挙されている情報源が正しく設定 されていることを確認してください。たとえば、NIS+ 用スイッチファイルに変更す るのであれば、ワークステーションには NIS+ サービスへのアクセス権が必要にな り、ローカルファイル用スイッチファイルに変更するのであれば、それらのローカ ルファイルがワークステーション上に正しく設定されている必要があります。

#### セキュリティ上の留意点

この作業は、スーパーユーザーとして実行しなければなりません。

#### ネームサービススイッチを設定する

表 **1–1** タスクマップ : ネームサービススイッチを設定する

| タスク                  | 説明                                            | 指示の参照先                   |  |
|----------------------|-----------------------------------------------|--------------------------|--|
| ネームサービス<br>スイッチを設定する | NIS+ またはNIS 用の構成ファイルを設定<br>し、ワークステーションをリブートする | 26ページの「構成ファイ<br>ルを変更する方法 |  |

#### ▼ 構成ファイルを変更する方法

スイッチファイルの変更は次の手順で行います。

- **1.** クライアントにスーパーユーザーとしてログインします。
- **2.** 使用するネームサービス用のテンプレートファイルを nsswitch.conf にコ ピーします。 「NIS+ 用」(NIS+ スクリプトにより自動的にコピーされる)

**<sup>26</sup>** Solaris ネーミングの設定と構成 ♦ 2000 年 3 月

client1# **cd /etc** client1# **cp nsswitch.nisplus nsswitch.conf**

「NIS 用」

client1# **cd /etc** client1# **cp nsswitch.nis nsswitch.conf**

「ローカル /etc ファイル用」

client1# **cd /etc** client1# **cp nsswitch.files nsswitch.conf**

**3.** ワークステーションを再起動します。

nscd ネームサービスキャッシュデーモンはスイッチ情報をキャッシュに書き込 みます。また、ライブラリ関数には nsswitch.conf ファイルが変更されても スイッチ情報を読み直さないものがあります。したがって、ワークステーション を再起動して、nscd とこれらのライブラリ関数が最新スイッチの情報を 持つようにする必要があります。

## **DNS** を使用できるようにする

ここでは、ローカルファイル用または NIS+ 用のネームサービススイッチ構成 ファイルを設定して、ローカルファイルまたは NIS+ と共に DNS (Domain Name System) を使用できるようにする方法を説明します。NIS には DNS を参照する機能 がもともと組み込まれているので、NIS を使用しているマシンではスイッチファイ ルの hosts 行に DNS のためのエントリを追加する必要はなく、追加すべきでもあ

ネームサービススイッチの設定 **27**

りません。ここで説明する手順は、/etc のローカルファイルか NIS+ を使用するマ シンにだけ適用されます。/etc のローカルファイルまたは NIS+ を使っている場合 の手順を次に示します。

#### 前提条件

DNS を使用するマシンでは /etc/resolv.conf を正しく構成する必要がありま す。詳しくは、241ページの「リゾルバ」 を参照してください。

#### セキュリティ上の留意点

この作業は、スーパーユーザーとして実行しなければなりません。

#### **DNS** を使用できるようにする方法 **-** タスクマップ

表 **1–2** DNS を使用できるようにする方法

| タスク                   | 説明                                                                | 指示の参照先                                            |
|-----------------------|-------------------------------------------------------------------|---------------------------------------------------|
| DNS を使用でき<br>るようにする方法 | /etc/nsswitch.conf ファイルを修正して、<br>NIS+ クライアントが DNS を使用できるように<br>する | 28ページの「NIS+ ク<br>ライアントで DNS を使<br>用できるようにする方<br>法 |

- ▼ NIS+ クライアントで DNS を使用できるようにす る方法
	- **1.** スーパーユーザーとしてログインします。
	- **2.** /etc/nsswitch.conf ファイルをオープンします。
	- **3.** ホスト情報のソースとして **DNS** を指定します。 DNS は、ホスト情報の情報源として、「他の情報源」と共に使用できま す。/etc/nsswitch.conf の hosts 行を次のいずれかのように変更し て、DNS をホスト情報の情報源とすることを指定します。

hosts: files dns

または

hosts: nisplus dns [NOTFOUND=return] files

または

hosts: dns nisplus [NOTFOUND=return] files

NIS クライアントの場合は、上記の指定をしないでください。この指定をすると 名前を見つけることができない場合に、2 度 DNS から検索することになります。

**4.** /etc/nsswitch.conf ファイルを保存し、ワークステーションを再起動しま す。

nscd デーモンは、その起動時にスイッチ情報を読み込み、キャッシュに書き込 むため、ここでワークステーションを再起動する必要があります。

#### **+/-** 構文との互換性を確保する

ここでは、ネームサービスとして主に NIS または NIS+ を使用する場合 に、/etc/passwd、/etc/shadow、/etc/group の各ファイルで使用される +/- 構文との互換性を確保する方法について説明します。

#### **+/-** 構文との互換性を追加する **-** タスクマップ

表 **1–3** +/- 構文との互換性を追加する

タスク 説明 指示の参照先 +/- 構文との互換性 /etc/passwd、/etc/shadow、および/etc/ group ファイルを修正して、+/- 構文との DNS の互換性を追加する

30ページの「+/- 構文と の互換性を追加する方 法」

ネームサービススイッチの設定 **29**

#### セキュリティ上の留意点

この作業は、スーパーユーザーとして実行しなければなりません。

注 **-** NIS 互換性モードで実行されている NIS+ サーバーをサーバーとするクライア ントマシン上で作業しているユーザーは、netgroup テーブルに対して ypcat を実 行できません。実行した場合、エントリがあってもテーブルが空の場合と同じ結果 となります。

▼ +/- 構文との互換性を追加する方法

- **1.** スーパーユーザーとしてログインします。
- **2.** /etc/nsswitch.conf ファイルをオープンします。
- **3. passwd** と **group** の情報源を compat に変更します。
	- NIS を使う場合は次のように入力します。

```
passwd: compat
group: compat
```
■ NIS+ を使う場合は次のように入力します。

```
passwd: compat
passwd_compat: nisplus
group: compat
group_compat: nisplus
```
これにより Solaris 1.x リリースと同じ構文を使用できます。ファイル内の +/- エ ントリに従って、/etc と NIS マップ (または NIS+ テーブル) を検索します。

**4.** + または + netgroup を /etc/passwd、/etc/shadow、/etc/group の各 ファイルに追加します。

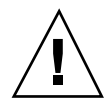

注意 **-** + または + netgroup のエントリを /etc/shadow および /etc/passwd に 追加しないと、ローカルファイルに登録されていないユーザーは以後ログインでき なくなります。

**5.** /etc/nsswitch.conf ファイルを保存し、ワークステーションを再起動しま す。

ライブラリ関数には nsswitch.conf ファイルが変更されてもスイッチ情報を 読み直さないものがあります。したがって、ワークステーションを再起動し て、nscd とこれらのライブラリ関数が最新スイッチの情報を持つようにする必 要があります。

### **IPv6** アドレスを使用できるようにする

nsswitch.conf ファイルは、IPv6 アドレスの検索基準を制御します。IPv6 は、32 ビットから 128 ビットまで IP アドレスサイズを大きくして、より多くのアドレス階 層をサポートし、より多くのノードにアドレス指定できるようにします。IPv6 の構 成と実装の詳細は、 『*Solaris* のシステム管理 *(*第 *3* 巻*)*』の「IPv6 の概要」と 「IPv4 から IPv6 への移行」を参照してください。

/etc/inet/ipnodes ファイルには、IPv4 と IPv6 のアドレスが格納されていま す。/etc/inet/ipnodes ファイルは、/etc/hosts ファイルと同じフォーマット を使用します。

#### **IPv6** を使用できるようにする方法 **-** タスクマップ

ネームサービススイッチの設定 **31**

表 **1–4** IPv6 を使用できるようにする方法

| タスク                  | 説明                                                                 | 指示の参照先                                         |
|----------------------|--------------------------------------------------------------------|------------------------------------------------|
| IPv6 を使用でき<br>るようにする | /etc/nsswitch.conf ファイルを修正して、<br>NIS+ クライアントが IPv6 を使用できるように<br>する | 32ページの「NIS+ クライアントで<br>IPv6 を使用できるようにする方<br>法」 |

## ▼ NIS+ クライアントで IPv6 を使用できるようにす る方法

- **1.** スーパーユーザーとしてログインします。
- **2.** /etc/nsswitch.conf ファイルを編集します。
- **3.** 新しい ipnodes ソースを追加して、ネームサービス **(ldap** など**)** を指定します。

ipnodes: ldap [NOTFOUND=return] files

ipnodes は、デフォルトでは files です。IPv4 から IPv6 への変更中すべての ネームサービスが IPv6 のアドレスを認識できるわけではないので、 デフォルト の files を使用してください。このデフォルトを使用しない場合には、アドレ スの解決中に不必要な遅延が生じることがあります (ブート時の遅延など)。

**4.** ファイルを保存して、ワークステーションをリブートします。 nscd デーモンはこの情報をキャッシュに保存して起動時にこの情報を読み取る ので、 ここでワークステーションをリブートする必要があります。

## パート**II NIS+** の設定と構成

パート II では、NIS+ 名前空間を設定および構成する方法について説明します。

- 第2章では、NIS+ とは何かを紹介します。
- 第3章と第4章では、NIS+設定スクリプトを使って NIS+ 名前空間を設定する 方法を説明します。NIS+ の設定と構成には、NIS+ 設定スクリプトを使うと便利 です。
- 第5章から第9章では、NIS+の各種コマンドを使って NIS+ 名前空間を設定す る方法を説明します。

パート II は次の 8 つの章で構成されています。

- 第2章
- 第3章
- 第4章
- 第5章
- 第6章
- 第7章
- 第8章
- 第9章

<sup>第</sup> **2** <sup>章</sup>

## **NIS+** 入門

この章では、「Network Information Service Plus (NIS+)」の概要を説明します。ま た NIS+ を設定する前に行うべき作業を列挙し、NIS+ 名前空間の最低要件について 確認したうえで、NIS+ の設定方法を 2 通り紹介します。

- **35ページの「NIS+ の概要」**
- 36ページの「設定および構成の前に」
- 37ページの「名前空間がすでに存在する場合の設定」
- 39ページの「2 通りの構成方法」

#### **NIS+** の概要

NIS+ はネットワークネームサービスの一種です。NIS と似ていますが、機能はさら に豊富になっています。NIS の拡張機能というより新しいソフトウェアプログラム であるといえます。

NIS+ は (ワークステーションのアドレス、セキュリティ情報、メール情報、Ethernet インタフェースおよびネットワークサービスに関する情報などの) 情報を 1 ヵ所に格 納して、ネットワーク上のすべてのワークステーションからアクセスできるようにし ます。このように構成されたネットワーク情報を、NIS+「名前空間」と呼びます。

NIS+ 名前空間は UNIX のファイルシステムに似た階層構造になっているため、組 織の論理上の階層に合わせて構成できます。名前空間における情報の配置は、物理 的な配置とは関係ありません。NIS+ 名前空間は複数のドメインに分割が可能で、そ

**35**

れぞれ独立して管理できます。クライアントは、適切なアクセス権を持っていれば 自分のドメインだけでなく他のドメインの情報にもアクセスできます。

NIS+ では、NIS+ 名前空間への情報の保存やその情報へのアクセスにクライアント サーバーモデルを使用します。それぞれのドメインは、複数のサーバーによってサ ポートされます。主となるサーバーを「マスター」サーバー、補助用のサーバーを 「複製」サーバーと呼びます。ネットワーク情報は、NIS+ 内部のデータベースにあ る 16 個の標準 NIS+ テーブルに格納されます。マスターサーバーと複製サーバーの 両方で NIS+ サーバーソフトウェアが動作しており、NIS+ テーブルのコピーを維持 しています。マスターサーバーの NIS+ データに変更が加えられると、その内容は 自動的に複製サーバーに順次反映されます。

NIS+ では高機能のセキュリティシステムによって、名前空間の構造と保存されてい る情報が保護されます。このシステムは、情報にアクセスしようとしているク ライアントが正当なものであるかどうかを認証と承認によって確認します。「認 証」では、情報を要求しているのがネットワーク上の正当なユーザーであるかどう かを確認します。「承認」では、ユーザーが情報を所有したり修正したりできるか どうかを確認します。

Solaris のクライアントは、ネームサービススイッチ (/etc/nsswitch.conf ファイル) を使用して、ワークステーションがネットワーク情報を検索する場所を指 定します。ネットワーク情報が保存されているのは、ローカルの /etc ディレクト リのファイル、NIS、DNS、NIS+ です。ネームサービススイッチには、情報の種類 ごとに異なる情報源を指定することもできます。

NIS+ の詳細は、『*Solaris* ネーミングの管理』を参照してください。

#### 設定および構成の前に

NIS+ 名前空間を構成する前に、次の作業を行う必要があります。

- NIS+ を使用するすべてのマシンの nsswitch.conf ファイルを正しく構成しま す。詳細は、第 1 章を参照してください。
- NIS+ 名前空間のレイアウトを設計します。これには次の2つの作業があります。
	- 名前空間の設計
		- どんなドメイン名を付けるか
		- サブドメインを作るか
- サブドメインを作るとしたら、それらをどのように編成するか
- どのマシンをどのドメインに入れるか
- ドメインを上位のドメインあるいはインターネットに接続するか
- サーバー要件の確認
	- 各ドメインに複製サーバーをいくつ置くか
	- 必要なサーバーの種類、処理速度、メモリ容量は
	- サーバーのディスク容量はどれくらい必要か

設計に関する詳細な検討項目や指針については、『*NIS+* への移行』を参照し てください。

- 名前空間がすでに存在している場合、NIS+ に移行するための準備をします。37 ページの「名前空間がすでに存在する場合の設定」を参照してください。
- ルートサーバーマシンを選択します。
- ルートマスターサーバーとして使用できるシステムが少なくとも1つは稼動し ていることを確認します。ルートマスターサーバーでは、/etc/passwd などの システム情報ファイルに少なくとも 1 人のユーザー (root) が登録されていなけれ ばなりません 。通常のマシンのシステム情報ファイルには root が存在しますの で、これが問題となることはないはずです。

### 名前空間がすでに存在する場合の設定

NIS ドメインがすでに存在する場合は、NIS+ 名前空間にも既存のものと同じフラッ トな構造のドメインを使用できます (階層構造にあとから変更可能)。NIS から NIS+ への移行は、『*NIS+* への移行』を読んで、計画や準備に関する重要事項を確認し てから行なってください。NIS+ のスクリプトを使用すると、NIS マップのデータを 利用して簡単に NIS+ を起動できます。第 4 章では、NIS+ スクリプトを使用してシ ステムファイルや NIS マップから NIS+ 名前空間を作成する方法を説明します。

ただし、名前空間がすでに存在している場合、スクリプトをスムーズに実行するた め NIS+ への移行用の設定が必要です。詳細は、『*NIS+* への移行』を参照してくだ さい。

準備に関する主な注意事項は次のとおりです。

■ 「ドメインとホストには同じ名前を使用しない」

NIS+ 入門 **37**

たとえば、ドメインが sales の場合、マシンの名前には sales を付けないでく ださい。同様に、home という名前のマシンを使用している場合は、home という 名前のドメインは作成しないでください。これはサブドメインの場合も同様で す。たとえば、west という名前のマシンを使用している場合 は、sales.west.myco.com というサブディレクトリを作成しないようにしま す。

■ 「ホスト名にはドットを使用しない」

NIS+ では、マシン名とドメイン名の間や、親とサブドメインの間の区切りにドッ ト (ピリオド) を使用します。このため、マシン名の中ではドットを使用できませ ん。使用している場合は、NIS+ に移行する前に (スクリプトを実行する前に) 必 ず変更してください。ホスト名中のドットは、ハイフンに置き換えます。たとえ ば、sales.alpha という名前は、sales-alpha という名前に置き換えます

■ 「ルートサーバーが動作していることを確認する」

ルートサーバーになるマシンが起動されていることを確認します。また、スー パーユーザーとしてアクセスできることも確認します。

■ データのロード元のローカル /etc ファイル、または NIS マップのエントリを確 認する。偽造されたエントリや誤ったエントリがなく、正しいデータが、所定の 場所に正しい書式で記録されていることを確認し、エントリの中で、古いもの、 無効なもの、破損しているものは削除します。また、不完全なエントリも削除し ます。構成完了後は、いつでもエントリを追加できます。必要なエントリをあと から追加する方が、不完全なエントリや破損しているエントリを読み込もうとす るよりも簡単です。

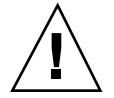

注意 **-** Solaris 2.4 以前では、/var/nis ディレクトリに *hostname*.dict、*hostname*.log という 2 つのファイルと、サブディレクトリ /var/nis/*hostname* がありました。Solaris 2.5 の NIS+ では、2 つのファイル名は trans.log、data.dict となり、サブディレクトリ名は /var/nis/data となり ます。Solaris 2.5 ではこれらのファイルの内容も変更されており、Solaris 2.4 以前と の互換性はなくなっています。したがって、これらのファイルやディレクトリを Solaris 2.4 での名前にしてしまうと、Solaris 2.4、2.5 双方の rpc.nisd で機能しな くなります。ディレクトリ名もファイル名も変更しないでください。

# **2** 通りの構成方法

ここでは、NIS+ 名前空間の 2 通りの構成方法を紹介します。

■ 「設定 (構成) 用のスクリプトを使う方法」

第 2 章、第 3 章で説明するように、nisserver、nispopulate、nisclient という 3 つのスクリプトを使って NIS+ 名前空間を構成します 。簡単に済ませる ことができるため、こちらの方法をお勧めします。

**■** 「NIS+ コマンドを使う方法」

第 4 章から第 9 章で説明するように、NIS+ コマンドを使うとスクリプトを使う 場合より柔軟に構成を決めることができますが、それだけ難しく、NIS+ 管理者 としての経験が必要になります。スクリプトによる標準構成では要件を満たせ ないといった場合に限り使用してください。

注 **-** NIS+ コマンドを使って構成する場合、NIS+ ネームサービスを使う各マシンの /etc ディレクトリに正しい nsswitch.conf ファイルが必ず格納されるようにし てください (第 1 章を参照)。この作業は、NIS+ 構成スクリプトを使った場合は自動 的に行われます。

NIS+ ディレクトリ、NIS+ ドメイン、NIS+ サーバー、NIS+ 名前空間を削除する方 法については、『*Solaris* ネーミングの管理』を参照してください。

NIS+ 入門 **39**

Solaris ネーミングの設定と構成 ♦ 2000 年 3 月

# **NIS+** 設定スクリプト **-** 紹介

この章では、NIS+ スクリプトについて説明し、スクリプトの実行する作業と実行し ない作業について解説します。

- 41ページの「NIS+ スクリプトについて」
- 42ページの「NIS+ スクリプトでは実行しないこと」

# **NIS+** スクリプトについて

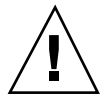

注意 **-** 36ページの「設定および構成の前に」の手順を必ず実行してから、NIS+ スク リプトを実行してください。

3 つの NIS+ スクリプト nisserver、nispopulate、nisclient を使用すれば、 NIS+ 名前空間を設定できます。NIS+ スクリプトは NIS+ コマンド群を実行する Bourne シェルスクリプトであり、NIS+ コマンドを個別に入力する必要はありませ ん。各スクリプトの動作内容を表 3–1 に示します。

**41**

表 **3–1** NIS+ スクリプト

| NIS+ スクリプト  | 機能                                                          |
|-------------|-------------------------------------------------------------|
| nisserver   | ルートマスターサーバー、非ルートマスターサーバー、複製サーバー<br>をレベル2のセキュリティ (DES) で設定する |
| nispopulate | NIS+ テーブルを、対応するシステムファイルまたは NIS マップから<br>指定されたドメイン内に生成する     |
| nisclient   | ホストとユーザーの NIS+ 資格を作成し、NIS+ のホストとユーザーを<br>初期設定する             |

#### **NIS+** スクリプトで実行すること

NIS+ スクリプトといくつかの NIS+ コマンドと組み合わせることで、NIS+ 名前空 間の設定に必要な作業を実行できます。NIS+ スクリプトとそのオプションについて の詳しい説明は、nisserver(1M)、nispopulate(1M)、nisclient(1M) のマ ニュアルページを参照してください。第 4 章では、NIS+ スクリプトを使用した NIS+ 名前空間の設定方法について説明しています。

−x オプションを使用して、コマンドを実際に実行せずに各スクリプトを実行できま す。このオプションを使用すると、スクリプトが呼び出すコマンドとおおよその結 果をシステムを変更せずに確認できます。−x オプションを使用してスクリプトを実 行することで、予想外の結果を最小限にできます。

# **NIS+** スクリプトでは実行しないこと

NIS+ スクリプトを使用すれば NIS+ 名前空間の作成に必要な作業が軽減されると はいえ、スクリプトですべての NIS+ コマンドを代行できるわけではありません。 スクリプトは、NIS+ の一部の機能を提供するだけです。NIS+ にまだ慣れていない 場合、NIS+ 名前空間のサンプルを作成してからこの節を読むこともできます。

nisserver スクリプトは、標準のテーブルとアクセス権 (承認) で NIS+ サーバー を設定するだけです。このスクリプトでは次のことは実行しません。

■ テーブルとディレクトリに特別なアクセス権を設定する

■ NIS+ 管理グループへ NIS+ 主体を追加する

NIS+ スクリプトではなく nisgrpadm コマンドを使用して、NIS+ 管理グループ に特別な NIS+ 主体を追加する方法については、第 4 章を参照してください。

- 独自のテーブルを作成する
- レベル2以外の任意のセキュリティレベルで NIS+ サーバーを実行する
- リモートサーバーで rpc.nisd デーモンを起動する。この作業は、サーバーのイ ンストールを完了するために必要

NIS+ スクリプトではなく rpc.nisd コマンドを使用して、NIS+ クライアントマシ ンを非ルートサーバーに変更する方法については、第 4 章を参照してください。

nisclient スクリプトは、DNS を使用してホスト名を検索するように NIS+ ク ライアントを設定することはありません。この設定を必要とするクライアントの場 合、DNS を明確に設定しなければなりません。

NIS+ 設定スクリプト - 紹介 **43**

Solaris ネーミングの設定と構成 ♦ 2000 年 3 月

# <sup>第</sup> **4** <sup>章</sup>

# スクリプトを使用した **NIS+** の設定

この章では、nisserver、nispopulate、nisclient の各スクリプトと NIS+ コ マンドを組み合わせて、基本的な NIS+ 名前空間を構成する方法について説明しま す。

- 46ページの「NIS+ 設定の概要」
- 48ページの「NIS+ 名前空間サンプルの作成」
- 51ページの「NIS+ ルートサーバーの設定」
- 59ページの「NIS+ テーブルの生成 (populate)」
- 67ページの「NIS+ クライアントマシンの設定」
- 71ページの「NIS+ クライアントユーザーの初期設定|
- 72ページの「NIS+ サーバーの設定」
- 75ページの「ルート複製サーバーの作成」
- 81ページの「サブドメインの作成」
- 84ページの「新しいサブドメインのテーブルの生成」
- 88ページの「サブドメイン複製サーバーの作成」
- 89ページの「サブドメインの NIS+ クライアントマシンの初期設定 |
- 91ページの「サブドメインの NIS+ クライアントユーザーの初期設定
- 92ページの「NIS+ 名前空間サンプルで使用したコマンドのまとめ」

また、この章では次の手順について説明します。

- 53ページの「ルートマスターサーバーを作成する方法」
- 56ページの「誤った情報を変更する方法」
- 61ページの「ルートマスターサーバーのテーブルを生成する方法」
- 68ページの「新しいクライアントマシンを初期設定する方法」
- 72ページの「NIS+ ユーザーを初期設定する方法」
- 74ページの「クライアントを NIS+ サーバーとして構成する方法」
- 77ページの「ルート複製サーバーを作成する方法」
- 82ページの「新しい非ルートドメインを作成する方法」
- 87ページの「マスターサーバーテーブルを生成する方法」
- 89ページの「複製サーバーを作成する方法」
- 91ページの「新しいサブドメインクライアントマシンを初期設定する方法」
- 92ページの「NIS+ サブドメインユーザーを初期設定する方法」

### **NIS+** 設定の概要

NIS+ 名前空間の設定と構成には、スクリプトを使用する方法をお勧めします。 NIS+ コマンド群を使って NIS+ 名前空間を設定する方法 (以降の章で説明) より簡単 に実行できます。

(スクリプトの詳細は、nisserver(1M)、nispopulate(1M)、nisclient(1M) の 各マニュアルページを参照してください。用語や略語の定義については、『*Solaris* ネーミングの管理』の用語集を参照してください。)

このチュートリアルで説明するサンプルの小さな NIS+ 名前空間を土台にして実際 の NIS+ 名前空間を作ることはしないでください。名前空間についてひととおり理 解できたら、サンプルの名前空間は削除してください。サンプルの名前空間に実際 の名前空間を追加しないでください。あらためて、初めから NIS+ 階層の計画を注 意深く立ててから、実際の名前空間を作成してください。

一般に推奨される設定手順を表 4–1 に要約します。左端の列には、ルートドメイン の構成やクライアントの作成などの主な設定作業を示します。中央の列には作業の 説明を、右端の列には各手順に必要なスクリプトまたは NIS+ コマンドをそれぞれ 示します

表 **4–1** NIS+ の推奨構成手順の概要

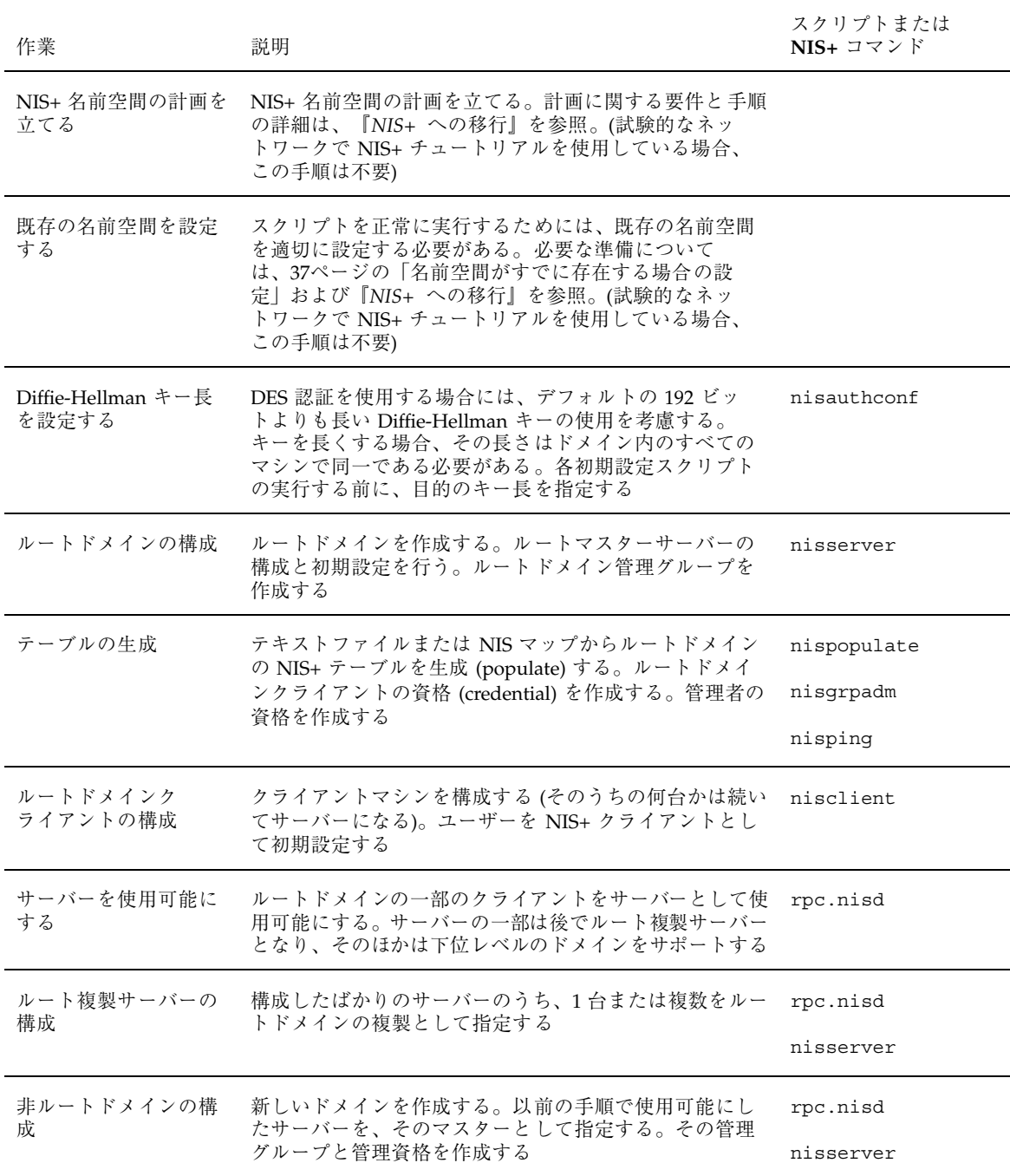

表 **4–1** NIS+ の推奨構成手順の概要 続く

| 作業                       | 説明                                                                                                 | スクリプトまたは<br>$NIS+$ コマンド |
|--------------------------|----------------------------------------------------------------------------------------------------|-------------------------|
| テーブルの生成                  | 新しいドメインのクライアントの資格を作成する。テキ<br>ストファイルまたは NIS マップから、新しいドメインの<br>NIS+ テーブルを生成する                        | nispopulate             |
| 非ルートドメインのク<br>ライアントを構成する | 新しいドメインのクライアントを構成する (一部のク<br>ライアントは、後に下位レベルのドメインのサーバーと<br>なる場合がある)。ユーザーを NIS+ クライアントとして<br>初期設定を行う | nisclient               |

NIS+ スクリプトを使用することによって、上の作業で示される個々の手順の大部分 を省略できます。

### **NIS+** 名前空間サンプルの作成

この章では、サンプルの NIS+ 名前空間を作成する方法を説明します。NIS+ 名前空 間のサンプルは、/etc 内のファイルと NIS マップから作成されます。このサンプ ルでは、サイトで NIS を実行している場合と実行していない場合の両方について、 スクリプトの使用方法を説明します。サーバーが NIS クライアントにサービスを提 供する場合、サーバーを NIS 互換モードに設定できます。NIS 互換モードの詳細 は、『*NIS+* への移行』および『*Solaris* ネーミングの管理』を参照してください。

注 **-** サイトの実際の NIS+ 名前空間とそのドメイン階層は、名前空間サンプルのも のとはおそらく異なり、サーバー、クライアント、およびドメインの数も異なりま す。最終的なドメイン構成と階層は、このサンプルと異なるものと考えてくだ さい。この名前空間サンプルは、NIS+ スクリプトの使用法を説明するためだけのも のです。この名前空間サンプルを作成すると、自分のサイトでのドメイン、サー バー、およびクライアントの作成方法も理解できるはずです。

名前空間サンプルには次の構成要素があります。

- ルートマスターサーバー 1 台 (名称 master、doc.com ドメイン用)
- ルートドメイン (doc.com.) のクライアント 4 台
- client1 は、ルート複製サーバーとなる (doc.com. ドメイン用)
- client2 は、新しいサブドメインのマスターサーバーとなる (sub.doc.com. ドメイン用)
- client3 は、新しいサブドメインの非ルート複製サーバーとなる (sub.doc.com. ドメイン用)
- client4 は、ルートドメインのクライアントとして残る (doc.com. ドメイ ン用)
- サブドメインの2台のクライアント (名称 subclient1 および subclient2、sub.doc.com. ドメイン用)

ここでは、/etc/hosts などのシステム情報ファイルと NIS マップの両方を使用し てネットワークサービス情報を格納するサイトで、NIS+ の設定に使用されるスクリ プトを説明します。NIS+ 名前空間サンプルでこのような混合型のサイトを使用する のは、単にサンプルとして示すことが目的です。

#### **NIS+** スクリプトのコマンド行の要約

NIS+ ドメインの例を作成する場合の NIS+ スクリプトとコマンドの一般的な順序 を、表 4–2 に示します。このあとの節ではこれらのコマンド行について詳しく説明 します。NIS+ のドメイン、サーバー、およびクライアントの作成に必要な作業に習 熟した後、表 4–2 はコマンド行のクイックリファレンスガイドとして使用してくだ さい。表 4–2 は、NIS+ 名前空間サンプルを作成するために実際に入力するコマンド と変数をまとめたものです。

| 目的                                                         | 対象マシン                                           | コマンド行                                                                           |
|------------------------------------------------------------|-------------------------------------------------|---------------------------------------------------------------------------------|
| /usr/lib/nis を root のパス<br>に追加する。 C シェルまたは<br>Boure シェルを使用 | ルートマスターサー<br>バーとクライアントマ<br>シン。スーパーユー<br>ザーとして行う | seteny PATH \$PATH:/usr/lib/nis<br>または<br>PATH=\$PATH:/usr/lib/nis; export PATH |
| オプションで DES 認証を使用<br>する場合には、Diffie-Hellman<br>キー長を選択する      | サーバーとクライアン<br>トマシン。スー<br>パーユーザーとして<br>行う        | nisauthconf-dhkey-length-alg-type des                                           |

表 **4–2** NIS+ ドメインの構成に使うコマンド行のまとめ

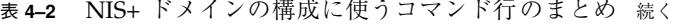

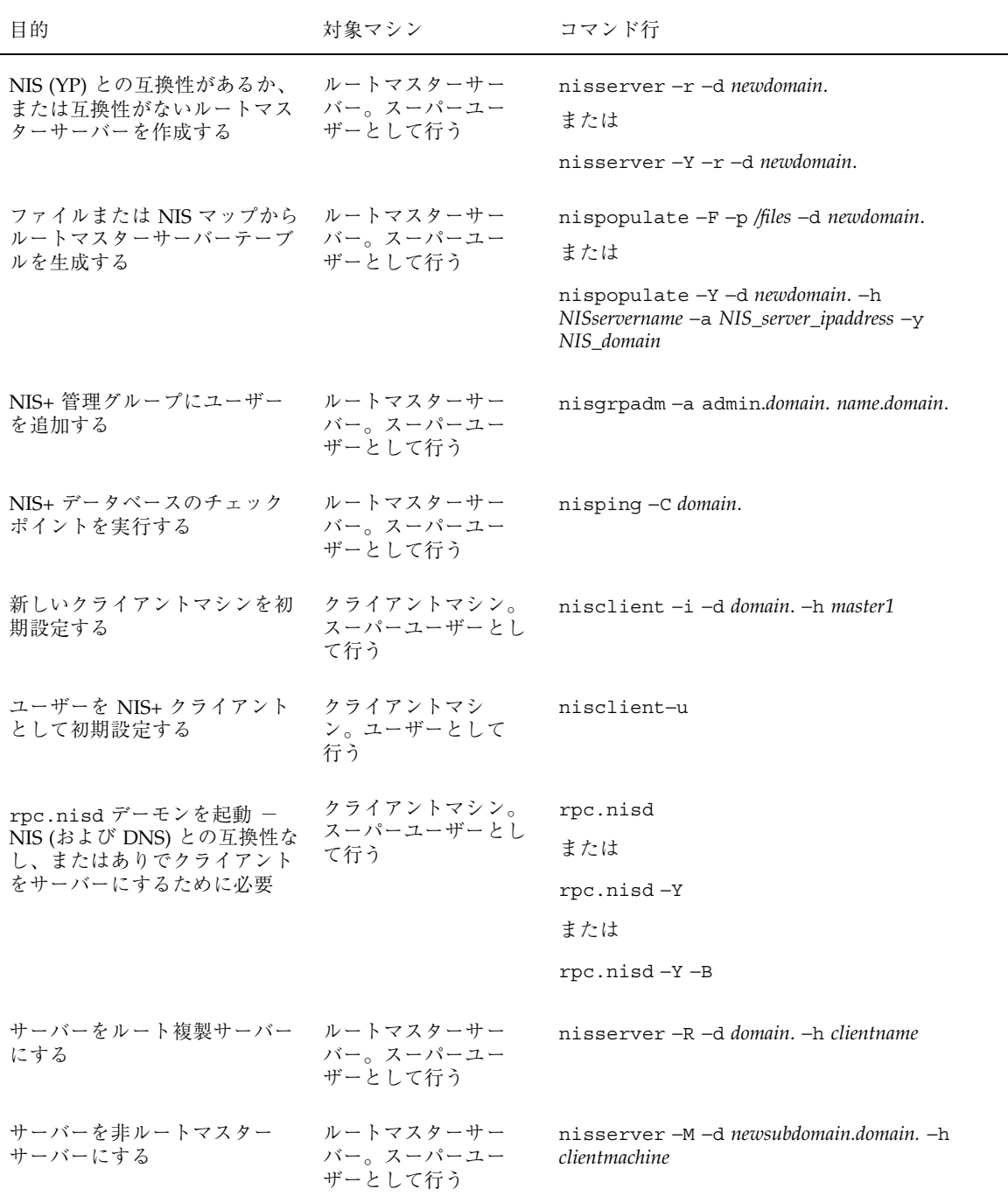

**50** Solaris ネーミングの設定と構成 ♦ 2000 年 3 月

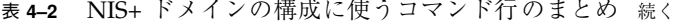

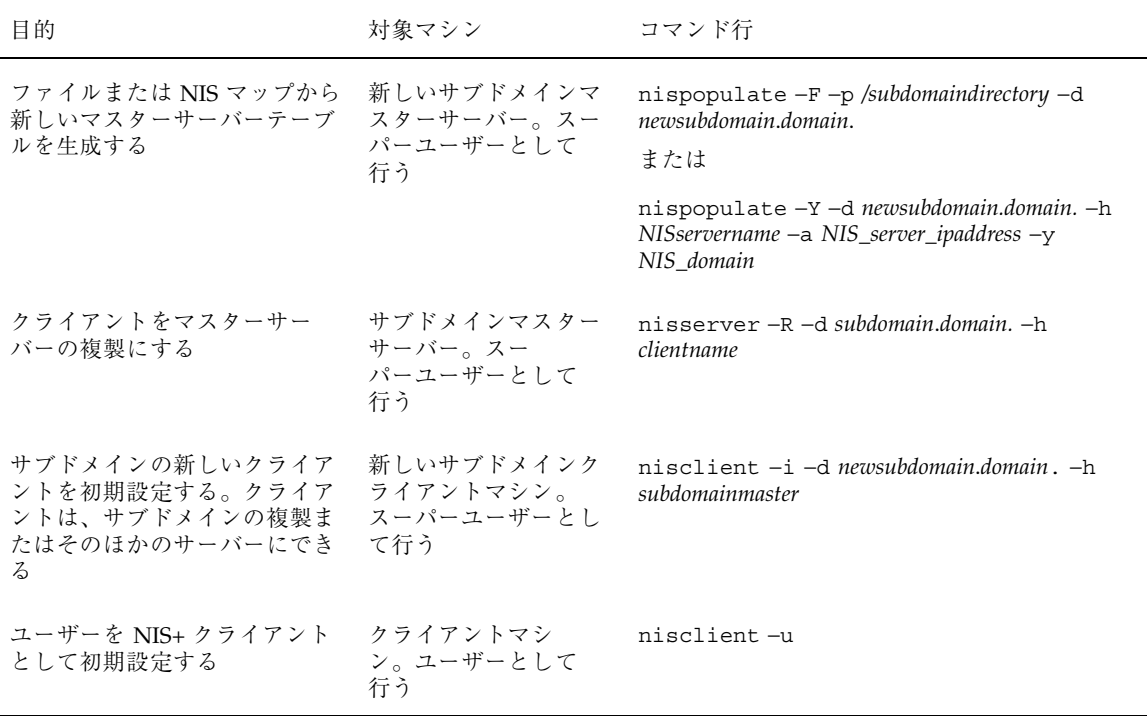

注 **-** 実際にコマンドを実行させないで、しかも NIS+ スクリプトがどんなコマンド を呼び出すかを表示するには、−x オプションを使います。−x オプションによっ て、あたかも実際にスクリプトを実行しているかのように、それらのコマンド名と それぞれのおおよその出力を画面に表示できます。最初に −x を指定してスクリプ トを実行すれば、結果を先に見ることができます。詳細は各スクリプトのマニュア ルページを参照してください。

## **NIS+** ルートサーバーの設定

NIS+ ドメインを設定するための最初の作業が、ルートマスターサーバーの設定で す。この節では、nisserver スクリプトを使用してデフォルト設定でルートマス ターサーバーを構成する方法を説明します。ルートマスターサーバーは、次のデ フォルトを使用します。

- セキュリティレベル 2 (DES) NIS+ セキュリティの最高レベル
- NIS 互換を OFF に設定 (NIS 互換に設定する方法も記述)
- ネームサービス情報の情報源としてシステム情報ファイル (/etc) または NIS マップ
- NIS+ グループとして admin. *domainname*

注 **-** nisserver スクリプトは、ルートマスターサーバーを設定するときに、ネーム サービススイッチファイルを NIS+ 用に変更します。/etc/nsswitch.conf ファイルは後で変更できます。ネームサービススイッチについては、『*Solaris* ネー ミングの管理』およびこのマニュアルの第 1 章を参照してください。

#### **nisserver** を実行するための前提条件

ルートマスターサーバーにしたいマシンの /etc/passwd ファイルに root のエント リがあるかどうかを確認します。

#### 必要な情報

次の情報が必要です。

- ルートマスターサーバーになるワークステーションのスーパーユーザーのパ スワード
- 新しいルートドメインの名前。ルートドメイン名は少なくとも2つの要素(ラベ ル) で構成し、その末尾にドットを置きます (例 *something*.com.)。最後の要素は 実際には何でもかまわないのですが、インターネットとの互換性を保つには、イ ンターネット組織コード (表 4–3) または 2 ~ 3 文字の地域コード (日本であれば .jp.) にしなければなりません。

表 **4–3** インターネット組織コード

| ドメイン | 種類   |
|------|------|
| com  | 営利組織 |
| edu  | 教育機関 |
| gov  | 行政機関 |

**52** Solaris ネーミングの設定と構成 ♦ 2000 年 3 月

表 **4–3** インターネット組織コード 続く

| ドメイン | 種類               |
|------|------------------|
| mil  | 軍事組織             |
| net  | 主要ネットワークサポートセンター |
| org  | 非営利組織            |
| int  | 国際組織             |

次の例では、ルートマスターサーバーに指定するマシンは master1 で、doc.com. が新しいルートドメインになります。

注 **-** ドメインとホストでは、同じ名前を使用しないでください。たとえば、ルート ドメインに doc.com. という名前を付けている場合、ドメイン内で使用するマシン には doc という名前は付けないでください。同様に、home という名前のマシンを 使用している場合は、home という名前のドメインを作成しないでください。この注 意事項は、サブドメインの場合にもあてはまります。たとえば、マシンに west という名前を付けている場合、sales.west.myco.com というサブドメインを作成 しないでください。

## ▼ ルートマスターサーバーを作成する方法

**1.** スーパーユーザーの PATH 変数に /usr/lib/nis を追加します。

このパスを root の .cshrc または .profile ファイルに追加するか、または変 数を直接設定します。

**2.** オプションで **DES** 認証を使用する場合には、**Diffie-Hellman** キー長を選択しま す。

640 ビットの Diffie-Hellman キーとデフォルトの 192 ビットのキーを使用するに は、以下を入力します。

nisauthconf dh640-0 des

640 ビットのキーだけを許可し、192 ビットのキーを拒否するには、以下を入力 します。

nisauthconf dh640-0

**3.** 次のコマンドをスーパーユーザー **(root)** として入力し、ルートマスターサーバー を構成します。

−r オプションはルートマスターサーバーを構成することを示します。−d オプ ションは NIS+ ドメイン名を指定します。

master1# **nisserver -r -d doc.com.** This script sets up this machine ''master1'' as a NIS+ root master server for domain doc.com. Domain name : doc.com. NIS+ group : admin.doc.com. NIS (YP) compatibility : OFF Security level : 2=DES Is this information correct? (type 'y' to accept, 'n' to change)

「NIS+ group」とは、doc.com. ドメイン (ドメイン名は必ず最後にピリオドが 付く) 内の情報を変更する許可が与えられたユーザーのグループを意味します。 変更には削除も含まれます。このグループのデフォルト名は admin.*domainname* です。この名前の変更方法については、56ページの「誤った情報を変更する方 法」を参照してください。

「NIS 互換」とは、NIS+ サーバーが NIS クライアントからの情報要求を受け付 けるかどうかを意味します。デフォルト設定の OFF に設定されている場合、 NIS+ サーバーは NIS クライアントからの要求を処理しません。ON に設定され ている場合、NIS+ サーバーはこの要求を処理します。このスクリプトでは、NIS 互換設定を変更できます。56ページの「誤った情報を変更する方法」を参照して ください。

注 **-** このスクリプトは、マシンを NIS+ セキュリティの最高レベルであるセキュ リティレベル 2 で設定します。このスクリプトを使用する場合、セキュリティレ ベルを変更できません。スクリプトが終了した後、適切な NIS+ コマンドでセ キュリティレベルを変更できます。セキュリティレベルの変更については、 『*Solaris* ネーミングの管理』および rpc.nisd(1M) のマニュアルページを参照 してください。

**4.** y を入力します **(**画面の情報が正しい場合**)**。

**54** Solaris ネーミングの設定と構成 ♦ 2000 年 3 月

n を入力すると、スクリプトは正しい情報の入力を要求します。( n を入力した 場合の操作については、56ページの「誤った情報を変更する方法」を参照してく ださい)。

Is this information correct? (type 'y' to accept, 'n'' to change) **y** This script will set up your machine as a root master server for domain doc.com. without NIS compatibility at security level 2. Use "nisclient -r" to restore your current network service environment. Do you want to continue? (type 'y' to continue, 'n' to exit the script)

**5. y** を入力して、**NIS+** の構成を続けます。

( n を入力するとスクリプトは安全に終了します)。y を選んだ後でスクリプトの 実行中にスクリプトを中断した場合、スクリプトは動作を停止し、それまでに作 成された構成内容はそのまま残されます。スクリプトは自動回復や後始末は行い ません。このスクリプトはいつでも再実行できます。

Do you want to continue? (type 'y' to continue, 'n' to exit the script **y** setting up domain information ''doc.com.'' ... setting up switch information ... running nisinit ... This machine is in the doc.com. NIS+ domain. Setting up root server ... All done. starting root server at security level 0 to create credentials... running nissetup ... (creating standard directories & tables) org\_dir.doc.com. created Enter login password:

nissetup(1M) コマンドは、各 NIS+ テーブルのディレクトリを作成します。

**6.** プロンプトに対してマシンの **root** パスワードを入力し、**Return** キーを押しま す。 この例の場合、ユーザーは master1 マシンの root パスワードを入力していま す。

```
Wrote secret key into /etc/.rootkey
setting NIS+ group to admin.doc.com. ...
restarting root server at security level 2 ...
This system is now configured as a root server for domain doc.com.
You can now populate the standard NIS+ tables by using the
nispopulate or /usr/lib/nis/nisaddent commands.
```
これでルートマスターサーバーが構成され、NIS+ の標準テーブルを生成する用 意が整いました。続けてテーブルを生成する場合は、59ページの「NIS+ テーブ ルの生成 (populate)」に進みます。

## ▼ 誤った情報を変更する方法

上記の 54ページの手順 4 で返された情報の一部あるいは全部が誤っていたために n を入力した場合、次のように表示されます。

```
Is this information correct? (type 'y' to accept, 'n' to change)
n
Domain name: [doc.com.]
```
**1.** ドメイン名が正しい場合は **Return** キーを押します。誤っている場合は、正しい ドメイン名を入力して **Return** キーを押します。

この例では、Return キーを押して、目的のドメイン名が doc.com. であることを 確認しました。次に、このスクリプトは NIS+ グループ名の確認を要求します。

```
Is this information correct? (type 'y' to accept, 'n' to change)
n
Domain name: [doc.com.]
NIS+ group: [admin.doc.com.]
```
**2. NIS+** グループが正しければ **Return** キーを押します。間違っている場合、正 しい **NIS+** グループ名を入力して **Return** キーを押します。 この例では、名前を変更しました。次に、スクリプトは NIS 互換性の入力を要 求します。

**3. NIS** 互換性を必要としない場合は **Return** キーを押します。互換性が必要な場合 は 1 を入力して **Return** キーを押します。

この例では、Return キーを押して、NIS 互換の状態が正しいことを確認しまし た。スクリプトは、情報が正しいかどうかを再度尋ねてきます。

注 **-** このサーバーを NIS 互換に選択した場合、この選択を有効にするには、 ファイルを編集して、rpc.nisd デーモンを再起動する必要があります。詳細は 74ページの「クライアントを NIS+ サーバーとして構成する方法」を参照してく ださい。

```
NIS (YP) compatibility (0=off, 1=on): [0]
Domain name : doc.com.
NIS+ group : netadmin.doc.com.
NIS (YP) compatibility : OFF
Security level : 2=DES
Is this information correct? (type 'y' to accept, 'n' to change)
```
情報が正しい場合、53ページの「ルートマスターサーバーを作成する方法」の手 順 3 に移ります。正しい情報となるまで、n を繰り返し選択できます。

# ▼ Multihomed NIS+ ルートマスターサーバーの設定 方法

multihomed NIS+ サーバーを設定する手順は、単一インタフェースサーバーの設定 手順と同じです。唯一の相違点は、ローカルの /etc/hosts ファイ ル、/etc/inet/ipnodesファイルと NIS+ の hosts テーブル、ipnodes テーブ ル内に定義する必要があるインタフェースが、単一インタフェースサーバーの場 合よりも多いという点です。ホスト情報を定義したら、nisclient と nisserver スクリプトを使用して multihomed NIS+ サーバーを設定します。multihomed 複製

サーバーの設定の詳細は、79ページの「Multihomed NIS+ 複製サーバーの設定方 法」を参照してください。

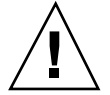

注意 **-** multihomed NIS+ サーバーを設定する場合は、サーバーの主体名はシステム のノード名と同じにする必要があります。これは、Secured RPC と nisclient を 同時に使用する際の必要条件です。

- Secured RPC は、ノード名を使用して認証に必要なネット名を作成する
- nisclient は、主体名を使用してクライアントの資格を作成する ノード名と主体名が異なる場合、Secured RPC 認証は適正に動作できず、その結果 NIS+ で問題が発生します。

次に、NIS+ ルートマスターサーバーの設定手順を示します。

**1.** ルートマスター上で、サーバーのホスト情報を /etc/hosts ファイルまたは /etc/inet/ipnodes ファイル内に追加します。たとえば、**3** つのイーサネッ トインタフェースを装備した *hostA* システムの場合、/etc/hosts ファイルに は次のように入力します。

```
127.0.0.1 localhost loghost
192.168.10.x hostA hostA-10 hostA-le0
192.168.11.y hostA hostA-11 hostA-le1
192.168.12.z hostA hostA-12
```
**2.** nisserver を使用して、サーバーを **multihomed NIS+** ルートサーバーとして 設定します。

hostA# **nisserver -r -d sun.com**

上記の例では、sun.com はルートドメイン名を表しています。ルートドメイン 名を指定して nisserver コマンドを実行してください。

multihomed NIS+ ルートサーバーの設定が完了したら、このあとの設定手順は、 単一インタフェースサーバーの設定手順とまったく同じです。

# **NIS+** テーブルの生成 **(populate)**

ルートマスターサーバーの構成が終了すると、他のネットワークサービスの情報か ら標準の NIS+ テーブルを生成できます。この節では、nispopulate(1M) スクリ プトをデフォルトの設定で使用して、ファイルまたは NIS マップのデータからルー トマスターサーバーのテーブルを生成する方法を説明します。このスクリプトは次 のものを使用します。

- 前の例で作成されたドメイン (doc.com.)
- ネットワークサービスのソースとしてシステム情報ファイルまたは NIS マップ
- **標準の NIS+ テーブル:** auto master, auto home, ethers, group, hosts,

networks、 passwd、protocols、services、 rpc、netmasks、bootparams、

netgroup、aliases

注 **-** テーブルの情報源がファイルである場合、shadow ファイルの内容が passwd ファイルの内容とマージされて passwd テーブルが作成されます。shadow テーブ ルは作成されません。

#### **nispopulate** を実行するための前提条件

スクリプト nispopulate を実行するには、次の条件が必要です。

- データを読み込むローカルの /etc 内の各ファイルまたは NIS マップを表示しま す。不正なエントリがないことを確認します。正しいデータが、所定の場所に正 しい書式で記録されていることを確認します。エントリのうち、古いもの、無効 なもの、破損しているものは削除します。また、不完全なエントリや一部のみ のエントリも削除します。構成が完了した後は、いつでも各エントリを追加でき ます。後から追加する方が、不完全なエントリや破損したエントリを読み込むよ りも簡単です。
- ファイル内の情報は、それがロードされるテーブルに適合する書式でなければな りません。『*Solaris* ネーミングの管理』および第 9 章では、対応する NIS+ テー ブルに変換するテキストファイルで要求される書式について説明しています。
- ドメイン名とホスト名が同一でないことを確認します。ドメインとホストで同じ 名前は使用しないでください。たとえば、sales というドメインを使用している

場合、sales という名前の付いたマシンを使用しないでください。同様 に、home という名前のマシンを使用する場合は、home という名前のドメインを 作成しないでください。この注意事項は、サブドメインの場合にもあてはまりま す。たとえば、マシンに west という名前を付けている場 合、sales.west.myco.com というサブドメインを作成しないでください。

- ホスト名のドットと下線はすべて削除します。NIS+ では、ドット (ピリオド) を マシン名とドメインの間、および親ドメインとサブドメインの間の区切りに使用 するため、ドットをマシン名に使うことはできません。DNS ではホスト名に下線 を使うことを認めていませんので、ホスト名に下線を使うことはできませ ん。nispopulate スクリプトを実行する前に、ホスト名で使用されているドッ トを必ず削除してください。ドットをハイフンに置き換えるのも 1 つの手です。 たとえば、sales.alpha というマシン名は無効ですが、これを sales-alpha とすれば有効になります。
- 初めてネットワークを設定する場合、十分なネットワーク情報がどこにも格納さ れていないことがあります。このような場合、まずネットワーク情報を集め、 「入力ファイル」に手入力する必要があります。このファイルは、基本的に /etc 内のファイルに対応するものです。
- 安全のため、/etc 内のファイルのコピーを作成します。実際のファイルは使用 せずに、作成したコピーを使用してテーブルを生成してください。たとえば、こ の例では /nisplusfiles というディレクトリ内のファイルを使用します。
- コピーした NIS テーブルファイルのうち、passwd、shadow、aliases、hosts の各ファイルには、名前空間全体に分散させるとセキュリティ上問題がある項目 があるので、それらを編集します。たとえば、次に示す行をローカル側の passwd ファイルのコピーから削除して、名前空間からはそれらの情報にアクセ スできないようにします。

```
root:x:0:1:0000-Admin(0000):/:/sbin/sh
daemon:x:1:3:0000-Admin(0000):/:
bin:x:3:5:0000-Admin(0000):/usr/bin:
sys:x:3:3:0000-Admin(0000):/:
adm:x:4:4:0000-Admin(0000):/var/adm:
lp:x:78:9:0000-lp(0000):/usr/spool/lp:
smtp:x:0:0:mail daemon user:/:
uucp:x:5:5:0000-uucp(0000):/usr/lib/uucp:
nuucp:x:7:8:0000-uucp (0000):/var/spool/uucppublic:/usr/lib/uucp/uucico
listen:x:22:6:Network Admin:/usr/net/nls
nobody:x:60000:60000:uid no body:/:
noaccess:x:60002:60002:uid no access:/:
```
- ドメインがすでに構成され、そのマスターサーバーが実行されている必要があり ます。
- ドメインのサーバーには、新しいテーブル情報を収容できるだけの十分なディス ク空き領域が必要です。
- NIS+主体(適切な資格を持つクライアント)としてログインし、指定されたド メイン内の NIS+ テーブルに対する書き込み権が必要です (この例では、マシン master1 上のユーザーは root) 。

#### 必要な情報

ファイルから生成する場合、次の情報が必要です。

- 新しい NIS+ ドメイン名
- 適切に編集された変換されるデータを持つテキストファイルへのパス
- ルートパスワード

NIS マップから生成する場合、次の情報が必要です。

- 新しい NIS+ ドメイン名
- NIS ドメイン名
- NIS サーバー名
- NIS サーバーの IP アドレス
- ルートパスワード

注 **-** NIS のドメイン名では大文字と小文字を区別しますが、NIS+ のドメイン名では 区別しません。

- ルートマスターサーバーのテーブルを生成する方 法
	- **1.** 「**a**」または「**b**」を実行してルートマスターサーバーテーブルを生成し、63ペー ジの手順 2 に進みます。

「a」では、ファイルからテーブルを生成する方法を示します。「b」では、NIS マップからテーブルを生成する方法を示します。これらのコマンドはスクロール できるウィンドウ内で実行します。そうしないと、スクリプトの出力がスクロー ルされて読めないことがあります。

注 **-** システムの /tmp 領域が不足すると、nispopulate スクリプトが異常終了 することがあります。このようなことが起こらないように、環境変数 TMPDIR に 別のディレクトリを設定できます。TMPDIR に有効なディレクトリが設定され ていない場合、スクリプトは /tmp ディレクトリを使用します。

**a.** 次のように入力して、ファイルからテーブルを生成します。

```
master1# nispopulate -F -p /nis+files -d doc.com.
NIS+ domain name : doc.com.
Directory Path : /nis+files
Is this information correct? (type 'y' to accept, 'n' to change)
```
−F オプションは、テーブルがデータをファイルから取り出すことを示しま す。−p オプションは、入力ファイルが存在するディレクトリのパスを指定し ます (この例では、パスは /nis+files)。−d オプションは NIS+ ドメイン名 を指定します (この例では、ドメイン名は doc.com.)。

NIS+ 主体のユーザーは root です。この例では、初めてルートマスターサー バーのテーブルを生成することになるため、この作業はスーパーユーザーと して実行しなければなりません。nispopulate スクリプトは、NIS+ 管理グ ループのすべてのメンバーの資格を追加します。

**b.** 次のように入力して、**NIS** マップからテーブルを生成します。

```
master1# nispopulate -Y -d doc.com. -h salesmaster -a 130.48.58.111
-y sales.doc.com.
NIS+ domain name : doc.com.
NIS (YP) domain : sales.doc.com.
NIS (YP) server hostname : salesmaster
Is this information correct? (type 'y' to accept, 'n' to change)
```
−Y オプションは、テーブルがデータを NIS マップから取り出すことを示しま す。−d オプションは、NIS+ ドメイン名を指定します。−h オプションは、 NIS サーバーのマシン名を指定します。salesmaster は NIS サーバーの名 前の例です。サンプルドメインを作成する際は、salesmaster の代わり に、サイトでの実際の NIS サーバー名を指定してください。−a オプション は、NIS サーバーの IP アドレスを指定します。130.48.58.111 はアドレス の例です。サンプルドメインを作成する際は、サイトでの実際の NIS サー

バーの IP アドレスを指定してください。−y オプションは、NIS ドメイン名 を指定します。sales.doc.com. はドメイン名の例です。サンプルドメイン を作成する際は、sales.doc.com. の代わりに、サイトでの実際の NIS ド メインの NIS ドメイン名を指定してください。NIS ドメイン名は大文字と小 文字が区別されることを忘れないでください。

NIS+ 主体のユーザーは root です。この例では、初めてルートマスターサー バーのテーブルを生成することになるため、この作業はスーパーユーザーと して実行しなければなりません。nispopulate(1M) スクリプトは、NIS+ 管 理グループのすべてのメンバーの資格を追加します。

**2.** y を入力します **(**画面に表示された情報が正しい場合**)**。

n を入力すると、スクリプトは正しい情報の入力を要求します。情報が誤ってい る場合の操作は、56ページの「誤った情報を変更する方法」を参照してくだ さい。

■ 手順1の「a」を実行すると、次のように表示されます。

Is this information correct? (type 'y' to accept, 'n' to change)

This script will populate the following NIS+ tables for domain doc.com. from the files in /nis+files: auto master auto home ethers group hosts networks passwd protocols services rpc netmasks bootparams netgroup aliases shadow \*\*WARNING: Interrupting this script after choosing to continue may leave the tables only partially populated. This script does not do any automatic recovery or cleanup. Do you want to continue? (type 'y' to continue, 'n' to exit this script)

■ 手順1の「b」を実行すると、次のように表示されます。

Is this information correct? (type 'y' to accept, 'n' to change) **y** This script will populate the following NIS+ tables for domain doc.com. from the NIS (YP) maps in domain sales: auto master auto home ethers group hosts networks passwd protocols services rpc netmasks bootparams netgroup aliases \*\*WARNING: Interrupting this script after choosing to continue may leave the tables only partially populated. This script does not do any automatic recovery or cleanup.

**(**続く**)**

**y**

Do you want to continue? (type 'y' to continue, 'n' to exit this script)

**3.** y を入力して、テーブルの生成を続けます。

n を入力すると、スクリプトは安全に終了します。y を選択した後で、スクリプ トの実行中にスクリプトを中断した場合、スクリプトは動作を停止し、テーブル は一部だけが生成されたままで残されることがあります。現在生成中であった テーブルは、一部だけが生成されていることがあります。スクリプトは自動回 復や後始末は行いません。このスクリプトは安全に再実行できますが、テーブル は最新の情報で上書きされます。

■ ファイルからテーブルを生成する場合、スクリプトが hosts 情報と passwd 情報に基づいてホストとユーザーの資格を作成することを示す、次のような メッセージが表示されます。

Do you want to continue? (type 'y' to continue, 'n' to exit this script) **y** populating auto\_master table from file /nis+files/auto\_master ... auto\_master table done. populating auto\_home table from file /nis+files/auto\_home ... auto home table done. Credentials have been added for the entries in the hosts and passwd table(s). Each entry was given a default network password (also known as a Secure-RPC password). This password is: nisplus Use this password when the nisclient script requests the network password. Done!

> Secure RPC パスワード (上の例では nisplus) は必ず控えておき、忘れ ないようにしてください。ネットワークパスワードまたは Secure RPC パ スワードを求められたら、ここで控えておいたパスワードを入力します。 スクリプトは、必要なすべてのファイルを検索し、使用できるファイルから すべてのテーブルを生成します。

■ NIS マップからテーブルを生成する場合、スクリプトが hosts と passwd の 情報に基づいてホストとユーザーの資格を作成する際に、次の内容が表示さ れます。

Do you want to continue? (type 'y' to continue, 'n' to exit this script) **y** populating auto\_master table from sales.doc.com. NIS(YP) domain... auto\_master table done. populating auto home table from file sales.doc.com. NIS(YP) domain... auto home table done. .... Credentials have been added for the entries in the hosts and passwd table(s). Each entry was given a default network password (also known as a Secure-RPC password). This password is: nisplus Use this password when the nisclient script requests the network password. Done!

> Secure RPC パスワード (上の例では nisplus) は必ず控えておき、忘れ ないようにしてください。ネットワークパスワードまたは Secure RPC パ スワードを求められたら、ここで控えておいたパスワードを入力します。 これですべてのテーブルが生成されました。parse error という警告が表示 されるかもしれませんが無視してかまいません。これらのエラーは、NIS+ が 特定の NIS マップのフィールドで空の値または予期せぬ値を見つけたことを 示します。必要に応じて、スクリプト終了後、データを検証してください。

**4.** ルートドメインの管理グループに自分自身と他の管理者を追加します **(**必要に応 じて**)** 。

たとえば、自分自身のログイン ID が topadm で、他の管理者の ID が secondadmin の場合、次のように入力します。

```
master1# nisgrpadm -a admin.doc.com. topadm.doc.com. secondadm.doc.com.
Added ''topadm.doc.com.'' to group ''admin.doc.com.''.
Added ''secondadm.doc.com.'' to group ''admin.doc.com.''.
```
上記の nisgrpadm −a コマンドの引数 admin.doc.com. は、グループ名を表 し、最初に記述しなければなりません。残りの 2 つの引数は管理者名です。

注 **-** この時点で管理グループにユーザーを追加したい場合にだけ、この手順が必 要です。ルートサーバーに管理者を追加するには、この時点で行います。NIS+ を構成した後でも、管理グループにユーザーを追加できます。

この手順を実行するには、ほかの管理者がデフォルトパスワードを変更するまで 待つ必要はありません。しかし、管理グループにほかの管理者を追加するには、

その前に passwd テーブルに管理者が登録されていることが必要です。管理グ ループのメンバーは、ドメインに自分自身を追加しなければ、NIS+ 主体として 行動できません。ユーザーの初期設定については、72ページの「NIS+ ユーザー を初期設定する方法」を参照してください。また、新規にメンバーが登録されて も、管理グループに対する古いキャッシュが破棄された後でなければ有効になり ません。

**5.** 次のコマンドを入力して、ドメインのチェックポイントを実行します。

master1# **nisping -C doc.com.** Checkpointing replicas serving directory doc.com. Master server is master1.doc.com. Last update occurred at *date* Master server is master1.doc.com. checkpoint scheduled on master1.doc.com.

この手順によって、そのドメインをサポートする全サーバーは、初期設定 (.log) ファイルから新しい情報をテーブルのディスク上のコピーに転送します。ルート ドメインの設定が終了したばかりであるため、このルートドメインにはまだ複製 が存在せず、この手順はルートマスターサーバーにだけ影響を与えます。

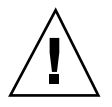

注意 **-** スワップ領域またはディスク領域が不足している場合、サーバーは適切に チェックポイントを実行できませんが、その旨の通知は行われません。スワップ領 域またはディスク領域が不足していないか確認するには、niscat

コマンドでテーブルの内容を表示します。たとえば、rpc テーブルの内容をチェッ クするには、次のように入力します。

master1# **niscat rpc.org\_dir** rpcbind rpcbind 100000 rpcbind portmap 100000 rpcbind sunrpc 100000

スワップ領域が不足していると「チェックポイントを実行できない」という旨の メッセージではなく、次のエラーメッセージが表示されます。

can't list table: Server busy, Try Again.

このメッセージには明示されていませんが、これはスワップ領域の不足を示します。 スワップ領域を増やして、再度ドメインのチェックポイントを実行してください。

#### **NIS+** クライアントマシンの設定

ルートマスターサーバーのテーブルがファイルまたは NIS マップから生成される と、NIS+ クライアントマシンを初期設定できます。ルートマスターサーバーは自分 のドメインの NIS+ クライアントであるため、ルートマスターサーバーのこれ以上 の初期化は必要ありません。この節では、nisclient スクリプトを使用して、デ フォルトの設定で NIS+ クライアントを初期設定する方法を説明します。

- 前の例で使用したドメイン doc.com.
- 前の例で、nispopulate スクリプトによって作成された Secure RPC パスワード (ネットワークパスワードとも呼ばれる。デフォルトは nisplus)

注 **-** 68ページの「新しいクライアントマシンを初期設定する方法」で使用する −i オ プションでは、DNS を使用してホスト名を検索するような NIS+ クライアントを構 成しません。管理者は、明確にクライアントのネームサービススイッチファイルに DNS を指定する必要があります。DNS によるホスト名の検索については、『*Solaris* ネーミングの管理』およびこのマニュアルの第 1 章を参照してください。

#### nisclient を実行するための前提条件

nisclient スクリプトを使用するには、次の条件が必要です。

- ドメインがすでに構成されていて、そのマスターサーバーが実行されている
- ドメインのマスターサーバーのテーブルが生成されている。(少なくとも、hosts テーブルまたは ipnodes テーブルには新しいクライアントマシンのエントリが 必要)
- NIS+ クライアントとなるマシンにスーパーユーザーとしてログインしている。 この例では、新しいクライアントマシン名は client1

#### 必要な情報

次の情報が必要です。

- ドメイン名
- デフォルトの Secure RPC パスワード (nisplus)
- クライアントとなるワークステーションの root のパスワード
- クライアントのホームドメインにある NIS+ サーバーの IP アドレス
- DES 認証を使用する場合には、マスターサーバー上で、Diffie-Hellman キー長が 使用される。nisauthconf を使用して、マスターサーバー上で Diffie-Hellman キー長を確認する
- ▼ 新しいクライアントマシンを初期設定する方法
	- **1. DES** 認証を使用する場合には、オプションで、**Diffie-Hellman** キー長を指定しま す。

マスターサーバー上で以下を入力します。

nisauthconf

クライアントマシン上で nisauthconf コマンドを実行するときは、上記コマン ドの出力を引数として使用します。たとえば、マスターサーバー上で nisauthconf を実行すると

dh640dh-0 des

と出力される場合には、クライアントマシン上で次のコマンドを入力します。

nisauthconf dh640dh-0 des

**68** Solaris ネーミングの設定と構成 ♦ 2000 年 3 月

**2.** 次のコマンドを入力して、新しいクライアントマシン上で新しいクライアントを 初期設定します。

−i オプションはクライアントを初期設定します。−d オプションは新しい NIS+ ドメイン名を指定します。ドメイン名が指定されない場合、そのデフォルトは現 在のドメイン名となります。−h オプションは NIS+ サーバーのホスト名を指定 します。

client1# **nisclient -i -d doc.com. -h master1** Initializing client client1 for domain ''doc.com.''. Once initialization is done, you will need to reboot your machine. Do you want to continue? (type 'y' to continue, 'n' to exit this script)

**3.** y を入力します。

n を入力するとスクリプトが終了します。クライアントの /etc/hosts ファイ ルまたは /etc/inet/ipnodes ファイルにルートサーバーのエントリがない場 合、スクリプトはルートサーバーの IP アドレスの入力を指示します。

Do you want to continue? (type 'y' to continue, 'n' to exit this script) **y** Type server master1's IP address:

#### **4.** 正しい **IP** アドレスを入力して、**Return** キーを押します。

この例では、アドレス 123.123.123.123 を使用します。

Type server master1's IP address: **123.123.123.123** setting up the domain information... setting up the name service switch information... At the prompt below, type the network password (also known as the Secure-RPC password) that you obtained either from your administrator or from running the nispopulate script. Please enter the Secure-RPC password for root:

> **5. Secure RPC** パスワード **(**ネットワークパスワード**)** がルートのログインパスワー ドと異なる場合のみ、**Secure RPC** パスワードを入力します。

この例では、デフォルトの nisplus を使用します。

パスワードは画面に表示されません。入力を誤った場合、正しいパスワードを入 力するよう要求されます。2 回目も入力を誤った場合、スクリプトが終了し、前 回のネットワークサービスが復元されます。この場合、スクリプトを再度実行し てください。

Please enter the login password for root:

**6.** このクライアントマシンの **root** パスワードを入力します。

パスワードは画面に表示されません。ネットワークパスワードと root のログイ ンパスワードが同じ場合、root のログインパスワードの入力要求はありません。 root パスワードを入力すると、このマシンの資格が変更されます。ここで、この マシンでは RPC パスワードと root パスワードが同じになります。

Please enter the login password for root: Wrote secret key into /etc/.rootkey Your network password has been changed to your login one. Your network and login passwords are now the same. Client initialization completed!! Please reboot your machine for changes to take effect.

**7.** クライアントマシンを再起動します。

ここで行なった変更は、マシンを再起動すると有効になります。 以上の手順により、この NIS+ クライアントマシンのユーザーを NIS+ ドメイン に追加できるようになりました。

#### クライアントマシンの追加作成

これまでに説明したクライアントの初期設定手順を、必要な各マシンで繰り返しま す。ほかのドメインのクライアントを初期設定するには、ドメイン名とマスター サーバー名を適宜変更して、上記の手順を繰り返します。

この章で説明する NIS+ ドメインのサンプルでは、ドメイン doc.com. 内の 4 台の クライアントを初期設定すると想定しています。そして、このうち 2 台のクライア ントを非ルート (ルート以外の) NIS+ サーバーとして構成し、3 番目のクライアント を doc.com. ドメインのルートマスターサーバーのルート複製サーバーとして構成 します。

注 **-** システムをサーバーにするには、システムをどの種類のサーバーにするにして も、事前にシステムを親ドメインのクライアントにしておく必要があります。

### **NIS+** クライアントユーザーの初期設定

マシンが NIS+ クライアントになったら、そのマシンのユーザーは自分自身を NIS+ ドメインに追加しなければなりません。ユーザーをドメインに追加するということ は、Secure RPC パスワードをそのユーザーのログインパスワードに変更することを 意味します。実際には、ユーザーのパスワードと Secure RPC パスワードが同じに なります。この手順では nisclient(1M) スクリプトを使用します。

#### nisclient(1M) を実行するための前提条件

nisclient(1M) スクリプトを使用してユーザーを初期設定するには、次の条件が 必要です。

- ドメインがすでに構成され、そのマスターサーバーが実行されている
- ドメインのマスターサーバーのテーブルが生成されている。少なくとも、hosts テーブルには新しいクライアントマシンのエントリが必要
- ドメイン内のクライアントマシンが初期設定されている
- クライアントマシンに「ユーザー」としてログインしている(この例では、ユー ザー名は user1)
- DES 認証を使用する場合には、クライアントマシンは、マスターサーバーと同じ Diffie-Hellman キー設定を使用

#### 必要な情報

次の情報が必要です。

- ユーザーのログイン名 (この例では user1)
- デフォルトの Secure RPC パスワード (この例では nisplus)
- NIS+ クライアントになるユーザーのログインパスワード

# ▼ NIS+ ユーザーを初期設定する方法

**1. NIS+** クライアントになるユーザーとしてログインして、次のように nisclient コマンドを入力します。

user1prompt% **nisclient -u** At the prompt below, type the network password (also known as the Secure-RPC password) that you obtained either from your administrator or from running the nispopulate script. Please enter the Secure-RPC password for user1:

**2. Secure RPC** パスワード **(**この例では nisplus**)** を入力します。

入力したパスワードは画面に表示されません。

Please enter the login password for user1:

**3.** ユーザーのログインパスワードを入力し、**Return** キーを押します。 パスワードは画面に表示されません。

Your network password has been changed to your login one. Your network and login passwords are now the same

これで、このユーザーは NIS+ クライアントになりました。全ユーザーを NIS+ クライアントにする必要があります。

### **NIS+** サーバーの設定

初期設定が終了したら、どのクライアントマシンも次の NIS+ サーバーに変更でき ます。

- ルート複製サーバー (ルートマスターサーバー上 にある NIS+ テーブルのコピー を格納する)
- ルートドメインのサブドメインのマスターサーバー
- **72** Solaris ネーミングの設定と構成 ♦ 2000 年 3 月
■ ルートドメインのサブドメインのマスターサーバーの複製サーバー

注 **-** NIS+ マスタールートサーバーは 1 つしか持てません。ルート NIS+ サーバーは 特殊な NIS+ サーバーです。この節ではルートマスターサーバーの構成方法は説明し ません。詳細は、51ページの「NIS+ ルートサーバーの設定」を参照してください。

サーバーを構成する場合、次の 3 つの設定があります。

- NIS と互換性なし
- $\blacksquare$  NIS と互換性あり
- NIS との互換性と DNS 転送 NIS+ 名前空間に SunOS 4.x クライアントが存在 する場合にだけ、DNS 転送を設定する必要があります。NIS 互換モードの使用方 法の詳細は、『*NIS+* への移行』を参照してください。

サーバーとその複製は、NIS 互換についての設定が同じでなければなりません。設 定が異なる場合、ネットワーク情報を受信するために NIS 互換の設定を必要とする クライアントは、必要なサーバーまたは複製サーバーを使用できなければ、この情 報を受信できません。

この例では、マシン client1 がサーバーに変更されます。この手順では、NIS+ ス クリプトの代わりに NIS+ コマンド rpc.nisd を使用します。

### **rpc.nisd** を実行するための前提条件

rpc.nisd を実行するには、次の条件が必要です。

- ドメインがすでに構成され、そのマスターサーバーが実行されている
- ドメインのマスターサーバーのテーブルが生成されている。少なくとも、hosts テーブルには新しいクライアントマシンのエントリが必要
- ドメイン内のクライアントマシンが初期設定されている
- クライアントマシンに root としてログインしている。(この例では、クライアン トマシン名は client1)
- DES 認証を使用する場合には、クライアントマシンはマスターサーバーと同じ Diffie-Hellman キー設定を使用する必要があります。

#### 必要な情報

サーバーに変換するクライアントのスーパーユーザーのパスワードが必要です。

## クライアントを **NIS+** サーバーとして構成する方法

クライアントをサーバーとして構成するには、次の手順のどれかを実行します。こ の手順では、サーバーと同じ名前のディレクトリを作成し、サーバーの初期設定 ファイルを作成します。これらは /var/nis に置かれます。

注 **-** 同じドメイン内のすべてのサーバーは、NIS 互換の設定が同じでなければなり ません。たとえば、マスターサーバーが NIS 互換である場合、その複製も NIS 互換 でなければなりません。

**NIS** と互換性のない **NIS+** サーバーを構成する方法

♦ **NIS** と互換性のないサーバーを構成するには、次のコマンドを入力します。

client1# **rpc.nisd**

**NIS** と互換性のある **NIS+** サーバーを構成する方法

- **1.** サーバーの /etc/init.d/rpc ファイルを編集して、文字列 −EMULYP=''-Y'' を含む行のコメントアウトを解除して有効にします。 コメントアウトを解除するには、行の先頭から # を削除します。
- **2.** スーパーユーザーとして、次のように入力します。

client1# **rpc.nisd -Y**

## **NIS** との互換性と **DNS** 転送機能を備えた **NIS+** サーバーを構成 する方法

次の手順を実行して、DNS 転送機能と NIS+ との互換性の両方の機能を備えた NIS+ サーバーを構成します。SunOS 4.x クライアントをサポートするには、両方の 機能が必要です。

- **1.** サーバーの /etc/init.d/rpc ファイルを編集します。文字列 −EMULYP=''-Y'' を含む行のコメントアウトを解除 **(**行の先頭から # を削除**)** し て有効にします。 コメントアウトを解除するには、行の先頭から # を削除します。
- **74** Solaris ネーミングの設定と構成 ♦ 2000 年 3 月
- **2.** 上の行の引用符で囲まれた中に次のように −B を追加します。 −EMULYP=''-Y -B''
- **3.** 次のコマンドをスーパーユーザーとして入力します。

client1# **rpc.nisd -Y -B**

これで、このサーバーはドメインのマスターまたは複製として指定できます。

### サーバーの追加作成

これまでのクライアントをサーバーに変更する手順を、必要なクライアントマシン ごとに繰り返します。

この章で説明する NIS+ サンプルドメインは、3 台のクライアントをサーバーに変更 すると想定しています。そして、サーバーの 1 台をルート複製サーバーに、もう 1 台を新しいサブドメインのマスターに、そして 3 台目を新しいサブドメインのマス ターの複製に構成します。

# ルート複製サーバーの作成

NIS+ サービスを常に利用可能な状態にしておくため、ルート複製サーバーを少なく とも 1 つは作成しておくことをお勧めします。複製サーバーを作成すると複数の サーバーが存在することになり、要求の処理を分散させることができるため、ネッ トワーク要求の処理も高速化されます。

パフォーマンス上の理由から、1 つのドメインに多くの複製サーバーを置くこと はお勧めできません。ただし、ネットワークが複数のサブネットで構成されている 場合、あるいは広域ネットワーク (WAN) でリモートサイトに接続されている場合 には、複製サーバーを追加した方がいい場合があります。

「サブネット」

複数のサブネットで構成されているドメインの場合、各サブネットに複製サー バーを少なくとも 1 つは作成することをお勧めします。そうしておけば、ネッ トワーク間の通信が一時的に途絶しても、接続が回復するまでの間、サブネット レベルの機能は維持されます。

■ 「リモートサイト」

WAN によりリモートサイトに接続されているドメインの場合、WAN 接続の両 側に複製サーバーを少なくとも 1 つは作成することをお勧めします。組織論的な 見地からすれば、同一の NIS+ ドメインに物理的に離れた 2 つのサイトがあるの は意味のあることです。たとえば、ドメイン内のマスターサーバーとその複製 サーバーがすべて一方のサイトに置かれている場合、そのサイトともう一方の サイトとの間の NIS+ ネットワークトラフィックが増大するのは目に見えていま す。もう一方のサイトにも複製サーバーを置いておけば、ネットワークトラ フィックが減るはずです。複製サーバーの分散配置については、『*NIS+* への移 行』を参照してください。

最適な複製サーバーの数については、『*Solaris* ネーミングの管理』を参照してくだ さい。

77ページの「ルート複製サーバーを作成する方法」では、マシン client1 を doc.com. ドメインのルート複製サーバーとして構成します。この手順では、NIS+ スクリプトの nisserver を使用します。144ページの「NIS+ コマンドによる複製 サーバーの構成」で説明しているように NIS+ コマンドを使用して複製サーバーを 構成することもできます。

### **nisserver** を実行するための前提条件

nisserver を実行してルート複製サーバーを作成するには、次の条件が必要です。

- ドメインがすでに構成され、マスターサーバーが稼動している
- マスターサーバーのテーブルが生成されている。少なくとも、hosts テーブルに は新しいクライアントマシンのエントリが 1 つは必要
- 新たに作成した複製サーバーを doc.com. ドメインのクライアントマシンとして 初期設定している。(具体的な手順については、67ページの「NIS+ クライアント マシンの設定」を参照)
- 新たに作成した複製サーバー上で rpc.nisd(1M) を起動している。(具体的な手 順については、72ページの「NIS+ サーバーの設定」を参照)
- ルートマスターサーバーにルートとしてログインしている。(この例では、ルート マスターマシン名は master1)

### 必要な情報

次の情報が必要です。

■ ドメイン名

**76** Solaris ネーミングの設定と構成 ♦ 2000 年 3 月

- クライアントマシン名 (この例では、client1)
- ルートマスターサーバーのスーパーユーザーのパスワード

# ▼ ルート複製サーバーを作成する方法

**1. NIS+** ドメインのルートマスターサーバー上でスーパーユーザー **(root)** として次 のように入力して、ルート複製サーバーを作成します。

```
master1# nisserver -R -d doc.com. -h client1
This script sets up a NIS+ replica server for domain doc.com.
Domain name: :doc.com.
NIS+ server : :client1
Is this information correct? (type 'y' to accept, 'n' to change)
```
−R オプションは複製サーバーが構成されることを示します。−d オプションは NIS+ ドメイン名 (このサンプルでは doc.com.) を指定します。−h オプションは ルート複製サーバーとなるクライアントマシン (この例では client1) を指定し ます。

**2.** y を入力して続行します。

**y**

n を入力すると、スクリプトは正しい情報の入力を要求します。n を入力した場 合の操作については、56ページの「誤った情報を変更する方法」を参照してくだ さい。

Is this information correct? (type 'y' to accept, 'n' to change)

This script will set up machine ''client1'' as an NIS+ replica server for domain doc.com. without NIS compatibility. The NIS+ server daemon, rpc.nisd, must be running on client1 with the proper options to serve this domain. Do you want to continue? (type 'y' to continue, 'n' to exit this script)

**3.** y を入力して続行します。

n を入力するとスクリプトは問題なく終了します。クライアントマシン上で rpc.nisd が動作していない場合、スクリプトは自動的に終了します。

Is this information correct? (type 'y' to continue, 'n' to exit this script) **y** The system client1 is now configured as a replica server for domain doc.com.. The NIS+ server daemon, rpc.nisd, must be running on client1 with the proper options to serve this domain. If you want to run this replica in NIS (YP) compatibility mode, edit the /etc/init.d/rpc file on the replica server ' to uncomment the line which sets EMULYP to "-Y". This will ensure that rpc.nisd will boot in NIS-compatibility mode. Then, restart rpc.nisd with the ''-Y'' option. These actions should be taken after this script completes.

> 注 **-** 上記のメッセージはオプションの手順に関するものです。NIS (YP) 互換では ないルート複製サーバーを NIS 互換にする場合にだけ、/etc/init.d/rpc ファイルを変更します。つまり、NIS 互換のサーバーとして構成されていない ルート複製サーバーで NIS クライアント要求を実行する場合にだけ、このファイ ルの変更が必要になります。NIS 互換サーバーの作成については、74ページの 「クライアントを NIS+ サーバーとして構成する方法」を参照してください。

- **4. [**必要に応じて**]** 複製サーバーを **NIS (YP)** 互換モードで稼動させることができ るように構成します。 複製サーバーを NIS 互換モードで稼動させるには、次の手順に従います。 **a.** rpc.nisd を終了します。
	- **b.** サーバーの /etc/init.d/rpc ファイルをオープンして、EMULYP が −Y に 設定されている行のコメントアウトを解除します。 具体的には、EMULYP 行の先頭の # を削除します。
	- **c.** rpc.nisd を再起動します。
- **5.** 新たに作成した複製サーバーに名前空間データをロードします。 これには次の2つの方法があります。
	- NIS+ の保存と復元の機能を使用して、マスターサーバーのデータを保存し、 作成した複製サーバーに復元します (こちらの方法をお勧めします)。具体的な 手順については、147ページの「nisrestore を使って名前空間データをロードす る」を参照してください。
	- nisping を実行します。

nisping を実行すると、マスターサーバーのすべての NIS+ データを複製 サーバーに完全に再同期させることができます。しかし、大きな名前空間の 場合、処理に長時間かかることがあります。その間、マスターサーバーはビ ジーになって応答が遅く、また作成した複製サーバーはまだ NIS+ 要求に応答 できない状態になることがあります。具体的な手順については、149ページの 「nisping を使って名前空間データをロードする方法」を参照してください。

名前空間データのロードが終了すれば、マシン client1 は NIS+ ルート複製 サーバーとなります。この新しいルート複製サーバーは、ルートドメインのク ライアントからの要求を処理できます。これでドメインで使用可能なサーバーが 2 台となるため、要求を速く処理できます。

これらの手順に従って、複製サーバーを必要なだけ作ることができます。同じ手 順を使ってサブドメインに複製サーバーを作ることもできます。

# Multihomed NIS+ 複製サーバーの設定方法

Multihomed NIS+ サーバーを設定する手順は、単一インタフェースサーバーの設定 手順と同じです。唯一の相違点は、ローカルの /etc/hosts ファイ ル、/etc/inet/ipnodesファイルと NIS+ の hosts テーブルおよび ipnodes テーブル内に定義する必要があるインタフェースが、単一インタフェースサー バーよりも多いという点です。ホスト情報を定義したら、nisclient と nisserver スクリプトを使用して Multihomed NIS+ サーバーを設定します。

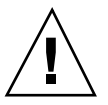

注意 **-** Multihomed NIS+ サーバーを設定する場合は、サーバーの主体名はシステム のノード名と同じにする必要があります。これは、Secured RPC と nisclient を 同時に使用する際の必要条件です。

■ Secured RPC は、ノード名を使用して認証に必要なネット名を作成する

■ nisclient は、主体名を使用してクライアントの資格を作成する ノード名と主体名が異なる場合、Secured RPC 認証は適正に動作できず、その結果 NIS+ で問題が発生します。

次に、NIS+ ルートマスター以外のサーバーの設定手順を示します。以下の例では、 ルートドメインの複製を作成しています。muitihomed ルートサーバーの設定方法 については、57ページの「Multihomed NIS+ ルートマスターサーバーの設定方 法」を参照してください。

**1.** サーバーのホスト情報を hosts ファイルまたは ipnodes ファイル内に追加し ます。たとえば、**3** つのインタフェースを装備した hostB システムの場合は、 次のように入力します。

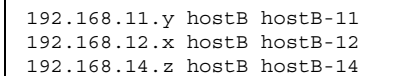

**2.** ルートマスターサーバー上で、nispopulate または nisaddent のどちらかを 使用して、新しいホスト情報を hosts テーブルまたは ipnodes テーブル内に ロードします。たとえば、次のように入力します。

hostA# **nispopulate -F -d sun.com hosts**

この例では、sun.com は NIS+ ルートドメイン名を表しています。自分の NIS+ ルートドメイン名を指定して nispopulate コマンドを実行してください。

**3.** ルートマスターサーバー上で、nisclient スクリプトを使用して新しいク ライアントの資格を作成します。たとえば、次のように入力します。

hostA# **nisclient -c -d sun.com hostB**

この例では、sun.com は ルートドメイン名を表しています。自分のルートド メイン名を指定して nisclient コマンドを実行してください。

**4.** ルートマスター以外のサーバー上で、新しいサーバーがまだ稼動していない場合 は、nisclient を使用して新しいサーバーを起動し、このマシンを **NIS+** ク ライアントとして初期化します。たとえば、次のように入力します。

hostB# **nisclient -i -d sun.com**

この例では、sun.com は ルートドメイン名を表しています。自分のルートド メイン名を指定して nisclient コマンドを実行してください。

**5.** ルートマスター上で、nisserver を使用してルートマスター以外のサーバーを 設定します。たとえば、次のように入力します。

hostA# **nisserver -M -d eng.sun.com -h hostB.sun.com.**

この例では、eng.sun.com は NIS+ ドメイン名を表し、hostB.sun.com は NIS+ サーバーの完全指定ホスト名を表しています。nisserver コマンドは、自 分の NIS+ ドメイン名と NIS+ サーバーの完全指定ホスト名を指定して実行して ください。

**6.** ルートマスターサーバー上で、nisserver を使用して複製サーバーを設定しま す。たとえば、次のように入力します。

hostA# **nisserver -R -d sun.com -h hostB.sun.com.**

この例では、sun.com は 複製サーバーを表し、hostB.sun.com は NIS+ サー バーの完全指定ホスト名を表しています。nisserver コマンドは、自分の複製 サーバー名と NIS+ サーバーの完全指定ホスト名を指定して実行してください。

multihomed NIS+ 複製サーバーの設定が完了したら、このあとの設定手順は、単 一インタフェースのサーバーの設定手順とまったく同じです。

# サブドメインの作成

この節では、ルート以外の新しいドメイン (サブドメイン) のマスターサーバーの作 成方法を説明します。この新しいドメインは doc.com. ドメインのサブドメインと なります。NIS+ の階層構造によって、組織構造に合わせたドメイン構造を作成でき ます。

この例では、マシン client2 が sub.doc.com. という新しいドメインのマスター サーバーに変更されます。ここでは NIS+ スクリプトの nisserver を使用します。

# **nisserver** を実行するための前提条件

nisserver を実行して、新しいサブドメインのマスターサーバーを作成するには、 次の条件が必要です。

- 親ドメインがすでに構成され、そのマスターサーバーが実行されている
- 親ドメインのテーブルが生成されている。少なくとも、hosts テーブルに新しい クライアントマシンのエントリが必要
- 親ドメイン内の新しいクライアントマシンが初期設定されている

- クライアント上で rpc.nisd が起動されている
- 新しいドメインを追加するための適切なアクセス権がある。この例では、親マス ターサーバーに root としてログインする。(この例では、親マスターマシン名は master1)

### 必要な情報

次の情報が必要です。

- 新しいサブドメインの名前 親ドメインの名前を含んだ新しいドメイン名。書 式は、「 *newdomain*.*rootdomain*」となる
- クライアントマシンの名前 (この例では、client2)
- 親マスターサーバーのスーパーユーザーパスワード

82ページの「新しい非ルートドメインを作成する方法」では、新しいサブドメイン を sub.doc.com. とします。

注 **-** Solaris リリース 2.6 およびこれ以前のリリースでは、どんな NIS+ クライアン トでも、そのサービスの提供先となるドメインの上位ドメインに置かれている限 り、NIS+ マスターサーバーに変更できます。たとえば、ドメイン sales.doc.com. 内の NIS+ クライアントは、west.sales.doc.com. や alameda.west.sales.doc.com. などの下位の階層に属するドメインにサービス を提供できます。しかし、このクライアントは doc.com. ドメインにはサービスを 提供できません。その理由は、doc.com. がドメイン sales.doc.com. より上位 の階層にあるためです。ただし、ルート複製サーバーはこのルールの唯一の例外 であり、サービス提供先のドメインのクライアントです。

注 **-** Solaris リリース 7 およびリリース 8 では、ドメインの NIS+ サーバーを、それ がサービスしている同じドメイン内に置くことができます。これによって、サー バーとドメイン階層の他の部分との通信を安全な状態に保ったまま、サーバーのド メイン名をそのクライアントが使用しているドメイン名と同じに設定することがで きます。nisinit の −k オプションおよび nisserver の −d オプションを参照し てください。

# ▼ 新しい非ルートドメインを作成する方法

**1. NIS+** ドメインのルートマスターサーバー上のスーパーユーザー **(root)** として次 のように入力し、新しい非ルートドメインマスターサーバーを作成します。

−M オプションは、新しい非ルートドメインのマスターサーバーを作成すること を示します。−d オプションは、ドメイン名 (この例では、sales.doc.com.) を 指定します。−h オプションは、新しいドメインのマスターサーバーになるク ライアントマシン (この例では、client2) を指定します。

master1# **nisserver -M -d sales.doc.com. -h client2** This script sets up a non-root NIS+ master server for domain sales.doc.com. Domain name : sales.doc.com. NIS+ server : client2 NIS+ group : admin.sales.doc.com. NIS (YP) compatibility : OFF Security level : 2=DES Is this information correct? (type 'y' to accept, 'n' to change)

新しい非ルートドメインのマスターサーバーは、ルートサーバーと同じデフォル ト値によって作成されます。NIS+ グループ、NIS (YP) 互換性、およびセキュリ ティレベルの詳細は、53ページの「ルートマスターサーバーを作成する方法」を 参照してください。

**2.** y を入力して操作を続けます。

n を入力すると、スクリプトは正しい情報の入力を要求します。n を入力した場 合の操作については、56ページの「誤った情報を変更する方法」を参照してくだ さい。

Is this information correct? (type 'y' to accept, 'n' to change) **y** This script sets up machine ''client2'' as an NIS+ nonroot master server for domain sales.doc.com. Do you want to continue? (type 'y' to continue, 'n' to exit this script)

**3.** y を入力して操作を続けます。

n を入力すると、スクリプトは安全に終了します。クライアントマシン上で rpc.nisd が動作していない場合、スクリプトは自動的に終了します。

```
Do you want to continue? (type 'y' to continue, 'n' to exit this script)
y
running nissetup ...
org_dir.sales.doc.com. created
groups_dir.sales.doc.com. created
...
...
setting NIS+ group admin.sales.doc.com. ...
The system client2 is now configured as a non-root server for domain sales.doc.com.
You can now populate the standard NIS+ tables by using the nispopulate or
/usr/lib/nis/nisaddent commands.
```
これで、マシン client2 は sales.doc.com. ドメインのマスターサーバーにな りました。sales.doc.com. ドメインは doc.com. ドメインのサブドメインで す。マシン client2 は、依然としてルートドメイン doc.com. のクライアント であり、しかも sales.doc.com. ドメインのマスターサーバーでもあります。 これで、sales.doc.com. ドメインの新しいマスターサーバーに標準の NIS+ テーブルを生成できます。

## ドメインの追加作成

サーバーを新しい非ルートドメインのマスターサーバーに変更する前述の手順を、 必要な各サーバーマシンに対し繰り返します。新しいマスターサーバーはすべて新 しいドメインです。ドメイン構造の計画を立ててから、NIS+ 名前空間の作成を始め ます。NIS+ 階層の計画については、第 2 章を参照してください。

# 新しいサブドメインのテーブルの生成

新しいドメインを作成したら、そのマスターサーバーの標準の NIS+ テーブルを生 成しなければなりません。新しいマスターサーバーのテーブルを生成するには、 ルートマスターサーバーのテーブルを生成するときと同じ手順を使用します。大き な違いは、nispopulate(1M) スクリプトが、ルートマスターサーバー上ではな く、新しいマスターサーバー上で実行されることです。また、ドメイン名、および ファイルパス、または NIS サーバー名も変わることがあります。

この例では、新しいドメイン (sales.doc.com.) のテーブルを生成します。

### **nispopulate** を実行するための前提条件

スクリプト nispopulate を実行して新しいマスターサーバーのテーブルを生成す るには、次の条件が必要です。

- ファイル内の情報は、それがロードされるテーブルに合わせて書式設定されてい なければなりません。
	- スクリプトを実行する前に、データを読み込むローカルの /etc 内の各ファイ ルまたは NIS マップを調べます。不正なエントリがないことを確認します。 正しいデータが、所定の場所に正しい書式で記録されていることを確認しま す。エントリのうち、古いもの、無効なもの、破損しているものは削除しま す。また、不完全なエントリや一部のみのエントリも削除します。変更を完 了した後は、いつでも各エントリを追加できます。後から追加する方が、不 完全なエントリや破損したエントリを読み込むよりも簡単です。
	- 初めてネットワークを設定する場合、十分なネットワーク情報がどこにも格 納されていないことがあります。このような場合、まずネットワーク情報を 集め、「入力ファイル」に手入力する必要があります。このファイルは、基 本的に /etc 内のファイルに対応するものです。
- 安全のため、/etc 内のファイルのコピーを作成します。実際のファイルは使用 せずに、作成したコピーを使用してテーブルを生成してください。たとえば、こ の例では /nis+files というディレクトリ内のファイルを使用します。
- コピーした NIS テーブルファイルのうち、passwd、shadow、aliases、hosts の各ファイルには、名前空間全体に分散させるとセキュリティ上問題がある項目 があるので、それらを編集します。たとえば、次に示す行をローカル側の passwd ファイルのコピーから削除して、名前空間からはそれらの情報にアクセ スできないようにします。

```
root:x:0:1:0000-Admin(0000):/:/sbin/sh
daemon:x:1:3:0000-Admin(0000):/:
bin:x:3:5:0000-Admin(0000):/usr/bin:
sys:x:3:3:0000-Admin(0000):/:
adm:x:4:4:0000-Admin(0000):/var/adm:
lp:x:78:9:0000-lp(0000):/usr/spool/lp:
smtp:x:0:0:mail daemon user:/:
uucp:x:5:5:0000-uucp(0000):/usr/lib/uucp:
nuucp:x:7:8:0000-
uucp (0000):/var/spool/uucppublic:/usr/lib/uucp/uucico
```
**(**続く**)**

```
listen:x:22:6:Network Admin:/usr/net/nls:
nobody:x:60000:60000:uid no body:/:
noaccess:x:60002:60002:uid no access:/:
```
- ドメインがすでに構成され、そのマスターサーバーが実行されていなければなり ません。
- ドメインのサーバーには、新しいテーブル情報を収容できるだけの十分なディス ク空き領域が必要です。
- NIS+ 主体としてログインしていて、しかも指定されたドメイン内の NIS+ テーブ ルに対する書き込み権が必要です。この例では、マシン client2 上の root でな ければなりません。

注 **-** システム上の /tmp 領域が不足する場合、nispopulate スクリプトは異常終 了することがあります。これを防止するには、環境変数 TMPDIR に別のディレクト リを設定します。TMPDIR に有効なディレクトリが設定されていない場合、スクリ プトは代わりに /tmp ディレクトリを使用します。

#### 必要な情報

ファイルから生成する場合、次の情報が必要です。

- 新しい NIS+ ドメイン名
- データが転送される、適切に編集されたテキストファイルのパス
- NIS+ マスターサーバーの root パスワード

NIS マップから生成する場合、次の情報が必要です。

- **新しい NIS+ ドメイン名**
- NIS ドメイン名
- NIS サーバー名
- NIS サーバーの IP アドレス
- NIS+ マスターサーバーの root パスワード

注 **-** NIS ドメインの名前は大文字と小文字を区別しますが、NIS+ ドメインの名前は 区別しません。

# マスターサーバーテーブルを生成する方法

この手順は、61ページの「ルートマスターサーバーのテーブルを生成する方法」の手 順と実質的に同じなので、この例では、新しいドメイン (sales.doc.com.) のテー ブルを生成するための入力についてだけ説明します。この手順の詳細は、61ページ の「ルートマスターサーバーのテーブルを生成する方法」を参照してください。

注 **-** このスクリプトは、ルートマスターサーバーではなく、新しいドメインのマス ターサーバー上で実行しなければなりません。

次のいずれかの方法で、新しいマスターサーバー上にマスターサーバーテーブルを 生成します。

- ファイルからマスターサーバーテーブルを生成する
- NIS マップからマスターサーバーテーブルを生成する

実行結果が一度に表示しきれないことがあるので、どちらの方法で行うにしてもス クロール可能なウィンドウを使用してください。

#### テーブルをファイルから生成する方法

ファイルからマスターサーバーテーブルを生成するには、次のコマンドを入力しま す。

```
client2# nispopulate -F -p /nis+files -d sales.doc.com.
NIS+ domain name : sales.doc.com.
Directory Path : /nis+files
Is this information correct? (type 'y' to accept, 'n' to change
```
### テーブルを **NIS** マップから生成する方法

NIS マップからマスターサーバーテーブルを生成するには、次のコマンドを入力し ます。

client2# **nispopulate -Y -d sales.doc.com. -h businessmachine -a** *IP\_addr\_of\_NIS\_server* **-y business.doc.com.** NIS+ Domain name : sales.doc.com. NIS (YP) domain : business.doc.com. NIS (YP) server hostname : businessmachine Is this information correct? (type 'y' to accept, 'n' to change)

> このスクリプトの残りの出力については、61ページの「ルートマスターサーバーの テーブルを生成する方法」を参照してください。

# サブドメイン複製サーバーの作成

ルートドメイン複製サーバーに対して適用される規則は、サブドメイン複製サー バーに対しても適用されます ( 75ページの「ルート複製サーバーの作成」を参照)。 サブドメインの複製サーバーの作成には、ルート複製サーバーの作成と同じ手順を 使用します。このルート複製サーバーの作成とサブドメイン複製サーバーの作成と の大きな違いは、サブドメイン複製サーバーに変更しようとしているマシンが、複 製サーバーとしてサービスを提供することになるドメインより上位のドメインのク ライアントのままであることです。この例では、新しいドメインの複製サーバーを 作成するための入力だけを示します。スクリプトの残りの出力については、77ペー ジの「ルート複製サーバーを作成する方法」を参照してください。

## **nisserver** を実行するための前提条件

nisserver を実行して複製サーバーを作成するには、次の条件が必要です。

- ドメインがすでに設定され、そのマスターサーバーが実行されている
- ドメインのテーブルが生成されている。少なくとも、hosts テーブルには新しい クライアントマシンのエントリが必要
- 親ドメイン内のクライアントマシンが初期設定されている
- クライアント上で rpc.nisd が起動されている
- マスターサーバーにルートとしてログインしている (この例では、マスターマシ ン名は client2)

#### 必要な情報

- ドメイン名
- クライアントマシン名 (この例では、client3)
- ルートマスターサーバーのスーパーユーザーのパスワード

▼ 複製サーバーを作成する方法

♦ 複製サーバーを作成するには、**NIS+** ドメインのマスターサーバー上でスー パーユーザー **(root)** として、nisserver -R コマンドを実行します。

```
client2# nisserver -R -d sales.doc.com. -h client3
This script sets up a NIS+ replica server for domain
sales.doc.com.
Domain name :sales.doc.com.
NIS+ server :client
Is this information correct? (type 'y' to accept, 'n' to change)
```
この例では、client2 がマスターサーバーです。−R オプションは、複製サーバー を構成することを示します。−d オプションは NIS+ ドメイン名 (ここで は、sales.doc.com.) を指定します。−h オプションは複製サーバーとなるク ライアントマシン (ここでは client3) を指定します。なお、このマシンは依然とし て doc.com. ドメインのクライアントであり、sales.doc.com. ドメインのク ライアントではありません。

このスクリプトの残りの出力については、77ページの「ルート複製サーバーを作成 する方法」を参照してください。

# サブドメインの **NIS+** クライアントマシンの初期 設定

マスターサーバーのテーブルをファイルまたは NIS マップから生成すれば、NIS+ クライアントマシンを初期設定できます。この節では、デフォルト設定の nisclient スクリプトを使用して、新しいドメイン内の NIS+ クライアントを初期

設定する方法を説明します。NIS+ クライアントマシンは、NIS+ マスターサーバー とは別のワークステーションです。

注 **-** 91ページの「新しいサブドメインクライアントマシンを初期設定する方法」で 使用される −i オプションは、NIS+ クライアントを DNS を必要とするホスト名の 解決ができるようには構成しません。DNS を使用する場合には、ネームサービス スイッチファイルの中でクライアント用に、DNS を明確に指定しなければなりませ ん。DNS によるホスト名の解決については、27ページの「DNS を使用できるよう にする」を参照してください。

新しいドメイン内のクライアントを初期設定するには、ルートドメイン内のク ライアントの初期設定と同じ手順を使用します。この例では、新しいドメインのク ライアントを初期設定するための入力だけを示します。スクリプトの残りの出力 については、68ページの「新しいクライアントマシンを初期設定する方法」を参照 してください。

### **nisclient** を実行するための前提条件

nisclient スクリプトを使用してユーザーを初期設定するには、次の条件が必要で す。

- ドメインがすでに構成され、そのマスターサーバーが実行されている
- ドメインのマスターサーバーのテーブルが生成されている。少なくとも、hosts テーブルには新しいクライアントマシンのエントリが必要
- ドメイン内のクライアントマシンが初期設定されている
- クライアントマシンに「ユーザー」としてログインしている (この例では、ユー ザーの名前は user1)

### 必要な情報

次の情報が必要です。

- ドメイン名(この例では、sales.doc.com.)
- デフォルトの Secure RPC パスワード (nisplus)
- クライアントになるワークステーションの root パスワード
- クライアントのホームドメイン内の NIS+ サーバーの IP アドレス (この例では、 マスターサーバー client2 のアドレス)

# ▼ 新しいサブドメインクライアントマシンを初期設 定する方法

◆ 新しいクライアントマシン上で新しいクライアントを初期設定するには、スー パーユーザーとして次のコマンドを入力します。

subclient1# **nisclient -i -d sales.doc.com. -h client2** Initializing client subclient1 for domain ''sales.doc.com.''. Once initialization is done, you will need to reboot your machine. Do you want to continue? (type 'Y' to continue, 'N' to exit this script)

> −i オプションはクライアントを初期設定します。−d オプションは新しい NIS+ ド メイン名を指定します。ドメイン名が指定されない場合、現在のドメイン名がデ フォルトになります。−h オプションは NIS+ サーバーのホスト名を指定します。

> このスクリプトの残りの出力については、68ページの「新しいクライアントマシン を初期設定する方法」を参照してください。

# サブドメインの **NIS+** クライアントユーザーの初 期設定

新しいドメイン内のユーザーを初期設定するには、ルートドメイン内のユーザーを 初期設定する場合と同じ手順 (nisclient) を使用します。全ユーザーが NIS+ ク ライアントにならなければなりません。この例では、新しいドメインのユーザーを 初期設定するための入力だけを示します。スクリプトの残りの出力については、72 ページの「NIS+ ユーザーを初期設定する方法」を参照してください。

### nisclient(1M) を実行するための前提条件

nisclient スクリプトを使用してユーザーを初期設定するには、次の条件が必要で す。

■ ドメインがすでに構成され、そのマスターサーバーが実行されている

- ドメインのマスターサーバーのテーブルが生成されている。少なくとも、hosts テーブルには新しいクライアントマシンのエントリが必要
- ドメイン内のクライアントマシンが初期設定されている
- クライアントマシンに「ユーザー」としてログインしている (この例では、ユー ザー名は user2)

#### 必要な情報

次の情報が必要です。

- **ユーザーのログイン名 (この例では、user2)**
- デフォルトのネットワークパスワード (この例では、nisplus)
- NIS+ クライアントになるユーザーのログインパスワード

▼ NIS+ サブドメインユーザーを初期設定する方法

♦ **NIS+** クライアントとなるには、ユーザーとしてログインして、次のコマンドを 実行します。

user2prompt% **nisclient -u** At the prompt below, type the network password (also known as the Secure-RPC password) that you obtained either from your administrator or from running the nispopulate script. Please enter the Secure-RPC password for user2:

> このスクリプトの残りの出力については、72ページの「NIS+ ユーザーを初期設定す る方法」を参照してください。

# **NIS+** 名前空間サンプルで使用したコマンドのま とめ

名前空間サンプルの作成で使用したコマンドを表 4–4 にまとめます。各コマンドの 前にあるプロンプトは、そのコマンドをどのマシンで入力するかを示します。

#### **92** Solaris ネーミングの設定と構成 ♦ 2000 年 3 月

表 **4–4** NIS+ 名前空間サンプルのコマンド行のまとめ

|  | 目的                                                                                           | コマンド行                                                                                                    |
|--|----------------------------------------------------------------------------------------------|----------------------------------------------------------------------------------------------------|
|  | /usr/lib/nis を含むように環<br>境パスを設定 (C シェルまたは<br>Bourne $\dot{\triangledown}$ $\pm \mathcal{W}$ ) | # setenv PATH \$PATH:/usr/lib/nis<br>または<br># PATH=\$PATH:/usr/lib/nis; export PATH                                           |
|  | オプションで Diffie-Hellman<br>キー長を設定する                                                            | master1# nisauthconf dh640-0 des                                                                                              |
|  | doc.com. ドメインのルートマ<br>スターサーバーを作成                                                             | masterl# nisserver -r -d doc.com.                                                                                             |
|  | ルートマスターサーバーの<br>NIS+テーブルを、ファイルま<br>たは NIS マップから生成                                            | master1# nispopulate -F -p /nis+files -d doc.com.<br>または<br>master1# nispopulate -Y -d doc.com. -h salesmaster -a $\setminus$ |
|  |                                                                                              | 130.48.58.111 -y sales.doc.com.                                                                                               |
|  | 管理グループ(2)にメンバーを<br>追加する                                                                      | $\texttt{master1#nisgraph}$ -a admin. doc.com. topadmin.doc.com.<br>secondadmin.doc.com.                                      |
|  | NIS+ データベースのチェック<br>ポイントを実行                                                                  | master1# nisping -C org dir. doc.com.                                                                                         |
|  | オプションで Diffie-Hellman<br>キー長を設定する                                                            | client1# nisauthconf dh640-0 des                                                                                              |
|  | doc.com. ドメイン内の NIS+<br>クライアントマシンを初期設定                                                       | client1# nisclient -i -d doc.com. -h master1                                                                                  |
|  | ユーザーを NIS+ クライアント<br>として初期設定                                                                 | clientluser1prompt% nisclient -u                                                                                              |
|  | NIS+クライアントを、NIS 互<br>換性あり、またはなし、あるい<br>は NIS と DNS ありで NIS+<br>サーバーに変更                       | client1# rpc.nisd                                                                                                    |
|  |                                                                                              | または                                                                                                    |
|  |                                                                                              | client1# rpc.nisd -Y                                                                                                    |
|  |                                                                                              | または                                                                                                    |
|  |                                                                                              | client1# rpc.nisd -Y -B                                                                                                    |

### 表 **4–4** NIS+ 名前空間サンプルのコマンド行のまとめ 続く

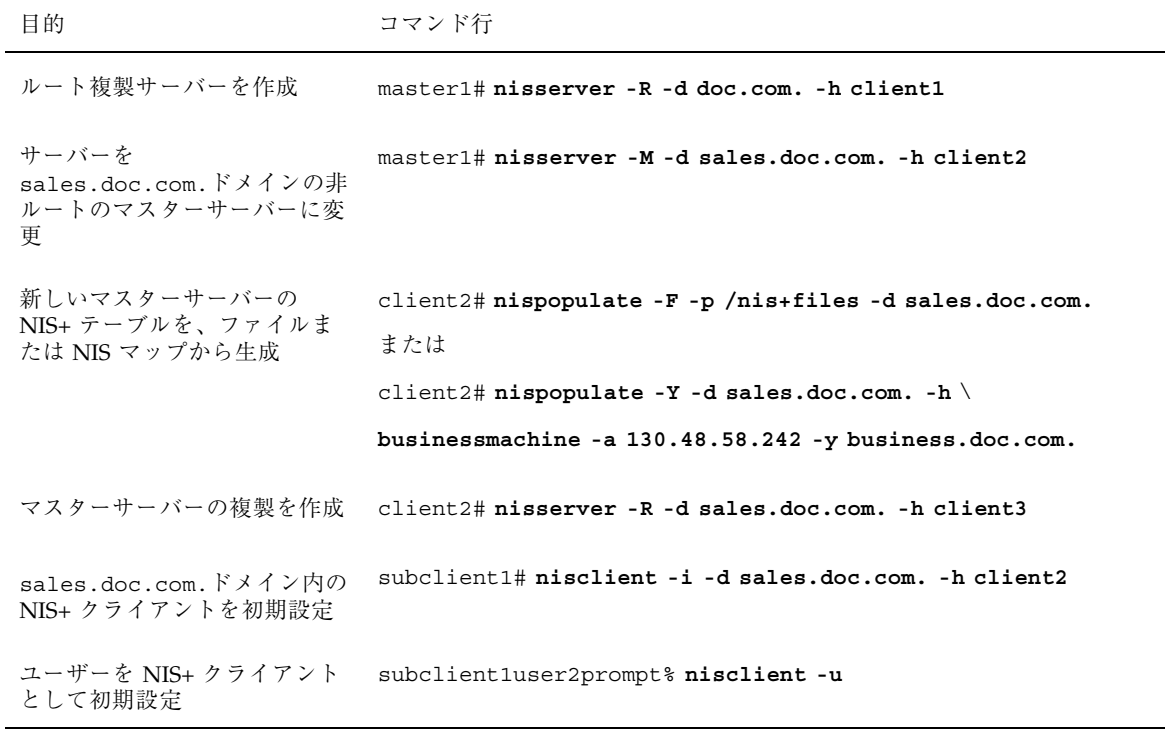

# ルートドメインの設定

この章では、NIS+ コマンド群によるルートドメインと DES 認証の設定の手順を説 明します。

- 95ページの「ルートドメインの設定方法の概要」
- 96ページの「標準構成と NIS 互換構成の手順の相違」
- 96ページの「ルートドメインの確立」
- 117ページの「ルートドメイン構成の要覧」

既存のルートマスターサーバーの使用を中止し、別のマシンをルートマスターサー バーにする方法については、『*Solaris* ネーミングの管理』を参照してください。

# ルートドメインの設定方法の概要

ここでは、ルートマスターサーバーをセキュリティレベル 2 で稼動させるルートド メインの構成方法について説明します。

注 **-** ルートドメインを構成する作業は、この章で説明する NIS+ コマンド群を使用 する方法よりも、パート I で説明した NIS+ 設定スクリプトを使用した場合の方が簡 単です。この章で説明する方法は、NIS+ に精通した管理者や、設定スクリプトでは 提供されない標準以外の機能や構成を必要とする管理者だけが使用してください。

- ルートドメインの設定には、次の 3 つの主な作業があります。
- ルートマスターサーバーの準備

**95**

- ルートドメインの作成
- ルートドメインの資格の作成

ただし、ルートドメインの設定はこれらの 3 つの作業を単にこの順で行うといった 簡単なものではありません。3 つの作業はそれぞれ関連し合っています。たとえ ば、ルートディレクトリを作成する前にセキュリティパラメータの一部を指定しな ければなりません。他のパラメータはその後で指定します。ルートドメインの構成 を容易にするために、この節ではこれらの作業を個別の手順に分けて、一番効率の 良い順番に並べています。

# 標準構成と **NIS** 互換構成の手順の相違

この章で説明する手順は、標準の NIS+ ルートドメインと NIS 互換のルートドメイ ンの両方に適用できます。ただし、いくつかの重要な相違があります。NIS 互換ド メイン用の NIS+ デーモンは −Y オプションを使用して起動する必要があります。こ れによりルートマスターサーバーは、NIS クライアントからの要求に応えることが できます。起動方法については「ルートドメインを構成する方法」の 104ページの 手順 11 で説明します。標準の NIS+ ドメインについては 105ページの手順 12で説明 します。

また、NIS 互換ドメインでは、passwd テーブルは、未認証クラスに対する読み取 り権が必要です。これにより NIS クライアントはテーブルのパスワード列にある情 報にアクセスすることができます。これは 107ページの手順 14 で nissetup コマン ドに −Y オプションを使用して行います。標準の NIS+ ドメインは同じコマンドを使 用しますが、−Y オプションは付けません。

# ルートドメインの確立

各手順では詳細を説明し、また、関連する情報についても説明します。詳細な説明 が必要ない場合は、117ページの「ルートドメイン構成の要覧」に必要なコマンドを まとめたリストがありますので参照してください。

# 手順の要約

設定作業の手順を次にまとめます。

- **1.** ルートマスターサーバーにスーパーユーザーとしてログインします。
- **2.** ルートマスターサーバーのドメイン名をチェックします。
- **3.** ルートマスターサーバーのスイッチ構成ファイルをチェックします。
- **4.** オプションで **Diffie-Hellman** キー長を設定します。
- **5. NIS+** のファイルを削除し、プロセスを終了します。
- **6.** ルートドメインの管理グループを指定します。
- **7.** ルートディレクトリを作成し、ルートマスターサーバーを初期設定します。
- **8. NIS+** デーモンを −Y で起動します **(NIS** 互換の場合**)**。**NIS+** デーモンを起動しま す **(NIS+** 互換の場合**)**。
- **9. NIS+** デーモンが実行されていることを確認します。
- **10.** ルートドメインのサブディレクトリとテーブルを作成します。
- **11.** ルートマスターサーバーの **DES** 資格を作成します。
- **12.** ルートドメインの管理グループにルートマスターを追加します。
- **13.** ルートドメインの管理グループを作成します。
- **14.** ルートドメインの公開鍵を更新します。
- **15. NIS+** キャッシュマネージャを起動します。
- **16. NIS+** デーモンをセキュリティレベル **2** で再起動します。
- **17.** 自分の **LOCAL** 資格をルートドメインに追加します。
- **18.** 自分の **DES** 資格をルートドメインに追加します。

**19.** 他のシステム管理者の資格を追加します。

**20.** ルートドメインの管理グループに自分と他のシステム管理者を追加します。

# ルートドメインを確立する **—** タスクマップ

#### 表 **5–1** ルートドメインを確立する

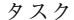

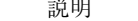

指示の参照先

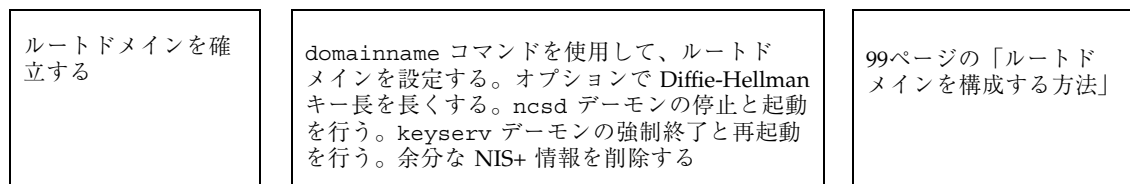

# セキュリティ上の留意点

NIS+ はルートドメインに対しデフォルトのセキュリティを提供します。デフォルト のセキュリティレベルは、レベル 2 です。実際にユーザーが存在するネットワーク は、常にセキュリティレベル 2 で運用してください。セキュリティレベル 0 および レベル 1 は、構成およびテストの目的だけに使用します。

注 **-** NIS+ のセキュリティシステムは複雑です。NIS+ のセキュリティに精通してい ない場合は、『*Solaris* ネーミングの管理』のセキュリティ関連の章をもう一度読ん でから NIS+ 環境の構成を始めてください。

### 前提条件

作業を開始する前に、以下のことを確認します。

■ ルートマスターサーバー上の /etc/passwd ファイルには、この構成作業でルー トドメインに資格を追加するシステム管理者である自分と、他のすべてのシステ ム管理者のエントリが含まれなければなりません。

- このサーバーが NIS 互換モードで動作し、Solaris リリース 1.x クライアント用に DNS 転送をサポートする場合、正しく構成された /etc/resolv.conf ファイル が必要です (241ページの「リゾルバ」を参照)。
- サーバーには、必ず他のユーザー ID と異なる、固有のマシン名を付けてくだ さい。
- サーバーに付けるマシン名には、ドットを使用しないでください。たとえば、マ シン名に sales.alpha を使用できません。sales-alpha というマシン名は、 使用できます。

## 必要な情報

ルートドメインを作成するには、次の内容について調べておく必要があります。

- ルートマスターサーバーとなるワークステーションのスーパーユーザーパスワー ド
- ルートドメイン名
- ルートドメインの管理グループ名
- 自分のユーザー ID とパスワード
- ルートドメインに資格を追加する予定の他のシステム管理者のユーザー ID

▼ ルートドメインを構成する方法

- **1.** ルートマスターサーバーとするマシン上にスーパーユーザーとしてログインしま す。 次の例では、rootmaster をルートマスターサーバーとして、doc.com. をルー トドメインとして、それぞれ使用します。
- **2.** ルートマスターサーバーのドメイン名をチェックします。 domainname コマンドを使用して、ルートマスターサーバーが正しいドメイン名 を使用していることを確認します。domainname コマンドは、ワークステーショ ンの現在のドメイン名を返します。

ルートドメインの設定 **99**

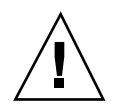

注意 **-** ドメインとホストで同じ名前を使用しないでください。たとえば、sales というドメインを使用している場合、sales という名前の付いたマシンは使用し ないでください。同様に、home という名前のマシンを使用する場合は、home という名前のドメインを作成しないでください。これは、サブドメインの場合に もあてはまります。たとえば、マシンに west という名前を付けている場 合、sales.west.myco.com というサブディレクトリを作成しないでください。

ドメイン名が正しくない場合は、変更してください。

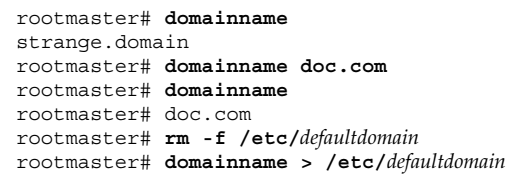

domainname コマンドの最後にドットを付けないでください。domainname コ マンドは、NIS+ コマンドではありません。そのため、domainname コマンド は、ドメイン名の最後にドットを付ける NIS+ の表記規則には従っていません。 上記の例では、ルートマスターサーバーのドメイン名を strange.domain から doc.com に変更しています。ドメイン名を変更したり設定したりする場合 は、doc ではなく doc.com のように、少なくとも 2 つのラベルを付けてくだ さい。末尾の要素はインターネットの組織コード (.com など) または地域識別子 (.jp、.uk など) にしてください。

**3.** ルートマスターサーバーのスイッチ構成ファイルをチェックします。 ルートマスターサーバーが、NIS 互換モードで動作する場合であっても、NIS+ 用の nsswitch.conf ファイルを使用していることを確認してください。この手 順で、ルートマスター用の情報の主情報源が確実に NIS+ テーブルとなります。

rootmaster# **more /etc/nsswitch.conf**

上のコマンドを実行すると、現在の nsswitch.conf ファイルの内容が表示さ れます。このファイルによって参照される主ネームサービスは nisplus です。 ルートマスターサーバーの構成ファイルが主ネームサービスとして nisplus を 使用していない場合は、25ページの「構成ファイルの変更」を参照し て、nisplus を使用する構成ファイルに置き換えてください。

**4.** オプションで **Diffie-Hellman** キー長を設定します。

DES 認証を使用する場合には、Diffie-Hellman キー長をデフォルトの 192 ビッ トより長くすることができます。たとえば、640 ビットと 192 ビットの両方を許 可する場合には、以下を入力します。

rootmaster# **nisauthconf dh640-0 des**

**5.** nsswitch.conf ファイルに対する変更が終了したら、nscd デーモンを終了し て再起動します。

nscd が nsswitch.conf ファイルの内容をキャッシュに格納しているため、 ファイルの内容を変更したあとは、nscd を終了して再起動する必要があります。 詳しい手順は、第 1 章を参照してください。

**6.** 次のように入力し、keyserv を強制終了して再起動します。

```
rootmaster# cp /etc/nsswitch.nisplus /etc/nsswitch.conf
rootmaster# sh /etc/init.d/nscd stop
rootmaster# sh /etc/init.d/nscd start
rootmaster# ps -e | grep keyserv
root 145 1 67 16:34:44 ? keyserv
 .
 .
rootmaster# kill -9 145
rootmaster# rm -f /etc/.rootkey
rootmaster# keyserv
```
**7. NIS+** のファイルを削除しプロセスを終了します。

現在作業しているワークステーションが、以前は NIS+ のサーバーまたはク ライアントとして使用したものである場合、/var/nis 内にファイルがあればす べて削除し、キャッシュマネージャがまだ実行中であれば、そのプロセスを終了 します。この例では、/var/nis 内にはコールドスタートファイルとディレクト リキャッシュファイルがまだ存在します。

ルートドメインの設定 **101**

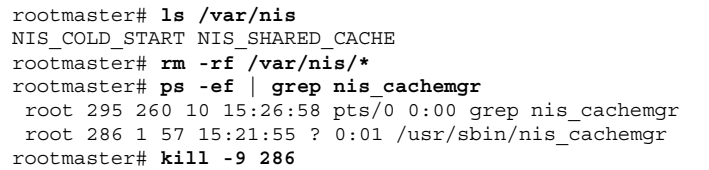

この手順によって、/var/nis 内に残されたファイル、またはキャッシュマネー ジャによって格納されたディレクトリオブジェクトは完全に消去されるため、こ れらがこの設定作業で生成される新しい情報と重複することはありませ ん。/var/nis 内に管理スクリプトを格納していた場合、ルートドメインの設定 が終わるまでは、これらを一時的に他のどこかに格納しておくことができます。

**8.** サーバーのデーモンを終了します。

現在作業しているワークステーションが、すでに NIS+ サーバーとして使用され ている場合は、rpc.nisd または rpc.nispasswdd が実行されているかどうか 確認してください。実行されている場合は、どちらのデーモンも終了してくだ さい。

**9.** ルートドメインの管理グループを指定します。

109ページの手順 16 までは、実際には管理グループを作成しませんが、ここで管 理グループの名前を指定する必要があります。手順 13 で管理グループの名前を 指定することによって、ルートドメインの org\_dir ディレクトリオブジェク ト、groups\_dir ディレクトリオブジェクト、およびその全テーブルオブジェク トが 107ページの手順 14 で作成されたときに、適切なデフォルトグループが割 り当てられます。

管理グループを指定するには、環境変数 NIS\_GROUP の値に、ルートドメインの 管理グループの名前を設定します。次に、csh ユーザー用と、sh/ksh ユーザー 用の 2 つの例を示します。どちらも、NIS\_GROUP を admin.doc.com. に設定 します。

C シェルの場合

rootmaster# **setenv NIS\_GROUP admin.doc.com.**

Bourne シェルまたは Korn シェルの場合

**10.** ルートディレクトリを作成し、ルートマスターサーバーを初期設定します。 この手順では、名前空間内の最初のオブジェクトであるルートディレクトリを作 成し、ワークステーションをルートマスターサーバーに変換します。次に示 すように、nisinit −r コマンドを使用します。この場合に限り、ドメインの ディレクトリオブジェクトの作成と、そのマスターサーバーの初期設定が 1 回の 操作で行われます。実際には nisinit −r が nismkdir を実行し、自動的に ルートディレクトリを作成します。いずれにせよ、ルートマスターの場合を除く と、これらの 2 つのプロセスは別々の作業として行われます。

```
rootmaster# nisinit -r
This machine is in the doc.com. NIS+ domain
Setting up root server ...
All done.
```
/var/nis/data という名前の UNIX ディレクトリが生成されます。

この下には root.object. という名前のファイルがあります。

```
rootmaster# ls -l /var/nis/data
-rw-rw-rw- 1 root other 384 date root.object
```
これはルートディレクトリオブジェクトではありません。実際には、NIS+ が内 部目的のために名前空間の root を記述するために使用するファイルです。NIS+ のルートディレクトリオブジェクトは、104ページの手順 11 または 105ページの 手順 12 で作成します。

以降の手順では、この手順で作成されるディレクトリの下に、他のファイルが追 加されます。UNIX ディレクトリを直接調べることによって、これらのファイル の存在を検証できますが、NIS+ にはもっと便利なコマンドがあります。以下の 手順では、必要に応じてこれらのコマンドを実行します。

ルートドメインの設定 **103**

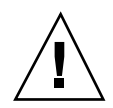

注意 **-** nisinit など NIS+ の構成手順によって作成された /var/nis、/var/nis/data といったディレクトリ、およびその下のファイルは、 名前を変更しないでください。Solaris リリース 2.4 以前では、/var/nis ディレク トリに *hostname*.dict、*hostname*.log という 2 つのファイルとサブディレクトリ /var/nis/*hostname* が存在していました。Solaris リリース 2.5 では、これらの 2 つ のファイル名は trans.log、data.dict とし、サブディレクトリ名は /var/nis/data となります。Solaris リリース 2.5 ではこれらのファイルの内容も 変更されており、Solaris リリース 2.4 以前との互換性はなくなっています。した がって、これらのファイルやディレクトリを Solaris リリース 2.4 での名前にしてし まうと、Solaris リリース 2.4、2.5 双方の rpc.nisd で機能しなくなるので名前の変 更をしないようにしてください。

**11. NIS+** デーモンを −Y で起動します **(NIS** 互換の場合のみ**)**。

この手順は、NIS 互換モードでルートドメインを設定している場合にだけ実行し ます。標準の NIS+ ドメインを設定する場合は、この代わりに 105ページの手順 12 を実行します。この手順には、NIS クライアントの DNS 転送機能をサポート するための操作手順が含まれます。

「a」では、NIS+ デーモンを NIS 互換モードで起動します。「b」では、NIS+ デーモンはこのサーバーが再起動されたとき、確実に NIS 互換モードで再起動 します。「b」の後は、107ページの手順 14 に進んでください。

**a.** rpc.nisd に −Y、−B、−S 0 オプションを使用して実行します。

rootmaster# **rpc.nisd -Y -B -S 0** *options*

−Y オプションを指定すると、NIS+ 要求だけでなく NIS 要求にも応答しま す。−B オプションを指定すると DNS 転送をサポートします。−S 0 フラグ は、サーバーのセキュリティレベルに 0 を設定します。この時点では、ブー トストラップ動作のためにこの設定が必要です。cred テーブルはまだ存在し ないため、NIS+ 主体は資格をもつことができません。これより高いセキュリ ティレベルを使用した場合、ユーザーがサーバーから締め出されてしまいま す。

**b.** /etc/init.d/rpc ファイルを編集します。

/etc/init.d/rpc ファイル内で文字列 EMULYP=''Y'' を検索します。そ の行のコメント指定を解除し、DNS 転送機能を使用できるようにするため に、−B フラグを追加します。 DNS 転送を使用する rpc ファイルの場合

```
EMULYP=''-Y -B''
```
DNS 転送を使用しない rpc ファイルの場合

 $EMULYP='''-Y''$ 

DNS 転送機能を使用する必要がない場合、この行をコメント解除します が、−B フラグは追加しません。

**12. NIS+** デーモンを起動します **(**標準 **NIS+** の場合のみ**)**。

rpc.nisd コマンドを使用しますが、必ず −S 0 フラグを追加してください。

rootmaster# **rpc.nisd -S 0**

−S 0 フラグは、サーバーのセキュリティレベルに 0 を設定します。この時点で は、ブートストラップ動作のためにこの設定が必要です。cred テーブルはまだ 存在しないため、NIS+ 主体は資格をもつことができません。これより高いセ キュリティレベルを使用した場合、ユーザーがサーバーから締め出されてしまい ます。

**13.** ルートオブジェクトが正しく作成されているかどうか確認します。

104ページの手順 11 または 105ページの手順 12 を実行すると、名前空間には次 のものが作成されます。

- ルートディレクトリオブジェクト (root.dir)
- NIS+ デーモン (rootmaster) を実行するルートマスターサーバー (rpc.nisd)
- $\blacksquare$  マスターサーバー用のコールドスタートファイル (NIS\_COLD\_START)
- トランザクションログファイル (trans.log)
- テーブル辞書ファイル (data.dict)

ルートディレクトリオブジェクトは、103ページの手順 10 で作成したディレクト リに格納されます。ls コマンドを使用して、ディレクトリの内容を確認してく ださい。

ルートドメインの設定 **105**

```
rootmaster# ls -l /var/nis/data
-rw-rw-rw- 1 root other 384 date root.object
-rw-rw-rw- 1 root other 124 date root.dir
```
この時点で、ルートディレクトリは空です。つまり、サブディレクトリはありま せん。このことを確認するには、nisls コマンドを使用します。

```
rootmaster# nisls -l doc.com.
doc.com.:
```
ただし、いくつかの「オブジェクト」属性は存在し、niscat −o を使用すれば これを調べることができます。

```
rootmaster# niscat -o doc.com.
Object Name : doc
Owner : rootmaster.doc.com.
Group : admin.doc.com.
Domain : Com.
Access Rights : r---rmcdrmcdr---
```
なお、ルートディレクトリオブジェクトは、「所有者」と「グループ」の両方に は完全な (読み取り、変更、作成、削除) 権利を与え、「その他」と「未認証」 には読み取り権だけを与えます。ディレクトリオブジェクトがこれらの権利を提 供しない場合、nischmod コマンドを使用して変更できます。

NIS+ デーモンが動作していることを確認するには、ps コマンドを使用します。

```
rootmaster# ps -ef | grep rpc.nisd
root 1081 1 61 16:43:33 ? 0:01 rpc.nisd -S 0
root 1087 1004 11 16:44:09 pts/1 0:00 grep rpc.nisd
```
ルートマスターサーバーのインターネットアドレスが (最終的には公開鍵も) 収 められているルートドメインの NIS\_COLD\_START ファイルは、/var/nis 内に 置かれます。この内容を調べるための NIS+ コマンドはありませんが、この内容 はサーバーのディレクトリキャッシュ (NIS SHARED DIRCACHE) に保存されま

す。これらの内容は、/usr/lib/nis/nisshowcache コマンドで調べることが できます。

また、トランザクションログファイル (trans.log) と辞書ファイル (data.dict) も作成されます。マスターサーバーのトランザクションログは、 前回の更新以降マスターサーバーとそのすべての複製サーバーによって実行され たすべてのトランザクションを格納しています。この内容を調べるに は、nislog コマンドを使用します。辞書ファイルは、NIS+ が内部目的に使用 するものであり、システム管理者には関係ありません。

**14.** ルートドメインのサブディレクトリとテーブルを作成します。

この手順では、ルートディレクトリオブジェクトの下に、org\_dir ディレクト リと groups dir ディレクトリ、および NIS+ テーブルを追加しま す。nissetup ユーティリティを使用してください。NIS 互換ドメインの場合、 必ず −Y フラグを付けてください。両方の場合の例を次に示します。

標準 NIS+ のみの場合

rootmaster# **/usr/lib/nis/nissetup**

NIS 互換のみの場合

rootmaster# **/usr/lib/nis/nissetup -Y**

このユーティリティによって追加されたオブジェクトを表示すると、次のように なります。

rootmaster# **/usr/lib/nis/nissetup** org\_dir.doc.com. created groups\_dir.doc.com. created auto\_master.org\_dir.doc.com. created auto\_home.org\_dir.doc.com. created bootparams.org\_dir.doc.com. created cred.org\_dir.doc.com. created ethers.org\_dir.doc.com. created group.org\_dir.doc.com. created hosts.org\_dir.doc.com. created mail\_aliases.org\_dir.doc.com. created sendmailvars.org\_dir.doc.com. created netmasks.org\_dir.doc.com. created netgroup.org\_dir.doc.com. created networks.org\_dir.doc.com. created passwd.org\_dir.doc.com. created protocols.org\_dir.doc.com. created rpc.org\_dir.doc.com. created

**(**続く**)**

ルートドメインの設定 **107**

services.org\_dir.doc.com. created timezone.org\_dir.doc.com. created

−Y オプションは、標準の NIS+ ドメインと同じテーブルとサブディレクトリを 作成します。しかし、NIS クライアントからの未認証要求が passwd テーブルに 含まれる暗号化されたパスワードにアクセスできるようにするため、passwd テーブルへの読み取り権を未認証クラスに割り当てます。

nisls でルートディレクトリの内容を調べたとき (105ページの手順 12)、これが 空であったことを思い出してください。現在は 2 つのサブディレクトリがありま す。

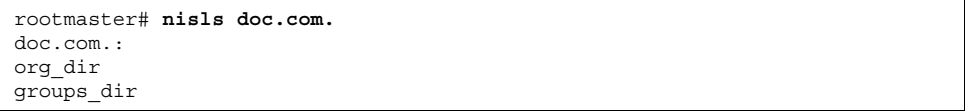

サブディレクトリとテーブルのオブジェクト属性を調べるには、niscat −o コ マンドを使用してください。また、フラグなしで niscat オプションを使用し て、このテーブル内の情報を調べることもできますが、この時点では空です。

**15.** ルートマスターサーバーの **DES** 資格を作成します。

ルートマスターサーバーは、自分の要求が認証されるために、DES 資格を必要と します。これらの資格を作成するには、次に示すように nisaddcred コマンド を使用します。プロンプトに対して、サーバーの root パスワードを入力します。

rootmaster# **nisaddcred des** DES principal name: unix.rootmaster@doc.com Adding key pair for unix.rootmaster@doc.com (rootmaster.doc.com.). Enter login password: Wrote secret key into /etc/.rootkey
サーバーの root パスワードと異なるパスワードを入力した場合、警告メッセー ジとパスワードを再入力するプロンプトが表示されます。

Enter login password: nisaddcred: WARNING: password differs from login password. Retype password:

それでも同じパスワードを再び入力すると、NIS+ は資格を作成します。この新 しいパスワードは /etc/.rootkey に格納され、キーサーバーが起動時に使用 します。キーサーバーに新しいパスワードをすぐに与えるには、keylogin −r を実行します (『*Solaris* ネーミングの管理』の、資格に関連のある章を参照)。 最終的に自分のログインパスワードを使用する場合は、Control-C を押して、こ の手順をやり直します。Control-C を押さずにメッセージに従って自分のログイ ンパスワードを入力すると、別の目的のエラーメッセージが表示され、混乱を招 くことがあります。

```
nisaddcred: WARNING: password differs from login password.
Retype password:
nisaddcred: password incorrect.
nisaddcred: unable to create credential.
```
この手順の結果として、ルートサーバーの非公開鍵と公開鍵がルートドメインの cred テーブル (cred.org\_dir.doc.com.) に格納され、その非公開鍵は /etc/.rootkey. に格納されます。cred テーブル内の資格を確認するに は、niscat コマンドを使用します (第 8 章を参照)。デフォルトのドメイン名は doc.com. であるため、cred テーブルの完全指定名を入力する必要はありませ ん。接尾辞の org\_dir で十分です。ルートマスターの資格を探すためには、そ の Secure RPC ネット名を探してください。

**16.** ルートドメインの管理グループを作成します。

この手順では、102ページの手順 9 で指定された管理グループを作成しま す。nisgrpadm コマンドに −c オプションを付けて実行してください。次の例 では admin.doc.com. グループを作成します。

ルートドメインの設定 **109**

rootmaster# **nisgrpadm -c admin.doc.com.** Group admin.doc.com. created.

この手順ではグループを作成するだけであり、そのメンバー名の指定は行いませ ん。これについては、110ページの手順 17 で行います。グループのオブジェクト 属性を見るには、niscat −o を使用します。しかし、グループ名では必ず groups\_dir を使用します。たとえば、次のようになります。

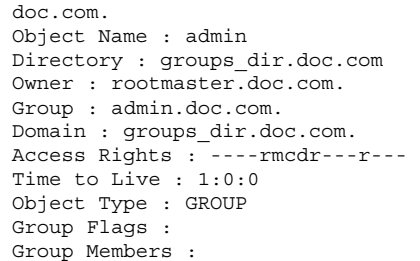

**17.** ルートドメインの管理 **(admin)** グループにルートマスターを追加します。

この時点では、このルートマスターサーバーは DES 資格をもつ唯一の NIS+ 主 体であるため、管理グループに追加すべき唯一のメンバーです。今度 は、nisgrpadm コマンドに −a オプションを付けて実行します。第 1 引数はグ ループ名、第 2 引数はルートマスターサーバー名です。この例では admin.doc.com グループに rootmaster.doc.com. を追加します。

rootmaster# **nisgrpadm -a admin.doc.com.** rootmaster.doc.com. Added rootmaster.doc.com. to group admin.doc.com.

ルートマスターが本当にグループのメンバーであることを確認するには、−l オ プションを指定して nisgrpadm コマンドを使用します (『*Solaris* ネーミングの 管理』のグループ関連の章を参照)。

**110** Solaris ネーミングの設定と構成 ♦ 2000 年 3 月

注 **-** nisgrpadm などのグループ関連コマンドでは、名前に groups\_dir サブ ディレトリを含める必要はありません。niscat などのコマンドの場合、NIS+ オブジェクト一般に対して動作するように設計されているため、このディレクト リを含む必要があります。グループ関連コマンドは、groups\_dir サブディレク トリを対象としています。

rootmaster# **nisgrpadm -l admin.doc.com.** Group entry for admin.doc.com. group: Explicit members: rootmaster.doc.com. No implicit members No recursive members No explicit nonmembers No implicit nonmembers No recursive nonmembers

**18.** ルートドメインの公開鍵を更新します。

ディレクトリオブジェクトは、すでに DES 資格をもつ NIS+ 主体によって作成 されるのが普通です。しかしこの場合、cred テーブルを作成するまでは、自分 の資格を格納する親ドメインがないため、ルートマスターサーバーは DES 資格 を獲得できません。その結果、root、org\_dir、および groups\_dir という 3 つのディレクトリオブジェクトには、ルートマスターサーバーの公開鍵のコピー がありません。これについては、niscat −o コマンドにどれかのディレクト リオブジェクトを指定して実行することによって確認できます。「Public Key:」 フィールドを探してください。詳細は、『*Solaris* ネーミングの管理』のディレ クトリ関連の章を参照してください。

ルートマスターサーバーの公開鍵を、ルートドメインの cred テーブルからこれ ら 3 つのディレクトリオブジェクトに伝達するには、次に示すように、各ディレ クトリオブジェクトに対して /usr/lib/nis/nisupdkeys ユーティリティを使 用します。

rootmaster# **/usr/lib/nis/nisupdkeys doc.com.** rootmaster# **/usr/lib/nis/nisupdkeys org\_dir.doc.com.**

**(**続く**)**

ルートドメインの設定 **111**

rootmaster# **/usr/lib/nis/nisupdkeys groups\_dir.doc.com.**

コマンドを実行するたびに、次のような確認メッセージが表示されます。

```
Fetch Public key for server rootmaster.doc.com.
netname = 'unix.rootmaster@doc.com.'
Updating rootmaster.doc.com.'s public key.
Public key:
```
これらのディレクトリを (niscat −o を使用して) 表示すると、「Public key:」 フィールドに 1 つまたは複数のエントリが見つかります。

Public key: Diffie-Hellman (192 bits)

**19. NIS+** キャッシュマネージャを起動します。

キャッシュマネージャは、NIS+ クライアント (この場合、ルートマスターサー バー) に関する位置情報のローカルキャッシュを管理します。初期の情報をク ライアントのコールドスタートファイル (104ページの手順 11 または 105ページ の手順 12 で作成) から入手し、これを /var/nis 内の NIS\_SHARED\_DIRCACHE という名前のファイルに保存します。

キャッシュマネージャを起動するには、次に示すように、nis\_cachemgr コマ ンドを入力します。

rootmaster# **nis\_cachemgr**

キャッシュマネージャがいったん起動されたら、このプロセスを明示的に終了さ せた場合を除いて、再起動する必要はありません。クライアントが再起動された ときには、/var/nis 内の COLD\_STARTファイルがキャッシュマネージャを自動 的に起動するため、キャッシュマネージャを再起動する必要はありません。 NIS+ キャッシュマネージャの詳細は、『*Solaris* ネーミングの管理』のディレク トリに関連する章を参照してください。

**20. NIS+** デーモンをセキュリティレベル **2** で再起動します。

これで、ルートマスターサーバーには DES 資格があり、ルートディレクトリオ ブジェクトにはルートマスターの公開鍵のコピーがあるため、ルートマスターを セキュリティレベル 2 で再起動できます。まず既存のデーモンのプロセスを終了 し、次にこれをセキュリティレベル 2 で再起動します。

標準 NIS+ ドメインの場合

```
rootmaster# ps -e | grep rpc.nisd
1081 ? 0:03 rpc.nisd -s 0
rootmaster# kill 1081
rootmaster# rpc.nisd
```
NIS 互換のルートドメインの場合、必ず −Y フラグ (および −B フラグ) を使用し てください。

NIS 互換の NIS+ ドメインの場合

```
rootmaster# ps -e | grep rpc.nisd
1081 ? 0:03 rpc.nisd -Y -B -s 0
rootmaster# kill 1081
rootmaster# rpc.nisd -Y -B
```
セキュリティレベル 2 はデフォルトであるため、−S 2 フラグは不要です。

注 **-** 実際にユーザーが存在するネットワークは、常にセキュリティレベル 2 で運 用してください。セキュリティレベル 0 およびレベル 1 は、設定およびテストの 目的だけに使用します。

**21.** 自分の **LOCAL** 資格をルートドメインに追加します。

ユーザーはルートドメインの cred テーブルに対するアクセス権がないため、こ の動作はスーパーユーザーとして実行しなければなりません。さらに、「前提条 件」で説明したように、ルートマスターの /etc/passwd ファイルには自分用 のエントリが必要です。nisaddcred コマンドに −p と −P フラグを付けて使用 します。その構文と例を次に示します。

ルートドメインの設定 **113**

nisaddcred -p *uid* -P *principal-name* local

*principal-name* はシステム管理者のログイン名とドメイン名で構成されます。こ の例では、UID が 11177 で NIS+ 主体名が topadmin.doc.com.のシステム管 理者用の LOCAL 資格を追加します。

rootmaster# **nisaddcred -p 11177 -P topadmin.doc.com. local**

nisaddcred コマンドの詳細は、『*Solaris* ネーミングの管理』の資格に関する 章を参照してください。

**22.** 自分の **DES** 資格をルートドメインに追加します。

ここでも nisaddcred コマンドを使用しますが、次のような構文となります。

nisaddcred -p *secure-RPC-netname*- P *principal-name* des

*secure-RPC-netname* は、接頭辞 unix に自分のユーザー ID、@ 記号、およびド メイン名を付けて構成しますが、最後にドットは付けません。*principal-name* は LOCAL 資格の場合と同じで、ログイン名にドメイン名を付け、さらに最後に ドットを付けます。

rootmaster# **nisaddcred -p unix.11177@doc.com -P topadmin.doc.com. des** Adding key pair for unix.11177@doc.com (topadmin.doc.com.). Enter login password:

ログインパスワードの入力後に「password that differs from the login password」という警告が表示され、入力したパスワードが正しいログインパ スワードである場合は、このエラーメッセージを無視してください。NIS+ がパ スワードの格納されている、保護された /etc/shadow ファイルを期待どおりに 読み込めないため、このメッセージが表示されます。ユーザーパスワード情報を /etc/passwd ファイルに格納していない場合、このメッセージは表示されませ  $h<sub>a</sub>$ 

**23.** 他のシステム管理者の資格を追加します。

そのルートドメインで作業する他のシステム管理者の LOCAL 資格と DES 資格 を追加します。これには 以下の方法があります。

**114** Solaris ネーミングの設定と構成 ♦ 2000 年 3 月

- 他の管理者に一時的な資格を作成するには、NIS+ モードで実行されている Solstice AdminSuite (使用できる場合) を使用すると簡単です。
- 2 つ目は、他の管理者にその管理者自身の資格を追加するよう要求する方法で す。この方法は、スーパーユーザーとして実行する必要があります。ユー ザー ID が 33355 で主体名が miyoko.doc.com. のシステム管理者の資格を 追加する例を次に示します。

```
rootmaster# nisaddcred -p 33355 -P miyoko.doc.com. local
rootmaster# nisaddcred -p unix.33355@doc.com -P miyoko.doc.com. des
Adding key pair for unix.33355@doc.com (miyoko.doc.com.).
 Enter login password:
```
■ 3 つ目は、ダミーのパスワードを使用して、他の管理者に一時的な資格を作成 する方法です。他の管理者、この例では miyoko は、NIS+ passwd テーブル にエントリがなければなりません。エントリがない場合は、まず nistbladm を使用して、必ずエントリを作成してください。次の例で、その手順を示し ています。

```
rootmaster# nistbladm -D owner=miyoko.doc.com. name=miyoko uid=33355 gcos=miyoko
home=/home/miyoko shell=/bin/tcsh passwd.org_dir
rootmaster# nisaddent -a -f /etc/passwd.xfr passwd
rootmaster# nisaddent -a -f /etc/shadow.xfr shadow
rootmaster# nisaddcred -p 33355 -P miyoko.doc.com. local
rootmaster# nisaddcred -p unix.33355@doc.com -P miyoko.doc.com. des
Adding key pair for unix.33355@doc.com (miyoko.doc.com.).
Enter miyoko's login password:
nisaddcred: WARNING: password differs from login passwd.
Retype password:
rootmaster# nischown miyoko.doc.com. '[name=miyoko],passwd.org_dir'
```
この場合、最初の nisaddent で passwd テーブルにエントリが生成されます (shadow 列は除く)。次の nisaddent により、shadow 列が生成されます。 各システム管理者は、chkey コマンドを使用することによって、自分のネッ トワークパスワードを後で変更できます。詳しくは、『*Solaris* ネーミングの 管理』の資格に関連する章を参照してください。

**24.** ルートドメインの管理グループに自分と他のシステム管理者を追加します。 この手順を実行するには、他のシステム管理者がダミーパスワードを変更するま で待つ必要はありません。−a オプションを付けて nisgrpadm コマンドを実行

ルートドメインの設定 **115**

します。最初の引数はグループ名であり、残りの引数はシステム管理者の名前で す。この例では、topadmin と miyoko の 2 人のシステム管理者を admin.doc.com. グループに追加します。

rootmaster# **nisgrpadm -a admin.doc.com. topadmin.doc.com. miyoko.doc.com.** Added topadmin.doc.com. to group admin.doc.com. Added miyoko.doc.com. to group admin.doc.com.

**25. NIS+** テーブルを格納するための、十分なスワップ空間を割り当てます。

スワップ空間は、rpc.nisd の最大サイズの 2 倍にする必要がありま す。rpc.nisd が使用するメモリ量を調べるには、次のコマンドを実行してくだ さい。

rootmaster# **/usr/lib/nis/nisstat**

rpc.nisd は、特定の条件のもとでは、自らのコピーを作成してフォークしま す。メモリーが不足すると、rpc.nisd は正しく動作しません。

また、NIS+ テーブルに必要なメモリーとスワップ空間のサイズも計算できま す。たとえば、NIS+ テーブル内に、180,000 人のユーザーと 180,000 台のホス トがある場合、これらの 2 つのテーブルが占有するメモリーは、約 190M バイト です。180,000 人のユーザーと180,000 台のホストに資格を追加する場合、cred テーブルには、540,000 のエントリ (ユーザーごとにローカルの資格と DES の資 格、合わせて 2 つの資格、ホストごとに 1 つの資格) が入ります。そのた め、cred テーブルが占有するメモリーは、約 285M バイトになります。この例 では、rpc.nisd に必要なメモリー容量は、少なくとも、190M バイト + 285M バイト = 475M バイトになります。この結果、少なくとも 1G バイトのスワップ 空間が必要になります。また、rpc.nisd 全体をすべてメモリー内に保持するに は、少なくとも 500M バイトが必要です。

**116** Solaris ネーミングの設定と構成 ♦ 2000 年 3 月

# ルートドメイン構成の要覧

ルートドメインの構成に必要な手順を表 5–2 にまとめます。このまとめを参考とし て使用する前に、作業全体の説明を十分に理解しておいてください。また、ここで は、各コマンドに対するサーバーの応答を示していません。

表 **5–2** ルートドメインを設定する手順のまとめ

| 作業                                                           | コマンド                                         |
|--------------------------------------------------------------|----------------------------------------------|
| ルートマスターサーバーにスーパーユー<br>ザーとしてログインする                            | rootmaster% su                               |
| ドメイン名をチェックする                                                 | Password:ルートパスワードを入力する<br># domainname       |
|                                                              |                                              |
| スイッチファイルをチェックする                                              | # more /etc/nsswitch.conf                    |
| NIS+ データを削除し、プロセスを終了す #rm -rf /var/nis*<br>$\mathcal{Z}_{2}$ |                                              |
| 管理グループを指定する                                                  | # NIS GROUP=admin.doc.com.; export NIS GROUP |
| ルートマスターサーバーを初期設定する                                           | $#$ nisinit -r                               |
| NIS 互換の場合のみ:                                                 | $#$ rpc.nisd -Y -B -S 0                      |
| デーモンを -Y -B, S 0 で起動する                                       | # vi /etc/inet.d/rpc                         |
| EMULYP=-Y -B に変更する                                           |                                              |
| または、                                                         | $#$ rpc.nisd -S 0                            |
| 標準 NIS+ の場合のみ:デーモンを-s o<br>で起動する                             |                                              |
| org dir と、groups dir テーブルを作<br>成する                           | # /usr/lib/nis/nissetup [-Y]                 |
| ルートマスターサーバー用の DES 資格を<br>作成する                                | # nisaddcred des                             |
|                                                              | Enter login password:                        |
| 管理グループを作成する                                                  | # nisgrpadm -c admin.doc.com.                |

ルートドメインの設定 **117**

### 表 **5–2** ルートドメインを設定する手順のまとめ 続く

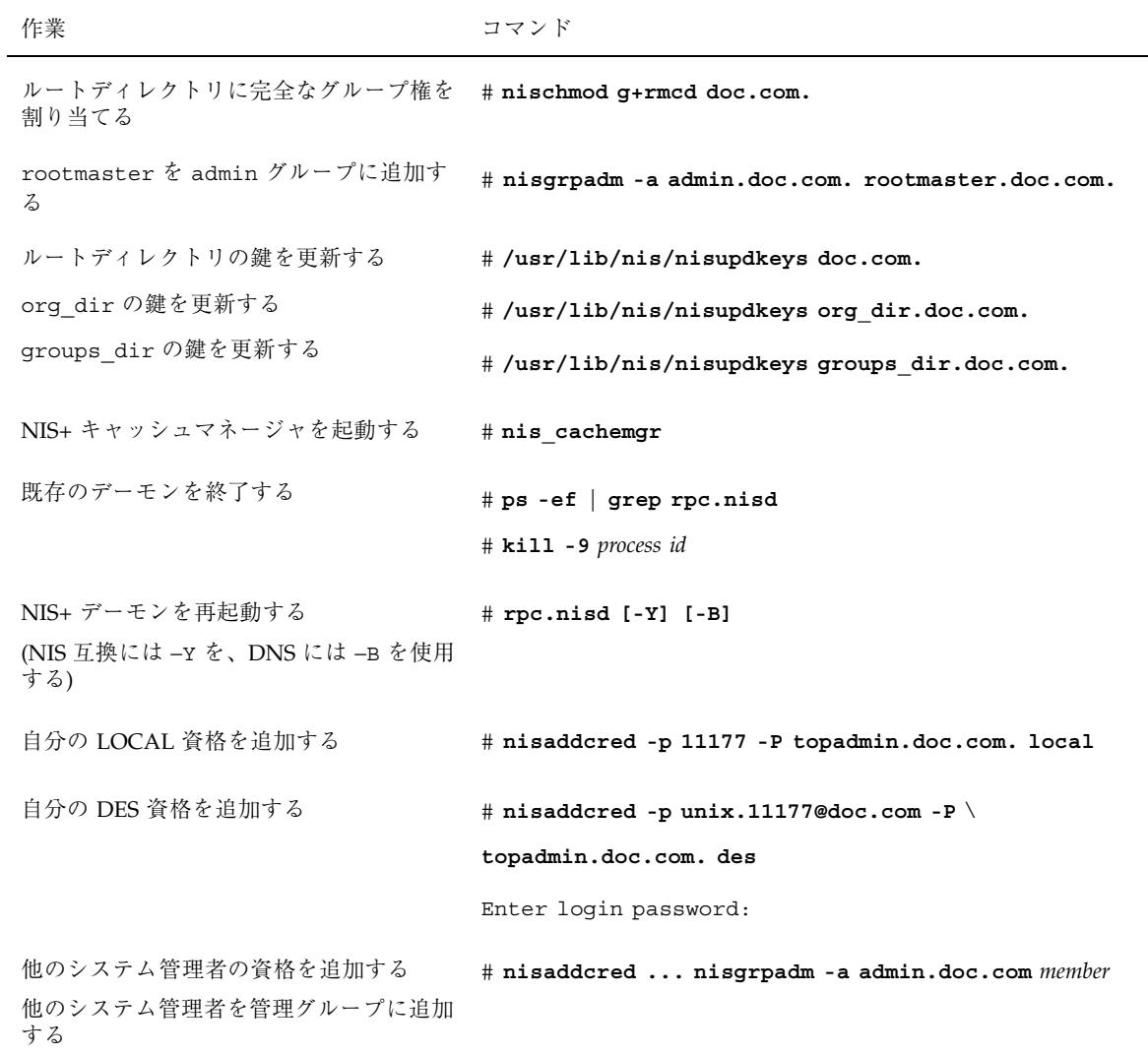

<sup>第</sup> **6** <sup>章</sup>

# **NIS+** クライアントの構成

この章では、NIS+ コマンド群を使用した 3 通りの初期設定方法で NIS+ クライアン トを設定する手順を説明します。ここで説明する手順は、NIS+ または NIS 互換であ るかどうかにかかわらず、ルートドメインとサブドメインの両方に適用されます。

- 119ページの「NIS+ クライアントの設定方法の概要」
- 120ページの「クライアントを構成する」
- 129ページの「NIS+ クライアントを初期設定する」
- 131ページの「ホスト名により NIS+ クライアントを初期設定する」
- 133ページの「コールドスタートファイルを使用してクライアントを初期設定す る」
- 127ページの「ワークステーションのドメイン名を変更する」

# **NIS+** クライアントの設定方法の概要

この章では、標準の NIS+ ドメインと NIS 互換ドメイン内のクライアントを構成す る方法を説明します。手順の説明ではそれぞれの内容を詳細に説明し、関連する情 報も示します。詳しい手順の説明が必要でない場合は、表 6–6 の「必要なコマンド の一覧」を参照してください。

**119**

注 **-** NIS+ クライアントを設定する作業は、この章で説明する NIS+ のコマンドセッ トを使用する方法よりも、パート I で説明した NIS+ 設定スクリプトを使用する方 が簡単です。この章で説明する方法は、NIS+ に精通した管理者や、設定スクリプト では提供されない標準以外の機能や構成を必要とする管理者だけが使用してくだ さい。Solstice AdminSuite がある場合には、これを使用すると NIS+ クライアント マシンの追加や設定の作業が簡単にできます。

クライアントを設定する作業のうち、126ページの手順 10 では、ブロードキャス ト、ホスト名、またはコールドスタートファイルのうちのどれかを使用する方法を 選択してください。それぞれ実装方法が異なるため、各作業について別々に説明し ます。クライアントを初期設定したあとは、126ページの手順 11 に戻ってクライア ントの設定を続けてください。

この章の最後の作業では、ワークステーションのドメイン名を変更する方法を取り 上げています。

# クライアントを構成する

ここでは、ルートドメイン内であるかどうかとは関係なく、一般的な NIS+ クライア ントの構成方法を説明します。ここでの説明は、通常の NIS+ クライアント、およ び後で NIS+ サーバーとなるクライアントに当てはまります。また、標準の NIS+ ドメイン内、および NIS 互換ドメイン内のクライアントにも当てはまります。

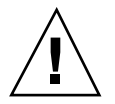

注意 **-** ドメインとホストで同じ名前を使用しないでください。たとえば、sales というドメインを使用している場合、sales という名前の付いたマシンは使用し ないでください。同様に、home という名前のマシンを使用する場合は、home という名前のドメインを作成しないでください。これは、サブドメインの場合に もあてはまります。たとえば、マシンに west という名前を付けている場 合、sales.west.myco.com というサブドメインを作成しないでください。

NIS+ クライアントの設定には、次の作業が必要です。

- クライアントの資格の作成
- ワークステーションの準備
- ワークステーションを NIS+ クライアントとして初期設定

**120** Solaris ネーミングの設定と構成 ♦ 2000 年 3 月

ただし、ルートドメインの設定と同様、クライアントの設定も、これら 3 つの作業 を順番に実行するような単純なものではありません。構成手続を実行しやすくする ため、これらの作業を個々の手順に分割し、次に示すように、これらの手順を最も 効率的な順に並べてあります。

**1.** ドメインのマスターサーバーにログインします。

- **2.** 新しいクライアントワークステーション用の **DES** 資格を作成します。
- **3.** マスターサーバーで使用されている **Diffie-Hellman** キー長を確認します。
- **4.** クライアントにスーパーユーザーとしてログインします。
- **5.** クライアントに新しいドメイン名を設定します。
- **6.** nscd の停止と再起動を行います。
- **7.** クライアントの nsswitch.conf ファイルの設定を確認します。
- **8.** クライアントの **Diffie-Hellman** キーを設定します。
- **9. NIS+** のファイルを削除し、プロセスを終了します。
- **10.** クライアントを初期設定します。
- **11.** keyserv デーモンのプロセスを終了して再起動します。

**12.** keylogin を実行します。

**13.** クライアントを再起動します。

#### セキュリティ上の留意点

クライアントの設定には、セキュリティ上の主な必要要件が 2 つあります。つま り、システム管理者とクライアントの両方が、適切な資格とアクセス権を持つこと です。そうでない場合、クライアントがセキュリティレベル 2 で実行しているド メインの資格を入手する唯一の方法は、クライアントのホームドメイン内での有効 な DES 資格と cred テーブルに対する変更権とを持つシステム管理者が資格を作成

することです。システム管理者は DES 資格を、クライアントのホームドメイン内、 または自分のホームドメイン内に所持できます。

システム管理者がクライアントの資格を作成すると、そのクライアントは構成プロ セスを終了できます。しかしクライアントは、ホームドメインのディレクトリオブ ジェクトに対する読み取り権を必要とします。第 5 章または第 8 章の手順に従って クライアントのホームドメインを構成した場合、ディレクトリオブジェクトの作成 に使用した NIS+ コマンド (nisinit と nismkdir) によって、読み取り権がその他 のクラスに提供されています。

ディレクトリオブジェクトのアクセス権をチェックするには、niscat−o コマンド を使用します。このコマンドは、アクセス権などのディレクトリ属性を表示しま す。次にその例を示します。

```
rootmaster# niscat -o doc.com.
ObjectName : Doc
Owner : rootmaster.doc.com.
Group : admin.doc.com.
Domain : Com.
Access Rights : r---rmcdr---r---
```
ディレクトリオブジェクトのアクセス権は、これに対する変更権があれ ば、nischmod コマンドを使用して変更できます。詳しくは、『*Solaris* ネーミング の管理』の権利に関連する章を参照してください。

### 前提条件

クライアントの資格を設定するシステム管理者は、次の条件をすべて満たしている 必要があります。

- 有効な DES 資格を持っていること
- クライアントのホームドメインにある cred テーブルを修正する権利を持ってい ること

クライアントは次の条件をすべて満たしている必要があります。

- ホームドメインのディレクトリオブジェクトに対する読み取り権を持っているこ と
- クライアントのホームドメインがあらかじめ構成されており、NIS+ を実行し ていること
- マスターサーバーの /etc/hosts ファイル、/etc/inet/ipnodes ファイルま たはドメインの hosts テーブル、ipnodes テーブルの中にエントリが存在する こと
- マシン名が、どのユーザーの ID とも重複しておらず、固有であること
- マシン名にドットが含まれていないこと。たとえば、sales.alpha というマシ ン名は使用できません。sales-alpha というマシン名なら使用できます。

## 必要な情報

- クライアントのホームドメイン名
- クライアントとなるワークステーションのスーパーユーザーパスワード
- クライアントのホームドメイン内にある NIS+ サーバーの IP アドレス

# クライアントの設定 **—** タスクマップ

表 **6–1** クライアントの設定

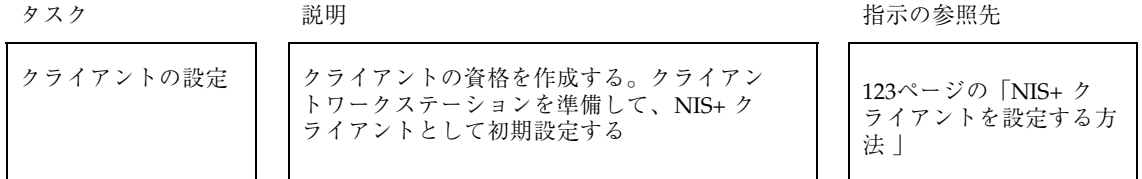

## ▼ NIS+ クライアントを設定する方法

- **1.** ドメインのマスターサーバーにログインします。 スーパーユーザーとして、または自分自身のユーザー名でログインします。どち らでログインするかは、どちらの NIS+ 主体がドメインの cred テーブルに資格 を追加するための適切なアクセス権を所有しているのかに依存します。
- **2.** 新しいクライアントワークステーション用の **DES** 資格を作成します。 −p と −P の引数を付けた nisaddcred コマンドを実行します。

**nisaddcred -p** *secure-RPC-netname principal-name* **des** [*domain*]

*secure-RPC-netname* は、接頭辞 unix に、クライアントのホスト名、@ 記 号、およびクライアントのドメイン名を付けて構成しますが、最後にドットは付 けません。*principal-name* は、クライアントのホスト名とドメイン名によって構 成され、最後にドットを付けます。このクライアントの所属するドメインが、コ マンドを入力したサーバーとは異なる場合、2 番目の引数の後にクライアントの ドメイン名を追加します。

この例では、doc.com. ドメイン内の client1 という名前のクライアントワー クステーションに対する DES 資格を追加します。

rootmaster% **nisaddcred -p unix.client1@doc.com -P client1.doc.com. des** Adding key pair for unix.client1@doc.com (client1.doc.com.). Enter client1.doc.com.'s root login passwd: Retype password:

nisaddcred コマンドの詳細は『*Solaris* ネーミングの管理』の資格に関する章 を参照してください。

**3.** マスターサーバーで使用される **Diffie-Hellman** キー長を確認します。 例

rootmaster% **nisauthconf dh640-0 des**

**4.** クライアントにスーパーユーザーとしてログインします。

これでクライアントワークステーションに資格ができたため、ユーザーはマス ターサーバーからログアウトし、クライアント自体から作業を開始できます。こ の作業はローカルでもリモートでも可能です。

- **5.** クライアントに新しいドメイン名を設定します。 クライアントのドメイン名を設定する (変更する) 方法については、127ページの 「ワークステーションのドメイン名を変更する」を参照し、次の 124ページの手 順 6 に戻ります。
- **6.** クライアントの nsswitch.conf ファイルをチェックします。

**124** Solaris ネーミングの設定と構成 ♦ 2000 年 3 月

クライアントが NIS+ バージョンの nsswitch.conf ファイルを使用しているこ とを確認します。これによって、クライアント情報の 1 次ソースが NIS+ テーブ ルということが確認できます。NIS+ スイッチファイルの詳細は、22ページの 「NIS+ 用デフォルトスイッチファイル」をご覧ください。

**7.** nsswitch.conf ファイルに何らかの変更を加えた場合 **(**または、新規にファイ ルにコピーした場合**)** 、必ず次の表のように入力して nscd を停止してから再起 動する必要があります。

```
client1# cp /etc/nsswitch.nisplus /etc/nsswitch.conf
client1# sh /etc/init.d/nscd stop
client1# sh /etc/init.d/nscd start
```
(第 1 章では、この時点でキーサーバーを停止して、再起動するよう説明してい ますが、同じ操作を 126ページの手順 11 で行うため、この場合は停止および再 起動の必要はありません。)

**8.** 手順 **3** の情報を使用して、**Diffie-Hellman** キー長を設定します。 例 :

client# **nisauthconf dh640-0 des**

**9. NIS+** のファイルを削除し、プロセスを終了します。

作業しているワークステーションが、すでに NIS+ のサーバーまたはクライアン トとして使用されていて、まだ実行中の場合、/var/nis ディレクトリに存在す るファイルすべてを削除し、キャッシュマネージャを停止します。

client1# **ls /var/nis** NIS\_COLD\_START NIS\_SHARED\_CACHE client1# **rm -rf /var/nis/\*** client1# **ps -ef | grep nis\_cachemgr** root 295 260 10 15:26:58 pts/0 0:00 grep nis\_cachemgr root 286 1 57 15:21:55 ? 0:01 /usr/sbin/nis\_cachemgr client1# **kill -9 286**

/var/nis 内に残されたファイル、またはキャッシュマネージャによって保存さ れたディレクトリオブジェクトは、この手順によって完全に消去されます。した がって、この構成プロセスで生成された新しい情報と重複することはありませ ん。/var/nis 内に管理スクリプトが格納されている場合、ルートドメインの設 定が終了するまでは、これらを一時的に他の場所に格納しておくこともできま す。

**10.** クライアントを初期設定します。

クライアントの初期設定は、ホスト名、コールドスタートファイル、またはブ ロードキャストのいずれかを使用して行うことができます。3 つの方法のう ち、いずれかを選択して実行します。クライアントの初期設定が終了した ら、126ページの手順 11 に進みます。

**11.** keyserv デーモンを終了してから再起動します。

この手順では、非公開鍵をキーサーバー上に格納します。

- **a.** keyserv デーモンを終了します。 この手順によって、キーサーバーが保持していたクライアントに関する スイッチ情報も更新されます。
- **b.** /etc/.rootkey ファイルを削除します。
- **c.** キーサーバーを再起動します。

次の例では、126ページの手順 11 の内容を示しています。

```
client1# ps -e | grep keyserv
root 145 1 67 16:34:44 ? keyserv
client1# kill 145
client1# rm -f /etc/.rootkey
client1# keyserv
```
**d.** keylogin −r を実行します。

この手順では、クライアントの非公開鍵をキーサーバーに格納します。ま た、クライアント上のスーパーユーザーが NIS+ を使用するために keylogin を行わなくてもすむように、/etc/.rootkey にコピーを保存し ます。−r オプションを付けて keylogin を実行します。パスワードの入力を 求められたら、クライアントのスーパーユーザーパスワードを入力します。

このパスワードは、クライアントの DES 資格を作成するために与えられたパ スワードと同じでなければなりません。

client1# **keylogin -r** Password: Wrote secret key into /etc/.rootkey

**e.** クライアントを再起動します。

# ワークステーションのドメイン名を変更する

この作業では、ワークステーションのドメイン名を変更します。ワークステーショ ンのドメイン名は通常インストール時に設定されるため、domainname コマンドを 引数なしで実行して、ワークステーションのドメイン名をチェックしてからこの作 業を実行してください。

## セキュリティ上の留意点

この作業は、ドメイン名を変更するワークステーション上のスーパーユーザーとし て実行しなければなりません。

## 必要な情報

- ワークステーションのスーパーユーザーパスワード
- 新しいドメイン名

ワークステーションのドメインの変更 **—** タスクマップ

表 **6–2** クライアントの設定

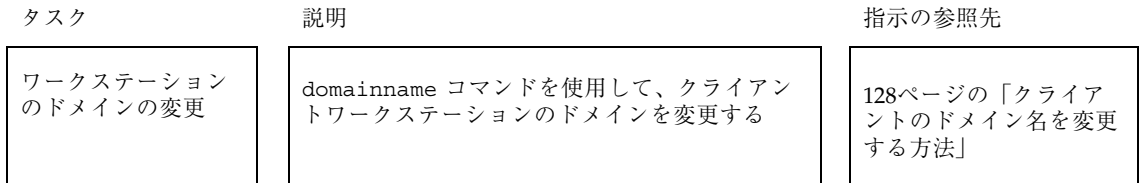

# ▼ クライアントのドメイン名を変更する方法

**1.** ワークステーションにログインし、スーパーユーザーになります。 この例では、ワークステーションに client1 を、新しいドメイン名に doc.com. を使用します。

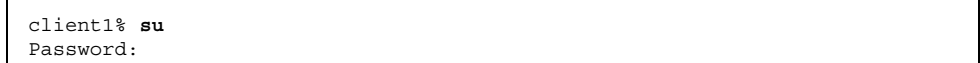

**2.** ワークステーションのドメイン名を変更します。

domainname コマンドを使用して新しい名前を入力します。名前の最後にドット を入力しないでください。たとえば、ワークステーションのドメインを doc.com に変更するのであれば、次のように入力します。

client1# **domainname doc.com**

ワークステーションが NIS クライアントの場合は、NIS サービスを受けることは できません。

**3.** 結果を確認します。 今度は、引数を付けずに domainname コマンドを実行し、サーバーの現在のド メインを表示させます。

client1# **domainname** doc.com

**4.** 新しいドメイン名を保存します。

domainname コマンドの出力を /etc/defaultdomain ファイルに書き込みま す。

client1# **domainname > /etc/defaultdomain**

**5.** 適当な時に、ワークステーションを再起動します。

/etc/defaultdomain ファイルに新しいドメイン名を入力した後でも、一部の プロセスは依然として古いドメイン名で動作している可能性があります。すべて のプロセスに新しいドメイン名を確実に使用させるため、ワークステーションを 再起動します。

この作業は、他のいくつかの作業の流れの中で行うものです。リブートは、ワー クステーション上でのすべての作業が完了したことを確認してから行なってくだ さい。確認を怠ると、何度もリブートが必要になる可能性があります。

## **NIS+** クライアントを初期設定する

NIS+ クライアントを初期設定する方法には、以下の3つの種類があります。

- ブロードキャストを使用する方法 (130ページの「ブロードキャストにより初期設 定する」を参照)
- ホスト名を使用する方法 (131ページの「ホスト名により NIS+ クライアントを初 期設定する」を参照)
- コールドスタートファイルを使用する方法 (133ページの「コールドスタート ファイルを使用してクライアントを初期設定する」を参照)

## ブロードキャストにより初期設定する

この方法では、クライアントの存在するサブネット上に IP ブロードキャストを送信 して NIS+ クライアントを「初期化」します。

初期化の方法としてはこれが最も簡単ですが、最も安全性の低い方法でもありま す。ブロードキャストに応答した NIS+ サーバーはクライアントが自分自身のコー ルドスタートファイルに格納する必要がある情報 (サーバーの公開鍵など) をすべて 送信します。おそらくブローキャストに応答するのは NIS+ サーバーだけですが、 クライアントからは、ブロードキャストに応答したワークステーションが確かに信 用できるサーバーなのかどうか確認できません。そのため、この方法は小規模で、 セキュリティが確保されたサイトでだけ使用することをお勧めします。

### セキュリティ上の留意点

この作業は、クライアントのスーパーユーザーとして実行しなければなりません。

#### 前提条件

クライアントと同じサブネット上に、少なくとも 1 台の NIS+ サーバーが存在しな ければなりません。クライアントは、マスターサーバーで使用するのと同じ Diffie-Hellman キー長を使用する必要があります。nisauthconf(1M) を参照して ください。

#### 必要な情報

クライアントのスーパーユーザーのパスワードが必要です。

#### **NIS+** クライアントを初期設定する **—** タスクマップ

表 **6–3** NIS+ クライアントを初期設定する

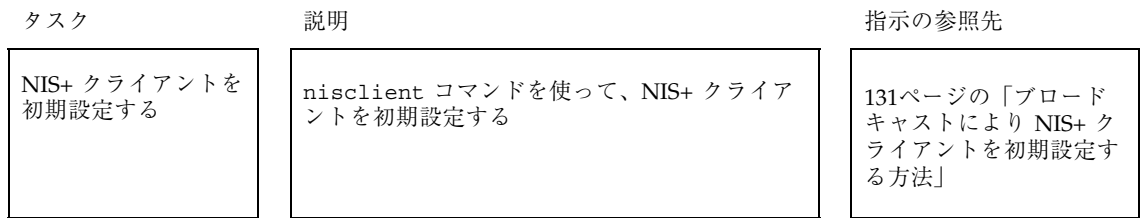

#### ブロードキャストにより **NIS+** クライアントを初期設定する方法

◆ クライアントを初期設定します。

この手順では、クライアントを初期設定し、その /var/nis ディレクトリに NIS COLD START ファイルを作成します。nisinit コマンドに −c と −B のオプ ションを付けて実行します。

```
client1# nisinit -c -B
This machine is in the doc.com. NIS+ domain.
Setting up NIS+ client ...
All done.
```
同じサブネット上の NIS+ サーバーがブロードキャストに応答し、その位置情報を クライアントのコールドスタートファイルに追加します。

## ホスト名により **NIS+** クライアントを初期設定する

クライアントをホスト名によって初期化する場合、信頼できるサーバーの IP アドレ スを明確に指摘します。そしてこのサーバー名、位置情報、公開鍵がクライアント のコールドスタートファイルに格納されます。

この方法は、クライアントがサーバーの IP アドレスを指定するので、自分で自分を 識別してくるサーバーに応答するブロードキャストよりも安全です。しかし、ク ライアントと信頼できるサーバーの間にルーターが介在している場合、正しい IP ア ドレスへのメッセージを横取りし、不正なサーバーに送ることもあり得ます。

#### セキュリティ上の留意点

この作業は、クライアント上のスーパーユーザーとして実行しなければなりません。

#### 前提条件

- NIS+ サービスはクライアントのドメインで実行されていなければなりません。
- クライアントは、/etc/hosts ファイル内に信頼できるサーバーのエントリを 持っていなければなりません。
- クライアントは、マスターサーバーで使用するのと同じ Diffie-Hellman キー長を 使用する必要があります。nisauthconf(1M) を参照してください。

#### 必要な情報

信頼できるサーバー名と IP アドレスが必要です。

## **NIS+** クライアントを初期設定する **—** タスクマップ

表 **6–4** NIS+ クライアントを初期設定する

タスク 説明 指示の参照先

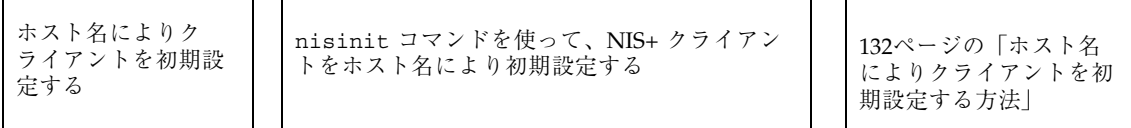

#### ホスト名によりクライアントを初期設定する方法

- **1.** クライアントの /etc/hosts ファイルまたは /etc/inet/ipnodes ファイルを 確認します。 クライアントが、信頼できるサーバーのエントリを持っていることを確認しま す。
- **2.** クライアントを初期設定します。

**132** Solaris ネーミングの設定と構成 ♦ 2000 年 3 月

この手順では、クライアントを初期設定し、その /var/nis ディレクトリ内に NIS COLD START ファイルを作成します。nisinit コマンドに −c と −H のオ プションを付けて実行します。次の例では、信頼できるサーバーとして rootmaster を使用します。

Client1# **nisinit -c -H rootmaster** This machine is in the doc.com. NIS+ domain. Setting up NIS+ client ... All done.

nisinit ユーティリティは、クライアントの /etc/hosts ファイルまたは /etc/inet/ipnodes ファイル内でサーバーのアドレスを探します。したがっ て、サーバーにドメイン名を付加しないでください。ドメイン名を付加した場 合、このユーティリティはサーバーのアドレスを見つけることができません。

## コールドスタートファイルを使用してクライアントを初 期設定する

ここでは、NIS+ クライアントを初期設定するために、別の NIS+ クライアント (で きれば同じドメインから) の COLD\_START を使用します。NIS+ クライアントを設定 する方法としてはこれが最も安全です。これにより、クライアントは、信頼できる サーバーから確実に NIS+ 情報を得ることができます。これはホスト名やブロード キャストによる初期化では保証されません。

#### セキュリティ上の留意点

この作業は、クライアント上のスーパーユーザーとして実行しなければなりません。

#### 前提条件

COLD\_START ファイルに指定されたサーバーは、すでに構成されており、NIS+ を 実行していなければなりません。

クライアントは、マスターサーバーで使用するのと同じ Diffie-Hellman キー長を使 用する必要があります。nisauthconf(1M) を参照してください。

#### 必要な情報

コピーするCOLD START ファイルの名前と位置が必要です。

## **NIS+** クライアントを初期設定する **—** タスクマップ

表 **6–5** NIS+ クライアントを初期設定する

タスク 説明 説明 こうしょう おおし 指示の参照先

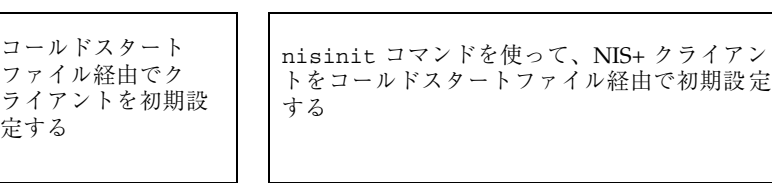

134ページの 「COLD\_START 経由で NIS+ クライアントを初 期設定する方法」

### **COLD\_START** 経由で **NIS+** クライアントを初期設定する方法

**1.** 他のクライアントの COLD\_START ファイルをコピーします。

他のクライアントの COLD\_START ファイルを、新しいクライアントのディレク トリにコピーします。これを行うには、クライアント上のスーパーユーザーとし てではなく、自分のユーザー名でログインしている間に行う方が簡単です。ク ライアントを初期設定する前に、必ずスーパーユーザーになってください。

ただし、NIS\_COLD\_START ファイルを /var/nis にコピーしないでください。 初期設定中にこのファイルは上書きされます。次の例では、client1 の COLD\_START ファイルを、初期設定されていない client2 の /tmp ディレクト リにコピーします。

```
client2# exit
client2% rcp client1:/var/nis/NIS_COLD_START /tmp
client2% su
```
**2.** COLD\_START ファイルからクライアントを初期設定します。

次に示すように、nisinit コマンドに −c と −C のオプションを付けて実行しま す。

```
client2# nisinit -c -C /tmp/NIS_COLD_START
This machine is in the doc.com. NIS+ domain.
Setting up NIS+ client ...
All done.
```
# **NIS+** クライアント構成の要覧

クライアントの構成に必要な手順を表 6–6 にまとめます。クライアントは doc.com ドメインにある client1 とします 。これは最も簡単なケースを想定しているた め、このまとめを参考用として使用するには、その前に自分の実際の作業の詳細を 理解することが必要です。簡略化のため、ここでは各コマンドに対するサーバーの 応答を示していません。

表 **6–6** クライアントを設定する方法のまとめ

| 作業                               | コマンド                                                                        |
|----------------------------------|-----------------------------------------------------------------------------|
| ドメインのマスターサー<br>バーにログインする         | rootmaster%                                                                 |
| クライアントの DES 資格<br>を作成する          | rootmaster% nisaddcred -p unix.client1.doc.com -P \<br>client1.doc.com. des |
| 認する                              | Diffie-Hellman キー長を確 rootmaster% nisauthconf                                |
| クライアントにスー<br>パーユーザーとしてロ<br>ゲインする | client1% su                                                                 |
|                                  | Password:                                                                   |
| クライアントのドメイン<br>名を設定する            | client1# domainname doc.com                                                 |
|                                  | client1# domainname > /etc/defaultdomain                                    |

### 表 **6–6** クライアントを設定する方法のまとめ 続く

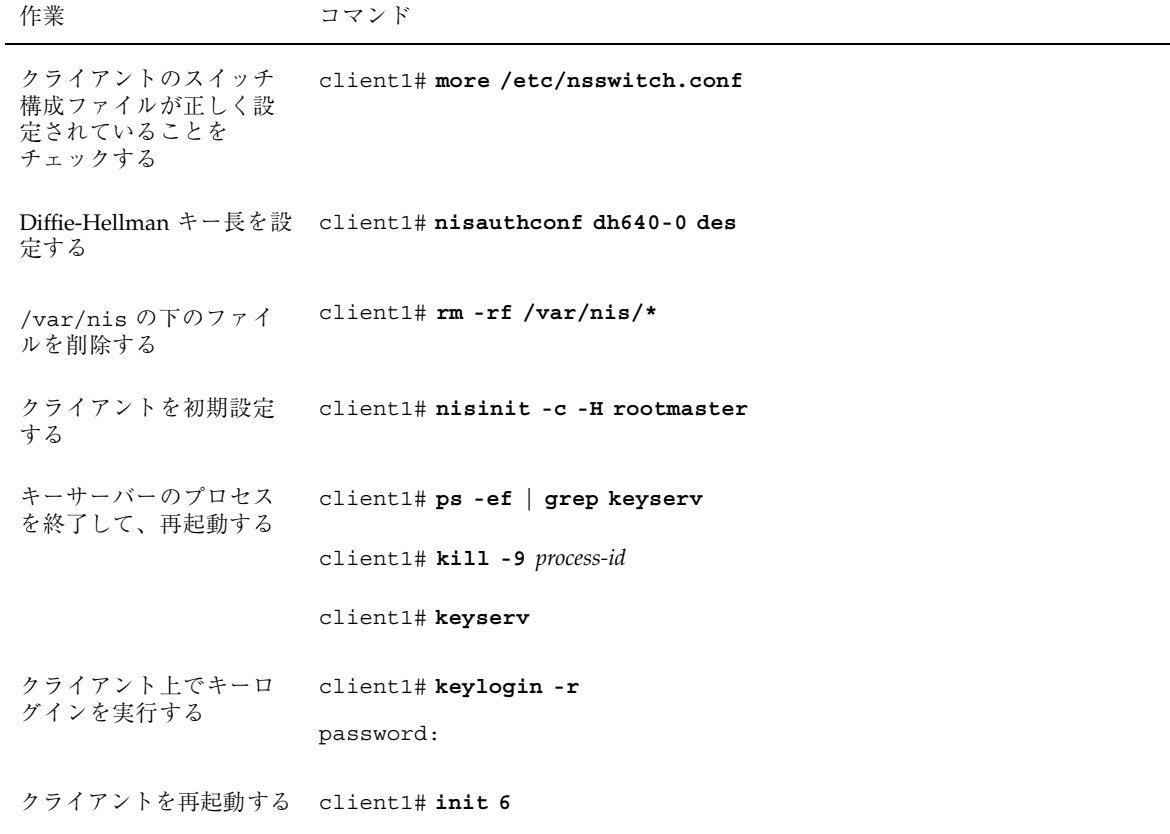

<sup>第</sup> **7** <sup>章</sup>

# **NIS+** サーバーの構成

この章では、NIS+ コマンドセットを使って NIS+ サーバーを設定する手順と、既存 の NIS+ ドメインに複製サーバーを追加する手順を説明します。

- 137ページの「NIS+ サーバーを設定する」
- 142ページの「既存のドメインに複製サーバーを追加する」

この章で説明する内容は、ルートマスターを除くすべての NIS+ サーバーに適用さ れます。つまり、NIS 互換モードで稼動しているかどうかにかかわらず、ルート複 製サーバー、非ルートマスターサーバー、または非ルート複製サーバーに適用され ます。章末では個々の作業についてまとめています。

既存の NIS+ サーバーの機能を停止し、他のマシンで置き換える方法については、 『*Solaris* ネーミングの管理』を参照してください。

## **NIS+** サーバーを設定する

NIS+ サーバーを設定する作業は、この章で説明する NIS+ コマンドセットを使用す る方法よりも、パート I で説明した NIS+ 設定スクリプトを使用した場合の方が簡 単です。この章で説明する方法は、NIS+ に精通した管理者や、設定スクリプトでは 提供されない標準以外の機能や構成を必要とする管理者だけが使用してください。

**137**

## 標準構成と **NIS** 互換構成の手順の相違

NIS 互換の NIS+ サーバーと標準の NIS+ サーバーの設定における違いは、ルートマ スターサーバーの場合と同じです ( 96ページの「標準構成と NIS 互換構成の手順の 相違」を参照)。NIS 互換サーバー用の NIS+ デーモンは −Y オプション (DNS 転送 を使用する場合は、−B オプションを追加する) を使用して起動しなければなりませ ん。これによって、サーバーは NIS クライアントからの要求に応答できます。これ については、「NIS+ サーバーを構成する方法」の140ページの手順 2 (標準の NIS+ サーバーの場合は、141ページの手順 3) で説明します。

注 **-** −Y または −B のいずれかのオプションを使用して rpc.nisd を起動した場合、 必ず rpc.nisd resolv という副デーモンが生成され、名前の解決を行います。こ の副デーモンは、主デーモンを終了させた場合は、必ず別個に終了させなければな りません。

構成プロセス全体のまとめを次に示します。

- **1.** 新しい複製サーバーにスーパーユーザーとしてログインします。
- **2. NIS+** デーモンを −Y を指定して起動します **(NIS** 互換の場合のみ**)**。
- **3. NIS+** デーモンを起動します **(**標準の **NIS+** の場合のみ**)**。

### セキュリティ上の留意点

注 **-** NIS+ のセキュリティシステムは複雑です。NIS+ のセキュリティに精通してい ない場合は、『*Solaris* ネーミングの管理』のセキュリティ関連の章をもう一度読ん でから NIS+ 環境の構成を始めてください。

この手順は、サーバー上のスーパーユーザーとして実行しなければなりません。起動 したサーバーのセキュリティレベルによって、そのクライアントが備えるべき資格 が決ります。たとえば、サーバーがセキュリティレベル 2 で構成された場合、サー バーがサポートするドメイン内のクライアントは、DES 資格を必要とします。この マニュアルの指示に従ってクライアントを構成した場合、そのクライアントは適切 なドメインに DES 資格を持ち、セキュリティレベル 2 でサーバーを起動できます。

注 **-** セキュリティレベル 0 は、管理者による構成とテストの目的だけに使用しま す。セキュリティレベル 1 はサポートされていません。一般のユーザーが通常の業 務を行う環境では、レベル 0 またはレベル 1 を使用せず、常にセキュリティレベル 2 を使用してください。

## 前提条件

- ルートドメインがあらかじめ構成されている (第5章を参照)
- サーバーにするには、NIS+ クライアントとして初期設定しておく(第6章を参照)
- サーバーを構成するには、そのマシンにスーパーユーザーとしてログインする必 要がある
- サーバーが NIS 互換モードで稼動し、DNS 転送をサポートするためには、正し く構成された /etc/resolv.conf ファイルが必要 (第 1 章を参照)

#### 必要な情報

サーバーに変換するクライアントのスーパーユーザーパスワードが必要です。

## **NIS+** サーバーを初期設定する **—** タスクマップ

表 **7–1** NIS+ サーバーを初期設定する

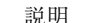

タスク 説明 指示の参照先 NIS+ サーバーを初期 設定する NIS 互換または NIS+ のみをサポートするよう NIS 生 ま に は NIS+ のみをり ホー ト 9 る よ ' ) | | 139ページの「NIS+ サー<br>に、NIS+ サーバーを初期設定する | | …… \* ## ++ z + ++ 」 バーを構成する方法」

# ▼ NIS+ サーバーを構成する方法

1 つのマスターサーバーまたは複製サーバーから複数のドメインにサービスを提供 することは可能ですが、あまりお勧めしません。

NIS+ サーバーの構成 **139**

**1.** 新しくサーバーにするワークステーションにスーパーユーザーとしてログインし ます。

以下の手順では、120ページの「クライアントを構成する」に従って、ワークス テーションを NIS+ クライアントとして設定した後、これを再起動したことを前 提としています。ワークステーションを再起動すると、次の手順の推奨前提条件 であるキャッシュマネージャが起動します。ワークステーションを再起動しな かった場合、ここでキャッシュマネージャ (nis\_cachemgr) を再起動します。

**2. NIS+** デーモンを −Y で起動します **(NIS** 互換のみの場合**)**。

この手順は、サーバーを NIS 互換モードで設定する場合にだけ実行します。標 準の NIS+ サーバーを設定する場合は、この代わりに 141ページの手順 3を実行 します。

この手順には、NIS クライアントの DNS 転送機能をサポートするための操作説 明も含まれています。この手順は、2 つに分かれています。最初の手順では、 NIS+ デーモンを NIS 互換モードで起動します。2 つめの手順では、サーバーが 再起動されたときに、NIS+ デーモンが NIS 互換モードで再起動するように設定 します。

**a.** rpc.nisd に −Y と −B のフラグを付けて実行します。

compatserver# **rpc.nisd -Y -B**

−Y オプションは、NIS+ 要求だけでなく NIS 要求にも応答するインタフェー スを呼び出します。−B オプションは DNS 転送をサポートします。

**b.** /etc/init.d/rpc ファイルを編集します。

/etc/init.d/rpc ファイル内で文字列 EMULYP="-Y" を検索して、この文 字列を含む行のコメント指定を解除します。

DNS 転送機能を使用するには、EMULYP="-Y" に −B フラグを追加します。 DNS 転送機能が必要ない場合は、コメント指定の解除だけを実行し、−B フ ラグは追加しないでください。

この手順によって、/var/nis/data という名前のディレクトリが作成され ます。また、trans.log というトランザクションログファイルが作成さ れ、/var/nis というディレクトリに格納されます。

compatserver# **ls -F /var/nis** NIS\_COLD\_START data/ trans.log data.dict trans.log ファイルは、トランザクションログです。トランザクションログ の内容は、nislog コマンドを使用して調べることができます。詳細は、 『*Solaris* ネーミングの管理』のディレクトリ関連の章を参照してください。

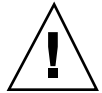

注意 **-** /var/nis ディレクトリと /var/nis/data ディレクトリは、移動または名 前の変更をしないでください。また、/var/nis/trans.log ファイルと /var/nis/data.dict ファイルについても、移動または名前の変更をしないでく ださい。Solaris リリース 2.4 以前からアップグレードする場合、それまで使ってい た /hostname サブディレクトリは自動的に /var/nis/data に変換され、それに 関わりのあるファイルも必要に応じて変換されます。この自動変換がなされた後 で、新しい名前に変更することは絶対にしないでください。

これで、マスターサーバー、複製サーバーのいずれにするかを決定します (第 8 章を参照)。この作業はこの手順で完了です。作業の要約については、150 ページの「サーバー構成の要覧」を参考にしてください。

**3. NIS+** デーモンを起動します **(**標準の **NIS+** のみの場合**)**。 rpc.nisd コマンドを実行します。

server# **rpc.nisd**

NIS+ デーモンが本当に実行されていることを確認するには、次のように ps コ マンドを実行します。

```
server# ps -ef | grep rpc.nisd
root 1081 1 16:43:33 ? 0:01 rpc.nisd
root 1087 1004 11 16:44:09 pts/1 0:00 grep rpc.nisd
```
この手順によって、/var/nis/data という名前のディレクトリが作成されま す。また、trans.log というトランザクションログファイルが作成さ れ、/var/nis ディレクトリに格納されます。

NIS+ サーバーの構成 **141**

```
compatserver# ls -F /var/nis
NIS_COLD_START data/ trans.log data.dict
```
compatserver.log ファイルは、トランザクションログです。トランザクショ ンログの内容は、nislog コマンドを使用して調べることができます。詳しく は、『*Solaris* ネーミングの管理』のディレクトリ関連の章を参照してください。

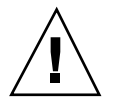

注意 **-** /var/nis ディレクトリと /var/nis/data ディレクトリは、移動または名 前の変更をしないでください。また、/var/nis/trans.log ファイルと /var/nis/data.dict ファイルについても、移動または名前の変更をしないでく ださい。Solaris リリース 2.4 以前からアップグレードする場合、それまで使ってい た /hostname サブディレクトリは自動的に /var/nis/data に変換され、それに 関わりのあるファイルも必要に応じて変換されます。この自動変換がなされた後 で、新しい名前に変更することは 絶対にしないで ください。

これでこのサーバーは、第 8 章 の説明に従って、ドメインのマスターまたは複 製に指定できます。NIS+ サーバーの設定は、この手順で完了です。作業の要約 については 150ページの「サーバー構成の要覧」を参照してください。

## 既存のドメインに複製サーバーを追加する

NIS+ サービスを常に利用できる状態にしておきたいのであれば、ルート複製サー バーを少なくとも 1 つは作成しておくことをお勧めします。複製サーバーを作成す ると複数のサーバーが存在することになり、要求の処理を分散させることができる ため、ネットワーク要求の処理も高速化されます。

パフォーマンス上の理由から、1 つのドメインに多くの複製サーバーを置くこと はお勧めできません。ネットワークが複数のサブネットで構成されている場合、あ るいは広域ネットワーク (WAN) でリモートサイトに接続されている場合にだけ、 複製サーバーを置くようにしてください。

「サブネット」

複数のサブネットで構成されているドメインの場合、各サブネットに複製サー バーを少なくとも 1 つは作成することをお勧めします。そうしておけば、ネッ トワーク間の通信が一時的に途絶していても、接続が回復するまでの間、サブ ネットレベルの機能は維持されるからです。

■ 「リモートサイト」

WAN によりリモートサイトに接続されているドメインの場合、WAN 接続の両 側に複製サーバーを少なくとも 1 つは作成することをお勧めします。組織論的な 見地からしても、同一の NIS+ ドメインに物理的に離れた 2 つのサイトがあるの は意味のあることです。たとえば、ドメイン内のマスターサーバーとその複製 サーバーがすべて一方のサイトに置かれている場合、そのサイトともう一方の サイトとの間の NIS+ ネットワークトラフィックが増大するのは目に見えていま す。もう一方のサイトにも複製サーバーを置いておけば、ネットワークトラ フィックが減るはずです。複製サーバーの分散配置については、『*NIS+* への移 行』を参照してください。

理想的な複製サーバーの数については、『*Solaris* ネーミングの管理』を参照してく ださい。既存のドメインに複製サーバーを追加するには、その複製サーバーを構成 してから該当する名前空間の NIS+ データセットをロードします。

新しい複製サーバーを構成して NIS+ データセットをロードする方法には、次の 2 通りがあります。

「スクリプト」

nisserver スクリプトを実行するには、75ページの「ルート複製サーバーの作 成」の説明に従ってください。この方法では、NIS+ データセットが新しい複製 サーバーにロードされて自動的に再同期がとられます。格段に簡単なので、こち らの方法をお勧めしますが、「NIS+ コマンドセット」と「バックアップと復 元」を利用する方法に比べると、時間が長くかかることがあります。

■ 「NIS+ コマンドセット」

NIS+ コマンドを使うには、144ページの「NIS+ コマンドによる複製サーバーの 構成」の説明に従ってください。nisserver スクリプトを実行する方法に比べ ると、NIS+ に対する深い知識が必要です。この NIS+ コマンドを使う方法には、 きめの細かい設定と監視が可能であるという利点があります。そして、もう 1 つ、ドメインディレクトリを手作業で作成して複製サーバーを生成 し、nisbackup と nisrestore を使って NIS+ データをロードできるという利 点もあります。nisbackup と nisrestore を使うと、nisserver スクリプト を使うより、短時間でデータセットをロードできます。

新たに構成した複製サーバーに NIS+ データセットをロードする方法には、次の 2 通りがあります。

NIS+ サーバーの構成 **143**

■ 「nisping」

nisserver スクリプトと NIS+ コマンドのどちらを使った場合でも、新しい 複製サーバーの構成が完了すると、nisping を使用することで、該当する名 前空間のデータセットがマスターサーバーにより、ネットワーク経由で自動 的に新しい複製サーバーにロードされます。このとき、大きな名前空間では 処理に長時間かかり、その間、名前管理情報の要求が遅れることがありま す。詳細は、148ページの「nisping を使ってデータを複製サーバーにロードす る」を参照してください。

■ 「バックアップと復元」

nisping によるデータ転送に割り込みをかけ、NIS+ のバックアップ機能と復 元機能を使って、名前空間データを新たに構成した複製サーバーにロードで きます (146ページの「nisrestore を使ってデータを複製サーバーにロードす る」を参照)。複製サーバーから複製サーバーにデータセットがロードされる ことになり、マスターサーバーから複製サーバーにネットワーク経由でデー タセットをロードする場合に比べて格段に早く終わるので、こちらの方法 をお勧めします。

### **NIS+** コマンドによる複製サーバーの構成

この節では、NIS+ コマンドを使って複製サーバーを既存のドメインに追加する方法 について説明します。

#### セキュリティ上の留意点

この作業を実行する NIS+ 主体には、ドメインのディレクトリオブジェクトに対す る変更権が必要です。

#### 前提条件

- ドメインをあらかじめ構成し、マスターサーバーを稼動させておく
- 新しい複製サーバーが NIS+ サーバーとして構成されている (137ページの「NIS+ サーバーを設定する」を参照)

#### 必要な情報

- サーバー名
- **144** Solaris ネーミングの設定と構成 ♦ 2000 年 3 月
■ ドメイン名

## **NIS+** コマンドを使って複製サーバーを構成する**—** タス クマップ

#### 表 **7–2** NIS+ コマンドを使って複製サーバーを構成する

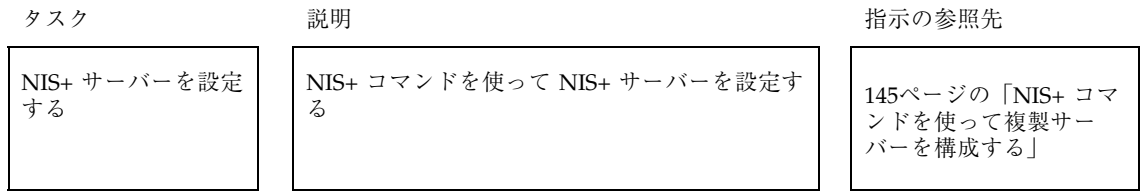

▼ NIS+ コマンドを使って複製サーバーを構成する

この例では、マスターサーバー名を master1、新しい複製サーバー名を replica2 とします。

**1.** ドメインのマスターサーバーにログインします。

**2.** rpc.nisd が稼働中であることを確認します。

**3.** ドメインに複製サーバーを追加します。

nismkdir コマンドに −s オプションを付けて実行します。次の例で は、doc.com. ドメインに replica2 という名前の複製サーバーマシンを追加 します。

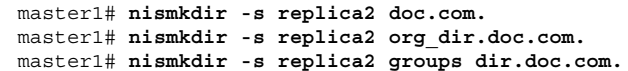

すでに存在するディレクトリオブジェクトに nismkdir コマンドを実行する と、ディレクトリは再作成されずに、与えられたフラグに基づいてディレクトリ が変更されます。この場合、−s フラグはドメインに追加する複製サーバーを割

NIS+ サーバーの構成 **145**

り当てます。複製サーバーが追加されたことを確認するには、niscat -o コマ ンドを実行して、ディレクトリオブジェクトの定義を調べます。

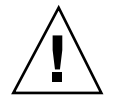

注意 **-** nismkdir コマンドは必ずマスターサーバー上で実行してください。複製 サーバー上で nismkdir コマンドを実行すると、マスターサーバーと複製サーバー との間で通信上の問題が生じます。

これで新しい複製サーバーの構成は完了です。次は、構成した複製サーバーに NIS+ データセットをロードします。NIS+ データセットのロードには、2 通りの 方法があります。

■ 「nisping」

何もしなければ、マスターサーバーによって nisping コマンドが実行され、 該当する名前空間データが新たに構成された複製サーバーにロードされま す。このとき、大きな名前空間では処理に長時間かかり、その間、名前管理 情報の要求に対する応答が遅れることがあります (詳細は、148ページの 「nisping を使ってデータを複製サーバーにロードする」を参照)。

■ 「バックアップと復元」

nisping によるデータ転送に割り込みをかけ、NIS+ のバックアップ機能と復 元機能を使って、名前空間データを新たに構成した複製サーバーにロードで きます (146ページの「nisrestore を使ってデータを複製サーバーにロードす る」を参照)。他の方法に比べて格段に早く効率的なので、こちらの方法をお 勧めします。

## **nisrestore** を使ってデータを複製サーバーにロードする

この節では、NIS+ のバックアップ機能と復元機能を使って名前空間データを新しい 複製サーバーにロードする方法について説明します。この方法を使ってデータを複 製サーバーにロードすることをお勧めします。

### セキュリティ上の留意点

この作業を実行する NIS+ 主体には、ドメインのディレクトリオブジェクトに対す る変更権が必要です。

### 前提条件

- ドメインをあらかじめ構成し、マスターサーバーを稼動させておく
- 新しい複製サーバーが NIS+ サーバーとして構成されている (137ページの「NIS+ サーバーを設定する」を参照)
- 新しい複製サーバーが複製サーバーとして構成されている (144ページの「NIS+ コマンドによる複製サーバーの構成」を参照)

## **nisrestore** を使ってデータを複製サーバーにロードする **—** タスクマップ

表 **7–3** nisrestore を使ってデータを複製サーバーにロードする

タスク こうしゃ 説明 こうしょう こうしゃ おおん 指示の参照先

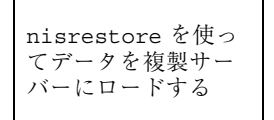

nisrestore コマンドを使ってデータを複製 サーバーにロードする <sup>147</sup>ページの「nisrestore

を使って名前空間データ をロードする」

▼ nisrestore を使って名前空間データをロードする

この例では、マスターサーバー名を master1、新しい複製サーバー名を replica2 とします。

- **1.** 複製サーバー上の rpc.nisd を終了させます。 マスターサーバーから複製サーバーへの名前空間データの自動ロード ( nisping による) が中断されます。
- **2.** マスターサーバー上で **NIS+** バックアップ機能を実行します。 この手順は『*Solaris* ネーミングの管理』に詳しく説明されています。以下の例 では、nisbackup コマンドを使って master1 を /var/master1\_bakup ディ レクトリにバックアップします。

master1# **nisbackup -a /var/master1\_bakup**

NIS+ サーバーの構成 **147**

nisrestore を使って新しい複製サーバーを構成する最も簡単な方法は、マス ターサーバーのデータを NFS にマウントされた (複製サーバーからアクセス可能 な) ディレクトリにバックアップするというものです。この例では、マスター サーバーと新しい複製サーバーの両方に、/var/master1\_bakup ディレクトリ へのアクセス権が与えられているものと想定します。

このほかに、tar コマンドを使って /var/master1\_bakup ディレクトリから テープカートリッジなどの可搬記憶メディアにデータをコピーし、次に、その可 搬記憶メディアから新しい複製サーバーにマウントされているディレクトリに データをコピーし、そのディレクトリを nisrestore コマンドの情報源として 使うという方法 (148ページの手順 3 参照) もあります。

**3.** nisrestore コマンドを使って、**NIS+** データセットを新しい複製サーバーに ロードします。

この手順は『*Solaris* ネーミングの管理』に詳しく説明されています。以下の例 では、nisrestore コマンドを使って NIS+ データを/var/master1\_bakup ディレクトリから client2 にダウンロードします。

replica2# **nisrestore -a /var/master1\_bakup**

作成している複製サーバーがルートドメインで使うものである場合、あるいは nisrestore が必要なデータを検証または見つけることができないという旨のエ ラーメッセージが出た場合は、次に示すように −f オプション付きで実行してみ てください。

replica2# **nisrestore -f -a /var/master1\_bakup**

**4.** 新しい複製サーバー上で rpc.nisd を再実行します。

詳細は、139ページの「NIS+ サーバーを構成する方法」を参照してください。

### **nisping** を使ってデータを複製サーバーにロードする

この節では、nisping コマンドを使って名前空間データを新しい複製サーバーに ロードする方法について説明します。通常、このプロセスは自動的に実行されるた め、nisping コマンドを実行する必要はまずありません。

nisping コマンドを使う方法の問題点は、マスターサーバーから複製サーバーへ データの再同期をとるために、NIS+ プロトコルを使ったネットワーク上のデータ

のやりとりが必要だということです。名前空間が大きい場合は、この処理に何時間 もかかり、その間、名前管理情報の要求に対する応答が遅れることがあります。

### セキュリティ上の留意点

この作業を実行する NIS+ 主体には、ドメインのディレクトリオブジェクトに対す る変更権が必要です。

#### 前提条件

- ドメインをあらかじめ構成し、マスターサーバーを稼動させておく
- 新しい複製サーバーが NIS+ サーバーとして構成されている (137ページの「NIS+ サーバーを設定する」を参照)
- 新しい複製サーバーが複製サーバーとして構成されている (144ページの「NIS+ コマンドによる複製サーバーの構成」を参照)

**nisping** を使ってデータを複製サーバーにロードする **—** タスクマップ

表 **7–4** nisping を使ってデータを複製サーバーにロードする

nisping を使って データを複製サー バーにロードする

nisping を使ってデータを複製サーバーにロー ドする

タスク 説明 指示の参照先

149ページの「nisping を 使って名前空間データを ロードする方法」

# ▼ nisping を使って名前空間データをロードする方法

通常、名前空間データのロードは、マスターサーバーによって自動的に開始されま す。マスターサーバーによるロードが行われなかった場合は、次の説明に従って nisping コマンドを実行してください。

♦ ディレクトリに対して nisping を実行します。

NIS+ サーバーの構成 **149**

この手順では、新しい複製サーバーにメッセージ「ping」を送信して、マスター サーバーに対して更新を要求するように通知します。複製サーバーがルートドメイ ンに所属していない場合、必ずドメイン名を指定してください。次の例では、ド メイン名は完全を期すためにだけ記述してあります。この作業で使用する例は、 ルートドメインに複製サーバーを追加しているため、次の例にあるドメイン名 doc.com. は必要ありません。

```
master1# nisping doc.com.
master1# nisping org_dir.doc.com.
master1# nisping groups_dir.doc.com.
```
次のような画面が表示されます。

```
master1# nisping doc.com.
Pinging replicas serving directory doc.com. :
Master server is master1.doc.com.
No last update time
Replica server is replica1.doc.com.
Last update seen was Wed Nov 18 11:24:32 1992
Pinging ... replica2.doc.com.
```
大きな名前空間の場合、この処理に何時間もかかる場合があります。nisping の詳 細は、『*Solaris* ネーミングの管理』のディレクトリ関連の章を参照してください。

## サーバー構成の要覧

表 7–5、表 7–6 では、この章で説明した作業のまとめを示しています。この 2 つの 表は、最も簡単な場合を想定しているため、参考用として使用するには、実際の自 分の作業の詳細を理解している必要があります。また、ここでは各コマンドに対す るサーバーの応答は割愛しています。

表 **7–5** 複製サーバー replica2 を doc.com. に追加する

| 作業                                 | コマンド                                       |
|------------------------------------|--------------------------------------------|
| ドメインマスターサーバーにスーパーユーザーとし<br>てログインする | master1% su                                |
| 新しい複製サーバーを指定する                     | # nismkdir -s replica2 doc.com.            |
|                                    | # nismkdir -s replica2 org dir.doc.com.    |
|                                    | # nismkdir -s replica2 groups dir.doc.com. |
| 複製サーバーに対して nisping を実行する           | #/usr/lib/nis/nisping doc.com.             |
|                                    | #/usr/lib/nis/nisping org dir.doc.com.     |
|                                    | #/usr/lib/nis/nisping groups dir.doc.com.  |

注 **-** 上記の例でも説明したように、新しい複製サーバーにデータをロードするの であれば、nisping を使うより NIS+ のバックアップ機能や復元機能を使った方が 簡単です 。詳細は、146ページの「nisrestore を使ってデータを複製サーバーにロー ドする」と『*Solaris* ネーミングの管理』を参照してください。

表 **7–6** 非ルートマスターサーバーを起動するには

| 作業                                          | コマンド                       |
|---------------------------------------------|----------------------------|
| ルートとしてサーバーにログインする                           | server% su                 |
| NIS 互換モードの場合のみ: -Y -B フラグを使用し<br>てデーモンを起動する | server# rpc.nisd -Y - B    |
| NIS 互換モードの場合のみ: EMULYP= -Y -B に変更<br>する     | server# vi /etc/inet.d/rpc |
| NIS+ モードの場合のみ: デーモンを起動する                    | server# rpc.nisd           |

NIS+ サーバーの構成 **151**

<sup>第</sup> **8** <sup>章</sup>

# 非ルートドメインの構成

この章では、NIS+ コマンドセットを使ってサブドメイン (非ルートドメイン) を構 成する方法 (マスターサーバーと複製サーバーを設定する方法を含む) を、手順を 追って説明します。

- 153ページの「非ルートドメインを設定する」
- 163ページの「サブドメイン構成の要覧」

作業のまとめは、表 8–2 にあります。

## 非ルートドメインを設定する

注 **-** 非ルートドメインを設定する作業は、この章で説明する NIS+ コマンドセット を使用する方法よりも、パート I で説明した NIS+ 設定スクリプトを使用する場合 の方が簡単です。この章で説明する方法は、NIS+ に精通した管理者や、設定スクリ プトでは提供されない標準以外の機能や構成を必要とする管理者だけが使用してく ださい。

最初に非ルートドメインのサーバーを構成してから、非ルートドメインを構成して ください。

非ルートドメインを設定するには、次の作業を行います。

- ドメインのセキュリティの設定
- ドメインのディレクトリの作成

**153**

- ドメインのテーブルの作成
- ドメインのサーバーの指定

ルートドメインの構成と同様に、これらの作業は連続して実行できません。構成プ ロセスを簡単にするため、これらを個々の手順に分割して、最も効率的な順序に並 べています。

### 標準構成と **NIS** 互換構成の手順の相違

サブドメインにおける NIS 互換の NIS+ サーバーと標準の NIS+ サーバーとの違い は、ルートドメインの場合と同じです (96ページの「標準構成と NIS 互換構成の手 順の相違」参照)。

NIS 互換ドメインの各サーバーの NIS+ デーモンは、第 7 章の説明に従って、−Y オ プションを使用して起動する必要があります。また、NIS 互換ドメインでは、ド メインのテーブルによって未認証クラスに読み取り権を提供する必要があります。 これにより、NIS クライアントはテーブルに格納されている情報にアクセスできま す。手順 4 で説明するとおり、nissetup コマンドに −Y オプションを追加すると、 テーブル内の情報にアクセスできます。標準の NIS+ ドメインでも同じコマンドを使 用しますが、−Y オプションは使用しません。これについても手順 4 で説明します。

構成プロセス全体のまとめは次のとおりです。

- **1.** ドメインのマスターサーバーにログインします。
- **2.** ドメインの管理グループを指定します。
- **3.** ドメインのディレクトリを作成し、そのサーバーを指定します。
- **4.** ドメインのサブディレクトリとテーブルを作成します。
- **5.** ドメインの管理グループを作成します。
- **6.** ディレクトリオブジェクトに完全なグループアクセス権を設定します。
- **7.** ドメインの管理グループにサーバーを追加します。
- **8.** 他の管理者の資格を追加します。
- **9.** ドメインの管理グループに管理者を追加します。

セキュリティ上の留意点

注 **-** NIS+ のセキュリティシステムは複雑です。NIS+ のセキュリティに精通してい ない場合は、『*Solaris* ネーミングの管理』のセキュリティ関連の章を読んでから NIS+ 環境の構成を始めてください。

多くのサイトでは、親ドメインのセキュリティを確保するために、その下にドメイ ンを作成できるのは、親ドメインのマスターサーバー、または親ドメインの管理グ ループに所属するシステム管理者に限定しています。これは、管理方針であり NIS+ の必要条件ではありませんが、この章の操作説明ではこの作業を行う管理者がこの 方針に従っているものと仮定します。もちろん、親ドメインの管理グループには、 親ディレクトリオブジェクトに対する作成権が必要です。これを確認するに

は、niscat -o コマンドを実行します。

```
rootmaster# niscat -o doc.com.
Object Name : Doc
Owner : rootmaster
Group : admin.doc.com.
Domain : Com.
Access Rights : r---rmcdrmcdr---
:
```
安全性よりも便宜性を重視する場合、新しいドメインのマスターサーバーをその親 ドメインの管理グループのメンバーとし、そのサーバーからすべて手順を実行でき ます。この場合、『*Solaris* ネーミングの管理』のグループ関連の章で説明する nisgrpadm コマンドを使用します。

### 前提条件

- 親ドメインを構成し、実行していなければなりません。
- このドメインのマスターとして指定されるサーバーは、すでに初期設定され、 NIS+ を実行していなければなりません。
- 複製サーバーを指定する場合、マスターサーバーは、その /etc/hosts ファイ ル、/etc/inet/ipnodes ファイルまたはその NIS+ hosts テーブルを通じて、 複製サーバーの IP アドレスを入手できなければなりません。

非ルートドメインの構成 **155**

## 必要な情報

- 新しいドメインの名前 (157ページの手順 3)
- 新しいドメインのマスターサーバーと複製サーバー名
- 新しいドメインの管理グループ名 (156ページの手順 2)
- 新しいドメインの管理グループに所属する管理者のユーザー ID (UID) (160ページ の手順 8)

非ルートドメインを設定する **—** タスクマップ

表 **8–1** 非ルートドメインを設定する

\n
$$
\begin{array}{c}\n \mathbf{156} \\
 \mathbf{167} \\
 \mathbf{178} \\
 \mathbf{188} \\
 \mathbf{198} \\
 \mathbf{199} \\
 \mathbf{109} \\
 \mathbf{109} \\
 \mathbf{109} \\
 \mathbf{109} \\
 \mathbf{109} \\
 \mathbf{109} \\
 \mathbf{109} \\
 \mathbf{109} \\
 \mathbf{109} \\
 \mathbf{109} \\
 \mathbf{109} \\
 \mathbf{100} \\
 \mathbf{100} \\
 \mathbf{101} \\
 \mathbf{100} \\
 \mathbf{101} \\
 \mathbf{100} \\
 \mathbf{101} \\
 \mathbf{100} \\
 \mathbf{101} \\
 \mathbf{100} \\
 \mathbf{101} \\
 \mathbf{100} \\
 \mathbf{101} \\
 \mathbf{100} \\
 \mathbf{101} \\
 \mathbf{100} \\
 \mathbf{101} \\
 \mathbf{101} \\
 \mathbf{100} \\
 \mathbf{101} \\
 \mathbf{101} \\
 \mathbf{100} \\
 \mathbf{101} \\
 \mathbf{101} \\
 \mathbf{100} \\
 \mathbf{101} \\
 \mathbf{101} \\
 \mathbf{100} \\
 \mathbf{101} \\
 \mathbf{101} \\
 \mathbf{100} \\
 \mathbf{101} \\
 \mathbf{101} \\
 \mathbf{100} \\
 \mathbf{101} \\
 \mathbf{101} \\
 \mathbf{100} \\
 \mathbf{101} \\
 \mathbf{100} \\
 \mathbf{101} \\
 \mathbf{101} \\
 \mathbf{100} \\
 \mathbf{101} \\
 \mathbf{101} \\
 \mathbf{100} \\
 \mathbf{101} \\
 \mathbf{100} \\
 \mathbf{101} \\
 \mathbf{100} \\
 \mathbf{101} \\
 \mathbf{100} \\
 \mathbf{101} \\
 \mathbf{100} \\
 \mathbf{101} \\
 \mathbf{100} \\
 \mathbf{101} \\
 \mathbf{100} \\
 \mathbf{101} \\
 \mathbf{100} \\
 \mathbf{101} \\
 \mathbf{100} \\
 \mathbf{101} \\
 \mathbf{100} \\
 \mathbf{101} \\
 \mathbf{100} \\
 \mathbf{101} \\
 \mathbf
$$

▼ 非ルートドメインを設定する方法

**1.** ドメインのマスターサーバーにログインします。

新しいドメインのマスターにする予定のサーバーにログインします。この作業の 手順では smaster という名前のサーバーを使用します。このサーバーは doc.com. ドメインに所属し、sales.doc.com. サブドメインのマスターサー バーになります。この作業を実行する管理者は、admin.doc.com. グループの メンバーである nisboss.doc.com. です。このグループには、doc.com. ディ レクトリオブジェクトに対するすべてのアクセス権があります。

**2.** ドメインの管理グループを指定します。

実際に管理グループを作成するのは、159ページの手順 5 の時点でですが、ここ で管理グループを指定する必要があります。これによって、次の手順で使用され る nismkdir コマンドは、このグループに対する適切なアクセス権をもつディ レクトリオブジェクトを作成できます。またこれは、158ページの手順 4 で使用 する nissetup ユーティリティに対しても同じことを行います。

環境変数 NIS GROUP に、ドメインの管理グループ名を設定します。ここでは、 C シェルユーザーの場合と Bourne シェルまたは Korn シェルユーザーの場合の 2つの例を示します。いずれも NIS\_GROUP に admin.sales.doc.com. を設定 します。

「C シェルの場合」

smaster# **setenv NIS\_GROUP admin.sales.doc.com.**

「Bourne シェルまたは Korn シェルの場合」

smaster# **NIS\_GROUP=admin.sales.doc.com.** smaster# **export NIS\_GROUP**

**3.** ドメインのディレクトリを作成し、そのサーバーを指定します。

nismkdir コマンドは、新しいドメインのディレクトリ作成と、そのサポート サーバーの指定を 1 つの手順で行います。この構文を次に示します。

**nismkdir -m master -s replica** *domain*

−m フラグはマスターサーバーを指定し、−s フラグは複製サーバーを指定しま す。この例を次に示します。

smaster# **nismkdir -m smaster -s salesreplica sales.doc.com.**

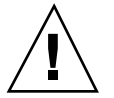

注意 **-** nismkdir コマンドは必ずマスターサーバー上で実行してください。複製 サーバー上で nismkdir コマンドを実行するとマスターサーバーと複製サーバーと の間で通信上の問題が生じます。

ディレクトリオブジェクトは /var/nis にロードされます。内容を表示するに は、niscat −o コマンドを実行します 。cat または more は使用しないでくだ さい。

非ルートドメインの構成 **157**

```
smaster# niscat -o sales.doc.com.
Object Name : Sales
Owner : nisboss.doc.com.
Group : admin.sales.doc.com.
Domain : doc.com.
Access Rights : ----rmcdr---r---
.
```
ルートディレクトリとは異なり、このディレクトリオブジェクトには適切なグ ループが割り当てられています。したがって、nischgrp を実行する必要はあり ません。

**4.** ドメインのサブディレクトリとテーブルを作成します。

この手順では、org\_dir ディレクトリと groups\_dir ディレクトリ、および NIS+ テーブルを新しいディレクトリオブジェクトの下に追加しま す。nissetup ユーティリティを使用しますが、新しいドメイン名の追加を忘れ ないでください。NIS 互換ドメインの場合、−Y フラグを指定します。 「NIS 互換の場合」

smaster# **/usr/lib/nis/nissetup -Y sales.doc.com.**

「標準 NIS+ の場合」

smaster# **/usr/lib/nis/nissetup sales.doc.com.**

このユーティリティによって追加されたオブジェクトが次のように表示されま す。

```
smaster# /usr/lib/nis/nissetup
org_dir.sales.doc.com. created
groups_dir.sales.doc.com. created
auto master.org dir.sales.doc.com. created
auto home.org dir.sales.doc.com. created
bootparams.org_dir.sales.doc.com. created
cred.org dir.sales.doc.com. created
ethers.org_dir.sales.doc.com. created
group.org_dir.sales.doc.com. created
hosts.org_dir.sales.doc.com. created
mail_aliases.org_dir.sales.doc.com. created
sendmailvars.org_dir.sales.doc.com. created
netmasks.org_dir.sales.doc.com. created
```
**(**続く**)**

netgroup.org\_dir.sales.doc.com. created networks.org\_dir.sales.doc.com. created passwd.org\_dir.sales.doc.com. created protocols.org\_dir.sales.doc.com. created rpc.org\_dir.sales.doc.com. created services.org\_dir.sales.doc.com. created timezone.org\_dir.sales.doc.com. created

−Y オプションによって、標準の NIS+ ドメインの場合と同じテーブルとサブディ レクトリが作成されますが、NIS クライアントからの要求が NIS+ テーブル内の 情報にアクセスできるよう、未認証クラスに読み取り権が割り当てられます。

/var/nis/salesmaster に相当する自分のマスターを調べることによっ て、org dir ディレクトリと groups dir ディレクトリが存在することを確認 できます。これらのディレクトリは、ルートオブジェクトおよびその他の NIS+ ファイルと共に登録されています。テーブルは org\_dir ディレクトリに存在し ます。任意のテーブルの内容を調べるには、第 9 章で説明する niscat コマンド を実行します 。ただしこの時点ではテーブルは空です。

**5.** ドメインの管理グループを作成します。

この手順では、156ページの手順 2 で指定した管理グループを作成しま す。nisgrpadm コマンドに −c オプションを付けて実行します。次の例では admin.sales.doc.com. グループを作成します。

smaster# **nisgrpadm -c admin.sales.doc.com.** Group admin.sales.doc.com. created.

この手順はグループを作成するだけであり、メンバーの指定は行いません。指定 は 161ページの手順 9 で行います。

**6.** ディレクトリオブジェクトに完全なグループアクセス権を割り当てます。 デフォルトでは、ディレクトリオブジェクトはそのグループに読み取り権を与え るだけであり、これではその他のカテゴリと同様、グループも使うことができま せん。クライアントとサブドメインの構成を簡単にするため、ディレクトリオブ ジェクトがそのグループに与えるアクセス権を、読み取り権のみから読み取り

非ルートドメインの構成 **159**

権、変更権、作成権、削除権に変更します。次に示すように、nischmod コマン ドを実行します。

smaster# **nischmod g+rmcd sales.doc.com.**

nischmod コマンドの詳しい使用法は、『*Solaris* ネーミングの管理』のアクセ ス権に関連する章を参照してください。

**7.** ドメインの管理グループにサーバーを追加します。 この時点で、このドメインのグループにはメンバーがありません。−a オプショ ンを付けて nisgrpadm コマンドを実行し、マスターサーバーと複製サーバーを 追加します。最初の引数はグループ名であり、残りの引数は新しいメンバーの名 前です。この例では、smaster.doc.com. と salesreplica.doc.com. を admin.sales.doc.com. グループに追加します。

smaster# **nisgrpadm -a admin.sales.doc.com. smaster.doc.com. salesreplica.doc.com.** Added smaster.doc.com. to group admin.sales.doc.com. Added salesreplica.doc.com. to group admin.sales.doc.com.

> サーバーが実際にグループのメンバーであることを確認するには、−l オプショ ンを付けて nisgrpadm コマンドを実行します (『*Solaris* ネーミングの管理』の グループに関する章を参照)。

smaster# **nisgrpadm -l admin.sales.doc.com.** Group entry for admin.sales.doc.com. group: Explicit members: smaster.doc.com. salesreplica.doc.com. No implicit members No recursive members No explicit nonmembers No implicit nonmembers No recursive nonmembers

**8.** 他の管理者の資格を追加します。

そのドメインで仕事をする他の管理者の資格を追加します。

すでにもう 1 つのドメインで DES 資格をもつ管理者の場合、単に LOCAL 資格 を追加します。このとき、−p フラグと −P フラグ付きの nisaddcred コマンド を実行します。たとえば、次のようになります。

smaster# **nisaddcred -p 33355 -P nisboss.doc.com. local**

まだ資格をもたない管理者の場合、2 つの方法があります。

■ 管理者に対して、自分の資格を追加するよう要求するのが1つの方法です。 しかし、これはスーパーユーザーとして実行しなければなりません。ユー ザー ID が 22244 で、主体名が juan.sales.doc.com. の管理者 が、sales.doc.com. ドメインに自分の資格を追加する例を次に示します。

smaster# **nisaddcred -p 22244 -P juan.sales.doc.com. local** smaster# **nisaddcred -p unix.22244@sales.doc.com -P juan.sales.doc.com. des** Adding key pair for unix.22244@sales.doc.com. Enter login password:

■ もう1つの方法では、ダミーパスワードを使用して、他の管理者用の一時的 な資格を作成します 。各管理者には NIS+ passwd テーブル内にエントリが 必要です。

smaster# **nisaddcred -p 22244 -P juan.sales.doc.com. local** smaster# **nisaddcred -p unix.22244@sales.doc.com -P juan.sales.doc.com. des** Adding key pair for unix.22244@sales.doc.com. Enter juan's login password: nisaddcred: WARNING: password differs from login passwd. Retype password:

各管理者は、後で chkey コマンドを実行して、自分のネットワークパスワード を変更できます。ネットワークパスワードを変更する方法については、『*Solaris* ネーミングの管理』の資格および鍵に関する章を参照してください。

注 **-** 上記の 160ページの手順 8 の 2 つの例で、小文字の −p フラグに続くドメイ ン名の終わりにドットを付けないでください。また、大文字の −P フラグに続く ドメイン名の終わりにはドットを必ず付けてください。

**9.** ドメインの管理グループに管理者を追加します。

非ルートドメインの構成 **161**

この手順は、他の管理者がダミーパスワードを変更していなくても実行できま す。−a オプションを付けて nisgrpadm コマンドを実行します。最初の引数は グループ名、残りの引数は管理者名です。この例では、管理者 juan を admin.sales.doc.com. グループに追加します。

smaster# **nisgrpadm -a admin.sales.doc.com. juan.sales.doc.com.** Added juan.sales.doc.com. to group admin.sales.doc.com.

**10. NIS+** テーブルを格納するための、十分なスワップ空間を割り当てます。

スワップ空間は、rpc.nisd の最大サイズの 2 倍にする必要がありま す。rpc.nisd が使用するメモリー量を調べるには、次のコマンドを実行してく ださい。

rootmaster# **/usr/lib/nis/nisstat**

rpc.nisd は、特定の条件のもとでは、自らのコピーを作成してフォークしま す。メモリーが不足すると、rpc.nisd は正しく動作しません。

また、NIS+ テーブルに必要なメモリーとスワップ空間のサイズも計算できま す。たとえば、NIS+ テーブル内に、180,000 人のユーザーと 180,000 台のホス トがある場合、これらの 2 つのテーブルが占有するメモリーは、約 190M バイト です。180,000 人のユーザーと180,000 台のホストに資格を追加する場合、cred テーブルには、540,000 のエントリ (ユーザーごとにローカルの資源と DES の資 格、合わせて 2 つの資格、ホストごとに 1 つの資格) が入ります。そのた め、cred テーブルが占有するメモリーは、約 285M バイトになります。この例 では、rpc.nisd に必要なメモリー容量は、少なくとも、190M バイト + 285M バイト = 475M バイトになります。この結果、少なくとも 1G バイトのスワップ 空間が必要になります。また、rpc.nisd 全体をすべてメモリー内に保持するに は、少なくとも 500M バイトが必要です。

# サブドメイン構成の要覧

表 8–2 は、サブドメインの構成に必要な手順のまとめです。これは、最も簡単な場 合を想定しています。このため、まとめを参考として使用する前に、作業の詳細 について十分に理解しておいてください。また、この表では各コマンドに対する サーバーの応答は割愛しています。

表 **8–2** まとめ - サブドメインを設定する方法

| 作業                                                           | コマンド                                                               |
|--------------------------------------------------------------|--------------------------------------------------------------------|
| ドメインマスターにスー<br>パーユーザーとしてログインす<br>$\mathcal{Z}_{\mathcal{D}}$ | smaster% su                                                        |
|                                                              | # NIS GROUP=admin.sales.doc.com.                                   |
| ドメインの管理グループを指定<br>する                                         | # export NIS GROUP                                                 |
| し、そのサーバーを指定する                                                | ドメインのディレクトリを作成 #nismkdir -m smaster -s salesreplica sales.doc.com. |
| org dir, groups dir                                          | #/usr/lib/nis/nissetup sales.doc.com.                              |
| およびテーブルを作成する。<br>NIS 互換の場合、-Y を使用する                          |                                                                    |
| 管理グループを作成する                                                  | # nisgrpadm -c admin.sales.doc.com.                                |
| ドメインのディレクトリに対し<br>て、完全なグループ権を割り当<br>てる                       | # nischmod g+rmcd sales.doc.com.                                   |
| 管理グループにサーバーを追加<br>する                                         | # nisgrpadm -a admin.sales.doc.com. smaster.doc.com. $\setminus$   |
|                                                              | sreplica.doc.com.                                                  |

非ルートドメインの構成 **163**

表 **8–2** まとめ - サブドメインを設定する方法 続く

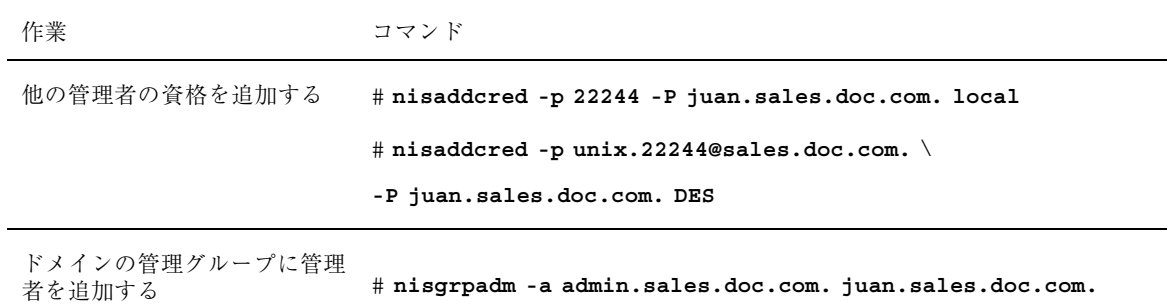

<sup>第</sup> **9** <sup>章</sup>

# **NIS+** テーブルの設定

この章では、NIS+ コマンドセットを使用して、/etc ディレクトリ内のファイルや NIS マップからマスターサーバー上に NIS+ テーブルを作成する方法について説明 します。また、この章では NIS+ テーブルから NIS マップへ情報を戻す方法 と、passwd テーブルのパスワード列へのアクセスを制限する方法を説明します。

- 166ページの「テーブルの生成の方法」
- 167ページの「NIS+ テーブルをファイルから生成する方法」
- 175ページの「NIS+ テーブルを NIS マップから生成する方法」
- 182ページの「NIS+ から NIS に情報を転送する」
- 183ページの「所有者および管理者に対する Passwd へのアクセス制限」

## テーブルの設定

注 **-** NIS+ テーブルを生成する作業は、この章で説明する NIS+ コマンドセットを使 用する方法よりも、パート I で説明した NIS+ 設定スクリプトを使用した場合の方 が簡単です。この章で説明する方法は、NIS+ に精通した管理者や、設定スクリプト では提供されない標準以外の機能や構成を必要とする管理者だけが使用してくだ さい。さらに、Solstice AdminSuite ツールをお持ちの場合は、NIS+ テーブルに関連 する作業が簡単になります。

NIS+ テーブルを生成するには次の 4 種類の方法があります。

**165**

- ファイルから作成する。(167ページの「NIS+ テーブルをファイルから生成する方 法」参照)
- NIS マップから作成する。(175ページの「NIS+ テーブルを NIS マップから生成 する方法」参照)
- nispopulate スクリプトを使用して作成する。(59ページの「NIS+ テーブルの 生成 (populate)」および 84ページの「新しいサブドメインのテーブルの生成」)
- Solstice AdminSuite ツールを使用する

マップまたはファイルからテーブルを生成する場合、第 5 章および第 8 章で説明す る手順に従って、ルートまたはサブドメインの設定作業の中で、あらかじめテーブル を作成しておく必要があります。ドメインテーブルは、テーブルの作成後いつでも 生成できますが、ドメインの設定が完了したらすぐに生成しておくことをお勧めし ます。テーブルを生成すると、クライアントに関する必要な情報がすでにドメイン テーブル内に格納されることになるため、クライアントの追加が簡単にできます。

## テーブルの生成の方法

ファイルまたは NIS マップからテーブルを生成する場合、次の 3 つの方法を使用で きます。

■ 「置換」

この方法を使用すると、NIS+ は、初めにテーブル内の既存のエントリをすべて 削除してから、情報源からのエントリを追加します。サイズの大きいテーブルの 場合は、マスターサーバーの /var/nis/trans.log ファイルにエントリの大き なセット (既存のエントリを削除するためのセットと新しいエントリを追加する ためのセット) が追加されます。/var/nis 内のディスク空間を大幅に使用する ため、複製サーバーへの転送時間はさらに長くなります。

■ 「追加」

この方法は、NIS+ テーブルに情報源からのエントリを追加します。既存のエン トリが影響されることはありません。

■ 「マージ」

この方法は、置換オプションと結果は同じですが、内部的な処理が異なります。 既存のエントリを削除後、置換するのではなく、更新します。このオプションで は、NIS+ は次の 3 種類のエントリを異なる方法で処理します。

- 情報源内だけに存在するエントリは、テーブルに追加する
- 情報源とテーブルの両方に存在するエントリは、テーブルで更新する
- NIS+ テーブルだけに存在するエントリは、テーブルから削除する

大きなテーブルを、内容があまり変わらないファイルやマップで更新する場合、 マージ用のオプションを使用すると、サーバーの処理を大幅に減らすことができ ます。情報源内で重複していないエントリだけを削除する (置換オプションで は、単純にすべてのエントリを削除する) ため、重複するエントリに対する削除 と追加の処理を 1 回ずつ少なくできます。このため、この方法をお勧めします。

## **NIS+** テーブルをファイルから生成する方法

これは /etc/hosts などの ASCII ファイルの内容を NIS+ テーブルに転送する作業 です。

手順の概要は次のとおりです。

- **1.** データを転送する各ファイルの内容を確認します。
- **2.** 各ファイルのコピーを作成します。作成したコピーを実際の転送に使用します。 このマニュアルでは、hosts.xfr のように、転送されるファイルのコピーの最 後に .xfr を付けます。
- **3. NIS+** クライアントにログインします。テーブルを更新するための資格とアクセ ス権が必要です。詳細は、168ページの「ファイルのセキュリティ上の留意 点」を参照してください。
- **4.** このシェルのコマンド検索パスに /usr/lib/nis を追加します。
- **5.** nisaddent を使用して、次の必要なファイルを **1** つずつ転送します。

NIS+ テーブルの設定 **167**

aliases bootparams ethers group hosts netgroup netmasks networks passwd protocols rpc

services shadow ipnodes

注 **-** 新しい /etc/inet/ipnodes ファイルには、IPv4 および IPv6 のアドレス が含まれています。nisaddent を実行して、 /etc/inet/ipnodes ファイルを ipnodes.org dir テーブルに変換してください。

**6.** publickey ファイルを転送します。

- **7.** オートマウンタ情報を転送します。
- **8.** 複製サーバーに対して nisping を実行します。
- **9.** テーブルにチェックポイントを実行します。

### ファイルのセキュリティ上の留意点

NIS+ テーブルは、NIS+ クライアントまたは NIS+ ルートマスターサーバーから生 成できます。NIS+ テーブルを生成するには、スーパーユーザー (root) としてログイ ンする必要はありませんが、一定の資格とアクセス権は必要です。テーブル内のエ ントリをテキストファイルのエントリによって置換またはマージする場合、その テーブルへの作成権と削除権が必要です。新しいエントリを追加する場合、作成権 だけが必要です。

注 **-** NIS+ のセキュリティシステムは複雑です。NIS+ のセキュリティに精通してい ない場合は、『*Solaris* ネーミングの管理』のセキュリティ関連の章を読んでから NIS+ 環境の設定を始めてください。

この処理が完了した後、テーブルエントリは、動作を実行した NIS+ 主体と、環境 変数 NIS\_GROUP によって指定されたグループによって所有されます。

### 前提条件

■ ドメインをあらかじめ設定していて、そのマスターサーバーを実行していなけれ ばなりません。

- ドメインのサーバーには、新しいテーブル情報を収容できるだけの十分なスワッ プ領域が必要です。NIS+ の要件については、『*NIS+* への移行』を参照してくだ さい。
- ファイル内の情報は、ロード先のテーブルに合った書式で書かれていなければな りません。対応する NIS+ テーブルに転送するテキストファイルで要求される書 式については、59ページの「nispopulate を実行するための前提条件」を参照して ください。ローカルの /etc 内のファイルは、正しい書式で書かれているのが普 通ですが、いくつかのコメントを削除しなければならないこともあります。
- マシン名とユーザー名は重複しないようにしてください。ユーザーとマシンは、 すべて固有の名前を付ける必要があります。また、ユーザーと同じ名前の付いた マシンは使用できません。
- マシン名にはドット (ピリオド) および下線は使用できません。たとえ ば、sales.alpha というマシン名は無効です。ドットや下線の代わりにハイフン を使うことはできます。たとえば、sales-alpha というマシン名は有効です。

### 必要な情報

転送されるテキストファイルの名前と位置が必要です。

### **NIS+** テーブルをファイルから生成する **—** タスクマップ

表 **9–1** NIS+ テーブルをファイルから生成する

タスク ぶんだい 説明 こうしん こうしん おおとこ おおおとこ 指示の参照先

NIS+ テーブルを ファイルから生成す る

NIS+ テーブルをファイルから生成する | | 169ページの「NIS+ テー

ブルをファイルから生成 する方法」

## ▼ NIS+ テーブルをファイルから生成する方法

**1.** データを転送する各ファイルをチェックします。

NIS+ テーブルの設定 **169**

不正なエントリがないことを確認します。正しいデータが、所定の場所に正しい 書式で記録されていることを確認します。エントリのうち、古いもの、無効なも の、破損しているものは削除します。また、不完全なエントリや一部のみのエン トリも削除します。不完全なエントリは、設定を完了した後に追加する方が、不 完全なエントリや破損したエントリを転送するよりも簡単です。

**2.** 転送する各ファイルの作業用コピーを作成します。

このセクションで説明する実際のファイル転送の手順では、作成した作業用コ ピーを使用します。各作業用コピーには、同じファイル名拡張子を付けます (た とえば、.xfr)。

rootmaster% **cp /etc/hosts /etc/hosts.xfr**

万が一に備えて、使用する予定のすべてのファイルを /etc 以外のディレクトリ にコピーしておくのもよいでしょう。nisaddent コマンドと nispopulate コ マンドでは、ファイルソースディレクトリを指定できます。

**3. NIS+** クライアントにログインします。

この作業はどの NIS+ クライアントからでも実行できます。ただし、そのク ライアントは、情報の転送先となるテーブルと同じドメインに所属していなけれ ばなりません。ここで示す例では、ルートマスターサーバーを使用します。これ らの例では、システム管理者はスーパーユーザーとしてログインしているため、 この操作を実際に実行している (適切な資格とアクセス権を必要とする) NIS+ 主 体は、ルートマスターサーバーです。

しかし、NIS+ テーブルを更新するだけであれば、あえてルートマスターサー バーにスーパーユーザー (root) としてログインする必要はありません。スー パーユーザーであれ、一般ユーザーであれ、一定の資格、権限、許可さえあれ ば、どのマシンからでも NIS+ テーブルを更新できます。

**4.** このシェルのコマンド検索パスに /usr/lib/nis を追加します。 テーブルごとに /usr/lib/nis/nisaddent コマンドを使用するため、検索パ スに /usr/lib/nis を追加しておくと、毎回これを入力する必要がありませ ん。ここでは、C シェルユーザーの場合と Bourne シェルまたは Korn シェル のユーザーの場合の 2 つの例を示します。 C シェルの場合

rootmaster# **setenv PATH \$PATH:/usr/lib/nis**

Bourne または Korn シェルの場合

```
rootmaster# PATH=$PATH:/usr/lib/nis
rootmaster# export PATH
```
**5.** nisaddent を使用して、次のファイルを **1** 度に **1** つずつ転送します。

aliases bootparams ethers group hosts ipnodes netgroup netmasks networks protocols rpc, services

publickey、automounter、passwd および shadow の各ファイルは、実行す る手順がそれぞれ少し異なります。publickey ファイルの場合は、173ページの 手順 6 に、automounter ファイルの場合は、173ページの手順 7 に、passwd ファイルと shadow ファイルの場合は、173ページの手順 8 に進んでください。 デフォルトでは、nisaddent はファイル情報をテーブル情報に追加します。置 換またはマージを行うには、−r または −m オプションを使用します。 置換する場合、次のように入力します。

rootmaster# **nisaddent -r -f** *filename table*[*domain*]

追加する場合、次のように入力します。

rootmaster# **nisaddent -a -f** *filename table* [*domain*]

マージする場合、次のように入力します。

rootmaster# **nisaddent -m -f** *filename table* [*domain*]

初めてテーブルを生成する場合は、デフォルトの −a オプションが最適です。 NIS+ テーブルを NIS マップまたは /etc 内のファイルと同期させるための最適 なオプションは −m (マージ) オプションです。

NIS+ テーブルの設定 **171**

- filename はファイル名です。通常は、nisaddent によって作成されたことを 示す .xfr をファイル名の最後につけます。
- **table は NIS+** テーブル名です。domain 引数は省略可能で、テーブルを別のド メインに生成するときに使用します。ルートドメインのマスターサーバーか ら入力されたいくつかの例を次に示します。これらのファイルは、/etc 内の ファイルを編集したものです。

rootmaster# **nisaddent -m -f /etc/hosts.xfr hosts** rootmaster# **nisaddent -m -f /etc/groups.xfr groups**

この作業をルート以外のサーバーから実行する場合、ルート以外のサーバーは、 サポートするドメインの上のドメインに所属することに注意してください。つま り、ルート以外のサーバーはもう一つのドメインのクライアントです。たとえ ば、sales.doc.com. マスターサーバーは doc.com. ドメインに所属します。 そのマスターサーバーからテーブルを sales.doc.com. ドメインに生成するに は、nisaddent 文に sales.doc.com. ドメイン名を追加しなければなりませ ん。たとえば、次のようになります。

salesmaster# **nisaddent -f /etc/hosts.xfr hosts Sales.doc.com.**

この作業を sales.doc.com. ドメインのクライアントとして実行した場合、こ のコマンドにドメイン名を指定する必要はありません。nisaddent について は、『*Solaris* ネーミングの管理』のテーブルに関連する章を参照してください。 エントリが NIS+ テーブルに転送されたことを確認するには、niscat コマンド を使用します 。詳細は、『*Solaris* ネーミングの管理』のテーブルに関する章を 参照してください。

```
rootmaster# niscat groups.org_dir
root::0:root
other::1::
bin::2:root,bin,daemon
.
```
障害追跡のこつ: niscat を実行しても表示された内容が反映されてない場 合、変更がマスターサーバーから複製サーバーに送られていないためかもしれま せん。そのような場合は、5 ~ 10 分後にもう一度 niscat の実行を試みる か、niscat に −M オプションを付けて実行してください。−M オプションを付け ると、マスターサーバーのデータが取得されます。

**6.** publickey ファイルを転送します。

ドメインの cred テーブルには、すでにいくつかの資格が格納されているため、 この cred テーブルに転送する publickey テキストファイルの内容によって、 これらの資格が上書きされないよう確認する必要があります。これを避けるに は、publickey テキストファイルからこれらの資格を取り除きま す。rootmaster で次のような行がある場合は、すべて削除してください。

unix.rootmaster@doc.com public-key:private-key [alg-type]

こうすれば、publickey ファイルの内容を cred テーブルに転送できま す。nisaddent に −a (追加) オプションを付けて実行します。

rootmaster# **nisaddent -a -f /etc/publickey.xfr -t cred.org\_dir publickey** [domain]

ただし、この操作は DES 資格を cred テーブルに転送するだけです。主体 は、cred テーブルに対する自分の LOCAL 資格を作成する必要があります。

**7.** オートマウンタ情報を転送します。

nissetup ユーティリティは auto\_master テーブルと auto home テーブルを 作成しますが、これらは標準の NIS+ テーブルとはみなされません。したがっ て、これらのテーブルに情報を転送するには、少し異なる構文が必要となりま す。特に、−t フラグを使用し、そのテーブルが key-value 形式であることを 指定しなければなりません。

rootmaster# **nisaddent -f auto.master.xfr -t auto\_master.org\_dir key-value** rootmaster# **nisaddent -f auto.home.xfr -t auto\_home.org\_dir key-value**

**8. NIS+** passwd テーブルを作成します。

NIS+ の passwd テーブルは、/etc/passwd および /etc/shadow の両方の ディレクトリのファイルから引き出されるデータで構成されます。このた め、nisaddent を 2 回実行して passwd テーブルを作成しなければなりませ ん。passwd テーブルを対象として /etc/passwd ファイルからデータを引き出 す場合と、shadow テーブルを対象として /etc/shadow ファイルからデータを

NIS+ テーブルの設定 **173**

引き出す場合の 2 回実行します。shadow ファイルに対して nisaddent を実行 する場合、shadow テーブルが存在しなくても、ターゲットテーブルに shadow を指定すること、そしてデータが実際に passwd テーブルの shadow 列に配置 されることに注意してください。

rootmaster# **nisaddent -m -f /etc/passwd.xfr passwd** rootmaster# **nisaddent -m -f /etc/shadow.xfr shadow**

**9.** nisping を実行して更新内容を複製サーバーに送ります。

nisping を実行すると、複製サーバーに変更が反映されます。

master1# **nisping** *domain* master1# **nisping org\_dir.***domain*com. master1# **nisping groups\_dir.***domain*

**10.** テーブルに対しチェックポイントを実行します。

ここまでの手順で、マスターサーバーと複製サーバーの NIS+ データセットがメ モリ内で更新されました。今度はそれをディスク上のテーブルファイルに書き込 みます。この作業を「チェックポイント」といいます。チェックポイントは必ず しもここで実行しなければならないわけではありません。定期的に実行しさえす ればいいのですが、重要な変更を加えた場合は、できるだけ早い機会にディスク に書き込むことをお勧めします。

この手順により、ドメインをサポートしている全サーバーは、それらの .log ファイルからディスク上のテーブルのコピーに新しい情報を転送します。ルート ドメインを設定したばかりの場合、そのルートドメインにはまだ複製サーバーが ないため、この手順はルートマスターサーバーだけが対象となります。チェック ポイントを実行するには nisping コマンドに −C (大文字) オプションを付けて 実行します。

```
rootmaster# nisping -C org_dir
Checkpointing replicas serving directory org_dir.doc.com. :
Master server is rootmaster.doc.com.
 Last update occurred at July 14, 1997
Master server is rootmaster.doc.com.
checkpoint succeeded.
```
スワップ空間が不足している場合、サーバーはチェックポイントを正常に実行で きませんが、そのことを通知してくれません。スワップ空間が十分あることを確 認する方法として、niscat コマンドを使ってテーブルの内容をリスト表示する 方法があります。スワップ空間が不足している場合、次のエラーメッセージが表 示されます。

can't list table: Server busy, Try Again.

このメッセージ内容からはわかりませんが、これはスワップ空間の不足を示し ています。スワップ空間を増やし、このドメインに再びチェックポイントを実行 します。

## **NIS+** テーブルを **NIS** マップから生成する方法

ここでは、NIS マップの内容を NIS+ テーブルに転送します。手順を次に示します。

- **1.** データを転送する各 **NIS** マップの内容を確認します。
- **2. NIS+** クライアントにログインします。
- **3.** このシェルのコマンド検索パスに /usr/lib/nis を追加します。
- **4.** nisaddent を使用して、次のマップ を **1** つずつ転送します。
	- aliases bootparams ethers group hosts netgroup netmasks networks

NIS+ テーブルの設定 **175**

passwd protocols rpc services

- **5.** publickey マップを転送します。
- **6.** オートマウンタ情報を転送します。
- **7.** nisping を実行して変更内容を複製サーバーに反映させます。
- **8.** テーブルにチェックポイントを実行します。

### マップのセキュリティ上の留意点

この作業を行うシステム管理者 (またはクライアント上のスーパーユーザー) に適切 な資格とアクセス権がある限り、この作業は、どの NIS+ クライアントからでも実 行できます。テーブル内のエントリを NIS マップのエントリで置換またはマージす る場合、そのテーブルへの作成権と削除権が必要です。新しいエントリを追加する 場合、作成権だけが必要です。

この作業が完了した後、テーブルエントリは、作業を実行した NIS+ 主体 (システム 管理者である自分、またはスーパーユーザーとしてログインした場合はそのク ライアント)と、環境変数 NIS\_GROUP によって指定されたグループによって所有さ れます。

### 前提条件

- ドメインをあらかじめ設定していて、そのマスターサーバーを実行している
- NIS+ テーブルにロードしようとしている NIS マップ用の dbm ファイル (.pag および .dir ファイル) は、/var/yp のサブディレクトリ内にある
- マシン名とユーザー名は重複していない。ユーザーとマシンは、すべて固有の名 前を付ける必要がある。また、ユーザーと同じ名前の付いたマシンは使用でき ない
- マシン名にはドット(ピリオド)を使用できない。たとえば、sales.alpha というマシン名にはできない。sales-alpha というマシン名は可能

### 必要な情報

NIS マップの名前と位置が必要です。

## **NIS+** テーブルを **NIS** マップから生成する **—** タスクマッ プ

#### 表 **9–2** NIS+ テーブルを NIS マップから生成する

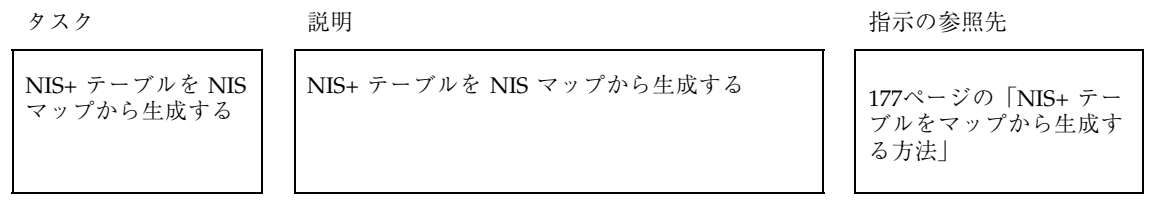

## ▼ NIS+ テーブルをマップから生成する方法

**1.** データを転送する各 **NIS** マップをチェックします。

不正なエントリがないことを確認します。正しいデータが、所定の場所に正しい 書式で記録されていることを確認します。エントリのうち、古いもの、無効なも の、破損しているものは削除します。また、不完全なエントリや一部のみのエン トリも削除します。不完全なエントリは、設定を完了した後に追加する方が、不 完全なエントリや破損したエントリを転送するよりも簡単です。

**2. NIS+** クライアントにログインします。

この作業はどの NIS+ クライアントからでも実行できます。ただし、そのク ライアントは、情報の転送先となるテーブルと同じドメインに所属していなけれ ばなりません。ここで示す例では、ルートマスターサーバーを使用します。これ らの例では、システム管理者はスーパーユーザーとしてログインしているため、 この操作を実際に実行している (適切な資格とアクセス権を必要とする) NIS+ 主 体は、ルートマスターサーバーです。

**3.** このシェルのコマンド検索パスに /usr/lib/nis を追加します。

テーブルごとに /usr/lib/nis/nisaddent コマンドを使用するため、コマン ド検索パスに /usr/lib/nis を追加しておくと、毎回これを入力する必要があ

NIS+ テーブルの設定 **177**

りません。ここでは、C シェルユーザーの場合の例と Bourne シェルまたは Korn シェルのユーザーの場合の例を示します。

C シェルの場合

rootmaster# **setenv PATH \$PATH:/usr/lib/nis**

Bourne または Korn シェルの場合

```
rootmaster# PATH=$PATH:/usr/lib/nis
rootmaster# export PATH
```
**4.** nisaddent を使用して、次のマップを **1** 度に **1** つずつ転送します。

aliases bootparams ethers group hosts netgroup netmasks networks passwd protocols rpc services

publickey ファイルとオートマウンタマップでは、少し手順が異なりま す。publickey ファイルの場合は、「NIS+ テーブルをファイルから生成する 方」の 173ページの手順 6 に、オートマウンタファイルの場合は、173ページの 手順 7 に進んでください。

デフォルトでは、nisaddent はファイル情報をテーブル情報に追加します。置 換またはマージを行うには、−r または −m のオプションを使用します。 置換する場合、次のように入力します。

rootmaster# **nisaddent -r -y** *nisdomain table*

追加する場合、次のように入力します。

rootmaster# **nisaddent -a -y** *nisdomain table*

マージする場合、次のように入力します。

rootmaster# **nisaddent -m -y** *nisdomain table*

初めてテーブルを生成するときに最適なオプションは、デフォルトの −a オプ ションです。NIS+ テーブルを NIS マップまたは /etc 内のファイルと同期させ るための最適なオプションは −m (マージ) オプションです。

−y (小文字) オプションは、テキストファイルではなく、NIS ドメインを示しま す。*nisdomain* 引数は、ユーザーが NIS+ テーブルに転送しようとしているマッ プを持つ NIS ドメインの名前です。実際のマップを指定する必要はありませ ん。nisaddent ユーティリティは、*table* 引数に対応する NIS マップを自動的に 選択します。

rootmaster# **nisaddent -m -y olddoc hosts** rootmaster# **nisaddent -m -y olddoc passwd** rootmaster# **nisaddent -m -y olddoc groups**

最初の例では、olddoc (NIS) ドメイン内の hosts.byname マップと hosts.byaddr マップの内容を、ルートドメイン (NIS+) 内の NIS+ hosts テー ブルに転送します。2 番目の例では、パスワード関連情報を格納している NIS マップを、NIS+Passwd テーブルに転送します。3 番目の例では、グループ関連 情報で同じことを実行します。nisaddent コマンドの詳細は、『*Solaris* ネーミ ングの管理』のテーブルに関連する章を参照してください。

**5.** publickey マップを転送します。

ドメインの cred テーブルには、すでにいくつかの資格が格納されているた め、cred テーブルに転送する publickey マップの内容によって、これらの資 格が上書きされないように確認する必要があります。

**a.** 初めに、publickey マップをファイルにダンプします。続いて、テキストエ ディタでそのファイルをオープンします。たとえば、次のように入力します。

NIS+ テーブルの設定 **179**

rootmaster# **makedbm -u /var/yp/olddoc/publickey.byname /etc/publickey.xfr** rootmaster# **vi /tmp/publickey.tmp**

**b.** publickey マップから、ログインしているワークステーションの資格を削除 します。

rootmaster に対しては、次のような行は、すべて削除してください。

unix.rootmaster@doc.com public-key:private-key [alg-type]

**c.** これにより、マップではなく「ファイル」の内容を cred テーブルに転送で きます。nisaddent に −a **(**追加**)** オプションを付けて実行します。

rootmaster# **nisaddent -a -f /etc/publickey.xfr -t cred.org\_dir Publickey**

ただし、この操作は DES 資格を cred テーブルに転送するだけです。cred テーブルに対する自分の LOCAL 資格は自分で作成する必要があります。

**6.** オートマウンタ情報を転送します。

nissetup ユーティリティは auto\_master テーブルと auto\_home テーブルを 作成しますが、これらは標準の NIS+ テーブルとはみなされません。したがっ て、これらのテーブルに情報を転送するには、少し異なる構文が必要となりま す。

rootmaster# **nisaddent -y olddoc -Y auto.master -t auto\_master.org\_dir key-value** rootmaster# **nisaddent -y olddoc -Y auto.home -t auto\_home.org\_dir key-value**

> NIS ドメイン名 (この例では olddoc) と同様、−m と −y のオプションが必要で す。しかし、NIS マップ名 (auto.master など) の前には −Y (大文字) を付けな ければなりません。次に、オートマウンタの「テキストファイル」を転送すると きに必要なように、標準の NIS+ テーブルであることを示す −t オプションを使 用しなければなりません。この引数は、NIS+ ディレクトリオブジェクト (auto\_master.org\_dir) とテーブルの種類 (key-value) です。NIS+ テーブル 名の後ろには必ず接尾辞 org\_dir を追加してください。

**7.** nisping を実行して更新内容を複製サーバーに送ります。
nisping を実行すると、複製サーバーに変更が反映されます。

master1# **nisping** *domain* master1# **nisping org\_dir.***domain*com. master1# **nisping groups\_dir.***domain*

**8.** テーブルに対しチェックポイントを実行します。

この手順により、ドメインをサポートしている全サーバーが、それらの .log ファイルからディスク上のテーブルのコピーに新しい情報を転送します。ルート ドメインを設定したばかりの場合、そのルートドメインにはまだ複製サーバーが ないため、この手順はルートマスターサーバーだけが対象となります。nisping コマンドに −C (大文字) オプションを付けて実行します。

rootmaster# **nisping -C org\_dir** Checkpointing replicas serving directory org\_dir.doc.com. : Master server is rootmaster.doc.com. Last update occurred at July 14, 1994 Master server is rootmaster.doc.com. checkpoint succeeded.

スワップ空間が不足している場合、サーバーはチェックポイントを正常に実行で きませんが、そのことを通知しません。スワップ空間が十分あることを確認する 方法として、niscat コマンドを使ってテーブルの内容をリスト表示する方法 があります。スワップ空間が不足している場合、次のエラーメッセージが表示さ れます。

can't list table: Server busy, Try Again.

このメッセージ内容からはわかりませんが、これはスワップ空間の不足を示し ています。スワップ空間を増やし、このドメインに再びチェックポイントを実行 します。

NIS+ テーブルの設定 **181**

# **NIS+** から **NIS** に情報を転送する

ここでは、NIS+ テーブルの内容を、Solaris 1.x の NIS マスターサーバー上の NIS マップに転送します。手順を次に示します。

- **1. NIS+** サーバーにログインします。
- **2. NIS+** テーブルを出力ファイルに転送します。
- **3.** 出力ファイルの内容を **NIS** マップに転送します。

### **NIS** から **NIS+** に情報を転送する際のセキュリティ上の 留意点

この作業を実行するには、内容を転送する各テーブルへの読み取り権が必要です。

#### 前提条件

マップを NIS サーバー上にあらかじめ作成しておかなければなりません。

#### **NIS+** から **NIS** に情報を転送する **—** タスクマップ

表 **9–3** NIS+ から NIS に情報を転送する

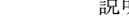

タスク 説明 指示の参照先

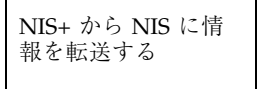

NIS+ テーブルから Solaris 1.x の NIS のマス NIS+ ノー ノルから Solaris 1.x シ INIS シャス<br>ターサーバー上の NIS マップに情報を転送する │ │ NIC へ情報を転送する方

NIS へ情報を転送する方 法」

▼ NIS+ から NIS へ情報を転送する方法

**1. NIS+** サーバーにログインします。

この例では、dualserver という名前のサーバーを使用します。

**2. NIS+** テーブルを出力ファイルに転送します。

次に示すように、各テーブルごとに 1 回、−d オプションを付けた nisaddent コマンドを使用します。

dualserver% **/usr/lib/nis/nisaddent -d -t** *table tabletype* **>** *filename*

−d オプションは、*table* の内容を /etc 内の標準のファイル形式に変換して *filename* に出力します。

**3.** 出力ファイルの内容を **NIS** マップに転送します。

NIS+ の出力ファイルは、NIS マップ用の入力ファイルとして使用できる ASCII ファイルです。これらを NIS マスターの /etc ディレクトリにコピーし、通常の 方法で make を実行します。

```
dualserver# cd /var/yp
dualserver# make
```
# 所有者および管理者に対する **Passwd** へのアクセ ス制限

ここでは、passwd テーブルのパスワードに関係する列に対する読み取り権を所有 者とテーブルの管理者だけに制限し、しかも passwd テーブル内の残りの列に対す る認証主体 (アプリケーションを含む) の読み取り権に影響を与えない方法を説明し ます。

この作業では、次のアクセス権を設定します。

NIS+ テーブルの設定 **183**

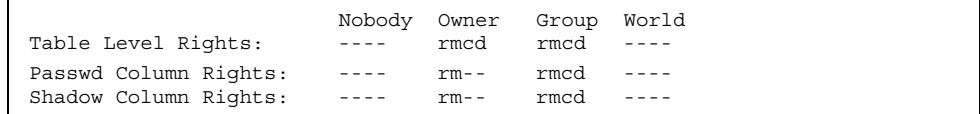

## **Passwd** 列のセキュリティ上の留意点

- ドメインを NIS 互換モードで動作させないでください。
- ドメインのすべての NIS+ クライアントには DES 資格が必要です。
- ドメインのすべてのクライアントで、Solaris リリース 2.3 以降のリリースが実行 されている必要があります。
- ユーザーのネットワークパスワード (DES 資格の暗号化に使用) は、ログインパ スワードと同じディレクトリでなければなりません。

### 前提条件

- passwd テーブルをあらかじめ設定しておかなければなりません。ただし、情報 が入っている必要はありません。
- この作業を実行する NIS+ 主体には、passwd テーブルへの変更権が必要です。

### 必要な情報

必要なのは passwd テーブルの名前だけです。

### 所有者および管理者に対する **Passwd** 列へのアクセス制 限 **—** タスクマップ

表 **9–4** 所有者および管理者に対する Passwd 列へのアクセス制限

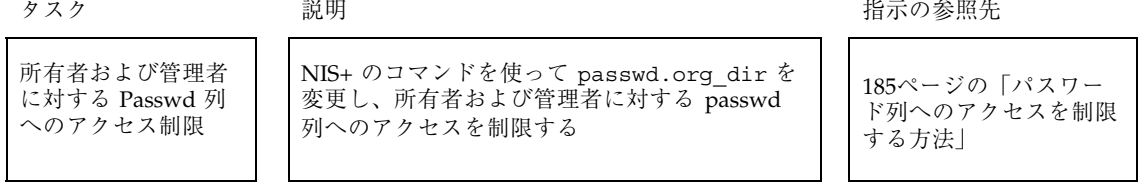

# ▼ パスワード列へのアクセスを制限する方法

- **1.** ドメインのマスターサーバーにログインします。 この例ではルートマスターサーバー rootmaster を使用します。
- **2.** 現在のテーブルと列のアクセス権を確認します。

niscat −o コマンドを実行します。

rootmaster# **niscat -o passwd.org\_dir**

この作業では、次のような既存のアクセス権になっていることを前提としていま す。

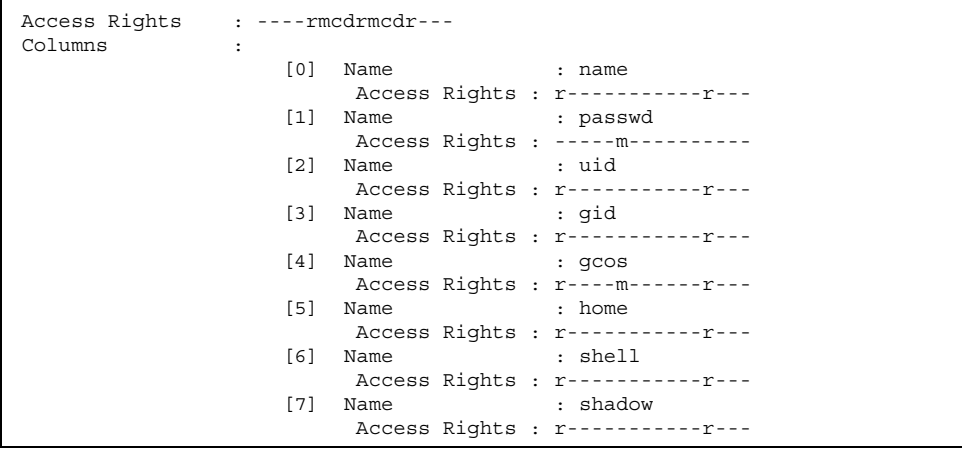

NIS+ テーブルの設定 **185**

自分のアクセス権が異なる場合、別の構文を使用する必要があります。詳細は、 『*Solaris* ネーミングの管理』のアクセス権に関連する章を参照してください。

**3.** テーブルのアクセス権を変更します。

nischmod コマンドを実行して、テーブルのオブジェクトレベルのアクセス権を ----rmcdrmcd---- に変更します。

rootmaster# **nischmod og=rmcd,nw= passwd.org\_dir**

**4.** 列のアクセス権を変更します。

nistbladm コマンドを −u オプションを付けて使用して、passwd 列 および shadow 列のアクセス権を次のように変更します。

passwd ---- rm-- ---- ----

shadow ---- r--- ---- ----

rootmaster# **nistbladm -u passwd=o+r, shadow=o+r passwd.org\_dir**

**5.** 新しいアクセス権を確認します。

手順 2 の場合と同様、niscat −o コマンドを実行します。アクセス権は、185 ページの手順 2 の出力と同じでなければなりません。

# テーブルの生成のまとめ

NIS+ テーブルの生成に必要な手順のまとめを次に示しています。これは、最も簡単 な場合を想定しています。このため、まとめを参考として使用する前に、作業の詳 細を十分に理解しておいてください。また、このまとめでは各コマンドに対する サーバーの応答は示していません。

表 **9–5** まとめ : NIS+ テーブルへのファイルの転送

| 作業                                | コマンド                                                                                                    |
|-----------------------------------|----------------------------------------------------------------------------------------------------|
| NIS+ クライアントにログイン<br>する            | rootmaster#                                                                                                    |
| 転送するファイルの作業用コ<br>ピーを作成する          | # cp /etc/hosts /etc/hosts.xfr                                                                                                    |
| 検索パスに /usr/lib/nis を<br>追加する      | # PATH=\$PATH:/usr/lib/nis; export PATH                                                                                             |
| 各ファイルを1つずつ転送する                    | # nisaddent -m -f /etc/hosts.xfr hosts                                                                                              |
| publickey ファイルから古い<br>サーバー資格を削除する | # vi /etc/publickey.xfer                                                                                                    |
| 資格テーブルに publickey<br>ファイルを転送する    | # nisaddent -a -f /etc/publickey.xfr cred                                                                                           |
| オートマウンタファイルを転<br>送する              | # nisaddent -f auto.master.xfr -t auto_master.org dir \<br>key-value<br># nisaddent -f auto.home.xfr -t auto home.org dir key-value |
| テーブルディレクトリに<br>チェックポイントを実行する      | # nisping -C org dir                                                                                                    |

表 **9–6** まとめ : NIS+ テーブルへのマップの転送

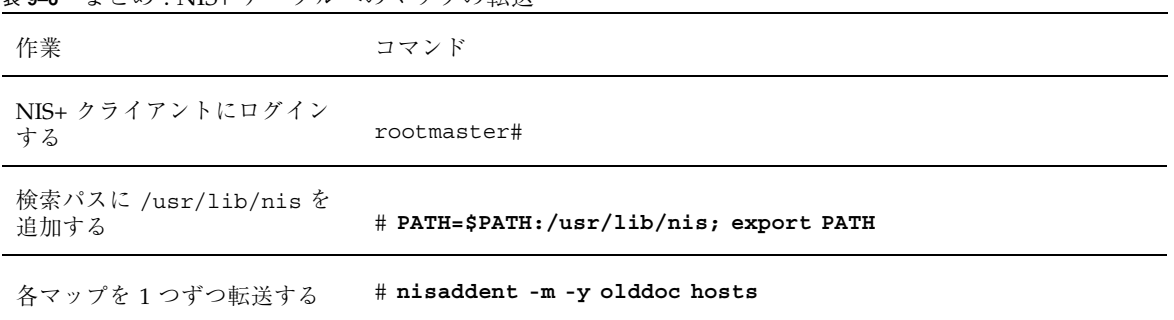

NIS+ テーブルの設定 **187**

表 **9–6** まとめ : NIS+ テーブルへのマップの転送 続く

| 作業                                                | コマンド                                                                                                    |
|---------------------------------------------------|----------------------------------------------------------------------------------------------------|
| publickey マップをファイル<br>にダンプする                      | # makedbm -u /var/yp/olddoc/publickey.byname > \<br>/etc/publickey.xfr                                                                               |
| 新しい資格を削除する                                        | # vi /etc/publickey.xfr                                                                                                    |
| publickey ファイルを転送す<br>$\mathcal{Z}_{\mathcal{D}}$ | # nisaddent -a -f /etc/publickey.xfr -t cred.org dir \<br>publickey                                                                                  |
| オートマウンタマップを転送す<br>$\mathcal{Z}_{\mathcal{D}}$     | # nisaddent -y olddoc -Y auto.master -t auto master.org dir \<br>key-value<br># nisaddent -y olddoc -Y auto.home -t auto home.org dir \<br>key-value |
| テーブルディレクトリにチェッ<br>クポイントを実行する                      | # nisping -C org dir                                                                                                    |

表 **9–7** まとめ : NIS+ テーブルを NIS マップに転送する

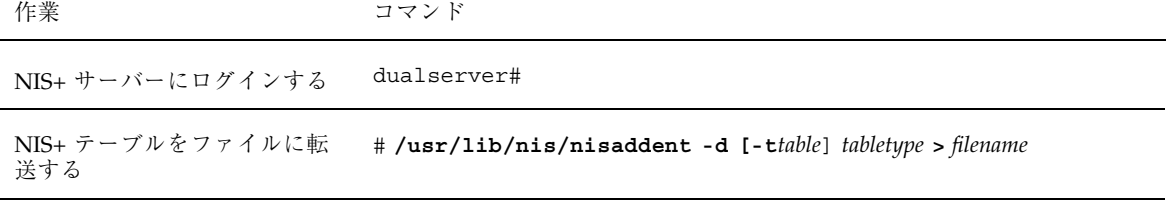

ファイルを NIS マップに転送す # **makedbm** *flags output-file NIS-dbm-file* る

表 **9–8** まとめ : パスワード列へのアクセス権を変更する

| 作業                      | コマンド                                                |
|-------------------------|-----------------------------------------------------|
| ドメインのマスタサーバーに<br>ログインする | rootmaster#                                         |
| テーブルの既存の権利を<br>チェックする   | # niscat -o passwd.org dir                          |
| テーブルに新しい権利を割り<br>当てる    | # nischmod og=rmcd, nw= passwd.org dir              |
| 列に新しい権利を割り当てる           | # nistbladm -u passwd=o+r shadow=n+r passwd.org dir |
| 新しい権利を確認する              | # niscat -o passwd.org dir                          |

NIS+ テーブルの設定 **189**

Solaris ネーミングの設定と構成 ♦ 2000 年 3 月

# パート**III NIS** の設定と構成

パート III では NIS (Network Information Service) サービスの設定と構成の方法を説 明します。次の 1 つの章で構成されます。

■ 第10章

<sup>第</sup> **10** <sup>章</sup>

# **NIS** サービスの構成

この章では、NIS (Network Information Service) の初期設定と構成を説明します。

- 193ページの「Solaris 8 オペレーティング環境の NIS」
- 194ページの「NIS の構成を始める前に」
- 194ページの「NISドメインの計画」
- 195ページの「NIS の構成手順」
- 196ページの「マスターサーバーの準備」
- 212ページの「マスターサーバー上での NIS サービスの開始」
- 213ページの「NIS スレーブサーバーの設定」
- 216ページの「NIS クライアントの設定」
- 217ページの「NIS マップ」

NIS の一般的な説明と概要については、『*Solaris* ネーミングの管理』を参照してく ださい。

# **Solaris 8** オペレーティング環境の **NIS**

次の NIS の機能は新規のものか、または Solaris 8 オペレーティング環境で変更され ました。

#### **NIS** と **IPv6**

新しい ipnodes マップ (ipnodes.byaddr および ipnodes.byname) が、NIS に 追加されました。これらのマップは、 IPv4 および IPv6 の両方のアドレスを格納し ています (ipnodes(4)のマニュアルページを参照).。NIS クライアントとサーバー は、IPv4 または IPv6 のどちらかの RPC トランスポートを使用して通信することが できます。

# **NIS** の構成を始める前に

NIS の構成を始める前に、以下を行う必要があります。

- NIS を使用するすべてのマシンの nsswitch.conf ファイルを適切に構成する (詳細は、第 1 章を参照 )
- NIS ドメインの計画 (194ページの「NISドメインの計画」を参照)

# **NIS**ドメインの計画

NIS のサーバーやクライアントとしてマシンの構成を始める前に、NIS ドメインの 計画が必要です。

#### ドメインの計画

NIS ドメインに入れるマシンを決めてください。NIS ドメインはネットワークと同 一である必要はありません。ネットワークには複数の NIS ドメインが存在でき、ま た NIS ドメインに属さないマシンもネットワーク上に存在できます。

NIS ドメイン名を選択します。NIS ドメイン名は、最長 256 文字の長さにできます が、短い名前のほうが実用的です。ドメイン名が 32 文字を超えないように制限する とよいでしょう。ドメイン名は大文字と小文字を区別します。便宜上、インター ネットのドメイン名を NIS ドメイン名のもととして使用できます。たとえば、イン ターネットのドメイン名が doc.com の場合には、NISドメイン名を doc.com にし ます。doc.com を 2 つのドメインに分けて、1 つを営業部門に、もう片方を製造部 門に使用する場合には、1 つは sales.doc.com、もう片方は manf.doc.com と名 前をつけます。

#### **194** Solaris ネーミングの設定と構成 ♦ 2000 年 3 月

マシンが NIS サービスを使用できるようになる前に、正確な NIS ドメイン名とマシ ン名を設定する必要があります。マシン名は、マシンの /etc/nodename ファイル によって設定され、マシンのドメイン名は、マシンの /etc/defaultdomain ファイルによって設定されます。これらファイルはブート時に読み取られ、内容は それぞれ uname -S と domainname コマンドに使用されます。ディスクレスマシ ンはブートサーバーからファイルを読み取ります。

### **NIS** サーバーの選択

NIS サーバーになるマシンを決定します。マスターサーバーになるマシン (後で変更 可能) を 1 つ選択します。スレーブサーバーを作る場合には、それを決定します (NIS と NIS の条件の概要については、『*Solaris* ネーミングの管理』を参照)。

#### **NIS** クライアントマシンの選択

NIS クライアントになるマシンを決定します。一般的には、ドメイン内のすべての マシンは NIS クライアントになるように設定されますが、これは必須ではありませ ん。

# **NIS** の構成手順

Solaris 8 リリースソフトウェアのインストール、nsswitch.conf ファイルの設定、 ドメインの計画が終わったら、次の NIS の構成手順を実行する必要があります。

- **1.** マスターサーバーの準備をする **(**196ページの「マスターサーバーの準備」を参照
- **2. NIS** のマスターサーバーを構成する **(**210ページの「ypinit によるマスターサー バーの設定」を参照**)**
- **3.** マスターサーバーで **NIS** デーモンを起動する **(**212ページの「マスターサーバー 上での NIS サービスの開始」を参照**)**
- **4.** スレーブサーバーを構成する **(**213ページの「NIS スレーブサーバーの設定」を参 照**)**

**5. NIS** クライアントマシンを構成する **(**216ページの「NIS クライアントの設定」を 参照**)**

注 **-** 文脈によっては、「マシン」名は「ホスト」名や「ワークステーション」名と 呼ばれる場合があります。この節では「マシン」を使用しますが、画面メッセー ジや NIS マップ名によっては、「ホスト」や「ワークステーション」を使用する場 合があります。

次の節ではこれら手順の詳細を説明します。

## マスターサーバーの準備

マスターサーバーの設定では、マスターサーバーの情報源 (入力テキストファイル) の NIS マスターサーバーマップへの変換が必要です。これを行う前にすべき準備 があります。

#### 入力ファイルディレクトリ

入力ファイルはマスターサーバーの /etc ディレクトリか、その他のディレクトリ に置かれます。/etc に置くのは望ましくありません。マップの内容が、マスター サーバーのローカルファイルの内容と同じになるからです。これは passwd と shadow のファイルに特有の問題です。ユーザー全員がマスターサーバーのマップ にアクセスして、passwd マップを通じて YP クライアントのすべてに root のパ スワードが渡されるためです。この詳細は、197ページの「passwd ファイルと名前 空間のセキュリティ」を参照してください。

他のディレクトリにソースファイルを置く場合に、*your-choice* がソースファイルの 格納に使用するディレクトリの名前であるときは、/var/yp 内の Makefile を修 正して、DIR=/etc 行を DIR=/*your-choice* に変更する必要があります。これによっ て、クライアント上のファイルのようにサーバー上のローカルファイルを取り扱う ことができます。Makefile を編集する前に、編集前の Makefile を別の名前の ファイルに保存しておくことをお勧めします。

### **passwd** ファイルと名前空間のセキュリティ

passwd マップは特殊なケースです。古い Solaris 1.x の passwd ファイル形式の他 に、この NIS の実装は、NIS のパスワードマップの構築用の入力として Solaris 8 リ リースの/etc/passwd と /etc/shadow ファイル形式を受け付けます。

セキュリティ上の理由で未承認のルートアクセスを防ぐために、NIS のパスワード マップの構築に使用されるファイルには、root に対するエントリを含めないでくだ さい。このため、パスワードマップはマスターサーバーの /etc ディレクトリに置 かれたファイルから構築しないでください。パスワードマップの構築に使用される パスワードファイルは、root エントリが削除されていて、また未承認アクセスから 保護されるディレクトリに置かれる必要があります。

たとえば、マスターサーバーのパスワード入力ファイルは、/var/yp のようなディ レクトリや、または選択した任意のディレクトリに格納し、ファイル自体は他の ファイルへのリンクにはせず、またその位置を Makefile に指定しま す。/usr/lib/netsvc/yp/ypstart スクリプトは、Makefile に指定された構成 に従って自動的に正確なディレクトリオプションを設定します。

入力ファイルが /etc 以外のディレクトリにある場合には、PWDIR (パスワードマク ロ) を変更して、passwd と shadow のファイルのあるディレクトリを参照するよう にします。passwd マップ入力ファイルの格納に使用するディレクトリ名が *your-choice* の場合には、PWDIR=/etc の行を PWDIR=/*your-choice* に変更します。

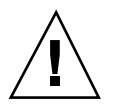

注意 **-** ディレクトリ内で PWDIR によって指定された passwd ファイルに root に対 するエントリが含まれないようにしてください。

# マスターサーバーの準備 **—** タスクマップ

#### 表 **10–1** マスターサーバーの準備

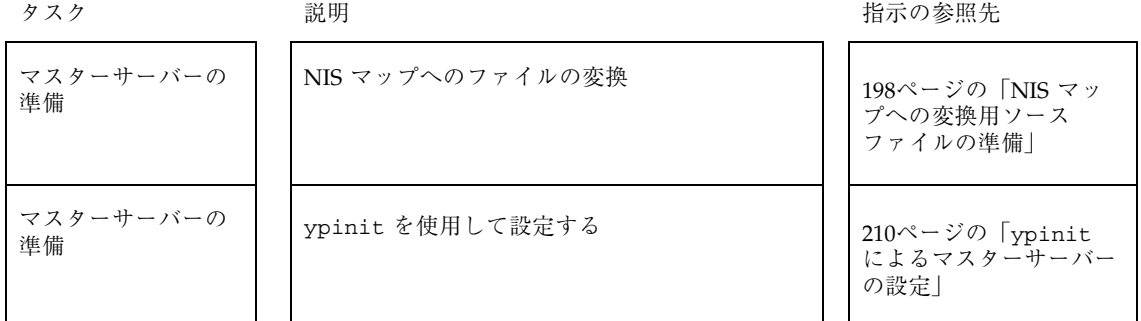

# ▼ NIS マップへの変換用ソースファイルの準備

NIS マップへの変換用の入力ファイルを準備します。

**1.** マスターサーバーの入力ファイルを確認して、システム環境の最新の状態が反映 されていることを確認します。

次のファイルを確認します。

- auto.home または auto\_home
- auto.master または auto\_master
- **p** bootparams
- **s** ethers
- group
- **n** hosts
- **p** ipnodes
- netgroup
- netmasks
- networks
- **passwd**
- protocols
- n rpc
- services

**198** Solaris ネーミングの設定と構成 ♦ 2000 年 3 月

- **n** shadow
- **2.** passwd 以外のこれら入力ファイルのすべてを、選択した DIR ディレクトリに コピーします。
- **3.** passwd ファイルを選択した PWDIR ディレクトリにコピーします。
- **4.** /etc/mail/aliases ファイルを確認します。

他の入力ファイルと異なり、/etc/mail/aliases ファイルは別のディレクト リに移動できません。このファイルは /etc/mail ディレクトリになければなり ません。ドメイン全体で利用しようとするメールエイリアスがすべて含まれてい ることを検証して、/etc/mail/aliases ファイルが完全なことを確認しま す。詳細は、aliases(4) のマニュアルページを参照してください。

- **5.** 入力ファイルからすべてのコメント、その他の余計な行や情報を取り除きます。 これら操作は、sed または awk のスクリプトを通じて、またはテキストエディ タを使用して行えます。Makefile は入力ファイルから不要なエントリをある程 度自動的に削除しますが、手作業で検証し、取り除いてから、実行するようにし てください。
- **6.** すべての入力ファイルのデータが正しい形式になっていることを確認します。 入力ファイルのデータは、それぞれのファイル用の形式になっている必要があり ます。該当するマニュアルページを参照して、各ファイルが正しい形式になっ ていることを確認します。

#### Makefile の準備

入力ファイルを確認して、それを入力ファイルディレクトリにコピーした後に、NIS サービスが使用する ndbm 形式のマップに、その入力ファイルを変換する必要があ ります。210ページの「ypinit によるマスターサーバーの設定」の節で説明する とおり、これはマスターサーバーで ypinit が実行されると自動的に行われます。

ypinit スクリプトは、プログラム make を呼び出します。このプログラム は、/var/yp ディレクトリに置かれた Makefile を使用します。例 10–1 のような デフォルトの Makefile が、/var/yp ディレクトリで提供されます。この Makefile は、入力ファイルの ndbm 形式マップへの変換に必要なコマンドを含み ます。

Makefile はそのまま使用でき、必要なら修正もできます。デフォルトの Makefile を修正するときは、将来必要な場合に備えて最初にオリジナルのデフォ ルト Makefile をコピーして格納してください。次の Makefile への修正のうちの 1 つまたは複数を実行する必要がある場合があります。

■ 「デフォルトではないマップ」

デフォルトではない自分専用の入力ファイルを作成していて、それを NIS マップ に変換する場合には、その入力ファイルを Makefile に追加する必要がありま す。

■ DIR の値

196ページの「入力ファイルディレクトリ」で説明するように、/etc 以外のディ レクトリに格納されたソースファイルを Makefile に使用させるに は、Makefile の DIR の値を使用するディレクトリに変更する必要があります。 この値を Makefile で変更するときは、行をインデントしないでください。

■ PWDIR の値

/etc 以外のディレクトリに格納された passwd、shadow、または adjunct 入 力ファイルを Makefile に使用させるには、Makefile の PWDIR の値を使用す るディレクトリに変更する必要があります。この値を Makefile で変更するとき は、行をインデントしないでください。

■ 「ドメイン名リゾルバ」

現在のドメインにはないマシンに対して、NIS サーバーがドメイン名リゾルバを 使用するようにするには、Makefile の行 B= をコメント化し、B= -b のコメン トを解除 (有効化) します。

例 **10–1** 修正前のデフォルトの Makefile

```
#
# Copyright (c) 1996-1999, by Sun Microsystems, Inc.
# All rights reserved.
#
#pragma ident "@(#)Makefile 1.25 99/06/01 SMI"
#
#----
# It is somewhat confusing to note that Solaris 2.x uses /etc/auto_master
# instead of the 4.x /etc/auto.master file name because of NIS+ treating a
# "." in a special way.
#
# Set the following variable to "-b" to have NIS servers use the domain name
# resolver for hosts not in the current domain.
#B=-b
```
**(**続く**)**

```
B=DIR =/etc
#
# If the ipnodes (IPv6 hosts file) lives in a directory other than
# /etc/inet, then you'll need to change the following line.
#
INETDIR=/etc/inet
#
# If the passwd, shadow and/or adjunct files used by rpc.yppasswdd
# live in directory other than /etc then you'll need to change the
# following line.
# DO NOT indent the line, however, since /etc/init.d/yp attempts
# to find it with grep "^PWDIR" ...
#
PWDIR =/etc
DOM = 'domainname'NOPUSH = ""
ALIASES = /etc/mail/aliases
YPDIR=/usr/lib/netsvc/yp
SBINDIR=/usr/sbin
YPDBDIR=/var/yp
YPPUSH=$(YPDIR)/yppush
MAKEDBM=$(SBINDIR)/makedbm
MULTI=$(YPDIR)/multi
REVNETGROUP=$(SBINDIR)/revnetgroup
STDETHERS=$(YPDIR)/stdethers
STDHOSTS=$(YPDIR)/stdhosts
MKNETID=$(SBINDIR)/mknetid
MKALIAS=$(YPDIR)/mkalias
CHKPIPE= || ( echo "NIS make terminated:" $@ 1>&2; kill -TERM 0 )
k:
 @if [ ! \frac{2}{3} (NOPUSH) ]; then \frac{2}{3} (MAKE) \frac{2}{3} (MFLAGS) -k all; \
 else $(MAKE) $(MFLAGS) -k all NOPUSH=$(NOPUSH);fi
all: passwd group hosts ipnodes ethers networks rpc services protocols \
netgroup bootparams aliases publickey netid netmasks c2secure \
 timezone auto.master auto.home \
 auth.attr exec.attr prof.attr user.attr audit.user
c2secure:
 -@if [ -f $(PWDIR)/security/passwd.adjunct ]; then \
  if [ ! $ (NOPUSH) ]; then $ (MAKE) $ (MFLAGS) -k \
  passwd.adjunct.time group.adjunct.time; \
  else $(MAKE) $(MFLAGS) -k NOPUSH=$(NOPUSH) \
  passwd.adjunct.time group.adjunct.time; \
  fi; \setminusfi
passwd.time: $(PWDIR)/passwd $(PWDIR)/shadow
 -@if [ -f $(PWDIR)/security/passwd.adjunct ]; then \
  (nawk 'BEGIN { FS=":"; OFS=":" } /^[a-zA-Z0-9_]/ { $$2 = "##" $$1; \
```

```
printf "%s\t%s\n", $$1, $$0 }' $(PWDIR)/passwd $(CHKPIPE)) | \
    $(MAKEDBM) - $(YPDBDIR)/$(DOM)/passwd.byname; \
  {\text{max}} 'BEGIN {\text{F}} = " : " ; \; {\text{OF}} = " : " \} / {\text{a} - zA - z0 - 9} {\text{cm}} {\text{S}} = " * " * " S$1; \printf "%-10d\t%s\n", $$3, $$0 \frac{1}{3} $(PWDIR)/passwd $(CHKPIPE)) | \
    $(MAKEDBM) - $(YPDBDIR)/$(DOM)/passwd.byuid; \
    elif [-f \text{ $S(PWDIR)/shadow } ]; then \
  (nawk 'BEGIN { FS='':"; OFS=":"; while ( getline < "$(PWDIR)/shadow" > 0) \
    shadow[$$1] = $$2; } /^[a-zA-Z0-9_]/ { $$2 = shadow[$$1]; \
    printf "%s\t%s\n",$$1,$$0 }' $(PWDIR)/passwd $(CHKPIPE))| \
    \frac{1}{\beta}(MAKEDBM) - \frac{1}{\beta}(YPDBDIR)/\frac{1}{\beta}(DOM)/passwd.byname; \
  (nawk 'BEGIN { FS="::"; OFS=":"; while ( getline < "$(PWDIR)/shadow" > 0) \
     shadow[$$1] = $2; \} /^{\bullet} [a-zA-Z0-9]/ { $2; = shadow[$$1]; \setminusprintf "%-10d\t%s\n",$$3,$$0 }' $(PWDIR)/passwd $(CHKPIPE))| \
    \frac{1}{2} (MAKEDBM) - \frac{1}{2} (YPDBDIR) /\frac{1}{2} (DOM) /passwd.byuid; \
 else \
  (awk 'BEGIN { FS=":"; OFS="\t"; } /^[a-zA-Z0-9 ]/ { print $$1, $$0 }' \
    $(PWDIR)/passwd $(CHKPIPE))| $(MAKEDBM) - $(YPDBDIR)/$(DOM)/passwd.byname; \
  (awk 'BEGIN { FS=":"; OFS="\t"; } /^[a-zA-Z0-9 ]/ { printf("%-10d ", $$3); \
    print $0 \rightarrow \rightarrow $(PWDIR)/passwd $(CHKPIPE))| $(MAKEDBM) - \
    \frac{1}{2} (YPDBDIR) /\frac{1}{2} (DOM) /passwd.byuid; \
 fi
 @touch passwd.time;
 @echo "updated passwd";
 @if [ ! $(NOPUSH) ]; then $(YPPUSH) -d $(DOM) passwd.byname; fi
 @if [ ! $(NOPUSH) ]; then $(YPPUSH) -d $(DOM) passwd.byuid; fi
 @if [ ! $(NOPUSH) ]; then echo "pushed passwd"; fi
group.time: $(DIR)/group
 \sim @(awk 'BEGIN { FS=":"; OFS="\t"; } /^[a-zA-Z0-9_]/ { print $$1, $$0 }' \
    $(DIR)/qroup $(CHKPIPE)] $(MAKEDBM) - $(YPDBDIR)/$(DOM)/qroup.byname;\circledast (awk 'BEGIN { FS=":"; OFS="\t"; } /^[a-zA-Z0-9_]/ { printf("%-10d ", $$3); \
     print $0 \}' $(DIR)/group$(CHKPIPE)) | $(MARKEDBM)$(YPDBDIR)/$(DOM)/group.bygid;
 @touch group.time;
 @echo "updated group";
 @if [ ! $(NOPUSH) ]; then $(YPPUSH) -d $(DOM) group.byname; fi
 @if [ ! $(NOPUSH) ]; then $(YPPUSH) -d $(DOM) group.bygid; fi
 @if [ ! $(NOPUSH) ]; then echo "pushed group"; fi
ipnodes.time: $(INETDIR)/ipnodes
 @($(MULTI) -n $(B) -l $(INETDIR)/ipnodes);
 @($(STDHOSTS) -n $(INETDIR)/ipnodes $(CHKPIPE))| \
 \{awk \text{ 'BEGIN }} \text{ OFS='}\t\t\t\{ 0 \text{ 'S'} = 1 \cdot \t \text{ 'A'} \} \text{ print } \text{ S\'SI, S\'IO }' \text{ S (CHKPIPE) } \cdot \cdot \cdot \}$(MAKEDBM) $(B) - $(YPDBDIR)/$(DOM)/ipnodes.byaddr;
 @touch ipnodes.time;
 @echo "updated ipnodes";
 @if [ ! $(NOPUSH) ]; then $(YPPUSH) -d $(DOM) ipnodes.byname; fi
 @if [ ! $(NOPUSH) ]; then $(YPPUSH) -d $(DOM) ipnodes.byaddr; fi
 @if [ ! $(NOPUSH) ]; then echo "pushed ipnodes"; fi
hosts.time: $(DIR)/hosts
 @($(MULTI) $(B) -1 $(DIR)/hosts);
 @($(STDHOSTS) $(DIR)/hosts $(CHKPIPE))| \
 (awk 'BEGIN { OFS="\t"; } $$1 !~ /^#/ { print $$1, $$0 }' $(CHKPIPE)) | \
```

```
(続く)
```

```
$(MAKEDBM) $(B) - $(YPDBDIR)/$(DOM)/hosts.byaddr;
 @touch hosts.time;
 @echo "updated hosts";
 @if [ ! $(NOPUSH) ]; then $(YPPUSH) -d $(DOM) hosts.byname; fi
 @if [ ! $(NOPUSH) ]; then $(YPPUSH) -d $(DOM) hosts.byaddr; fi
 @if [ ! $(NOPUSH) ]; then echo "pushed hosts"; fi
ethers.time: $(DIR)/ethers
 @($(STDETHERS) $(DIR)/ethers $(CHKPIPE)) \
 |\nvert(\text{awk} \quad \text{'}\{\text{print} \quad \text{\$$\$1$}, \quad \text{\$$\$0$}; \quad \text{for} \quad (i = 3; i <= \text{NF}; i++) \text{ print $\$$\$1$}, \quad \text{\$$\$4$}, \quad \text{\$8$0$}'} \quad \text{\$CHKPIPE})\n| $(MAKEDBM) - $(YPDBDIR)/$(DOM)/ethers.byaddr
 \circledcirc (awk 'BEGIN { OFS="\t"; } $$1 !~ /^#/ { print $$2, $$0 }' \
    $(DIR)/ethers $(CHKPIPE)) | \
 $(MAKEDBM) - $(YPDBDIR)/$(DOM)/ethers.byname;
 @touch ethers.time;
 @echo "updated ethers";
 @if [ ! $(NOPUSH) ]; then $(YPPUSH) -d $(DOM) ethers.byname; fi
 @if [ ! $(NOPUSH) ]; then $(YPPUSH) -d $(DOM) ethers.byaddr; fi
 @if [ ! $(NOPUSH) ]; then echo "pushed ethers"; fi
networks.time: $(DIR)/networks
 @(sed -e "/^#/d" -e s/#.*$$// $(DIR)/networks $(CHKPIPE)) |( awk \
      '\{\text{print $\$$1, \$$0; for (i = 3;i <= NF;i++) print $\$i, \$$0}' \$(CHKPIPE) )| $(MAKEDBM) - $(YPDBDIR)/$(DOM)/networks.byname;
 @(awk 'BEGIN { OFS="\t"; } $$1 !~ /^#/ { print $$2, $$0 }' \
    $(DIR)/networks $(CHKPIPE)) | $(MAKEDBM) - $(YPDBDIR)/$(DOM)/networks.byaddr;
 @touch networks.time;
 @echo "updated networks";
 @if [ ! $(NOPUSH) ]; then $(YPPUSH) -d $(DOM) networks.byname; fi
 @if [ ! $(NOPUSH) ]; then $(YPPUSH) -d $(DOM) networks.byaddr; fi
 @if [ ! $(NOPUSH) ]; then echo "pushed networks"; fi
services.time: $(DIR)/services
 @(awk 'BEGIN { OFS="\t"; } $$1 !~ /^#/ { print $$2, $$0 }' \
    $(DIR)/services $(CHKPIPE))| $(MAKEDBM) - $(YPDBDIR)/$(DOM)/services.byname;
 @ \texttt{(awk 'BEGIN} { OFS=" \backslash t"; } \quad \rangle$1 : N \rightarrow N { split($$2,pp,"/"); printf("%s/%s %s\n", $$1, pp[2], $$0);\
  if (\text{seen}[\$$1] == "") \ {\ \ \ \ \ \}printf("%s %s\n", $$1, $$0); seen[$$1]=$$1;} \
  for (i = 3; i <= NF && $$i !~ /^#/; i++) \
   printf("s/ss *s\n'n", %si, pp[2], %$(DIR)/services $(CHKPIPE)) | \
 $(MAKEDBM) $(B) - $(YPDBDIR)/$(DOM)/services.byservicename
 @touch services.time;
 @echo "updated services";
 @if [ ! $(NOPUSH) ]; then $(YPPUSH) -d $(DOM) services.byname; fi
 @if [ ! $(NOPUSH) ]; then $(YPPUSH) -d $(DOM) services.byservicename; fi
 @if [ ! $(NOPUSH) ]; then echo "pushed services"; fi
rpc.time: $(DIR)/rpc
 \circledcirc (awk 'BEGIN { OFS="\t"; } $$1 !~ /^#/ { print $$2, $$0 }' \
     $(DIR)/rpc $(CHKPIPE))| $(MAKEDBM) - $(YPDBDIR)/$(DOM)/rpc.bynumber;
```

```
@touch rpc.time;
 @echo "updated rpc";
 @if [ ! $(NOPUSH) ]; then $(YPPUSH) -d $(DOM) rpc.bynumber; fi
 @if [ ! $(NOPUSH) ]; then echo "pushed rpc"; fi
protocols.time: $(DIR)/protocols
 @(awk 'BEGIN \{ OFS="\t', }\$$1 !~ /^#/ { print $$2, $$0 }' \
     $(DIR)/protocols $(CHKPIPE)) | $(MARKEDBM) - \$(YPDBDIR)/$(DOM)/protocols.bynumber;
 @(sed -e "/^#/d" -e s/#.*$$// $(DIR)/protocols $(CHKPIPE)) |( awk \
     '{print $$1,$$0; for (i = 3;i <= NF;i++) print $$i, $$0}' \
     $(CHKPIPE))| $(MAKEDBM) - $(YPDBDIR)/$(DOM)/protocols.byname;
 @touch protocols.time;
 @echo "updated protocols";
 @if [ ! $(NOPUSH) ]; then $(YPPUSH) -d $(DOM) protocols.byname; fi
 @if [ ! $(NOPUSH) ]; then $(YPPUSH) -d $(DOM) protocols.bynumber; fi
@if [ ! $(NOPUSH) ]; then echo "pushed protocols"; fi
netgroup.time: $(DIR)/netgroup
 @$(MAKEDBM) $(DIR)/netgroup $(YPDBDIR)/$(DOM)/netgroup
@($(REVNETGROUP) < $(DIR)/netgroup -u $(CHKPIPE))| $(MAKEDBM) - $(YPDBDIR)/$(DOM)/
netgroup.byuser
@($(REVNETGROUP) < $(DIR)/netgroup -h $(CHKPIPE))| $(MAKEDBM) - $(YPDBDIR)/$(DOM)/
netgroup.byhost
 @touch netgroup.time;
 @echo "updated netgroup";
 @if [ ! $(NOPUSH) ]; then $(YPPUSH) -d $(DOM) netgroup; fi
@if [ ! $(NOPUSH) ]; then $(YPPUSH) -d $(DOM) netgroup.byuser; fi
@if [ ! $(NOPUSH) ]; then $(YPPUSH) -d $(DOM) netgroup.byhost; fi
@if [ ! $(NOPUSH) ]; then echo "pushed netgroup"; fi
bootparams.time: $(DIR)/bootparams
 @(sed -e '/^#/d' -e s/#.*$$// -e 's/[ ][ ]*$$//' \
     -e '/\\$$/s/\\$$/ /' $(DIR)/bootparams $(CHKPIPE))\
 |( awk '/ $$/ {printf "%s", $$0} !/ $$/ {print}' $(CHKPIPE))
 |( sed -e 's/[ ][ ]*/ /g' $(CHKPIPE))\
 | $(MAKEDBM) - $(YPDBDIR)/$(DOM)/bootparams;
 @touch bootparams.time;
 @echo "updated bootparams";
 @if [ ! $(NOPUSH) ]; then $(YPPUSH) -d $(DOM) bootparams; fi
 @if [ ! $(NOPUSH) ]; then echo "pushed bootparams"; fi
aliases.time: $(ALIASES)
 @cp $(ALIASES) $(YPDBDIR)/$(DOM)/mail.aliases;
 @/usr/lib/sendmail -bi -oA$(YPDBDIR)/$(DOM)/mail.aliases;
 $(MKALIAS) $(YPDBDIR)/$(DOM)/mail.aliases $(YPDBDIR)/$(DOM)/mail.byaddr;
 @rm $(YPDBDIR)/$(DOM)/mail.aliases;
@touch aliases.time;
 @echo "updated aliases";
 @if [ ! $(NOPUSH) ]; then $(YPPUSH) -d $(DOM) mail.aliases; fi
 @if [ ! $(NOPUSH) ]; then $(YPPUSH) -d $(DOM) mail.byaddr; fi
 @if [ ! $(NOPUSH) ]; then echo "pushed aliases"; fi
```

```
netmasks.time: $(DIR)/netmasks
$(MAKEDBM) $(DIR)/netmasks $(YPDBDIR)/$(DOM)/netmasks.byaddr;
 @touch netmasks.time;
 @echo "updated netmasks";
 @if [ ! $(NOPUSH) ]; then $(YPPUSH) -d $(DOM) netmasks.byaddr; fi
 @if [ ! $(NOPUSH) ]; then echo "pushed netmasks"; fi
publickey.time: $(DIR)/publickey
@(sed "/^#/d" < $(DIR)/publickey $(CHKPIPE))| $(MAKEDBM) - $(YPDBDIR)/$(DOM)/
publickey.byname;
@touch publickey.time;
 @echo "updated publickey";
 @if [ ! $(NOPUSH) ]; then $(YPPUSH) -d $(DOM) publickey.byname; fi
@if [ ! $(NOPUSH) ]; then echo "pushed publickey"; fi
netid.time: $(PWDIR)/passwd $(DIR)/group $(DIR)/hosts $(DIR)/netid
@$(MKNETID) -q -p $(PWDIR)/passwd -g $(DIR)/group -h $(DIR)/hosts -m $(DIR)/
netid > .ypjunk;
 @$(MAKEDBM) .ypjunk $(YPDBDIR)/$(DOM)/netid.byname;
 @rm -f .ypjunk;
@touch netid.time;
 @echo "updated netid";
 @if [ ! $(NOPUSH) ]; then $(YPPUSH) -d $(DOM) netid.byname; fi
@if [ ! $(NOPUSH) ]; then echo "pushed netid"; fi
# Old way. Could be restored by PSARC decision.
#
#passwd.adjunct.time: $(PWDIR)/security/passwd.adjunct
\# \texttt{ @ (awk 'BEGIN \{ FS=" : "}; \; \texttt{OFS="\texttt{``}; \; } \texttt{``[a-zA-Z0-9\_]} / \{ print \passwd.adjunct $(CHKPIPE)) | \
# $(MAKEDBM) -s - $(YPDBDIR)/$(DOM)/passwd.adjunct.byname;
# @chmod 600 $(YPDBDIR)/$(DOM)/passwd.adjunct.byname.dir;
# @chmod 600 $(YPDBDIR)/$(DOM)/passwd.adjunct.byname.pag;
# @touch passwd.adjunct.time
# @echo "updated passwd.adjunct";
# @if [ ! $(NOPUSH) ]; then $(YPPUSH) -d $(DOM) passwd.adjunct.byname; fi
# @if [ ! $(NOPUSH) ]; then echo "pushed passwd.adjunct"; fi
passwd.adjunct.time: $(PWDIR)/security/passwd.adjunct $(PWDIR)/shadow
 -eif [-f \text{ $Q$}(PWDIR)/shadow ]; then
  (nawk 'BEGIN { FS=":"; while (getline < "$(PWDIR)/shadow" > 0) \
    shadow[$$1] = $$2; } /^[a-zA-Z0-9_]/ { $$2 = shadow[$$1]; OFS=":"; \
    printf "%s\t%s\n", $$1, $$0 }' $(PWDIR)/security/passwd.adjunct $(CHKPIPE)) | \
    $ (MARKEDBM) -s - $ (YPDBDIR) / $ (DOM) / passwd.addunct.byname; \ \else \
  (awk 'BEGIN { FS=":"; OFS="\t"; } /^[a-zA-Z0-9_]/ { print $$1, $$0 }' \
    $(PWDIR)/security/passwd.adjunct $(CHKPIPE)) | \
  $(MAKEDBM) -s - $(YPDBDIR)/$(DOM)/passwd.adjunct.byname; \
 fi
 @chmod 600 $(YPDBDIR)/$(DOM)/passwd.adjunct.byname.dir;
 @chmod 600 $(YPDBDIR)/$(DOM)/passwd.adjunct.byname.pag;
 @touch passwd.adjunct.time
```

```
@echo "updated passwd.adjunct";
 @if [ ! $(NOPUSH) ]; then $(YPPUSH) -d $(DOM) passwd.adjunct.byname; fi
 @if [ ! $(NOPUSH) ]; then echo "pushed passwd.adjunct"; fi
group.adjunct.time: $(PWDIR)/security/group.adjunct
 \overset{\circ}{\bullet} (awk 'BEGIN { FS=":"; OFS="\t"; } /^[a-zA-Z0-9 ]/ { print $$1, $$0 }' $(PWDIR)/security/
group.adjunct $(CHKPIPE)) | \
 $(MAKEDBM) -s - $(YPDBDIR)/$(DOM)/group.adjunct.byname;
 @chmod 600 $(YPDBDIR)/$(DOM)/group.adjunct.byname.dir;
 @chmod 600 $(YPDBDIR)/$(DOM)/group.adjunct.byname.pag;
 @touch group.adjunct.time
 @echo "updated group.adjunct";
 @if [ ! $(NOPUSH) ]; then $(YPPUSH) -d $(DOM) group.adjunct.byname; fi
 @if [ ! $(NOPUSH) ]; then echo "pushed group.adjunct"; fi
timezone.time: $(DIR)/timezone
 -eif [ -f $(DIR)/timezone ]; then \
  sed -e "/^#/d" -e s/#.*$$// $(DIR)/timezone \
   | awk '{for (i = 2; i <= NF; i + +) print $5i, $50}' \
  \frac{1}{8} (MAKEDBM) - $(YPDBDIR)/$(DOM)/timezone.byname; \
  touch timezone.time; \
  echo "updated timezone"; \
  if [ | \, \hat{\mathbf{s}}(NOPUSH) ]; then \
   $(YPPUSH) timezone.byname; \
   echo "pushed timezone"; \
  else \
  : ; \setminusfi \lambdaelse \
  echo "couldn't find $(DIR)/timezone"; \
 fi
auto.master.time: $(DIR)/auto_master
 -eif [ -f \frac{1}{2} (DIR)/auto master ]; then \
  sed -e "/^#/d" -e s/#.*$$// $(DIR)/auto master \
  |\n\text{ $s$ (MARKEDBM) - $ (YPDBDIR) / $ (DOM) / auto.master; }\n\|touch auto.master.time; \
  echo "updated auto.master"; \
  if [ ! $ (NOPUSH) ]; then \
  $(YPPUSH) auto.master; \
   echo "pushed auto.master"; \
  else \
  ::\lambdafi \
 else \
 echo "couldn't find $(DIR)/auto master"; \
 fi
auto.home.time: $(DIR)/auto_home
 -eif [ -f $(DIR)/auto\_home ]; then \
  \text{sed -e } \sqrt{\frac{4}{4}}/d" -e \frac{s}{4}.*$$// $(DIR)/auto_home
  |\n$ (MAKEDBM) - \frac{1}{2} (YPDBDIR) /\frac{1}{2} (DOM) /auto.home; \
  touch auto.home.time; \
  echo "updated auto.home"; \
```

```
if [ ! $ (NOPUSH) ]; then \
   $(YPPUSH) auto.home; \
   echo "pushed auto.home"; \
  else \
  : ; \setminusfi \
 else \
 echo "couldn't find $(DIR)/auto home";fi
auth.attr.time: $(DIR)/auth_attr
 -@if [ -f \frac{1}{2}(DIR)/auth attr ]; then \
 sed -e "/^#/d" -e s/\frac{1}{\#}.*$$// $(DIR)/auth_attr \
  |\text{sed -e } '\rangle \$$/{:l' -e 'N;s/\\\n//;t h' -e ':h' \
  -e 's/\\$$/\\/;t l' -e } \
   | (nawk 'BEGIN { FS = " : " ; ' OFS = " : " } / (a - zA - Z0 - 9) / \sqrt{1 + (a - zA - Z0 - 9)}{printf "s:8s\n", $$1, $$0 }' $(CHKPIPE)) \
   \mid $(MAKEDBM) -S ":" -E - $(YPDBDIR)/$(DOM)/auth attr; \
  touch auth.attr.time; \
  echo "updated auth_attr"; \
  if [ ! $ (NOPUSH) ]; then \
   $(YPPUSH) auth attr; \
   echo "pushed auth attr"; \setminuselse \
  \cdot ; \
  fi \
 else \
  echo "couldn't find $(DIR)/auth\_attr"; \ \ \ranglefi
exec.attr.time: $(DIR)/exec_attr
 -eif [ -f $(DIR)/exec_attr \frac{1}{1}; then \
 sed -e "/^#/d" -e s/\frac{1}{\#}. *$$// $(DIR)/exec_attr \
  |\text{sed -e }'/\{\\{ :l' -e 'N; s/\}\\\n//; t h' -e ':h' \-e 's/\\$$/\\/;t l' -e } \
   | (nawk 'BEGIN { FS = " : " ; ' OF S = " : " }) / (a - zA - Z0 - 9) / \
  \{printf "%s:%s:%s\n", \
  $1, $56, $50 \}' $(CHKPIPE)) \
  \vert $(MAKEDBM) -S ":" -E -D 1 - $(YPDBDIR)/$(DOM)/exec attr; \
  touch exec.attr.time; \
  echo "updated exec_attr"; \
  if [ \cdot \text{ $s$ (NOPUSH)} ]; then \
   $(YPPUSH) exec_attr; \
   echo "pushed exec attr"; \setminuselse \
  : ; \setminusfi \lambdaelse \
  echo "couldn't find $(DIR)/exec attr"; \
 fi
prof.attr.time: $(DIR)/prof_attr
 -@if [ -f \frac{1}{2}(DIR)/prof_attr ]; then \
```
NIS サービスの構成 **207**

```
sed -e "/^#/d" -e s/#.*$$// $(DIR)/prof_attr \
  \vertsed -e '/\\$$/{:l' -e 'N;s/\\\n//;t h' -e ':h' \
  -e 's/\\$$/\\/;t l' -e } \
  | (nawk 'BEGIN { FS=":"; OFS=":" } / ^ [a-zA-Z0-9 ]/ \
  \{printf "%s:%s\n", $$1, $$0 }' $(CHKPIPE)) \
  \mid $(MAKEDBM) -S ":" -E - $(YPDBDIR)/$(DOM)/prof attr; \
  touch prof.attr.time; \
  echo "updated prof_attr"; \
  if [ ! $ (NOPUSH) ]; then \
   $(YPPUSH) prof_attr; \
   echo "pushed prof_attr"; \
  else \
  : ; \setminusfi \lambdaelse \
  echo "couldn
't find $(DIR)/prof_attr"; \
 fi
user.attr.time: $(DIR)/user attr
 -@if [ -f \frac{1}{2} (DIR)/user attr \frac{1}{1}; then \
 sed -e "/^#/d" -e s/\frac{1}{4}.*$$// $(DIR)/user_attr \
  \vertsed -e '/\\$$/{:l' -e 'N;s/\\\n//;t h' -e ':h' \
  -e 's/\\$$/\\/;t l' -e } \
  | (nawk 'BEGIN { FS=":"; OFS=":" } / ^ [a-zA-Z0-9 ]/ \
  {printf "s:8s\n", $$1, $$0 }' $(CHKPIPE)) \
  \int $(MAKEDBM) -S ":" -E - $(YPDBDIR)/$(DOM)/user attr; \
  touch user.attr.time; \
  echo "updated user_attr"; \
  if [ ! $ (NOPUSH) ]; then \
  $(YPPUSH) user attr; \
   echo "pushed user_attr"; \
  else \
  : ; \setminusfi \
 else \
  echo "couldn
't find $(DIR)/user_attr"; \
 f_iaudit.user.time: $(DIR)/audit_user
 -@if [ -f $(DIR)/audit user]; then \
  sed -e "/^#/d" -e s/#.*$$// $(DIR)/audit_user \
  \vertsed -e '/\\$$/{:l' -e 'N;s/\\\n//;t h' -e ':h' \
  -e 's/\\$$/\\/;t l' -e } \
  | (nawk
'BEGIN { FS=":"; OFS="\t" } /^[a-zA-Z0-9_]/ \
  \{print $$1, $$0 }' $(CHKPIPE)) \
  |\n\sin(\theta) - s - \sin(\theta)| \sin(\theta) / \sin(\theta) / \sin(\theta) - s - \sin(\theta)touch audit.user.time; \
  echo "updated audit user"; \setminusif [ ! $ (NOPUSH) ]; then \
  $(YPPUSH) audit user; \setminusecho "pushed audit_user"; \
  else \
  : ; \setminus
```
fi \

else \ echo "couldn't find  $$(DIR)/audit user"; \ \ \rangle$ fi passwd: passwd.time group: group.time hosts: hosts.time ipnodes: ipnodes.time ethers: ethers.time networks: networks.time rpc: rpc.time services: services.time protocols: protocols.time netgroup: netgroup.time bootparams: bootparams.time aliases: aliases.time publickey: publickey.time netid: netid.time passwd.adjunct: passwd.adjunct.time group.adjunct: group.adjunct.time netmasks: netmasks.time timezone: timezone.time auto.master: auto.master.time auto.home: auto.home.time auth.attr:auth.attr.time exec.attr:exec.attr.time prof.attr:prof.attr.time user.attr:user.attr.time audit.user:audit.user.time \$(DIR)/netid: \$(DIR)/timezone:  $$$ (DIR)/auto master: \$(DIR)/auto\_home: \$(PWDIR)/shadow: \$(DIR)/auth\_attr: \$(DIR)/exec\_attr: \$(DIR)/prof\_attr: \$(DIR)/user\_attr: \$(DIR)/audit\_user:

> Makefile は、all の下にリストされるデータベースのそれぞれに対して、適切な NIS マップを作成します。データは、makedbm で処理され、mapname.dir と mapname.pag の 2 つのファイルに保存されます。この両方はマスターサーバーの /var/yp/*domainname* ディレクトリに置かれます。

Makefile

は、/PWDIR/passwd、/PWDIR/shadow、/PWDIR/security/passwd.adjunct ファイルから passwd マップを適宜作成します。

NIS サービスの構成 **209**

# ▼ ypinit によるマスターサーバーの設定

/usr/sbin/ypinit シェルは、マスターサーバー、スレーブサーバー、クライア ントが NIS を使用するように設定します。また最初に make を実行して、マスター サーバー上にマップを作成します。

ypinit を使用して、新規に NIS マップをマスターサーバーに構築するには、次の 手順に従います。

**1.** マスターサーバーの **root** になって、確実にネームサービスで **NIS** ではなく /etc ファイルから情報を得るようにします。次のように入力します。

# cp **/etc/nsswitch.files /etc/nsswitch.conf**

- **2.** /etc/hosts ファイルまたは /etc/inet/ipnodes ファイルを編集して、**NIS** サーバーのそれぞれの名前と **IP** アドレスを追加します。
- **3.** 次のように入力して、新しいマップをマスターサーバーで構築します。

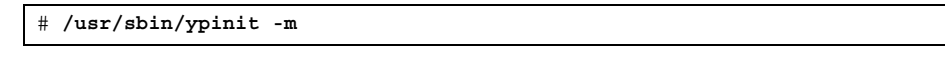

 $\Box$ 

- **4.** ypinit は、**NIS** スレーブサーバーになる他のマシンの入力を要求します。作業 中のサーバー名と **NIS** スレーブサーバー名を入力します。
- **5.** 致命的ではないエラーが発生したときすぐに手続きを終了するか、または致命的 ではないエラーが発生しても継続するかを ypinit が問い合わせます。y を入力 します。

y を選択すると、ypinit は最初の問題が発生すると終了します。問題を解決し て、ypinit を再開できます。ypinit を最初に実行する場合には、この手順を 実行するようにしてください。継続する場合には、発生する問題をすべて手作業 で解決してから、ypinit を再度実行します。

注 **-** マップファイルの一部が存在しない場合に、致命的ではないエラーが表示さ れることがあります。これは NIS の機能に影響するエラーではありません。自 動的に作成されない場合には、マップを手作業で追加できます。デフォルトの NIS マップすべての説明は表 10–3 を参照してください。

**210** Solaris ネーミングの設定と構成 ♦ 2000 年 3 月

- **6.** ypinit が、/var/yp/*domainname* ディレクトリ内の既存のファイルを破棄し てもよいかを問い合わせます。 このメッセージは、NIS が以前に設定されている場合にだけ表示されます。これ
- **7.** いったんサーバーのリストを構築すると、ypinit は make を起動します。

に yes と回答して、NIS の新しいマップを設定します。

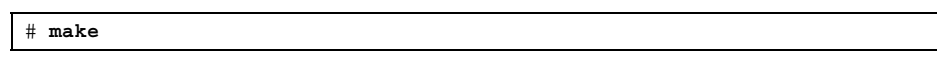

このプログラムは、/var/yp に置かれる Makefile (デフォルトまたは修正され たもの) に含まれる命令を使用します。make コマンドは、指定したファイルに コメント行があれば、それを取り除き、それに対して makedbm を実行します。 適切なマップを作成して、各マップにマスターサーバー名を設定します。 マスターサーバー上で domainname コマンドを実行した時に返されるドメイン 名以外のドメイン用のマップの転送が Makefile で行われる場合、次のように ypinit シェルスクリプト中で起動される make コマンドに適切なドメイン名を 変数 DOM で指定することで、確実にマップが正しいドメインに転送されるよう にすることができます。

# **make DOM=***domainname password*

これは password マップを、マスターサーバーが属するドメインではなく目的 のドメインに転送します。

**8.** 次のように入力して、ネームサービスとして **NIS** を使用します。

# **cp /etc/nsswitch.nis /etc/nsswitch.conf**

これは、現在のスイッチファイルをデフォルトの NIS 用スイッチファイルに置 き換えます。このファイルは必要に応じて編集可能です。

#### 複数の **NIS** ドメインをサポートするマスターサーバー

通常 NIS マスターサーバーは、NIS ドメインだけをサポートします。しかしマス ターサーバーを使用して、複数のドメインをサポートする場合には、追加ドメイン 用にサーバーを設定する際に、前述の節で説明した手順を若干修正する必要があり ます。

サーバー上で domainname コマンドを実行します。コマンドが戻すドメイン名は、 サーバーのデフォルトドメインです。前述の節で説明した手順は、そのドメインへ のサービスの設定では正しく機能します。他のドメインに対してサービスを構成す るには、ypinit シェルスクリプトを次のように修正する必要があります。

# **make DOM=***correct-domain* **passwd**

*correct-domain* は、サービスを設定している他のドメインの名前であり、passwd は make ターゲットです。このコマンドは password マップを、マスターサーバーが 属するドメインではなく目的のドメインに転送します。

## マスターサーバー上での **NIS** サービスの開始

マスターマップが作成されると、NIS デーモンをマスターサーバーで起動して、サー ビスを開始できます。これを行うには、ypserv をサーバー上で起動して、ypbind を実行する必要があります。クライアントがサーバーに情報を要求すると、ypserv デーモンは NIS マップ内で検索し、クライアントからの情報の要求に対応します。

サーバー上で NIS サービスを起動するには 2 つの方法があります。

- ブートプロセス中に /usr/lib/netsvc/yp/ypstart スクリプトを自動的に起 動
- コマンド行から ypstart を実行

#### **NIS** サービスの自動スタート

ypinit の実行による NIS マスターサーバーの構成後、マシンのブート時に ypstart が自動的に起動され、ypserv を起動します (210ページの「ypinit によ るマスターサーバーの設定」を参照)。

#### コマンド行からの **NIS** の開始

NIS サービスをコマンド行から開始するには、以下を実行します。

# **/usr/lib/netsvc/yp/ypstart**

**212** Solaris ネーミングの設定と構成 ♦ 2000 年 3 月

注 **-** 起動後に ypserv が呼び出しに応答できるようになるまでに若干の遅延があり ます。プログラムまたはスクリプトの内部から呼び出す場合には、ypstart の実行 後に 3 秒から 5 秒間スリープ状態にしてください。

# **DNS** の転送

Solaris 8 リリースでは、/etc/resolv.conf ファイルがある場合には、ypstart は DNS の転送を使用するように ypserv を起動します。DNS の転送を使用しない 場合には、/usr/lib/netsvc/yp/ypstart スクリプトを編集して、−d オプショ ンを ypserv コマンドから削除します。その後マシンをリブートする必要がありま す。

DNS での NIS の使用については、第 13 章と『*Solaris* ネーミングの管理』を参照し てください。

# ypstop による **NIS** の停止

NIS を停止するには、ypstop コマンドを実行します。

# **/usr/lib/netsvc/yp/ypstop**

# **NIS** スレーブサーバーの設定

ネットワークは 1 つ以上のスレーブサーバーを持つことができます。スレーブサー バーを持つことで、マスターサーバーが利用できない場合にも NIS サービスを継続 して確保できます。

### スレーブサーバーの準備

ypinit を実際に実行して、スレーブサーバーを作成する前に、domainname コマ ンドを NIS スレーブごとに実行して、ドメイン名がマスターサーバーと一致してい ることを確認します。

注 **-** ドメイン名は大文字と小文字を区別します。

ネットワークが適切に機能していることを確認してから、NIS スレーブサーバーを 構成してください。特に、rcp を使用して NIS のマスターサーバーから NIS スレー ブサーバーにファイルを送れるかを確認してください。

## **NIS** スレーブサーバーの設定 **—** タスクマップ

#### 表 **10–2** NISスレーブサーバーの設定

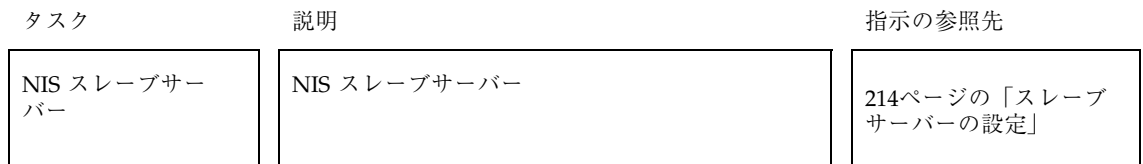

#### スレーブサーバーの設定

マスターサーバー上での NIS サービスの開始後、次のように新しいスレーブサー バーを作成できます。

- **1. root** として、スレーブサーバー上で /etc/hosts ファイルまたは /etc/inet/ipnodes ファイルを編集して、他のすべての **NIS** サーバー名と **IP** アドレスを追加します。
- **2.** スレーブサーバー上の /var/yp にディレクトリを変更します。
- **3.** 次のように入力して、スレーブサーバーにするマシンをクライアントとして初期 化します。
- **214** Solaris ネーミングの設定と構成 ♦ 2000 年 3 月

# **/usr/sbin/ypinit -c**

ypinit コマンドが、NIS サーバーのリストの入力を促します。作業中のローカ ルマシン (スレーブ) の名前を最初に入力してからマスターサーバーを入力し、 その後にドメイン内の他の NIS スレーブサーバーをネットワーク的に近いもの から遠いものの順番で入力します。

注 **-** スレーブサーバーにするマシンを最初に NIS クライアントとして構成し て、マスターサーバーから最初に NIS マップを得ることができるようにします (詳細は、216ページの「NIS クライアントの設定」を参照)。

**4.** ypbind が実行中かどうかを判断するには、次のように入力します。

# **ps -ef | grep ypbind**

リストが表示されたら、ypbind は実行中です。

**5.** ypbind が実行中なら、次のように入力して停止します。

# **/usr/lib/netsvc/yp/ypstop**

**6.** 次のように入力して、ypbind を再開します。

# **/usr/lib/netsvc/yp/ypstart**

**7.** 次のように入力して、このマシンをスレーブとして初期化します。

# **/usr/sbin/ypinit -s** *master*

この場合 *master* は、既存の NIS マスターサーバーのマシン名です。 この節で説明した手順を、NIS スレーブサーバーとして構成するマシンごとに繰 り返します。

## スレーブサーバー上での **NIS** サービスの開始

これでスレーブサーバーでデーモンを開始して、NIS サービスを開始できます。次 のとおりに入力して、既存のすべての yp プロセスを停止する必要があります。

# **/usr/lib/netsvc/yp/ypstop**

スレーブサーバーで ypserv を開始して ypbind を実行するには、次のとおりに入 力します。

# **/usr/lib/netsvc/yp/ypstart**

これとは別に、スレーブサーバーをリブートして、デーモンを自動的に開始するこ ともできます。

# **NIS** クライアントの設定

次の 2 つの手続きを実行して、NIS をマシンで使用できるようにします。

- 第1章で説明したように、nsswitch.conf ファイルを正しく設定する
- NIS を使用するマシンを次に説明するとおりに構成する

#### **NIS** を使用するマシンの構成

以下にネームサービスとして NIS を使用するマシンを構成する方法を 2 通り説明し ます。

■ 「ypinit」

NIS を使用するクライアントマシンの構成に推奨されているのは、マシンに root としてログインして、ypinit -c を実行する方法です。

# **ypinit -c**

NIS サーバー (クライアントはそこからネームサービス情報を得る) を指定するよう に要求されます。必要なだけマスターサーバーやスレーブサーバーを指定できます。

#### **216** Solaris ネーミングの設定と構成 ♦ 2000 年 3 月
指定するサーバーはドメイン内のどこにあってもかまいません。クライアントにネッ トワーク的に近いサーバーから遠いサーバーの順に指定することをお勧めします。

■ 「ブロードキャスト方式」

NIS のクライアントマシンを構成する古い方式です。マシンに root としてロ グインし、domainname コマンドでドメイン名を設定してから、ypbind を実行 します。

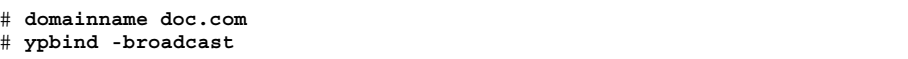

ypbind を実行すると、NIS サーバーをローカルサブネットで探して、見つかれば 接続します。この検索を「ブロードキャスト」と呼びます。クライアントのローカ ルサブネットに NIS サーバーがない場合には接続されず、クライアントマシンは NIS サービスから名前空間データを得ることができません。

# **NIS** マップ

NIS が使用する名前空間データは、NIS マップ群に格納されます。本質的に NIS マップは、2 つの列で構成される表です。

#### デフォルトの **NIS** マップ

表 10–3 は、デフォルトの NIS マップ、それに含まれる情報、NIS の実行中に対応 する管理ファイルをオペレーティングシステムが参照するかどうかを説明します。

NIS サービスの構成 **217**

表 **10–3** NIS マップの説明

| マップ名            | 対応する NIS 管<br>理ファイル | 説明                                                                 |
|-----------------|---------------------|--------------------------------------------------------------------|
| bootparams      | bootparams          | クライアントがブート中に必要とする<br>ファイルのパス名を含む。root、swap<br>など                   |
| ethers.byaddr   | ethers              | マシン名と Ethernet アドレスを含む。<br>Ethernet アドレスはマップ内のキー                   |
| ethers.byname   | ethers              | キーが Ethernet アドレスではなくマシ<br>ン名であることを除けば<br>ethers.byaddr と同じ        |
| group.bygid     | group               | グループ ID をキーとしてグループセ<br>キュリティ情報を含む                                  |
| group.byname    | group               | グループ名をキーとしてグループセ<br>キュリティ情報を含む                                     |
| hosts.byaddr    | hosts               | IPv4 アドレスをキーとしてマシン名と<br>IPv4 アドレスを含む                               |
| hosts.byname    | hosts               | マシン (ホスト) 名をキーとしてマシン<br>名と IPv4 アドレスを含む                            |
| ipnodes.byaddr  | ipnodes             | IP アドレスをキーとしてマシン名と IP<br>アドレス ( IPv4 および IPv6 アドレス<br>の両方)を含む      |
| ipnodes.byname  | ipnodes             | マシン (ホスト) 名をキーとしてマシン<br>名と IP アドレス (IPv4 および IPv6 ア<br>ドレスの両方) を含む |
| mail.aliases    | aliases             | エイリアスをキーとしてエイリアスと<br>メールアドレスを含む                                    |
| mail.byaddr     | aliases             | メールアドレスをキーとしてメールア<br>ドレスとエイリアスを含む                                  |
| netgroup.byhost | netgroup            | マシン (ホスト名) をキーとして、グ<br>ループ名、ユーザー名、マシン名を含<br>む                      |
| netgroup.byuser | netgroup            | キーがユーザー名であることを除くと<br>netgroup.byhost と同じ                           |

### 表 **10–3** NIS マップの説明 続く

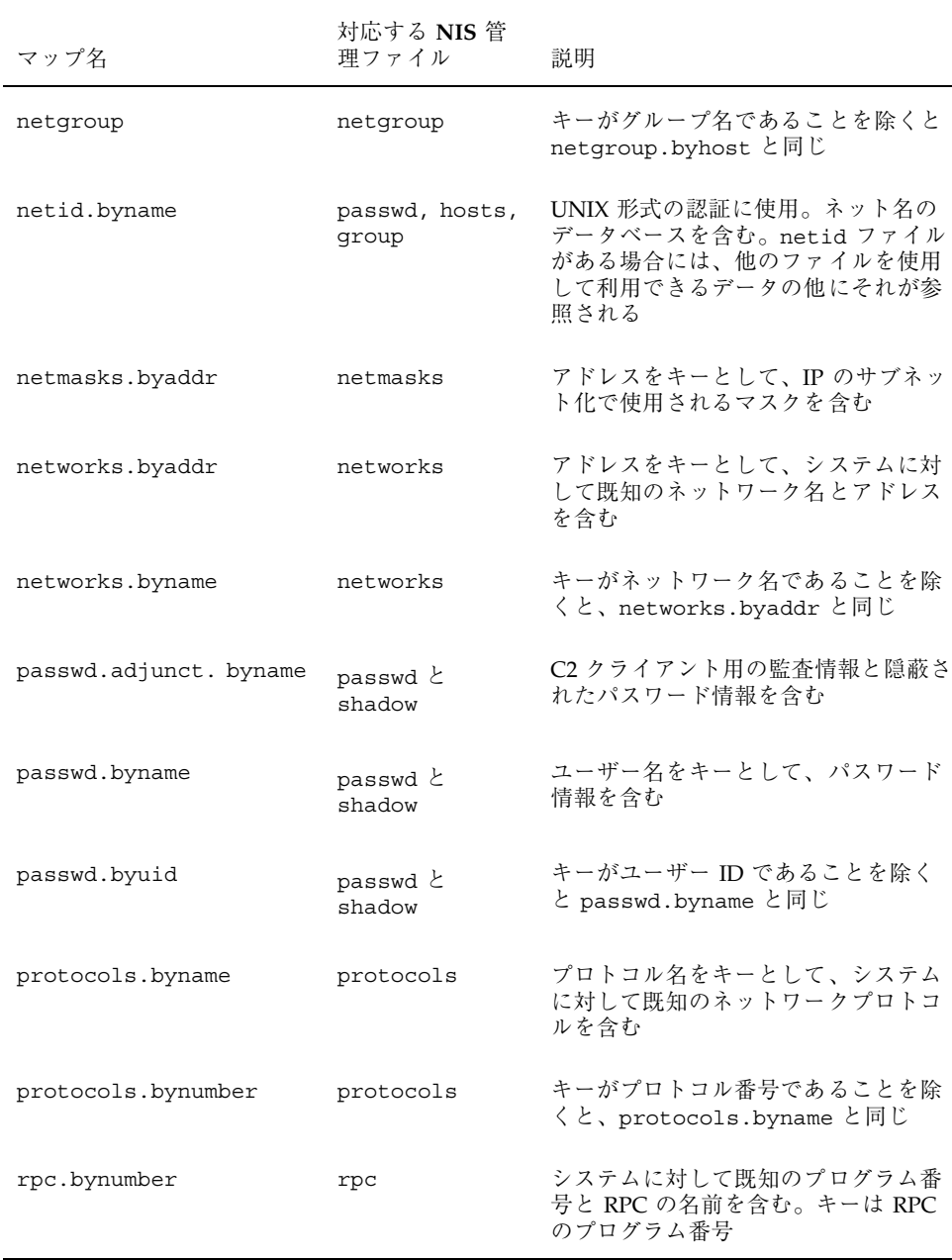

NIS サービスの構成 **219**

表 **10–3** NIS マップの説明 続く

| マップ名               | 対応する NIS 管<br>理ファイル | 説明                                                  |
|--------------------|---------------------|-----------------------------------------------------|
| services.byname    | services            | ネットワークに対して既知のインター<br>ネットサービスをリストする。キーは<br>ポートとプロトコル |
| services.byservice | services            | ネットワークに対して既知のインター<br>ネットサービスをリスト                    |
| ypservers          | なし                  | ネットワークに対して既知の NIS サー<br>バーをリスト                      |

### **NIS** マップの修正

作成後の NIS マップの修正については、『*Solaris* ネーミングの管理』を参照してく ださい。

# **NIS** の管理、問題解決、エラーメッセージ

NIS の管理、問題解決、エラーメッセージの詳細は、『*Solaris* ネーミングの管理』 を参照してください。

# パート**IV FNS** の設定と構成

パート IV では、FNS (Federated Naming Service) を NIS+、NIS、/etc の名前空間 環境で初期設定する方法と構成する方法を説明します。

■ 第11章

<sup>第</sup> **11** <sup>章</sup>

# **FNS** の設定と構成

この章では、NIS+、NIS、ファイルのネームサービス環境での FNS (Federated Naming Service) の初期設定と構成の方法を説明します。「ファイル」のネームサー ビスとは、NIS+ や NIS ではなく、/etc ファイルからデータを得るネームサービス のことです。

- **224ページの「FNS の設定 概要」**
- 224ページの「リソース条件の決定」
- 226ページの「FNS 用の名前空間の準備」
- 229ページの「グローバルな FNS の名前空間コンテキストの作成」
- **233ページの「FNS サービスの複製」**
- 236ページの「FNS の管理、問題解決、エラーメッセージ」

FNS の一般的な説明や概要については、『*Solaris* ネーミングの管理』を参照してく ださい。

注 **-** 『*Solaris* ネーミングの管理』には、FNS の要約、設定と構成の手順の簡単な説 明、プログラミング例を提供する「FNS の手引き」の章があります。システム管理 者は、この章を参照してください。

**223**

# **FNS** の設定 **-** 概要

Solaris 8 リリースソフトウェアのインストール後に次の作業を実行して、FNS を設 定する必要があります。

- **1.** サーバーが **FNS** を取り扱えることを確認します。224ページの「リソース条件の 決定」を参照してください。
- **2. FNS** 用の名前空間を準備します。226ページの「FNS 用の名前空間の準備」を参 照してください。
- **3. FNS** 名前空間のコンテキストを設定します。次の **2** つの方法があります。
	- **a. 1** つのプロセスで、すべてのコンテキストをグローバルに作成します。229 ページの「グローバルな FNS の名前空間コンテキストの作成」を参照してく ださい。
	- **b. FNS** コンテキストを個別に作成します。『*Solaris* ネーミングの管理』を参 照してください。
- **4. FNS** の複製サーバーを設定します。233ページの「FNS サービスの複製」を参照 してください。

組織の大きさによっては、FNS の設定が完了するまでに数時間と、名前空間の準備 にもある程度の時間が必要になります。

# リソース条件の決定

インストールの手順に進む前に、FNS をサポートしているサーバーに十分なメモ リーとディスク領域があることを最初に確認する必要があります。企業レベルのネー ムサービス (NIS+、NIS、ファイル) で必要な領域の他に FNS 用の領域が必要です。

一般的に確実な方法として、ユーザーとホストごとに、約 17K バイトのディスク領 域とスワップ領域が必要になります。このディスク領域が配置される場所と、その 計算方法は、使用している企業レベルのネームサービスによって異なります。

#### **224** Solaris ネーミングの設定と構成 ♦ 2000 年 3 月

 $\blacksquare$   $\lceil NIS + \rfloor$ 

ドメインまたサブドメインに対して FNS サーバーとして機能するマシンに、 ディスク領域が必要です。NIS+ 環境では、FNS の ctx\_dir ディレクトリを提供 するサーバーは、org\_dir など標準の NIS+ ディレクトリを提供するのと同じ サーバーである必要はありません。サーバーの負荷を均等にするために、大規模 な構成で使用しているサイトの多くでは、NIS+ と FNS のサーバーに別個のマシ ンを使用しています。NIS+ 環境で FNS サーバーに必要な領域は、サーバーが ネームサービスを提供するドメインまたはサブドメイン内のユーザーとホストの 数で決まります。

 $\blacksquare$  [NIS]

ドメインに対して FNS サーバーとして機能するマシンにディスク領域が必要で す。NIS 環境では、FNS をホストするサーバーは NIS をホストするのと同じサー バーである必要はありません。サーバーの負荷を均等にするために、大規模な構 成で使用しているサイトの多くでは、NIS と FNS のサーバーに別個のマシンが使 用されています。NIS 環境で FNS サーバーに必要な領域は、ドメイン内のユー ザーとホストの数で決まります。

■ 「ファイル」

企業レベルのネームサービスがファイルのときは、FNS に必要なディスク領域 は、/var/fn をマウントするマシンの/etc/users と /etc/hosts のファイル 内のユーザーとホストの数で決まります。マシンごとに /var/fn ディレクトリ がある場合には、必要な領域は各マシンのユーザーとホストのファイルで決まり ます。/var/fn がマシンにマウントされ、FNS によってネットワーク上の残り のマシンにエクスポートされる場合には、/var/fn を提供するマシンに必要な領 域は、マシンの /etc/users と /etc/hosts のファイル内のユーザーとホスト の数で決まります。

たとえば、1,200 のユーザーとホストを持つ NIS+ ドメインで FNS 環境をサポート するには、以下が必要になります。

- 基礎となる名前空間で必要な領域 (NIS+、NIS、ファイル) の他に、少なくとも 20M バイトのディスク領域
- FNS 用に 40M バイト のスワップ領域

FNS の設定と構成 **225**

# **FNS** 用の名前空間の準備

この節では、fncreate を実行して FNS コンテキストを設定する前の準備について 説明します。準備は該当する企業レベルのネームサービスによって異なります。以 下を参照してください。

# **FNS** 用の名前空間の準備 **—** タスクマップ

表 **11–1** FNS 用の名前空間の準備

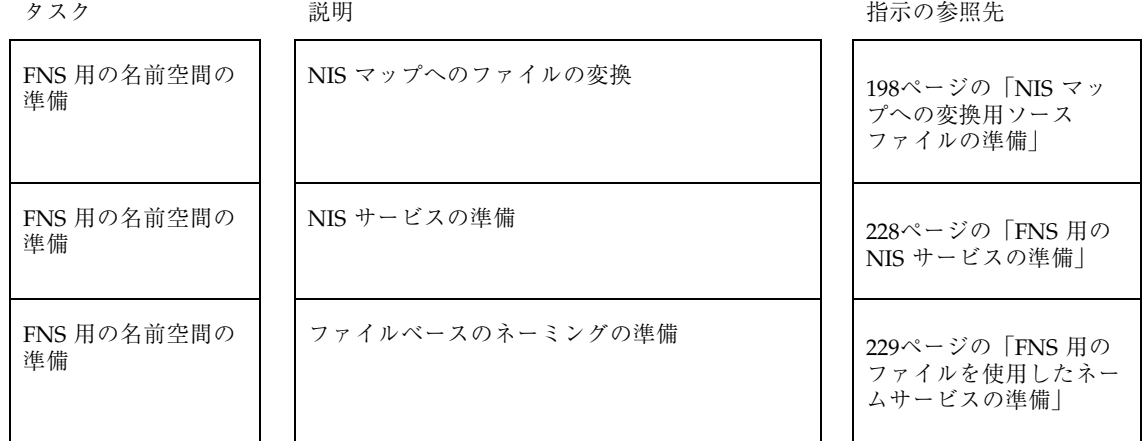

# ▼ FNS 用の NIS+ サービスの準備

FNS 名前空間を設定する前に以下の作業を行います。

- **1. NIS+** ドメインが正確に設定されていることを確認します。
	- NIS+ドメインと関連のサブドメインが、FNS の構成前に設定済みである必要 があります。つまり hosts と passwd など NIS+ の標準のテーブルが既に存在 し、サブコンテキストが生成されている必要があります。
- **2.** ドメインの hosts.org\_dir と passwd.org\_dir のテーブルが、すべてのホス ト名とユーザー名を持つサブコンテキストが生成されていることを確認します。

niscat と nismatch のコマンドを使用して、これらテーブルの内容を確認でき ます。

**3.** NIS\_GROUP 環境変数を、**FNS** オブジェクトを管理するグループの名前に設定し ます。

この変数を最初に設定しないと、fncreate コマンドで FNS 設定を完了できま せん。fncreate コマンドがユーザーとホストのコンテキストを作成するとき、 それらはコマンドを実行したシステム管理者ではなく、そのホストとユーザーの 所有となります。NIS GROUP の設定によって、グループのメンバーになってい るシステム管理者は、オブジェクトを所有していなくてもコンテキストを修正で きます。

Cシェルの場合、次のように NIS GROUP に fns\_admins.doc.com を設定しま す。

rootmaster# **setenv NIS\_GROUP fns\_admins.doc.com**

**4. [**必要に応じて**] NIS+** マスターサーバー以外のマシンで **FNS** を実行するように指 定します。

FNS が使用する、すべての NIS+ オブジェクトは、NIS+ ドメインの ctx\_dir ディレクトリの下に保管されます。5,000 以上のユーザーやホストを有する大規 模なドメインでは、FNS が使用する ctx\_dir が、groups\_dir のような標準の NIS+ ディレクトリをサポートするサーバーとは別のサーバーによってサポート されるようにしてください。これは必須ではありませんが、推奨されています。 別個のサーバーを使用することで、1 つのサーバーに過剰な負荷がかからなくな ります。またこれによって、FNS による NIS+ の使用の管理と NIS+ 自体の管理 を分離できます。

ドメインに対する NIS+ マスターサーバーではないマシンによって FNS が提供 されるように指定するには、ドメインに対する FNS ホストとして機能するマシ ン上に ctx\_dir ディレクトリオブジェクトを手作業で作成する必要がありま す。この手順を省略すると、FNS はドメインの NIS+ ルートマスターサーバー にインストールされます。

FNS のマスターサーバーになるマシンを指定するには次のようにします。

**a. NIS+** ドメインに ctx\_dir ディレクトリを作成します。

たとえば、doc.com ドメイン内で fns\_server と名前のついたマシン上に ctx dir ディレクトリを作成するには、ドメインのマスターサーバーで次の

FNS の設定と構成 **227**

コマンドを実行します。ドメイン名の最後にドットが付いていることに注意 してください。

nismaster# **nismkdir -m fns\_server ctx\_dir.doc.com.**

nismkdir コマンドによる NIS+ ディレクトリの作成については、『*Solaris* ネーミングの管理』を参照してください。

注 **-** 「サブドメイン」用の FNS の ctx\_dir を作成する場合、ctx\_dir を提 供する FNS サーバーとして指定するマシンはサブドメイン内に存在する必要 があります、親ドメイン内のマシンは指定できません。これとは対照的に、 サブドメインの NIS+ のマスターサーバーは常に、それが機能する 1 つ上の ドメインに存在します。つまり、NIS+ のサブドメインに対して FNS を構成 しているときに、NIS+ と FNS の両方で同じサーバーを使用する場合には、 そのサーバーはサブドメインの上のドメインに存在します。しかし、NIS+ と FNS で異なるサーバーを使用する場合には、NIS+ のマスターサーバーはその 上のドメインに存在し、FNS サーバーはそれが機能するサブドメインに存在 します。

**b.** nisls コマンドを使用して、ctx\_dir ディレクトリが作成されたことを検証 します。

rootmaster# **nisls doc.com.ctx\_dir**

**c.** nisping を実行して、ディレクトリをチェックポイントします。

# **/usr/lib/nis/nisping -C ctx\_dir.doc.com.**

# ▼ FNS 用の NIS サービスの準備

FNS 名前空間を設定する前に、以下の作業を行います。

◆ hosts.byname、user.byname、printer.conf.byname のマップが完全、正 確、最新であることを確認します。

注 **-** 他の任意の NIS マップに対して異なるマスターサーバーを割り当てるのと同じ 手順で、FNS マップに異なるマスターサーバーを割り当てることができます。詳細 は、『*Solaris* ネーミングの管理』を参照してください。

### **FNS** 用のファイルを使用したネームサービスの準備

ファイルを使用したネームサービスとは、NIS+ または NIS ではなく、/etc ファイ ルからデータを得るネームサービスのことです。

/var/fn ディレクトリをマシンごとにインストールする場合には、一般的に次の手 順をマシンごとに実行する必要があります。1 つのマシンから /var/fn ディレクト リのマウントとエクスポートをする場合には、次の手順を /var/fn をエクスポー トするマシンで実行する必要があります。

♦ /etc/hosts と /etc/passwd のファイルが完全で、すべてのユーザー名とホ スト名を含むことを確認してください。

# グローバルな **FNS** の名前空間コンテキストの作成

この節では、企業または NIS+ ドメインに対する名前空間をグローバルに作成する 方法を説明します。

FNS の名前空間は、fncreate コマンドを使用して作成されます。

# **fncreate -t org org//**

もしくは次のコマンドを使用します。

# **fncreate -t org org/***domain***/**

この場合 *domain* 名は、NIS+ドメイン名またはサブドメイン名です。

fncreate コマンドは、指定された編成と、そのすべてのサブコンテキスト用のデ フォルトのコンテキストを作成します。これには編成内のユーザーとホストに対す るコンテキストとサブコンテキストが含まれます。

FNS の設定と構成 **229**

個々の FNS コンテキストを手作業で作成する方法は、『*Solaris* ネーミングの管 理』を参照してください。

### グローバルな **FNS** の名前空間コンテキストの作成 **—** タ スクマップ

表 **11–2** グローバルな FNS の名前空間コンテキストの作成

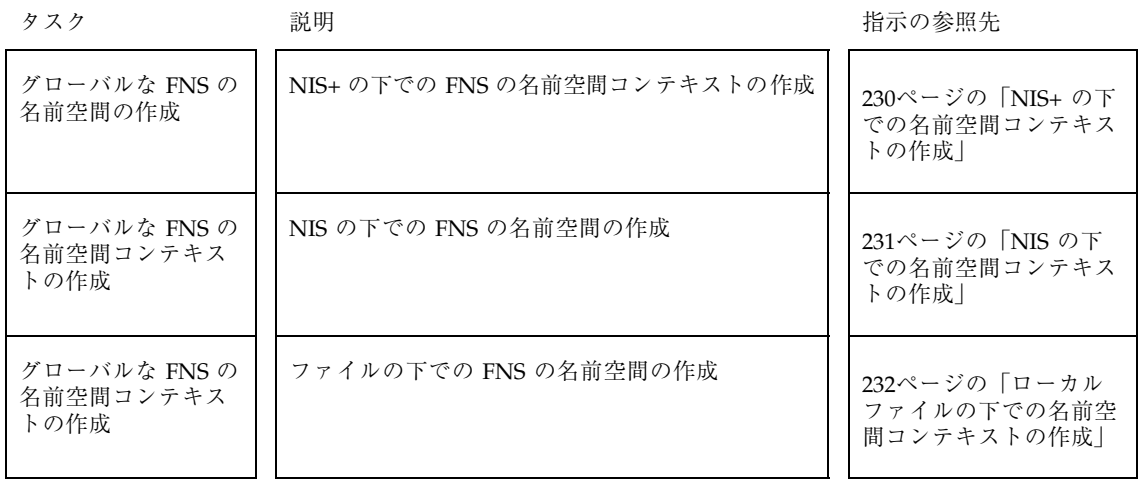

# ▼ NIS+の下での名前空間コンテキストの作成

企業レベルの主なネームサービスが NIS+ であるときは、NIS+ ドメインまたはサブ ドメインごとに名前空間のコンテキストを個別に作成する必要があります。

- NIS+ドメインまたはサブドメインが既に存在している必要があります。
- NIS+ と FNS の両方で同じサーバーを使用する場合には、ドメイン (サブドメイ ン) のマスターサーバーで fncreate コマンドを実行する必要があります。NIS+ と FNS で異なるサーバーを使用する場合には、FNS サーバーとして機能するマ シンで fncreate コマンドを実行する必要があります。異なるマシンを使用する 場合には、前記の「FNS 用の NIS+ サービスの準備」の227ページの手順 4 に 従って FNS サーバーを最初に準備する必要があります。

■ NIS+ 管理の完全な認証が必要です。NIS+ の認証については、『Solaris ネーミン グの管理』を参照してください。

たとえば、そのドメイン用の NIS+ マスターサーバーである submaster マシン上 の manf.doc.com サブドメイン用にコンテキストを作成するには、次のようにしま す。

♦ サブドメインのマスターで、fncreate を実行します。

submaster# **fncreate -t org org/manf.doc.com./**

これで、NIS+ manf.doc.com.サブドメイン用の編成コンテキスト、サブドメイン の passwd.org\_dir テーブルのすべてのユーザーとサブドメインの hosts.org dir テーブルのすべてのホストに対するコンテキストとサブコンテキ ストが作成されます。

NIS+ と FNS のサーバーに異なるマシンを使用するには、FNS サーバーとして使用 するマシン上で前述のコマンドを実行します。NIS+ ではないサーバーを FNS サー バーとして設定する方法についての説明は、前記の「FNS 用の NIS+ サービスの準 備」の227ページの手順 4 を参照してください。

◆ nisping コマンドを使用して ctx\_dir ディレクトリをチェックポイントにしま す。

# **/usr/lib/nis/nisping -C ctx\_dir.manf.doc.com.**

注 **-** 数千のユーザーやホストを有する大規模な組織では、最初の fncreate 操 作に数時間、それ以降のチェックポイントにも数時間かかる場合があります。

### ▼ NIS の下での名前空間コンテキストの作成

企業レベルの主なネームサービスが NIS であるときは、企業に対して 1 つのドメイ ンだけが存在します。その企業全体のドメインに対して名前空間コンテキストが作 成されます。

■ NIS ドメインが既に存在している必要があります。

FNS の設定と構成 **231**

■ FNS マスターサーバー上で root によって fncreate コマンドが実行される必要 があります。通常、これは NIS マスターサーバーになりますが、別のサーバーを 選択することもできます。

たとえば、NIS マスターサーバーでもある fns\_master というマシンで doc.com ドメイン用にコンテキストを作成するには、次のようにします。

♦ ドメインマスターで fncreate を次のように実行します。

fns\_master# **fncreate -t org org//**

これで NIS ドメイン doc.com 用の編成コンテキストと、NIS サーバーの passwd マップのすべてのユーザーとサーバーの hosts マップの、すべてのホ ストに対するコンテキストと関連のサブコンテキストが作成されます。

注 **-** コンテキストマップを作成したら、他の任意の NIS マップに異なるマスター を割り当てるのと同じ手順で、同じマシンをマスターサーバーに割り当てること ができます。FNS マップはすべて、.ctx または .attr のいずれかで終わる名 前を持ちます。詳細は、『*Solaris* ネーミングの管理』を参照してください。

# ▼ ローカルファイルの下での名前空間コンテキスト の作成

企業レベルの主なネームサービスがファイルであるときは、コンテキストはシステ ムに対して作成されます。

- /var/fn ディレクトリが存在するマシン上の /etc/passwd と /etc/hosts の ファイルは誤りがなく完全に生成されている必要があります。
- fncreate コマンドは、/var/fn ディレクトリが存在するマシン上で root によって実行される必要があります。

たとえば、システム用のコンテキストを作成するには次のようにします。

♦ /var/fn ディレクトリのあるマシンで、fncreate を次のように実行します

server1# **fncreate -t org org//**

これで、マシン内の /etc/passwd ファイルのすべてのユーザーとマシン内の /etc/hosts ファイルのすべてのホスト用にシステム、コンテキスト、関連のサブ コンテキストに対する編成コンテキストが作成されます。

# **FNS** サービスの複製

FNS のネームサービスの性能と信頼性が重要な大規模で重要性の高いネットワーク では、FNS サービスを複製してください。

### **FNS** サービスの複製 **—** タスクマップ

表 **11–3** FNS サービスの複製

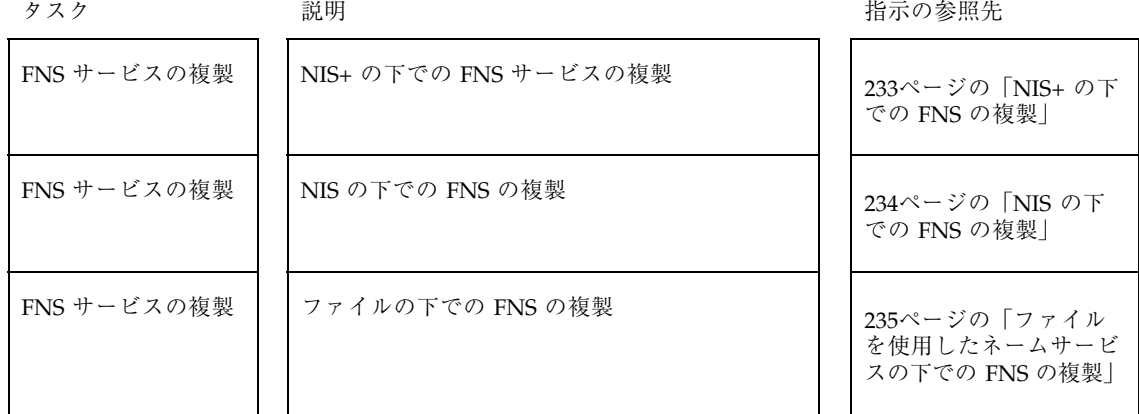

# ▼ NIS+ の下での FNS の複製

マスターサーバーで FNS 名前空間が設定されたら、その他の複製サーバーを各ド メインに追加して、ドメインの ctx\_dir を提供するサーバーにします。複製サー バーによって、サーバーの可用性と性能を拡張できます。

**1. FNS** のマスターサーバーで nismkdir コマンドを実行して、ctx\_dir ディレク トリ用の複製を追加します。

FNS の設定と構成 **233**

たとえば、マシン fnsrserver を doc.com. ドメインの FNS の複製サーバー にします。

# **nismkdir -s fnsrserver ctx\_dir.doc.com.**

**2.** nisping コマンドで ctx\_dir ディレクトリをチェックポイントします。

# **/usr/lib/nis/nisping -C ctx\_dir.doc.com.**

FNS の複製は一定の間隔でチェックポイントしてください。間隔は、数日に一 回程度をお勧めします。選択する間隔は、FNS 名前空間への変更頻度によって 異なります。

### ▼ NIS の下での FNS の複製

FNS 名前空間がドメインのマスターサーバーで設定された後に、スレーブサーバー を追加して、サーバーの可用性と機能を拡張できます。

- **1.** root として、スレーブサーバーの /etc/hosts ファイルを編集して、他のすべ ての **NIS** サーバーの名前と **IP** アドレスを追加します。
- **2.** スレーブサーバー上で、/var/yp に現在のディレクトリを変更します。
- **3.** クライアントとしてスレーブサーバーを初期化するには、以下を入力します。

# **/usr/sbin/ypinit -c**

ypinit コマンドが、NIS サーバーのリストの入力を促します。作業中のローカ ルスレーブの名前を最初に入力してからマスターサーバーを入力し、その後にド メイン内の他の NIS スレーブサーバーをネットワーク的に近いものから遠いも のの順番で入力します。

注 **-** NIS クライアントとして、新しいスレーブサーバーを最初に構成して、マス ターサーバーから最初に NIS マップを得ることができるようにします。詳細 は、216ページの「NIS クライアントの設定」 を参照してください。

**4.** ypbind が実行中かどうかを判断するには、次のとおりに入力します。

# **ps -ef | grep ypbind**

リストが表示されたら、ypbind は実行中です。

**5.** ypbind が実行中なら、次のとおりに入力して停止させます。

# **/usr/lib/netsvc/yp/ypstop**

**6.** 以下を入力して ypbind を再起動します。

# **/usr/lib/netsvc/yp/ypstart**

**7.** このマシンをスレーブとして初期化するには、以下を入力します。

# **/usr/sbin/ypinit -s** *master*

この場合、*master* は既存の NIS マスターサーバーのマシン名です。

**8.** スレーブサーバーの yp プロセスを停止します。

# **/usr/lib/netsvc/yp/ypstop**

**9.** yp サービスを再起動します。

# **/usr/lib/netsvc/yp/ypstart**

これとは別に、スレーブサーバーをリブートしてデーモンを自動的に開始するこ ともできます。

ファイルを使用したネームサービスの下での FNS の複製

主なネームサービスがファイルになっているときはサーバーの複製はありません。

FNS の設定と構成 **235**

**FNS** の管理、問題解決、エラーメッセージ

FNS の管理、問題解決、エラーメッセージについては、『*Solaris* ネーミングの管 理』を参照してください。

**236** Solaris ネーミングの設定と構成 ♦ 2000 年 3 月

# パート**V DNS** の設定と構成

パート V では、DNS (Domain Name System) の概要と、DNS クライアントおよび DNS サーバーの設定方法について説明します。次の 2 つの章があります。

- 第12章
- 第13章

# **DNS** クライアントの設定

この章では、クライアントマシン上での DNS (Domain Name System) サービスの設 定方法について説明します。

- 240ページの「Solaris DNS BIND の実装」
- 240ページの「DNS サービスの設定」
- 241ページの「クライアントの設定」
- 241ページの「リゾルバ」
- 242ページの「resolv.conf ファイルの作成」
- 243ページの「/etc/nsswitch.conf ファイルの修正」

注 **-** DNS の最も一般的かつ重要な役割は、ローカルなネットワークをグローバル なインターネットに接続することです。そして、インターネットに接続するために は、親ドメインの管理者にネットワークの IP アドレスを登録してもらう必要があり ます。管理者は、ネットワークの地理的な位置と、親ドメインの種類によって異な ります。ドメイン管理者にネットワークを登録してもらう方法については、本書で は説明を割愛しています。

詳細は、『*DNS and Bind*』(Cricket Liu & Paul Albitz 著、浅羽登志也/上水流由香 監訳、アスキー出版局、1995) を参照してください。

**239**

# **Solaris DNS BIND** の実装

Solaris 8 リリースには、ユーザーの便宜を図るため、コンパイル済みの BIND (Barkeley Internet Name Domain) 8.1.2 が付属しています。コンパイルにあたって は、最大公約数のサイトのニーズを満たすべく、各種オプションを設定しました。 このコンパイル済みの BIND が要件に合わない場合は、公開されているソースコー ドから独自にコンパイルすることができます。

Solaris 8 リリースに付属の BIND は、次のオプションでコンパイルされています。

 $\overline{\phantom{1}}$  [RFC1535]

無効。暗黙的検索リストがサポートされなくなるのを避けるため

■ 「逆クエリー」

有効。SunOS 4.x の正常動作には不可欠

■ 「偽名ロギング」

無効。無用のメッセージが次々に出される事態を避けるため

■ 「デフォルトドメイン名」

DNS ドメイン名が /etc/resolv.conf に設定されていない場合、あるいは LOCALDOMAIN 環境変数で設定されていない場合、libresolv は NIS または NIS+ ドメイン名から DNS ドメイン名を取得する。/etc/nsswitch.conf ファイルの hosts 行の先頭に nisplus または nis が指定されていることを前 提とする

■ 「ユーティリティスクリプト」

実装しない

「テストプログラム」

dig、dnsquery、host の各テストプログラムは、nslookup および nstestと 共通する部分があるため、いずれも実装しない

# **DNS** サービスの設定

DNS サービスを設定するには、次の 2 つの手順を実行します。

**240** Solaris ネーミングの設定と構成 ♦ 2000 年 3 月

**1.** クライアントマシン上で **DNS** サービスを設定します **(**詳細は、この章で説明**)**。

**2.** 第 13 章の説明に従って、**DNS** サーバーを設定します。

# クライアントの設定

クライアントマシン上の DNS を設定するには、次の 2 つの手順を実行します。

- 242ページの「resolv.conf ファイルの作成」の手順に従って /etc/resolv.conf ファイルを作成します。
- 27ページの「DNS を使用できるようにする| の手順に従っ て、/etc/nsswitch.conf ファイルを作成します。

DNS サーバーとして使う予定のホスト上に DNS サービスを設定する場合は、ブー トファイルとデータファイルも設定する必要があります。詳細は、第 13 章を参照し てください。

# リゾルバ

DNS クライアントはダイナミックライブラリルーチン群 (「リゾルバ」と総称する) を使用して、リモートホストの位置を調べます。リゾルバはネームサーバー上の DNS データベースを照会します。最終的に返されるのは、リゾルバによって要求さ れたマシンのホスト名あるいは IP アドレスです。DNS ネームサーバーは、自らの ローカルドメインの外のサーバーのクライアントとなるので、やはりリゾルバを動 作させます。

DNS ネームサーバーは、いくつかのファイルを使用して、そのデータベースをロー ドします。リゾルバのレベルでは、必要な情報を取得できるサーバーのアドレスを 登録するファイル (/etc/resolv.conf) が必要です。リゾルバは resolv.conf ファイルを読み取り、ローカルドメインの名前とネームサーバーの位置を見つけま す。リゾルバはローカルドメイン名を設定し、リゾルバルーチンに指示して、登録 されたネームサーバーに情報を照会させます。通常、ネットワーク上の各 DNS ク ライアントシステムは、その /etc ディレクトリ内に resolv.conf ファイルが必

DNS クライアントの設定 **241**

要です。resolv.conf ファイルがない場合、クライアントは IP アドレス 127.0.0.1 のサーバーをデフォルトで使います。

リゾルバがホストのアドレス (またはアドレスに対応する名前) を探さなければなら ないときには、照会パッケージを構築し、/etc/resolv.conf に登録されたネー ムサーバーにこれを送信します。サーバーは、その照会にローカルに応答するか、 または他のサーバーのサービスを使ってリゾルバに答えを返します。

### **resolv.conf** ファイルの作成

例 12–1 に、doc.com ドメインのクライアント (非サーバー) マシン用の簡単な resolv.conf ファイルの例を示します。

例 **12–1** resolv.conf ファイル

```
; Sample resolv.conf file for the machine polaris
domain doc.com
; try local name server
nameserver 127.0.0.1
; if local name server down, try these servers
nameserver 123.45.6.1
nameserver 111.22.3.5
; sort the addresses returned by gethostbyname(3c)
sortlist
130.155.160.0/255.255.240.0
130.155.0.0
```
このファイルの最初の行では、ドメイン名を次の書式で指定します。

domain *domainname*

ここで、*domainname* は インターネット管理組織(このドキュメントの執筆時点では InterNIC。日本では JPNIC) に登録されている名前です。

注 **-** ドメイン名の末尾にスペースまたはタブを使うことはできません。ドメイン名 の最後の文字を入力したら、必ずキャリッジリターンで強制改行してください。

2 行目では、ループバックネームサーバーを次の書式で指定します。

nameserver 127.0.0.1

それ以降の行では、主 DNS ネームサーバー、副 DNS ネームサーバー、または キャッシュオンリーネームサーバー の IP アドレスを最大 3 つまで指定します。4 つ以上指定することはできません。各行の書式は次のとおりです。

nameserver *IP\_address*

ここで、*IP\_address* の部分には、実際に主 DNS ネームサーバーまたは副 DNS ネー ムサーバーの IP アドレスを指定します。リゾルバは、必要な情報が見付かるまで、 ここに指定されている順番どおりにネームサーバーを探していきます。

/etc/resolv.conf ファイルの 5 行目は、アドレス sortlist を次の書式で表示 します。:

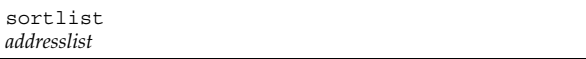

*addresslist* は、gethostbyname(3c) によって戻されるアドレスのソートの順番を 指定します。上記の列では、gethostbyname は、IP アドレス 130.155.0.0 より先に 1 組のネットマスク 130.155.160.0/255.255.240.0 を戻します。

# **/etc/nsswitch.conf** ファイルの修正

クライアントマシンを DNS に対応させる方法は、企業レベルで使われているネー ムサービスによって異なります。

 $\blacksquare$   $\lceil$  NIS+ $\rfloor$ 

企業レベルで主として使っているネームサービスが NIS+ の場合、27ページの 「DNS を使用できるようにする」の手順に従います。

 $\blacksquare$  [NIS]

企業レベルで主として使っているネームサービスが NIS で、かつ、それが正しく 設定されている場合、何もする必要はありません。構成に問題がなければ、NIS はインストール直後の状態のままで DNS を使用できます。

DNS クライアントの設定 **243**

「ファイルベース」

企業レベルで主として使っているネームサービスが /etc ファイルベースのサー ビスの場合、27ページの「DNS を使用できるようにする」の手順に従います。

nsswitch.conf ファイルの詳細は、『*Solaris* ネーミングの管理*S*』を参照してく ださい。

# **DNS** サーバーの設定

この章では、DNS (Domain Name System) ネームサーバーを設定する方法について 説明します。

- 245ページの「DNS サーバーの設定」
- 247ページの「サーバーの構成とデータファイルの名前」
- 250ページの「ドメイン名」
- 251ページの「resolv.conf ファイル」
- 252ページの「named.conf ファイル」
- 255ページの「サーバー機能の指定」
- 260ページの「データファイルの設定」
- 267ページの「サーバーの初期設定」
- 267ページの「設定の確認」
- 269ページの「サブドメインの設定」
- 272ページの「非インターネットルートマスターの設定」
- 273ページの「実例 」

# **DNS** サーバーの設定

# ▼ DNS サーバーの設定

DNS サーバーを設定する手順は次のとおりです。

- **1.** サーバーを **DNS** クライアントとして設定します **(**サーバーの resolv.conf ファイルの設定も含む**)**。 詳細は、第 12 章を参照してください。
- **2.** ブートファイルを設定します。 詳細は、252ページの「named.conf ファイル」を参照してください。
- **3.** データファイルを設定します。 詳細は、260ページの「データファイルの設定」を参照してください。次の 4 つ のデータファイルを設定する必要があります。
	- **a.** named.ca ファイルを設定します。 詳細は、261ページの「named.ca ファイルの設定」を参照してください。
	- **b.** hosts ファイルを設定します。 詳細は、264ページの「hosts ファイルの設定 」を参照してください。
	- **c.** hosts.rev ファイルを設定します。 詳細は、265ページの「hosts.rev ファイルの設定 」を参照してください。
	- **d.** named.local ファイルを設定します。 詳細は、266ページの「named.local ファイルの設定」を参照してください。
- **4.** サーバーの初期設定を行います。 詳細は、267ページの「サーバーの初期設定」を参照してください。
- **5.** サーバーをテストします。 詳細は、267ページの「設定の確認」を参照してください。

注 **-** DNS の最も一般的な役割は、ローカルなネットワークをグローバルなイン ターネットに接続することです。そして、インターネットに接続するためには、 親ドメインの管理者にネットワークの IP アドレスを登録してもらう必要があり ます。誰が管理するのかは、ネットワークの地理的な位置と、親ドメインの種類 によって異なります。ドメイン管理者にネットワークを登録してもらう方法 については、本書では説明をしていません。

# サーバーの構成とデータファイルの名前

in.named デーモンを正しく機能させるには、1 つの構成ファイルと 4 つのデータ ファイルが必要です。

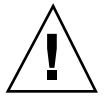

注意 **-** この例で使われている IP アドレスとネットワーク番号、および本書で使われ ているサンプルコードは、説明に具体性を持たせるために仮に決めたものです。実 際のネットワークやホストに使われていることがありますので、そのまま使うのは 避けてください。

#### 構成ファイル

マスターサーバーの構成ファイルは、/etc/named.conf. です (252ページの 「named.conf ファイル」を参照)。構成ファイルには、ドメイン名と、ホスト情報 が含まれているファイル名が記述されています (named.conf ファイルの詳細は、 『*Solaris* ネーミングの管理』を参照)。

### **DNS** データファイルの名前

内部で一貫性が取れていれば、ゾーンデータファイルには何でも好きな名前を付け ることができます。この柔軟性のために他のサイトで作業をしたり、DNS 間連の他 のマニュアルなどを参照する場合に、混乱するかもしれません。

たとえば、Sun のマニュアルや大多数の Solaris サイトで使われているファイル名 は、『*DNS and BIND*』(Paul Albeltz & Criclcet Liu 著、浅羽登志也/上水流由香監 訳 、アスキー出版局、1995年) で使われているファイル名とは異なります。そして これら 2 派の命名方法は、『*Name Server Operations Guide for BIND*』(カリフォル ニア州立大学刊、ハブリックドメイン) の命名方法とも若干の相違があります。

さらに、本書とその他の DNS 関連のマニュアルでは、説明にはファイルの主な役 割を表す総称名を使い、レコード例には具体的な固有の名前を使っています。た とえば、Solaris のネームサービスに関するマニュアルでは、ファイルの機能や役割 を説明する場合は hosts という総称名を使い、例では db.doc や db.sales といった名前を使っています。

参考のため、表 13–1 でこれら 3 派の BIND ファイル名を比較します。

DNS サーバーの設定 **247**

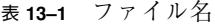

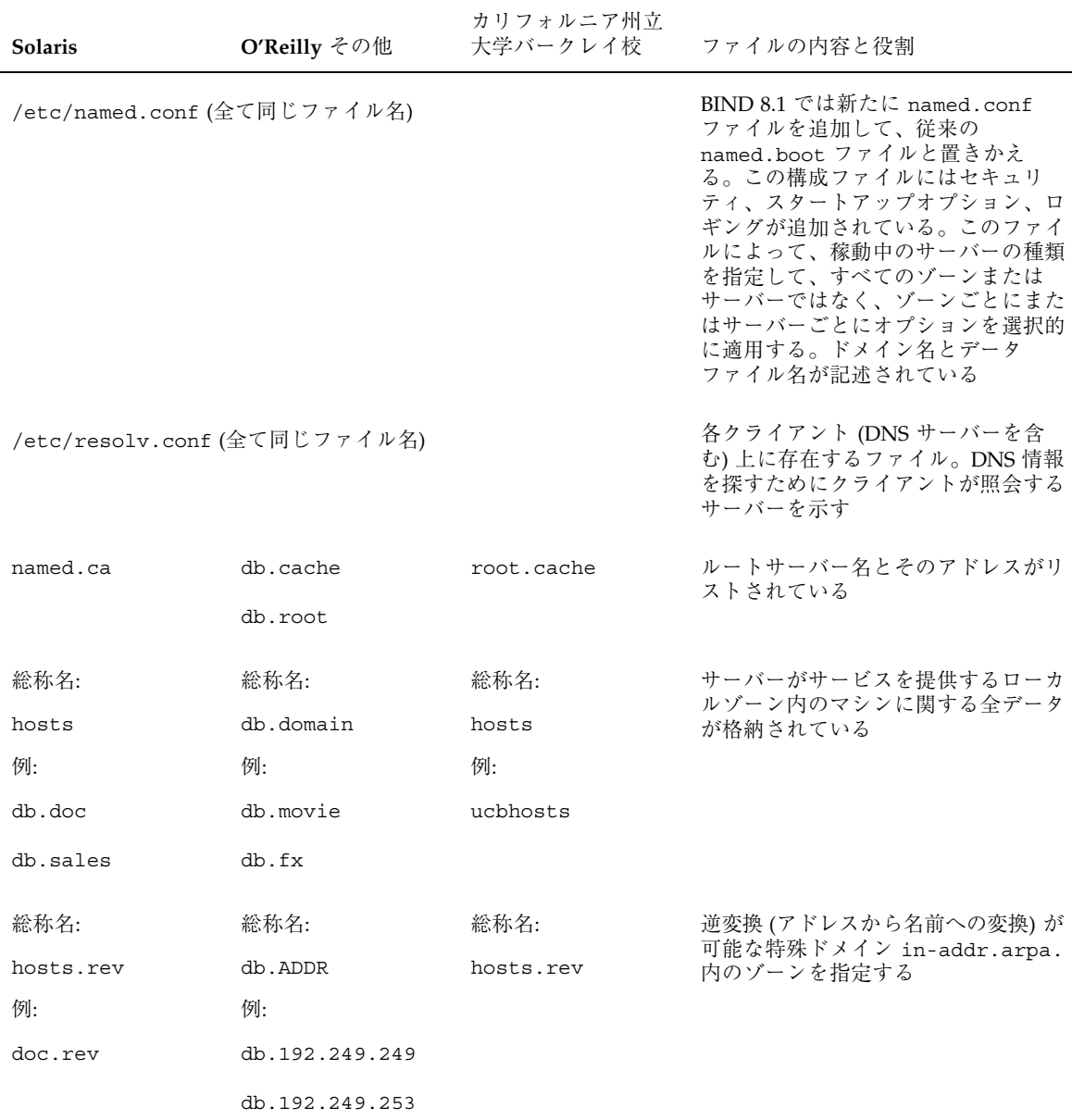

表 **13–1** ファイル名 続く

| <b>Solaris</b>    | O'Reilly その他 | カリフォルニア州立<br>大学バークレイ校 | ファイルの内容と役割                                     |
|-------------------|--------------|-----------------------|------------------------------------------------|
| named.local       | 総称名:         | named.local           | ローカルループバックインタフェース<br>(ローカルホスト) 用のアドレスを指定<br>する |
|                   | db.cache     |                       |                                                |
|                   | 例:           |                       |                                                |
|                   | db.127.0.0   |                       |                                                |
| \$INCLUDE 全てで同じ規則 |              |                       | データファイル内の \$INCLUDE() 文<br>によって指定されるファイル       |

#### データファイル

必要なデータファイルは次の 4 種類あります。

■ /var/named/named.ca

named.ca ファイルの詳細は、261ページの「named.ca ファイルの設定」、およ び『*Solaris* ネーミングの管理』を参照してください 。内部で一貫性さえとれ ていれば、このファイルには何でも好きな名前を付けることができます。

■ /var/named/hosts

hosts ファイルの詳細は、264ページの「hosts ファイルの設定 」、および 『*Solaris* ネーミングの管理』を参照してください。

hosts はファイルの目的や中身を表す総称名です。しかし、/etc/hosts との混 乱を避けるため、このファイルには hosts 以外の名前を付けることをお勧めし ます。最も一般的な名前の例は、db.*domainname* です。たとえば、doc.com ド メインにある hosts ファイルであれば、その名前は db.doc となります。

ゾーンがいくつかに分かれている場合、各ゾーンにはそれぞれ専用の hosts ファイルが必要です。そして、各ゾーンの hosts ファイルにはそれぞれ固有の 名前が付けられていなければなりません。たとえば、doc.com と sales.doc.com に分けられている DNS ドメインであれば、一方の hosts ファイルの名前は db.doc、もう一方の名前は db.sales とします。

/var/named/hosts.rev

DNS サーバーの設定 **249**

hosts.rev ファイルの詳細は、265ページの「hosts.rev ファイルの設定 」、およ び『*Solaris* ネーミングの管理』を参照してください。

hosts.rev はファイルの目的や中身を表す総称名です。ゾーンがいくつかに分 かれている場合、各ゾーンにはそれぞれ専用の hosts.rev ファイルが必要で す。そして、各ゾーンの hosts.rev ファイルにはそれぞれ固有の名前が付けら れていなければなりません。たとえば、doc.com と sales.doc.com に分けら れている DNS ドメインであれば、一方の hosts.rev ファイルの名前は doc.rev 、もう一方の名前は sales.rev とします。

■ /var/named/named.local

named.local ファイルの詳細は、266ページの「named.local ファイルの設 定」、および『*Solaris* ネーミングの管理』を参照してください。内部で一貫性が 取られてさえいれば、このファイルには何でも好きな名前を付けることができま す。

#### **\$INCLUDE** ファイル

DNS データファイルの \$INCLUDE() 宣言で名前が指定されているファイルのこと をインクルードファイルといいます。\$INCLUDE ファイルを使ってデータを型ごと に別々のファイルに分割しておくと便利です。(詳細は、『*Solaris* ネーミングの管 理』を参照)。

# ドメイン名

「ドメイン名」とは、ローカルネットワークの中で DNS 管理ファイルを共有する 複数のシステムを 1 つのグループとして扱い、そのグループに付けた名前のことで す。ドメイン名は、ネットワーク情報サービスデータベースが正常に動作するため に必要です。

### デフォルトのドメイン名

DNS がデフォルトで使用するドメイン名は resolv.conf ファイルに指定されてい ます。

■ resolv.conf ファイルがない場合、あるいは resolve.conf ファイルにデフォ ルトのドメイン名が指定されていない場合で、しかも、企業レベルで使っている

ネームサービスが NIS+ または NIS のどちらかである場合は、DNS はそれらの サービスからデフォルトのドメイン名を取得します。

■ resolv.conf ファイルがない場合、あるいは resolv.conf ファイルにドメイ ン名が指定されていない場合で、しかも、NIS+ と NIS のどちらも使っていない 場合は、そのドメインを指定するすべてのマシンに resolv.conf ファイルを格 納するか (241ページの「リゾルバ」を参照)、LOCALDOMAIN 環境変数を設定しな ければなりません。

### ドメイン名の末尾のドットについて

各種 DNS ファイルに関連して、ドメイン名の末尾のドットには次のような規則 があります。

- hosts、hosts.rev、named.ca、named.local の各データファイルの中で は、ファイル名の末尾にドットを付けます。たとえば、sales.doc.com. は、 これらのファイルの中では有効です。
- named.boot ファイル内、または resolv.conf ファイルの中では、ドメイン名 の末尾にドットを付けません。たとえば、sales.doc.com は、これらのファイ ルの中では有効です。

# resolv.conf ファイル

次に resolv.conf ファイルの設定方法を説明します。

▼ resolv.conf ファイルの設定

ここでは、doc.com ドメインのサーバーに使う簡単な resolv.conf ファイルの例 を示します。

例 **13–1** DNS サーバー用 resolv.conf ファイルの例

```
;
; /etc/resolv.conf file for dnsmaster (sirius)
;
domain doc.com
```
**(**続く**)**

DNS サーバーの設定 **251**

nameserver 0.0.0.0 nameserver 111.22.3.5

/etc/resolv.conf ファイルの最初の行には、ドメイン名が次の書式で指定され ています。

domain *domainname*

ここで、*domainname* の部分には、インターネット管理団体 (本書執筆の時点では InterNIC。日本では JPNIC) によって登録されている名前を指定します。

注 **-** ドメイン名の末尾にスペースまたはタブを使うことはできません。ドメイン名 の最後の文字を入力したら、必ずキャリッジリターンで強制改行してください。

2 行目には、サーバー自体を次の書式で指定します。

nameserver 0.0.0.0

それ以降の行では、副 DNS ネームサーバー、またはキャッシュ専用ネームサー バー の IP アドレスを 1 つまたは 2 つ指定します。リゾルバはこれらの行を照会し て該当するアドレスを識別します。各行の書式は次のとおりです。

nameserver *IP\_address*

ここで、*IP\_address* の部分には、副 DNS ネームサーバー、またはキャッシュ専用 ネームサーバー の IP アドレスを指定します。リゾルバは、必要な情報が見つかる まで、ここに指定されている順番どおりにネームサーバーを探していきます。

# named.conf ファイル

BIND 8.1 では新たに構成ファイル /etc/named.conf を追加し て、/etc/named.boot ファイルと置きかえます。/etc/named.conf ファイル は、主、副、キャッシュ専用のネームサーバーを確立し、サーバーが権限を持つ ゾーンと、初期データを取得するために読み取るデータファイルを指定します。

/etc/named.conf ファイルには、以下の機能を実装するための文が含まれます。
- アクセスコントロールリスト (ACL) を用いたセキュリティ ACL には、NIS+ ホ ストが読み取り/書き込みアクセスを持つ IP アドレスの集合を定義する
- ロギング動作の指定
- すべてのゾーンにではなく、ゾーンのセットに対して選択的に適用されるオプ ション

サーバーのスタートアップスクリプト /etc/init.d/inetsvc によってデーモン が起動されたとき、構成ファイルは in.named によって読み取られます。

named.conf ファイルは、文とコメントによって記述されます。文はセミコロンで 終わります。複数の文から成るブロックを含む文もあります。ブロック内の各文も セミコロンで終わります。

表 **13–2** named.conf で使用する文

| acl     | アクセスコントロール用に使用する、IP アドレスの一致リストを名前を<br>付けて定義する。アドレスの一致リストは1つまたは複数のIP アドレス<br>(ドットで区切った 10 進表記) または IP プレフィックス (ドットで区切っ<br>た10進表記の後にスラッシュとネットマスクのビット数が付く)を指定<br>する。名前を付けた IP アドレスの一致リストは、他の場所で使用する前<br>に acl 文で定義されている必要がある。順方向の参照は許可されない |
|---------|----------------------------------------------------------------------------------------------------|
| include | include 文がある箇所にインクルードファイルを挿入する。include<br>を使用することで、管理しやすいまとまりに構成情報を分割することが<br>できる                                                                                                    |
| key     | 特定のネームサーバーでの認証と承認に使用されるキー ID を指定す<br>る。server 文を参照                                                                                                    |
| logging | サーバーが記録するログの種類と、ログメッセージの送り先を指定する                                                                                                    |
| options | グローバルなサーバー構成のオプションを制御して、他の文に対するデ<br>フォルト値を設定する                                                                                                    |
| server  | リモート用ネームサーバーに関して、指定された構成オプションを設定<br>する。すべてのサーバーに対してではなく、サーバーごとに選択的にオ<br>プションを適用する                                                                                                    |
| zone    | ゾーンを定義する。すべてのゾーンに対してではなく、ゾーンベースご<br>とに選択的にオプションを適用する                                                                                                    |

```
例 13–2 コード例 13-2 主サーバーに対するマスター構成例
```

```
options {
         directory "/var/named";
         datasize 2098;
         forward only;
         forwarders {
                  99.11.33.44;
         };
         recursion no;
         transfers-in 10;
         transfers-per-ns 2;
         allow-transfer {
                  127.0.1.1/24;
         };
};
logging {
         category queries { default syslog; };
};
include "/var/named/abcZones.conf"
// here are the names of the primary files
zone "cities.zn" {
         type master;
         file "db.cities.zn";
};
zone "0.0.127.in-addr.arpa" {
         type master;
         file "db.127.cities.zn";
};
zone "168.192.in-addr.arpa" {
         type master;
         file "db.cities.zn.rev";
};
zone "sales.doc.com" {
         type slave;
         file "slave/db.sales.doc";
         masters {
         192.168.1.151;
};
};
zone "168.192.in-addr.arpa" {
         type slave;
         file "slave/db.sales.doc.rev";
         masters {
                   192.168.1.151;
         };
```
**(**続く**)**

### **BIND 4.9.x** から **BIND 8.1** への移行

スーパーユーザーになって、Korn シェルスクリプト /usr/sbin/named-bootconf を実行し、BIND 4.9.x の named.boot ファイルを BIND 8.1 の named.conf ファイ ルに変換します。named-bootconf(1M) を参照してください。

注 **-** Solaris 8 では、named.boot ファイルは無視されます。

## サーバー機能の指定

};

DNS サーバーには次の役割のいくつかを果たします。

■ 「ゾーン主マスターサーバー」

各ゾーンには、主マスターサーバーを 1 つずつ指定します。主マスターサーバー とは、そのゾーンにおける正規の機能を有するサーバーのことをいいます (256 ページの「主マスターサーバーの指定」を参照)。

■ 「ゾーン副マスターサーバー」

各ゾーンには、「副」マスターサーバーを 1 つまたは複数指定します。副マス ターサーバーは、そのゾーンにおける主マスターサーバーから DNS を取得する サーバーのことをいいます。副サーバー上のデータは直接変更しません。ある ゾーンの主サーバー上のデータファイルが変更された場合、主サーバーを通じて 副サーバーのファイルが更新されます (258ページの「副マスターサーバーの指 定」を参照)。

■ 「キャッシュオンリーサーバー」

DNS データのキャッシュを維持するという意味では、すべてのサーバーがキャッ シュサーバーであるといえます。キャッシュオンリーサーバー は、in-addr.arpa. ドメイン以外のどのゾーンのマスターサーバーでもない サーバーです。(259ページの「キャッシュオンリーサーバーの指定」を参照)。

「ルートドメインサーバー」

インターネットに接続されているネットワークでは、ルートドメインサーバー がインターネット上に置かれることになります。この場合は、named.ca ファイ ルに各ルートドメインサーバーの IP アドレスを指定するだけで済みます (261 ページの「named.ca ファイルの設定」を参照)。ネットワークがインターネット に接続されていない場合は、独自にルートドメインサーバーを設定しなければな りません (272ページの「非インターネットルートマスターの設定」を参照)。

これらのさまざまなサーバーの機能は同じマシンで実行できます。たとえば、ある ゾーンで主マスターサーバーとして使っているマシンを、他のゾーンでは副マス ターサーバーとして使うことができます。本書で「主」、「副」、「キャッシュ専 用」とマシンを形容している場合、それは特定のマシンを指しているのではな く、あるゾーンでマシンに割り当てられた役割を指しています。

これらのサーバーの役割の詳細は、『*Solaris* ネーミングの管理』を参照してくだ さい。

## 主マスターサーバーの指定

あるゾーンであるマシンを主サーバーとして使うことを指定する場合は、そのマシ ン (サーバー) 上の named.boot ファイルに次の 3 つの「主」レコードを書き込み ます。

**1.** ゾーンの「主」レコードを作成します。

このレコードは、そのサーバーを主サーバーとして使用するゾーンを指定し、正 規の hosts ファイルの場所を示すものです。この「主」レコードは次の 3 つの フィールドで構成されます。

- 第1フィールド サーバーを主 (primary) サーバーとして指定する
- 第2フィールド 対象のゾーンを指定する
- 第 3 フィールド hosts ファイルを指定する

次に示すブートファイルの行は、あるサーバーを doc.com ゾーンで主サーバー として使い、正規の hosts ファイルとして db.doc を使うことを示すものです。

primary doc.com db.doc

**2.** ゾーンの逆変換の「主」レコードを作成します。

このレコードは、そのサーバーを逆アドレス変換 (つまり、doc.com の逆アドレ スドメイン) の主サーバーとして使うことを指定し、正規の hosts ファイルの場 所を示すものです。この「主」レコードには 3 つの構成要素があります。第 1 フィールドではサーバーを主サーバーとして指定します。第 2 フィールドでは対 象のゾーンを指定します。第 3 フィールドでは hosts.rev ファイルを指定しま す。

あるゾーンにおける逆アドレスドメインは、そのゾーンにおける IP アドレスを 逆にならべ、最後に in-addr.arpa を配したものです。たとえば、doc.com ゾーンの IP アドレスが 123.45.6. だとすると、逆アドレスドメインは 6.45.123.in-addr.arpa になります。

次に示すブートファイルの行は、そのサーバーを doc.com ゾーンの逆アドレス ドメインで主サーバーとして使い、正規の hosts ファイルとして doc.rev を 使うことを示すものです。

primary 6.45.123 . in-addr.arpa doc.rev

**3.** ローカルループバック **(**ホスト**)** の逆アドレス関連の「主」レコードを作成しま す。

このレコードは、そのサーバーをループバックホストの主サーバーとして使うこ とを指定し、正規の hosts ファイルの場所を示すものです。この「主」レコー ドには 3 つの構成要素があります。第 1 フィールドではサーバーを主サーバー として指定します。第 2 フィールドではループバックホストの逆アドレスを指定 します。第 3 フィールドでは hosts.rev ファイルを指定します。

注 **-** ループバックホストは常に、0.0.127.in-addr.arpa といった書式で識別 されます。

次に示すブートファイルの行は、そのサーバーをループバックホストの逆アドレ スドメインで主サーバーとして使い、正規の hosts ファイルとして named.local を使うことを示すものです。

primary 0.0.127.in-addr.arpa named.local

### 副マスターサーバーの指定

あるゾーンであるマシンを副サーバーとして使うことを指定する場合は、そのマシ ン (サーバー) 上の named.boot ファイルに「副」レコードを書き込みます。別々 のレコードにより、サーバーをそのゾーン、逆アドレスドメイン、およびループ バックホストの副サーバーとして指定できます。

この「副」レコードは次の 3 つのフィールドで構成されます

- 第1フィールド サーバーを副サーバーとして指定する
- 第2フィールド 対象のゾーンを指定する
- 第3フィールド そのゾーンの主サーバーの IP アドレスを指定する。副サー バーは主サーバーから正規データを取得する

「副」レコードでは、必須フィールドに続けて 1 つまたは複数の任意フィールドを 設けることができます。任意フィールドには次の種類があります。

■ 「副サーバー」

主サーバーの IP アドレスに続けて、他の副サーバーの IP アドレスを指定できま す。これにより、副サーバーが情報を入手できる情報源が増えます。一方、状況 によっては、副サーバーの IP アドレスを指定することで、パフォーマンスが下 がることも考えられます (IP アドレスがマルチホーム主サーバーのもう一方の ネットワークアドレスである場合を除く)。

「バックアップファイル」

主サーバー (および任意指定の副サーバー) の IP アドレスに続けて、バックアッ プ hosts ファイルの名前を指定できます。バックアップファイル名を指定する と、副サーバーはそのバックアップファイルからデータをロードし、続いて主 サーバー (および任意指定の副サーバー) をチェックしてバックアプリケーション ファイルのデータが最新のものであるかどうかを確認します。その結果、最新で はないことが分かった場合は、主サーバーから受け取った情報に基づいて更新さ れます。

次に示すブートファイルの行は、あるサーバーを doc.com ゾーンと逆アドレスド メインの副サーバーとして使うことを示します。さらに、その副サーバーが IP アド レス 129.146.168.119 の主サーバーから正規データを受け取り、サーバー 192.146.168.38 をゾーンデータの副情報源として使い、最初に doc.com.bakup ファイルから初期データをロードすることを示します。

secondary doc.com 129.146.168.119 192.146.168.38 doc.com.bakup

この章で紹介するさまざまなサンプルファイルの中で、サーバー dnssecondary (IP アドレス 192.146.168.38 の sirius マシンの別名) のブートファイルがたび たび登場しますが、そのいずれもが上記のブートファイルを指しています。

注 **-** 1 台のサーバーは、1 つまたは複数のゾーンの主サーバーとして機能し、さら に 1 つまたは複数のゾーンの副サーバーとしても機能できます。これを決めるの は、ブートファイル内のエントリの組み合わせです。

## キャッシュオンリーサーバーの指定

キャッシュオンリーサーバーは正規データは一切管理しません。キャッシュオン リーサーバーは照会を行い、in.named ファイルにリストされているホストを照会 して必要な情報を探します。つまり、キャッシュオンリーサーバーは、正規のネー ムサーバーと同様の照会を行いますが、正規データそのものは一切管理しません。

例 13–3 では、キャッシュオンリーサーバー用のブートファイルのサンプルを示しま す。

例 **13–3** キャッシュオンリーサーバーのブートファイルの例

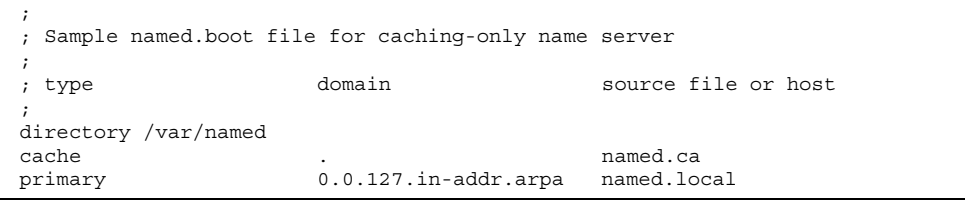

サーバーをキャッシュオンリーサーバーとして指定するための行は特に必要ありま せん。ブートファイル内に secondary または primary など、権限に関する行が

ないということが、キャッシュオンリーサーバーであると判断する根拠になります (以下に示すものを除く)。

- ブートファイルの directory 行
- ブートファイルの primary 0.0.127.in-addr.arpa 行
- ブートファイルの cache . named.ca 行

# データファイルの設定

DNS デーモン in.named が使用するすべてのデータファイルは、標準資源レコー ド書式で記述されます。標準資源レコード書式では、ファイルの各行は、資源レ コード (RR) と呼ばれるレコードです。各 DNS データファイルには決められた資源 レコードが必要です。

資源レコード、その書式、フィールド、特殊文字、制御行 (エントリ) の詳細は、 『*Solaris* ネーミングの管理』を参照してください。

## 資源レコードの種類

最も一般的に使用される資源レコードの種類を表 13–3 に示します。資源レコードは 通常、表 13–3 の順番で入力されますが、必ずしもそうしなければならないというこ とではありません。

表 **13–3** 一般的に使用される資源レコードの種類

| 種類           | 説明                           |
|--------------|------------------------------|
| SOA.         | 権限の始まり                       |
| <b>NS</b>    | ネームサーバー                      |
| A            | IPv4 インターネットアドレス (名前からアドレスへ) |
| A A A A      | IPv6 インターネットアドレス (名前からアドレスへ) |
| <b>PTR</b>   | ポインタ (アドレスから名前へ)             |
| <b>CNAME</b> | 標準名 (ニックネーム)                 |

表 **13–3** 一般的に使用される資源レコードの種類 続く

| 種類         | 説明     |
|------------|--------|
| <b>TXT</b> | テキスト情報 |
| MX         | メール交換  |

これらの資源レコードの詳細は、『*Solaris* ネーミングの管理』を参照してくだ さい。

これ以降に示すサンプルファイルでは、@ は現在のゾーンまたは現在の起点を示し ます。セミコロン (;) で始まる行はコメントです。

### **named.ca** ファイルの設定

/var/named/named.ca ファイルには、ルートサーバーの名前とアドレスが格納さ れています。ルートサーバー名は NS レコードに、アドレスは A レコードに示され ています。この named.ca ファイルを使用するサーバーごとに、NS レコードと A レコードを追加する必要があります。

named.ca ファイルの入手方法あるいは作成方法は、ネットワークがインターネッ トに接続されているかどうかによって異なります。

#### インターネット **named.ca** ファイル

ネットワークがインターネットに接続されているのであれば、InterNIC Registration Service (本書執筆の時点) から次の手段で named.ca ファイルを入手できます。

■ 匿名 FTP

FTP サイトは ftp.rs.internic.net、ファイル名は /domain/named.root です。

Gopher

Gopher サイトは rs.internic.net です。ファイルは named.root であり、こ れは「InterNIC Registration Service」メニューの「InterNIC Registration Archives」サブメニューで見つけることができます。

本書で説明した命名規則に従うならば、named.root を /var/named/named.ca に移動します。

例 **13–4** インターネット named.ca ファイルの例

ŕ

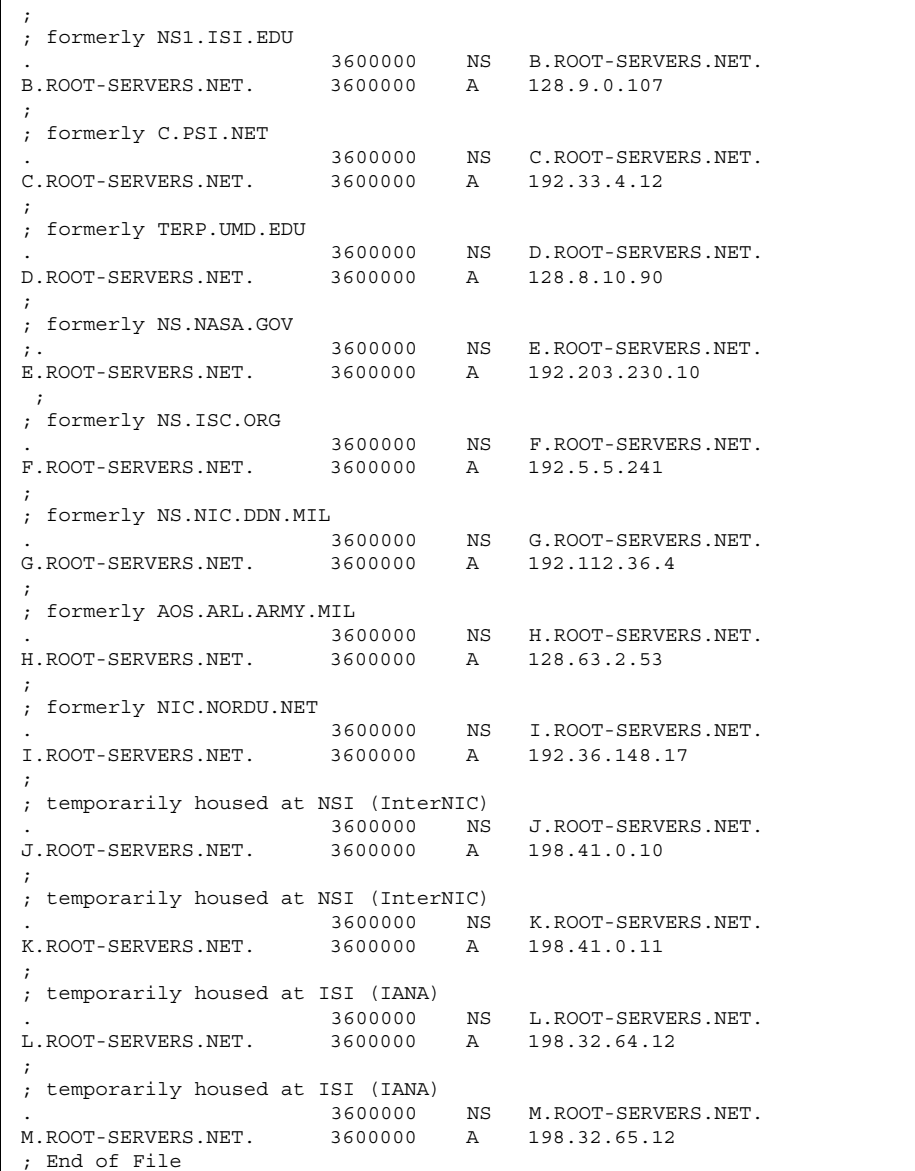

#### 非インターネット **named.ca** ファイル

ネットワークがインターネットに接続されていない場合は、独自の named.ca ファイルを作成する必要があります。それには、サーバーのどれか 1 つをルート サーバーとし、DNS サーバーごとにそのルートサーバーを指す named.ca ファイ ルを作成します。

たとえば、ドメイン private においてマシン ourroot を非インターネットルート サーバーに指定する場合を想定します。ourroot の IP アドレスが 192.1.1.10 であるとすると、named.ca ファイルには次の行を書き込みます。

ourroot.private. 999999 IN A 192.1.1.10

キャッシュファイルも SOA レコード、各ドメインおよびサブドメインの NS レコー ド、各サーバーの A レコードを必要とします。

たとえば、ourroot の他に、ourprimary と oursecondary という 2 つの DNS ネームサーバーがあるとします。その場合、DNS サーバー上の named.ca ファイ ルはいずれも次のようになります。

例 **13–5** named.ca ファイル (非インターネット) の例

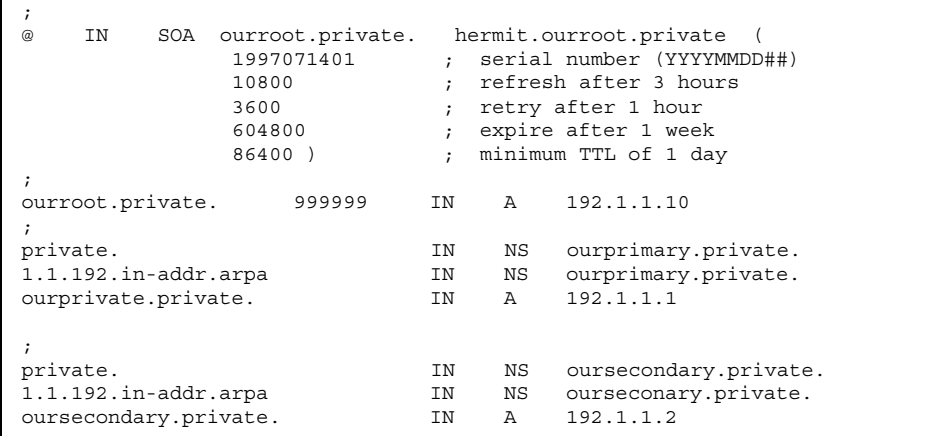

インターネットに接続されていないドメインの設定の詳細は、272ページの「非イン ターネットルートマスターの設定」を参照してください。

## **hosts** ファイルの設定

hosts ファイルには、ゾーン内にある全マシンの全データが収められています。複 数のドメインにまたがっているゾーンの場合は、そのゾーンを構成する全ドメイン の全マシンがそのゾーンのホストファイルに列挙されます (270ページの「単一ゾー ンのサブドメインの設定」を参照)。

注 **-** hosts という名前はファイルの役割や中身を表す総称名です。この総称名をそ のまま使うと /etc/hosts と紛らわしいので、この種のファイルは hosts 以外の 名前にすることをお勧めします。ドメイン内に複数のゾーンがある場合は、各ゾー ンに 1 つずつ hosts ファイルを置き、しかも、各ゾーンの hosts ファイルには一 意の名前を付けなければなりません。たとえば、DNS ドメイン内に doc.com と sales.doc.com という 2 つのゾーンがある場合は、1 つを db.doc、もう 1 つを sales.db.doc という名前にするとよいでしょう。

各ゾーンには個別の、一意の名前を持つ hosts ファイルが必要です。複数のゾーン が存在する場合は、各ゾーンの hosts ファイルには他のゾーンのマスター (主、副) サーバーに関する情報も含める必要があります。詳細は、271ページの「複数ゾーン のサブドメインの設定」を参照してください。

例 **13–6** hosts ファイルの例

```
;
; SOA rec
doc.com IN SOA sirius.doc.com sysop.centauri.doc.com (
            1997071401 ; serial number (YYYYMMDD##)
               10800 ; refresh every 3 hours
               10800 ; retry every 3 hours
               604800 ; expire after a week
               86400 ) ; TTL of 1 day
; Name Servers
doc.com IN NS sirius.doc.com
sales.doc.com 			 IN NS altair.sales.doc.com
; Addresses
localhost IN A 127.0.0.1
sirius IN A 123.45.6.1
rigel IN A 123.45.6.112
antares IN A 123.45.6.90
polaris IN A 123.45.6.101
procyon IN A 123.45.6.79
tauceti IN A 123.45.6.69
altair.sales.doc.com IN A 111.22.3.4
; aliases
durvasa IN CNAME sirius.doc.com
```
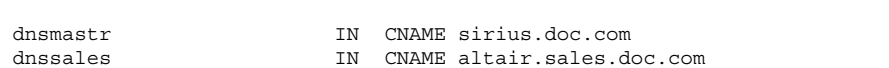

hosts ファイルは、通常、次の 5 つの要素で構成されています。

- SOA (権限の始まり) レコード
- 1 つまたは複数の NS (ネームサーバー) レコード。主および副の DNS ネームサー バーを示す
- A(アドレス) レコード。ゾーン内の各ホストに必要
- ゾーン内のホストの別名に対する CNAME (標準名) レコード
- MX (メール交換) レコード

これらの資源レコードの詳細は、『*Solaris* ネーミングの管理』を参照してくだ さい。

#### **hosts.rev** ファイルの設定

hosts.rev は逆マッピングを設定するファイルです。

注 **-** hosts.rev という名前はファイルの役割や中身を表す総称名です。ドメイン内 に複数のゾーンがある場合は、各ゾーンに 1 つずつ hosts.rev ファイルを置き、 しかも、各ゾーンの hosts.rev ファイルには一意の名前を付けなければなりませ ん。たとえば、DNS ドメイン内に doc.com と sales.doc.com という 2 つのゾー ンがある場合は、1 つを doc.rev、もう 1 つを sales.rev という名前にする とよいでしょう。

例 **13–7** hosts.rev ファイルの例

```
; SOA rec
6.45.123.in-addr.arpa. IN SOA sirius.doc.com sysop.centauri.doc.com (
               1997071401 ; serial number (YYYYMMDD##)
                    10800 ; refresh every 3 hours
                    10800 ; retry every 3 hours
```
**(**続く**)**

```
604800 ; expire after a week
                 86400 ) ; TTL of 1 day
; Name Servers
6.45.123.in-addr.arpa. IN NS sirius.doc.com
1 IN PTR sirius.doc.com
```
hosts.rev ファイルは、通常、次の 3 つの要素で構成されています。

- SOA (権限の始まり) レコード
- 1つまたは複数の NS (ネームサーバー) レコード。主および副の DNS ネームサー バーを示す。サーバー名は省略形では指定できない
- PTR レコードゾーン内の各ホストに必要。マシン名は省略形では指定できない

これらの資源レコードの詳細は、『*Solaris* ネーミングの管理』を参照してくだ さい。

## **named.local** ファイルの設定

named.local ファイルは、ネームサーバーのローカルループバックインタフェー スを設定します。

例 **13–8** named.local ファイルの例

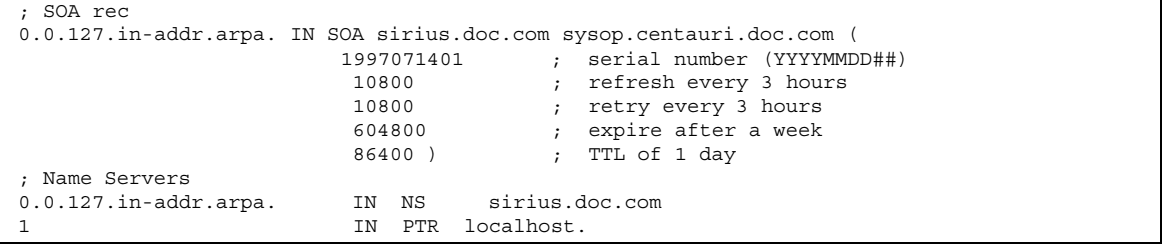

named.local ファイルは、通常、次の 3 つの要素で構成されています。

- SOA (権限の始まり) レコード。ゾーンの始まりを示す。named.local ファイル が置かれるホストの名前もこれに含まれる
- 1 つまたは複数の NS (ネームサーバー) レコード。主および副の DNS ネームサー バーを示す。サーバー名およびドメイン名は省略形では指定できない
- localhost の PTR レコード

これらの資源レコードの詳細は、『*Solaris* ネーミングの管理』を参照してくだ さい。

# サーバーの初期設定

サーバーの初期設定の手順は次のとおりです。

- **1.** named.conf 構成ファイルとその他必要なファイルを設定します。
- **2.** in.named を実行します。

# **/usr/sbin/in.named**

コマンドラインから in.named を実行する代わりに、リブートするという方法 もあります。

## 設定の確認

ブートファイルとデータファイルを設定し、in.named を実行したら、設定が正し く行われたかどうかを次の手順で確認してください。

**1.** syslog ファイルをオープンして、エラーメッセージが書き込まれていないか どうか確認します。

エラーメッセージと障害追跡の仕方については、『*Solaris* ネーミングの管理 *Solaris Naming Administration Guide - ja*』を参照してください。

**2.** nslookup を実行して、ローカルドメインのホスト名を確認します。

dnsmaster% **nslookup altair** Server: dnsmaster.doc.com Address: 192.146.168.5 Name: altair.doc.com Address: 192.146.168.10

- 異常が見つからなければ、ネームサーバーはおそらく正常に機能しています。
- 「Can't find」または「can't initialize address」といったメッセー ジがサーバーに表示された場合、あるいは「Non-existent domain」といっ たメッセージが表示された場合は、サーバーがブートファイルまたはホスト ファイルに設定されていない可能性があります。
- 「can't find *name*」または「Non-existent domain」といったメッセー ジがサーバーに表示された場合は、検索したサーバーがサーバーの hosts ファイルに書き込まれていないか、resolv.conf ファイルのドメイン情報に 誤りがある、あるいは、それ以外のサーバーの問題がある可能性があります。
- **3.** nslookup を実行してリモートドメイン名を検索します。

インターネットに接続されているネットワークの場合、リモートドメイン名を検 索します。インターネットに接続されていないネットワークの場合は、他のゾー ンにサブドメインがあれば、その名前を検索します。たとえば、インターネット 上のリモートドメイン名 internic.net を検索するには、次のように入力しま す。

dnsmaster% **nslookup internic.net** Server: dnsmaster.doc.com Address: 192.146.168. Name: internic.net Addresses: 198.41.0.9, 198.41.0.6, 198.41.0.5, 198.41.0.8

- 異常が見つからなければ、ネームサーバーはおそらく正常に機能しています。
- 上記のコマンドを実行してもリモートドメイン名が表示されない場合は、イ ンターネットとの接続に問題があることが原因の 1 つとして考えられます。
- あるいは、named.ca ファイルが正しくインストールまたは設定されてい ないことも考えられます。

(もう一度 nslookup を実行すると、「non-authoritative」というメッセー ジが出るはずですが、これは無視してかまいません。2 回目の実行では、リモー トネームサーバーからではなく、キャッシュから応答が来ています。)

**4.** リモートドメインから自分のドメインのホスト名を検索します。

インターネットに接続されているネットワークの場合、リモートドメインに行 き、そこから自分のドメインのホスト名を検索します。インターネットに接続さ れていないネットワークの場合は、他のゾーンがあれば、そこから自分のドメイ ンのホスト名を検索します。

たとえば、インターネット上のリモートドメインから自分のドメインにあるホス ト名を検索するには、nslookup コマンドに続けて、引数を 2 つ指定します。1 つめは検索対象のホスト名、2 つめは nslookup コマンドを実行するネームサー バー名です。具体的には次のように指定します。

```
remotemachine9% nslookup altair remotemaster.foo.org.
Server: remotemaster.foo.org
Address: 123.231.12.22
Name: altair.doc.com
Addresses: 111.22.3.4
```
- 異常が見つからなければ、ネームサーバーはおそらく正常に機能しています。
- 上記のコマンドを実行しても探しているマシンが見つからない場合は、ド メインが親ドメイン (上記の例では .com) の管理者と正しく登録されていない ことが原因の 1 つとして考えられます。

## サブドメインの設定

サブドメインの設定方法には、次の 2 通りがあります。

■ 「単一ゾーン」

最も簡単な方法は、サブドメインを親ドメインのゾーンに含めることです。こう すると、1 セットの DNS サーバーとデータファイルでドメインに関係なくすべ てのマシンを管理できます。詳細は、270ページの「単一ゾーンのサブドメインの 設定」を参照してください。

単一ゾーン方式の長所は、管理が簡素化され簡単なことです。短所は 1 セットの サーバーですべてのゾーンのドメインにあるマシンを管理しなければならない ということです。マシンの数が多すぎると、サーバーの負荷が大きくなり過ぎ、 パフォーマンスが低下することがあります。

■ 「複数ゾーン」

異なるゾーンに異なるドメインを含めることができます。あるゾーンのクライア ントから他のゾーンのホストに関する情報をどうやって集めるかを考えなければ ならないので、この方法は上の方法より複雑です。詳細は、271ページの「複数 ゾーンのサブドメインの設定」を参照してください。

複数ゾーン方式の長所は、ドメインごとにその中のマシンを管理するサーバー セットを変更できるということです。つまり、サーバーの負荷を分散させ、1 セットのサーバーに負荷が集中するのを防ぐことができます。短所は、設定時の 作業が複雑になることです。

### 単一ゾーンのサブドメインの設定

複数のドメインで構成されているゾーンのデータファイルには、そのゾーンによっ てカバーされる各ドメインのすべてのマシンとサーバーに関わるレコードが必要で す。

複数のドメインで構成されているゾーンを設定するのも、単一ドメインで構成され ているゾーンを設定するのも、やることは基本的に同じです。唯一の相違は、リ モートドメインのマシンを識別できるようにするために、hosts ファイルには完全 指定のドメイン名を使用しなければならないということです。サーバーのローカル ドメインにあるマシンであれば、hosts ファイルにマシン名しか指定されていなく ても識別できます。しかし、他のドメインにあるマシンを識別するには、完全指定 のドメイン名、つまり *machine.domain* という書式で指定しなければなりません。

hosts.rev ファイルと named.local ファイルに指定するサーバー名やマシン名 は、完全指定のドメイン名を使用する必要があります。しかし、これはゾーンがい くつのドメインで構成されているかを問いません。

#### 複数ゾーンのサブドメインの設定

異なるゾーンのサブドメインを設定するのは、1 つのゾーンに複数のドメインを含 めるのよりも複雑です。というのも、さまざまなゾーンにあるクライアントが、他 のゾーンの DNS 情報を得る方法を指定しなければならないからです。

ネットワークを複数のドメインに分ける場合、ドメインを階層化します。必ず最上 位のドメインがあって、その下に 1 つまたは複数のサブドメインがあります。サブ ドメインの下にサブドメインを作ることもできます。しかし、どのサブドメインに も、階層構造の中で決まった場所があります。ドメイン名は左から右に読んでいく と、階層内におけるドメインの位置を示していることがわかります。たとえ

ば、doc.com ドメインは sales.doc.com の上にあり、west.sales.doc.com ド メインは sales.doc.com ドメインの下にあることがわかります。

DNS ゾーンはそれが含むドメインから階層を取り込みます。ネットワークのトップ ドメインを含むゾーンはトップゾーンになります。トップドメインの下のサブド メインを 1 つまたは複数含むゾーンは、ゾーンの階層でいえばトップゾーンの下の ゾーンになります。DNS 情報をあるゾーンから別のゾーンへ移動させるということ は、このゾーン階層の中を上下に移動させるということです。つまり、各ゾーン は、すぐ上のゾーンに情報を渡すにはどうするか、すぐ下のゾーンに情報を渡すに はどうするかを、専用のデータファイルに指定しておく必要があります。

複数のゾーンで構成されているネットワークの中で、DNS 情報をあるゾーンから別 のゾーンへ正確に転送させるために必要なことを以下に示します。

■ hosts.rev ファイル

すぐ上のゾーンにある 1 つまたは複数のマスターサーバー名を指し示す PTR レ コードが各 hosts.rev ファイルに必要です。上位ゾーンのサーバーを指し示す ということを除けば、この種の PTR レコードは、ファイル内のその他の PTR レ コードとまったく同じのものです。

■ hosts ファイルの NS レコード

すぐ下のゾーンにあるネームサーバー名を指し示すゾーン NS レコードが各 hosts ファイルに必要です。この種の NS レコードは、その最初のフィールド に、下のゾーン名が指定されていなければなりません。ゾーンの名前は、その ゾーンの host ファイルの SOA レコードに指定されています。

■ hosts ファイルの A レコード

すぐ下のゾーンにあるネームサーバーの IP アドレスを指し示す A レコードが各 hosts ファイルに必要です。この種の A レコードは、その最初のフィールド

に、下のゾーン名が指定されていなければなりません。ゾーン名は、そのゾーン の host ファイルの SOA レコードに指定されています。

表 13–4 は、2 つのゾーンを有するネットワークを示します。

## 非インターネットルートマスターの設定

インターネットに接続されているネットワークの場合、ルートドメインサーバーが ルートドメインのインターネットサイト上に置かれることになります。この場合 は、キャッシュファイルにそのサイトの IP アドレスを書き込むだけで済みま す。261ページの「インターネット named.ca ファイル 」を参照してください。

ネットワークに接続されていないネットワークの場合、ローカルネットワーク上の ルートレベルドメインに主および副のネームサーバーを設定する必要があります。 これにより、ネットワーク内のすべてのドメインで一貫性のある正規のサーバーを 持つことができます。さもないと、いずれのマシンも照会を処理することができま せん。

たとえば、private という名前の非インターネットドメインで ourroot というマ シンをルートサーバーとして指定する場合を想定します。ourroot マシンの IP ア ドレスが 192.1.1.10 だとすると、次のような手順を踏むことになります。

#### **1.** ルートサーバーを指し示す named.ca ファイルを主マスターサーバー上に作成 します。

次のように入力します。

ourroot.private. 999999 A 192.1.1.10

named.ca ファイルには、内部のドメインとサブドメイン用の個別の NS レコー ドと、サーバー用の個別の A レコードが必要です。詳細は、272ページの「非イ ンターネットルートマスターの設定」を参照してください。

**2.** ネットワーク上のすべての **DNS** ネームサーバーのブートファイルに、ルートド メインのキャッシュリソースレコードを追加します。

次のように入力します (詳細は、247ページの「構成ファイル」を参照)。

cache . named.ca

**3.** ルートサーバーのブートファイルから、ルートドメインのキャッシュリソースレ コードを削除します。

つまり、ourroot のブートファイルから cache.named.ca 行を削除します。

**4.** ルートサーバーのブートファイルに、ルートドメインの primary 行を追加しま す。

たとえば、ourroot のブートファイルに次の行を追加します。

primary . ourroot.private

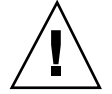

注意 **-** 設定後、インターネットに接続することにした場合は、すべてのサーバーの named.ca ファイルを最新のインターネットファイルに置き換え、それまでルート サーバーだったマシンのブートファイルで、primary . *rootserver* 行を cache . named.ca 行に書き換える必要があります。

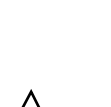

注意 **-** この例で使われている IP アドレスとネットワーク番号、および本書で使われ ているサンプルコードは、説明に具体性を持たせるために仮に決めたものです。そ れらは、実際のネットワークやホストに使われていることがありますので、そのま ま使うのは避けてください。

この節では、この章で説明した例に基づいて、サンプルのインターネット接続ネッ トワークを想定し、そこで使う DNS を設定するために必要なファイルを示します。

この実例の前提条件

実例

- インターネットに接続されている
- 2つのネットワークが存在 (ドメインは doc.com と sales.doc.com)。DNS ゾーンも別々に管理
- doc.com ドメインおよび doc.com ゾーンが sales.doc.com サブドメインおよ び sales.doc.com ゾーンの上のトップゾーンである

■ 2つのネットワークはどちらも個別のネットワーク番号を持っている

表 **13–4** ネットワークドメインとゾーン構成の例

| 名前/ゾーン        | 番号       |
|---------------|----------|
| doc.com       | 123.45.6 |
| sales.doc.com | 111.22.3 |

■ 各ゾーンにマスターサーバーと副サーバーがあり、doc.com の主サーバーが sales.doc.com の副サーバーを兼ねている

表 **13–5** ネットワーク DNS サーバーの例

| ゾーン           | ホスト名   | 役割                      | アドレス       | 標進名       |
|---------------|--------|-------------------------|------------|-----------|
| doc.com       | sirius | doc.com の主サー<br>バー      | 123.45.6.1 | dnsmaster |
| doc.com       | deneb  | doc.com の副サー<br>バー      | 111.22.3.5 | dnssecond |
| sales.doc.com | altair | sales.doc.com<br>の主サーバー | 111.22.3.4 | dnssales  |
| sales.doc.com | altair | sales.doc.com<br>の副サーバー | 123.45.6.1 | dnsmaster |

## サンプルブートファイル

次に示すのは、2 つのネットワークで使われている 3 つのサーバーのブートファイ ルです。

例 **13–9** dnsmastr サーバー用ブートファイルの例

; named.boot file on the dnsmastr (sirius) ; ; files required by in.named are located here

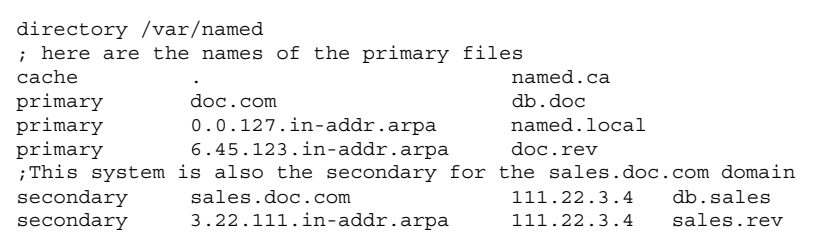

例 **13–10** dnssales サーバー用ブートファイルの例

| named.boot file on the dnssales (altair) |                                           |              |  |  |
|------------------------------------------|-------------------------------------------|--------------|--|--|
|                                          |                                           |              |  |  |
| ; in.named is located here               |                                           |              |  |  |
| directory /var/named                     |                                           |              |  |  |
|                                          | ; here are the names of the primary files |              |  |  |
| cache                                    |                                           | named.ca     |  |  |
| primary                                  | sales.doc.com                             | db.sales     |  |  |
| primary                                  | $0.0.127.in-addr.argv$                    | db.127.0.0   |  |  |
| primary                                  | $3.22.111.in-addr.argv$                   | db.192.168.8 |  |  |

例 **13–11** dnssecond サーバー用ブートファイルの例

| ; named.boot file on the dnsecond (deneb)<br>directory /var/named |                                               |          |                    |  |  |
|-------------------------------------------------------------------|-----------------------------------------------|----------|--------------------|--|--|
| cache                                                             | $\cdot$                                       | named.ca |                    |  |  |
| secondary                                                         | doc.com                                       |          | 123.45.6.1 doc.com |  |  |
| secondary                                                         | 6.45.123.in-addr.arpa 123.45.6.1 doc.123.45.6 |          |                    |  |  |

# サンプル **resolv.conf** ファイル

次に示すのは、2 つのネットワークで使われている 3 つのサーバーの resolv.conf ファイルです。そのホストが in.named を稼動していない場合、そのローカルホス トのアドレスをネームサーバーとして使うことはできません。

例 **13–12** dnsmaster サーバー用 resolve.conf ファイルの例

```
;
; /etc/resolv.conf file for dnsmaster (sirius)
;
domain doc.com<br>nameserver 0.0.0.0
nameserver
nameserver 111.22.3.5
```

```
例 13–13 dnssales サーバー用 resolve.conf ファイル
```

```
;
; /etc/resolv.conf file for dnssales (altair)
;
domain sales.doc.com
nameserver 111.22.3.4
nameserver 123.45.6.1
```
例 **13–14** dnssecond サーバー用 resolve.conf ファイル

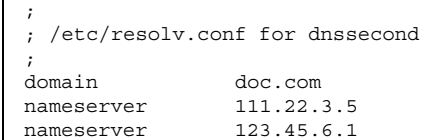

## サンプル **named.local** ファイル

次に示すのは、2 つのネットワーク上の 2 つの主サーバーで使われている named.local ファイルです。どちらのサーバーも同じファイルを持っています。

例 **13–15** 主サーバー用 named.local ファイルの例

| SOA rec                                    |    | 19970331<br>10800<br>10800<br>604800<br>86400) | 0.0.127.in-addr.arpa. IN SOA siriusdoc.com. sysop.centauri.doc.com. (<br>; serial number<br>; refresh every 3 hours<br>; retry every 3 hours<br>; expire after a week<br>; TTL of 1 day |
|--------------------------------------------|----|------------------------------------------------|----------------------------------------------------------------------------------------------------|
| : Name Servers                             |    |                                                |                                                                                                    |
| $0.0.127.in-addr.array$ .                  | IN | NS sirius.doc.com.                             |                                                                                                    |
| 0.0.127.in addr.argva<br>IN PTR localhost. | IN |                                                | NS dnssecond.doc.com                                                                                                    |

# サンプル **hosts** ファイル

次に示すのは、2 つのネットワーク上の 2 つの主サーバーで使われている db.doc ファイルと db.sales ファイルです。

例 **13–16** dnsmastr サーバー用 db.doc ファイルの例

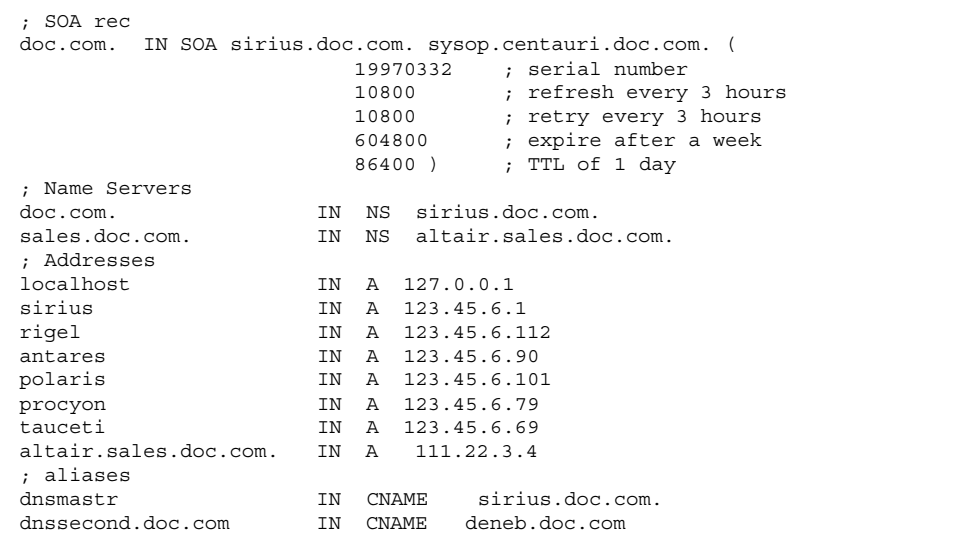

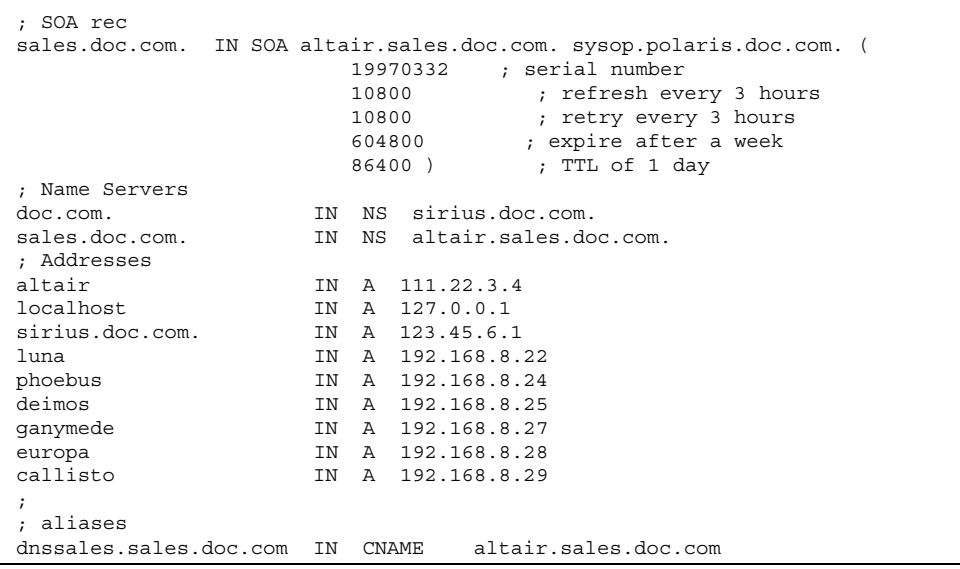

例 **13–17** dnssales サーバー用 db.sales ファイルの例

## サンプル **hosts.rev** ファイル

次に示すのは、2 つのネットワーク上の 2 つの主サーバーで使われている hosts.rev ファイルです。

例 **13–18** dnsmastr サーバー用 hosts.rev ファイルの例

```
; SOA rec
6.45.123.in-addr.arpa. IN SOA sirius.doc.com. sysop.centauri.doc.com. (
                       19970331 ; serial number
                       10800 ; refresh every 3 hours
                       10800 ; retry every 3 hours<br>604800 ; expire after a week
                       604800 ; expire after a week
                       86400 ) ; TTL of 1 day
; Name Servers
6.45.123.in-addr.arpa. IN NS sirius.doc.com.
;Pointer records for 123.45.6
                    IN PTR sirius.doc.com.
112 IN PTR rigel.doc.com.
90 IN PTR antares.doc.com.
101 IN PTR polaris.doc.com.
79 IN PTR procyon.doc.com.
```

```
(続く)
```
69 IN PTR tauceti.doc.com.

```
例 13–19 dnssales サーバー用 hosts.rev ファイルの例
```

```
; SOA rec
3.22.111.in-addr.arpa. IN SOA altair.sales.doc.com. sysop.polaris.doc.com. (
                        19970331 ; serial number
                        10800 ; refresh every 3 hours
                        10800 ; retry every 3 hours<br>604800 ; expire after a week
                                  k = 10048<br>k = 1004886400 ) ; TTL of 1 day
%; Name Servers<br>3.22.111.in-addr.arpa.
                      IN NS altair.sales.doc.com.
;Pointer records for 111.22.3
                      22 IN PTR luna
23 IN PTR deneb
24 IN PTR phoebus<br>25 IN PTR deimos
                      IN PTR deimos
26 IN PTR altair
27 1N PTR ganymede<br>28 1N PTR europa
                      IN PTR europa
29 IN PTR callisto
```
# サンプル **named.ca** ファイル

次に示すのは、2 つのネットワーク上の 2 つの副サーバーのどちらにも格納される named.ca ファイルです。

例 **13–20** named.ca ファイルの例

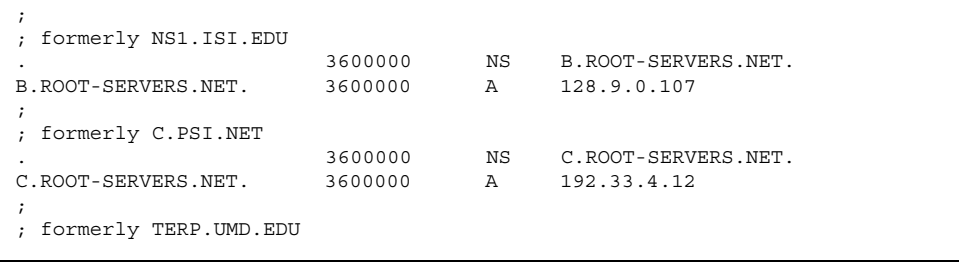

**(**続く**)**

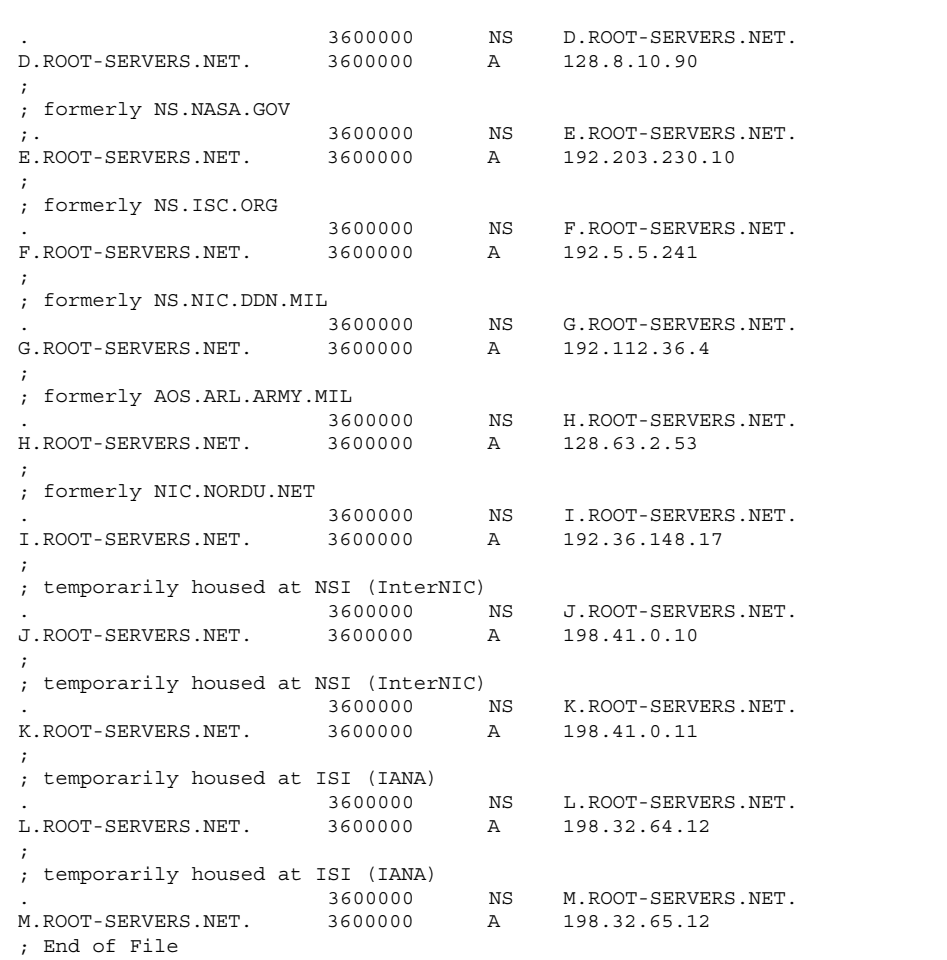

続き

# 索引

#### **A**

adjunct ファイル 200 aliases ファイル 60, 85, 199 .attr マップ 232

#### **B**

BIND (Berkeley Internet Name Domain) 31

### **C**

Can't find メッセージ 268 can't initialize address メッセージ 268 chkey 115 compatserver.log ファイル 142 ctx\_dir ディレクトリ 225, 227, 228, 233, 234 .ctx マップ 232

### **D**

data.dict ファイル 38, 104, 141 db.ADDR ファイル 31 db.cache ファイル 31 db.cache ファイル (DNS) 31 db.domain ファイル 31 dbm ファイル 176 defaultdomain ファイル 195 .dict ファイル 38 DIR ディレクトリ 199 dir ディレクトリオブジェクト 111 .dir ファイル 176 DNS 30, 240 Can't find メッセージ 268 can't initialize address メッセージ 268 NIS 213 non-authoritative メッセージ 269 Non-existent domain メッセージ 268 resolv.conf ファイル 242 RFC1535 240 Solaris 上の 240 switch ファイル 28 偽名ロギング 240 逆クエリー 240 キャッシュオンリーサーバー 256, 259 クライアントの設定 240, 241 サーバー機能の指定 255 サーバーの初期設定 267 サーバーの設定 245 サーバーの設定(非インターネッ<br>ト) 272 ト) 272 サブドメインの設定 269 サブドメインの設定(単一ゾーン) 270 サブドメインの設定(複数ゾーン) 271 資源レコード 260 主マスターサーバー 255, 256 使用できるようにする方法 28 スイッチファイル 243 設定の確認 267 ゾーン逆変換 257 データファイルの設定 260 テストプログラム 240 デフォルトドメイン名 240, 250, 251 ドメイン名 250 ドメイン名の末尾のドット 251 バージョン 240 バックアップファイル 258 ファイル名 247

副マスターサーバー 255, 258 ユーティリティスクリプト 240 リゾルバ 241 ルートドメインサーバー 256 例 273 ローカルループバック 257 domainname 100, 128, 129, 195, 211, 214 最後のドット 100 DOM変数 211, 212

#### **E**

/etc/.rootkey ファイル 109, 126 /etc/defaultdomain ファイル 195 /etc/hosts 58, 69, 80, 214, 229, 234 /etc/hosts ファイル 225, 232, 233 /etc/init.d/rpc 74, 75, 78, 140 /etc/mail/aliases ファイル 199 /etc/mail ディレクトリ 199 /etc/named.boot ファイル 253 /etc/nodename ファイル 195 /etc/nsswitch.conf 26, 27, 52, 100, 101 /etc/nsswitch.files 22 /etc/nsswitch.files 22 /etc/nsswitch.nis 22 /etc/nsswitch.nisplus 22 /etc/passwd 52 /etc/passwd ファイル 31, 99, 229, 232, 233 nisaddent コマンド 174 /etc/resolv.conf 99 /etc/resolv.conf ファイル 213, 242, 243 /etc/shadow ファイル nisaddent コマンド 174 /etc/users 225

#### **F**

fncreate 226, 227, 229, 231, 232 FNS 224 NIS+ サービスの準備 226 NIS+ の下での作成 230 NIS の下での作成 231 NIS の準備 228 グローバルな作成 229 条件 224 設定の準備 226 ファイルネーミングの下での FNS コンテ キストの作成 232

ファイルを使用した名前空間の準備 229 複製 233 複製 (NIS) 234 複製 (NIS+) 233 複製 (ファイルを使用) 235 fns\_ マップ 232 fn ファイル 225

#### **G**

groups\_dir nissetupでの作成 107, 158 groups\_dir ディレクトリ 227

#### **H**

/hostname ディレクトリ 141 hosts.byname マップ 229 hosts.org\_dir テーブル 227, 231 hosts.rev ファイル 246, 250, 265, 278 サブドメイン 271 サブドメイン(単一ゾーン) 270 設定 265 複数のゾーン 271 例 265, 278, 279 hosts  $(DNS7 \tau \land \nu)$  249 named.boot ファイルでの指定 256 いくつかのゾーン 249 サブドメイン 271 設定 264 複数のゾーン 271 例 264, 277, 278 hosts ファイル 60, 69, 85, 214, 225, 229, 232 - 234, 246, 257, 265 hostsファイル 69

## **I**

in.named 247 in.named ファイル 259, 260 \$INCLUDE ファイル 250 IPv6 使用できるようにする 32 スイッチファイル 32

#### **K**

keylogin 127

keyserv 101

#### **L**

LOCALDOMAIN 251 .log ファイル 38, 175

#### **M**

make 183, 211 makedbm 180, 209, 211 Makefile ファイル 196, 199, 200, 209, 211 例 200 mapname.dir ファイル 209 mapname.pag ファイル 209 multihomed NIS+ 複製サーバー /etc/hosts 80 multihomed NIS+ ルートマスターサーバー /etc/hosts 58

#### **N**

named.boot ファイル 247, 253 キャッシュオンリーサーバー 259 サーバー機能 255 主マスターサーバー 256 設定 (サーバー) 252 ゾーン逆変換 257 ディレクトリの要素 255 バックアップファイル 258 非インターネット 272 - 273 副マスターサーバー 258 例 254, 275 ローカルループバック 257 named.ca ファイル 246, 249, 256, 263, 273 インターネットのバージョン 261 非インターネット 272 非インターネットバージョン 263 ルートサーバーの設定 261 例 277, 279 例 (インターネットバージョン) 262 例 (非インターネットバージョン) 263 named.local ファイル 246, 250, 257, 267 設定 266 例 266 named.root ファイル 261 ndbm 199 + netgroup 31 Network Informatim Serice 31

Network Informatim Serice Plus 31 NIS 193 DNS 213 FNS の複製 234 FNS 用 NIS の準備 228 Makefile の準備 199 NIS+ から情報を転送する 182 NIS デーモンの起動 212 NIS の下での FNS の作成 231 ypinit 210 開始 212 クライアントの設定 216 コマンド行からのスタート 212 自動スタート 212 マスターサーバーの設定 210 スレーブサーバーでの開始 216 スレーブサーバーの設定 213, 214 設定手順 195 設定の計画 194 設定のための準備 194, 196 ソースファイル 196, 198 停止 213 デフォルトスイッチファイル 23 ドメイン名 194 パスワードデータ 196, 197 複数のドメイン 211 マップ 217 NIS+ 35 FNS の下での作成 230 FNS の複製 233 FNS 用の NIS+ サービスの準備 226 NIS に情報を転送する 182 構成 46 構成方法 39 サブネット 143 セキュリティ 36 設計 36 設定スクリプト 31, 41, 49, 51 設定の前に 36, 37 テーブル 31 デフォルトスイッチファイル 22 ドメイン名 38 名前空間サンプル 46, 48 パフォーマンス 142 ホスト名 38 リモートサイト 143 ルートサーバー 38

NIS+ グループ 管理グループ 115 NIS+ テーブル NIS マップからの生成 175, 177 オプションの追加 166 スワップ空間 116, 162 生成のオプション 166 生成方法 165 設定 (コマンド) 165 設定 (スクリプト) 59, 61 置換 166 ファイルから生成する 167, 169 マージ 167 NIS+ テーブルの生成 31 NIS+ デーモン 31 nisaddcred 108, 124, 161 DES 資格の追加 114 LOCAL 資格の追加 114 管理者の資格の追加 115 nisaddent 115, 168, 171 - 173, 178 - 180, 183 nisbackup 147 nis\_cachemgr 31, 140 niscat 67, 111, 112, 122, 146, 172 nischmod 160, 186 nisclient 68, 71, 90, 91 nisclient スクリプト 41, 42, 67 DNS 43 multihomed NIS+ 複製サーバー 80 クライアントの追加 70 サブドメインクライアント 89 - 91 前提条件 68, 71 ユーザーの初期設定 71, 72, 91, 92 NIS\_COLD\_START ファイル 113, 131, 133, 134 NIS GROUP 設定 157 nisgrpadm 43, 65, 110, 116, 159, 160, 162 nisinit 103, 104, 131, 133, 135 nisls 228 nismkdir 103, 146, 157, 228, 234 nisping 147, 148, 150, 151, 181, 234 チェックポイント 175, 181 チェックポイントの設定 228, 231 テーブルの作成 174 複製サーバーの設定 148, 149 nispopulate スクリプト 41, 42, 59, 61 multihomed NIS+ 複製サーバー 80

multihomed NIS+ ルートマスターサー バー 58 管理グループ 65 セキュリティ 60, 85 前提条件 59 ドメインの追加 84 - 87 入力ファイル 60 必要なスワップ領域 67 ファイルから生成 87 ファイルの準備 60, 85 マップから生成 87 nisrestore 148 複製サーバーの設定 146 nisserver 81, 88 nisserver スクリプト 41, 42, 52, 76 DNS と NIS+ サーバー 74 multihomed NIS+ 複製サーバー 79, 80 multihomed NIS+ ルートマスターサー バー 57 NIS+ サーバー 75 NIS+ 複製サーバー 72, 74 NIS+ ルート複製サーバー 75 - 77 サブドメイン 81, 82 サブドメイン複製サーバー 88 前提条件 52 デフォルトのセキュリティレベル 54 ドメインの追加 84 ルートサーバー 51, 53, 56 nissetup 55, 96 automounter テーブル 173 groups\_dir の作成 107, 158 org\_dir の作成 107, 158 passwd テーブル 174 テーブルの作成 107, 158 NIS\_SHARED\_DIRCACHE ファイル 31, 112 nistbladm 186 管理者の資格の追加 115 NIS 互換モード 54 設定 (コマンド) 96, 154 nodename ファイル 195 non-authoritative メッセージ 269 Non-existent domain メッセージ 268 nscd 125 nscd デーモン 27, 29, 101 nslookup 268, 269 nsswitch.conf で DNS を使用できるようにす る方法 28

nsswitch.confで IPv6 を使用できるようにす る 32 nsswitch.conf ファイル 21, 26, 27, 29, 30, 52, 100, 101, 121, 194, 195, 216, 244 DNS 用の修正 243 NIS+ 用デフォルトファイル 22 NIS 用デフォルトファイル 23 インストール 25 デフォルトのファイル 22 テンプレート 22 ファイルの選択 25 ローカルファイル用デフォルトファイ ル 24 nsswitch.confファイル ローカルファイル用デフォルトファイ ル 25 nsswitch.files ファイル 22 nsswitch.nisplus ファイル 22 nsswitch.nis ファイル 22

#### **O**

org\_dir nissetupでの作成 107, 158 org\_dir ディレクトリ 225, 227 org\_ ディレクトリオブジェクト 111

### **P**

.pag ファイル 176 passwd.adjunct ファイル 209 passwd.org\_dir テーブル 231 passwd テーブル 31 passwd ファイル 31, 52, 60, 85, 99, 196, 229, 232, 233 passwd マップ 31, 197 printer.conf.byname マップ 229 publickey ファイル 173, 180 publickey マップ 179 PWDIR 197 /PWDIR/shadow ファイル 209 /PWDR/security/passwd.adjunct 209

### **R**

rcp 214 resolv.conf ファイル 99, 213, 242, 243, 251

設定 251 デフォルトドメイン名 250 例 242, 251, 274 - 276 RFC1535 240 root.cache ファイル (DNS) 31 .rootkey ファイル 126 root.object ファイル 103 root ディレクトリオブジェクト 111 rpc.nisd 43, 54, 73, 76, 78, 82, 88, 104, 140, 147, 148 実行するための前提条件 73 rpc.nisd\_resolv デーモン 138 rpc.nisd デーモン 43, 57, 105 起動 113 rpc.nisd ファイル 138 rpc ファイル 74, 75, 78, 140 EMULYP="-Y -B" オプション 75 EMULYP="-Y" オプション 74,78

## **S**

Secure RPC netname 114 shadow ファイル 31, 60, 85, 196, 209

## **T**

TMPDIR 62 /tmp ディレクトリ 134 trans.log ファイル 38, 104, 140 - 142

### **U**

uname 195 user.byname マップ 229 users ファイル 225 /usr/lib/netsvc/yp/ypstart 212 /usr/lib/netsvc/yp/ypstart スクリプト 197, 213 /usr/lib/nis/nisupdkeys 111 /usr/lib/nis ディレクトリ 167, 170, 175, 177

### **V**

/var/fn ディレクトリ 229, 232 /var/fn ファイル 225 /var/named/hosts.rev 250 /var/named/named.ca ファイル 249 /var/nis/data.dict 38, 104

/var/nis/data ディレクトリ 38, 103, 104, 140 - 142 /var/nis/root.object 103 /var/nis/trans.log 38, 104, 140, 142 /var/nis ディレクトリ 38, 74, 102, 104, 125, 141 /var/yp/Makefile 211 /var/yp ディレクトリ 176, 196, 199, 209, 214

#### **W**

WARNING: password differs from login password 109

### **X**

XFN 31 xfr ファイル 167

## **Y**

yp 216, 235 ypbind 212, 216, 217, 235 ypcat 30 ypinit 199, 210 - 212, 214 - 216, 234 ypserv 212, 213, 216 ypstart 212 ypstop 213

### あ

アクセス権 43

#### い

インストレーション 31 インターネット DNS 246 IP 登録 246 named.ca ファイル 261 ルートドメイン 52

### か

管理グループ 作成 109, 156

## き

```
偽名ロギング 240
逆クエリー 240
キャッシュファイル (DNS) 31
キャッシュマネージャ 112
  起動 112
```
## く

クライアント NIS+ 初期設定 (スクリプト) 72 NIS+ 設定 (コマンド) 119, 123 NIS+ 設定 (スクリプト) 67, 68, 70, 89 - 91 NIS+ の初期設定 (コマンド) 126, 129 NIS+ ユーザーの初期設定 (スクリプ ト) 71, 91, 92 NIS の設定 216 コールドスタートによる初期化 (NIS+) 133, 134 ブロードキャストによる初期設定 (NIS+) 130, 131 ホスト名による初期化 (NIS+) 131, 132 グループ 29, 31 NIS+ グループ 31

#### こ

公開鍵 更新 111 構成 31 コールドスタートによる初期化 (NIS+) 133, 134

### さ

```
サーバー 31
  NIS+ 設定 (スクリプト) 72, 74, 75
  NIS+ 複製の設定 (スクリプト) 72
  NIS+ ルート複製サーバーの設定 (スクリ
          プト) 75 - 77
  NIS スレーブの設定 213, 214
  NIS の準備 196
  multihomed NIS+ 複製サーバーの設定
          (スクリプト) 79
  multihomed NIS+ ルートマスターの設定
          (スクリプト) 57
```
#### サブドメイン複製サーバーの設定 (スクリ プト) 88 サブネット 75 スレーブサーバーでの NIS の開始 216 設定 (NIS+ コマンド) 137, 139 複製サーバーの設定と nisrestore 146 複製の設定 (NIS+ コマンド) 142, 144, 145 複製の設定と nisping 148, 149 リモートサイト 76 ルートサーバー 31 サブドメイン 設定 (スクリプト) 81, 82 サブネット NIS+ 143 NIS+ ルート複製サーバー 75

#### し

資格 LOCAL 資格の追加 113 WARNING: password differs from login password 109 管理者の資格の追加 115 クライアント 124 作成 108, 160 資源レコード (DNS) 260 承認 36

#### す

スイッチ 31 スイッチファイル 29, 31 スクリプト (NIS+) 31 スワップ空間 NIS+ テーブル 116, 162

#### せ

セキュリティ 31 NIS 196, 197 passwd column へのアクセスの制 限 183, 185 -S 0 フラグ 105 資格 31 承認 36 デフォルトのレベル (スクリプト) 54 認証 36 レベル 43

設定 DNS サーバーの初期設定 267 DNS サーバー(非インターネット) 272 DNS サブドメイン 269 DNS サブドメイン(単一ゾーン) 270 DNS サブドメイン(複数ゾーン) 271 DNS データファイル 260 DNS と NIS+ サーバー 74 DNS の確認 267 DNS のクライアント 240, 241 DNS のサーバー 245 DNS のファイル名 247 DNS の例 273 FNS 224 FNS サービスの複製 233 FNS 条件 224 FNS のグローバルな作成 229 FNS の準備 226 FNS ファイルを使用した名前空間の準 備 229 FNS 用 NIS サービスの準備 228 FNS 用の NIS+ サービスの準備 226 multihomed NIS+ 複製サーバー (スクリ プト) 79 multihomed NIS+ ルートマスターサー バー (スクリプト) 57 named.boot ファイル 247 NIS 193, 195 NIS+ 46 NIS+ クライアント (コマンド) 119, 123 NIS+ クライアント (スクリプト) 67, 68, 70 NIS+ クライアントの初期設定 126, 129 NIS+ サーバー (スクリプト) 75 NIS+ スクリプト 41 NIS+ 設定スクリプト 49, 51 NIS+ テーブル (コマンド) 165 NIS+ テーブル (スクリプト) 59, 61 NIS+ の下での FNS コンテキストの作 成 230 NIS+ の準備 36, 37 NIS+ 複製サーバー (スクリプト) 72, 74, 88 NIS+ ユーザーの初期設定 (スクリプ ト) 71, 72, 91, 92 NIS+ ルート複製サーバー (スクリプ ト) 75 - 77

**287**

NIS makefile 199 NIS クライアント 216 NIS スレーブサーバー 213 NIS 設定の開始 212 NIS 設定の計画 194 NIS 設定のための準備 194, 196 NIS の下での FNS コンテキストの作 成 231 NIS のスレーブサーバー 214 NIS のマスターサーバー 210 PATH 変数 53 resolv.conf ファイル 242 管理グループ (スクリプト) 65 コールドスタートによる初期化 (NIS+) 133, 134 サーバー (NIS+ コマンド) 137, 139 サブドメインクライアント (スクリプ ト) 89 - 91 サブドメインの設定 (スクリプト) 81, 82 スイッチファイル 22 スワップ領域 (スクリプト) 67 デフォルトのセキュリティレベル 54 ドメイン (NIS+ コマンド) 153, 156 ドメインの追加 84 - 87 ドメイン名 60 ファイルネーミングの下での FNS コンテ キストの作成 232 複数の NIS ドメイン 211 複製サーバー (NIS+ コマンド) 142, 144, 145 複製の設定と nisping 148, 149 複製の設定と nisrestore 146 ブロードキャストによる初期設定 (NIS+) 130, 131 ホスト名 60 ホスト名による初期化 (NIS+) 131, 132 リゾルバ 241 ルートサーバー (スクリプト) 51 - 53, 56 ルートドメイン (NIS+ コマンド) 95, 96, 99 ルートドメイン (NIS コマンド) 95 設定スクリプト (NIS+) 31

#### そ

ゾーン (DNS) 31

ち

チェックポイント 31 置換 (NIS+ テーブル) 166

#### つ

追加 (NIS+ テーブル) 166

## て

デーモン NIS デーモンの起動 212 nscd 27 nscd デーモン 101 rpc.nisd\_resolv  $\vec{\tau}$  –  $\vec{\tau}$   $>$  138 rpc.nisd デーモン 43, 57, 105, 113 テストプログラム 240 デフォルトドメイン名 240

#### と

独自のテーブル 43 ドメイン 31 NIS 194 管理グループ 156 設定 (NIS+ コマンド) 153, 156 設定 (スクリプト) 84 - 87 名前 38, 53, 60 名前 (DNS) 250 複数の NISドメイン 211 ホストのドメインの変更 127, 128 ルート 31 ルートドメインの設定 51 ドメイン名システム 31

### な

名前空間 35 FNS のグローバルな作成 229 FNS 用の名前空間の準備 226 NIS+ の準備 37

#### に

認証 36
#### ね ネーミング 相互運用性 21 調整 21 ネームサービス 31 ネームサービススイッチ 31

## は

パスワードデータ 29, 31 NIS 196, 197 passwd column へのアクセスの制 限 183, 185 バックアップファイル (DNS) 258 パフォーマンス NIS+ 142

### ひ

表記上の規則

## ふ

ブートファイル (DNS) 31 フェデレーテッド・ネーミング・サービ ス 31 ブロードキャストによる初期設定 (NIS+) 130, 131

## ほ

ホスト (データ) 名前 53 名前の中のドット 38 ホスト (マシン) ドメインの変更 127, 128 名前 38, 53 ホスト名による初期設定 (NIS+) 131, 132

## ま

マージ (NIS+ テーブル) 167

# マップ 31 ゆ ユーザー 初期設定 (NIS+) 71, 91, 92 ユーティリティスクリプト 240

# り

マシン 31

リゾルバ 241 リモートサイト NIS+ 143 NIS+ ルート複製サーバー 76

# る

ルートサーバー 31 設定 (NIS+コマンド) 95, 96, 99 設定 (スクリプト) 51 - 53, 56 ルートドメイン NIS 互換モード 96, 154 インターネットルートドメイン 52 設定 (NIS+ コマンド) 95, 96, 99 設定 (スクリプト) 52, 53 名前 52

# ろ

ローカルファイル 31 デフォルトスイッチファイル 24 ローカルループバック 257

## わ

ワークステーション 31

## ロ

ローカルファイル デフォルトスイッチファイル 25